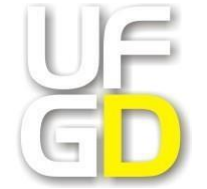

**MINISTÉRIO DA EDUCAÇÃO UNIVERSIDADE FEDERAL DA GRANDE DOURADOS PROGRAMA DE PÓS-GRADUAÇÃO EM EDUCAÇÃO MESTRADO EM EDUCAÇÃO**

**GIVALDO RAMOS DA SILVA FILHO**

# **EDUCAÇÃO, CIÊNCIA E INCLUSÃO: ARRANJO DE TECNOLOGIA ASSISTIVA PARA ACESSIBILIDADE DE PESSOAS COM DEFICIÊNCIA VISUAL EM PERIÓDICOS CIENTÍFICOS (BOCA-PUB)**

**DOURADOS, MS** 

**GIVALDO RAMOS DA SILVA FILHO**

# **EDUCAÇÃO, CIÊNCIA E INCLUSÃO: ARRANJO DE TECNOLOGIA ASSISTIVA PARA ACESSIBILIDADE DE PESSOAS COM DEFICIÊNCIA VISUAL EM PERIÓDICOS CIENTÍFICOS (BOCA-PUB)**

Dissertação apresentada ao Programa de Pós-Graduação em Educação, da Faculdade de Educação da Universidade Federal da Grande Dourados (UFGD), como requisito para obtenção do título de Mestre em Educação, na área de concentração: História, Política e Gestão da Educação, linha de pesquisa Educação e Diversidade.

Orientador: Prof. Dr. Reinaldo dos Santos

**DOURADOS, MS** 

**2022**

#### **Dados Internacionais de Catalogação na Publicação (CIP).**

S586e Silva Filho, Givaldo Ramos da

Educação, ciência e inclusão: arranjo de tecnologia assistiva para acessibilidade de pessoas com deficiência visual em periódicos científicos (BOCA-PUB) [recursoeletrônico] / Givaldo Ramos da Silva Filho. -- 2022.

Arquivo em formato pdf.

Orientador: Reinaldo dos Santos. Dissertação (Mestrado em Educação)-Universidade Federal da Grande Dourados, 2022.Disponível no Repositório Institucional da UFGD em: https://portal.ufgd.edu.br/setor/biblioteca/repositorio

1. Educação. 2. Acessibilidade. 3. Tecnologia Assistiva. 4. Deficiência visual. I. Santos, Reinaldo dos. II. Título.

Ficha catalográfica elaborada automaticamente de acordo com os dados fornecidos pelo(a) autor(a).

**© Direitos reservados. Permitida a reprodução parcial desde que citada a fonte.**

Givaldo Ramos da Silva Filho

# **EDUCAÇÃO, CIÊNCIA E INCLUSÃO: ARRANJO DE TECNOLOGIA ASSISTIVA PARA ACESSIBILIDADE DE PESSOAS COM DEFICIÊNCIA VISUAL EM PERIÓDICOS CIENTÍFICOS (BOCA-PUB)**

Dissertação aprovada em: 13/06/2022.

### **BANCA EXAMINADORA:**

Prof. Dr. Reinaldo dos Santos Universidade Federal da Grande Dourados (UFGD):

Prof.ª Dr.ª Angélica Conceição Dias Miranda Universidade Federal do Rio Grande (FURG):

Prof.ª Dr.ª Aline Maira da Silva Universidade Federal da Grande Dourados (UFGD):

Prof.ª Dr.ª Morgana de Fátima Agostini Martins (Suplente) Universidade Federal da Grande Dourados (UFGD):

**DOURADOS, MS, 2022**

*Dedico essa pesquisa à minha família e aos amigos que me apoiaram nessa trajetória.*

#### **AGRADECIMENTOS**

Agradeço à minha querida mãe, Silvia Gomes, que sempre acreditou em mim, me deu valiosos conselhos em todas as etapas de minha vida e que sempre me apoiou em minhas decisões.

Agradeço à minha esposa, Mary, e aos meus filhos, Bianca e Leonardo, pelo amor, apoio e paciência que tiveram nesse período de meus estudos.

Aos colegas de trabalho, que considero meus amigos e amigas, Cynara Amaral, Brainner Lacerda, Felipe Almeida, Jéssica Sotolani, Maurício Lavarda, Rafael Todescato, Raquel Correia, Rodrigo Garcia, Rosa Dantas e Wanessa Silva, que sempre me incentivaram e me apoiaram.

Aos colegas e professores(as) da turma de mestrado em Educação de 2020. Nossos professores e professoras se reinventaram e deram o seu melhor para nos transmitir conhecimento. Aos colegas de sala virtual, agradeço pelas boas parcerias nos grupos de trabalho e, apesar das preocupações devido aos desafios enfrentados nas disciplinas e impostos pela pandemia, nos adaptamos às adversidades, aprendemos muito e compartilhamos, mesmo que remotamente, bons momentos.

Aos colegas do Grupo de Estudos e Pesquisas em Educação e Tecnologia da Informação e Comunicação (GEPETIC) da UFGD, em especial aos colegas Jackeline e France, que foram muito atenciosos em minhas qualificação e defesa.

Agradeço a Deus, pois acredito que para todas as coisas do universo existe um propósito superior e uma explicação que está além de nosso entendimento.

Por fim, agradeço ao meu orientador, professor doutor Reinaldo dos Santos, pela atenção durante suas orientações e pelas contribuições ou sugestões valiosas para esta pesquisa. Tenho orgulho e admiração pelo profissionalismo e seriedade com que ele conduz todos os seus trabalhos.

SILVA FILHO, Givaldo Ramos da. **Educação, ciência e inclusão**: arranjo de tecnologia assistiva para acessibilidade de pessoas com deficiência visual em periódicos científicos (BOCA-Pub). 2022. 221 p. Dissertação (Mestrado em Educação) – Programa de Pós-Graduação em Educação, Faculdade de Educação, Universidade Federal da Grande Dourados, Dourados, 2022.

**RESUMO:** Este trabalho teve como objetivo desenvolver uma tecnologia social assistiva por meio de um produto técnico-pedagógico-social visando promover a acessibilidade das pessoas com deficiência visual ao conhecimento disponibilizado em periódicos científicos. A metodologia utilizada foi a da pesquisa exploratória com abordagem documental e bibliográfica, seguindo o modelo de abordagem de prescrição, descrição e proposição (PDP), sendo abordado inicialmente o prescrito na legislação e nas normas técnicas como referencial de acessibilidade para pessoas com deficiência visual em publicações científicas. Na sequência, foi realizada a coleta de documentos e artigos científicos dos periódicos mais bem avaliados pela CAPES com o objetivo de verificar elementos de acessibilidade em publicações científicas. Em seguida, foi feita a recuperação de trabalhos sobre acessibilidade em conteúdos digitais, deficiência visual e Tecnologia Assistiva. Essa etapa fundamentou a descrição dos recursos de acessibilidade para pessoas com deficiência visual e subsidiou a proposição de um arranjo de Tecnologia Assistiva para a elaboração e a adaptação de artigos científicos a fim de torná-los acessíveis a pessoas com deficiência visual. Como resultado, esta pesquisa apresenta um protótipo que disponibiliza gratuitamente, na plataforma on-line YouTube, a versão acessível em vídeo de artigos científicos originalmente publicados em formato eletrônico, com elementos textuais em fonte aumentada e áudio com leitura do conteúdo realizada por voz humana e entonada.

**Palavras-chave:** Publicações científicas. Deficiência visual. Acessibilidade. Tecnologia Assistiva.

SILVA FILHO, Givaldo Ramos da. **Education, science and inclusion**: arrangement of assistive technology for accessibility of visually impaired people in scientific journals (BOCA-Pub).

**Abstract**: This thesis aims at developing a social assistive technology by means of a social, pedagogical, and technical product to contribute to citizenship development and life quality of visually impaired people in the interaction with scientific knowledge. The methodology of exploratory research with documentary and bibliographic approach was adopted following the prescription, description and proposition approach model (PDP), initially considering the legislation and technical norms as reference for visually impaired people in scientific publications. Afterwards, academic publications on digital content accessibility, visual impairment and assistive technology were gathered, helping to describe the accessibility resources for visually impaired people, and supporting the arrangement of assistive technology for creating and turning scientific papers accessible to visually impaired readers. As a result, this research presents a prototype that provides, free of charge, an accessible version of scientific papers, converting the papers electronic original versions into videos played on the YouTube platform with larger textual elements and text content read aloud by a human voice.

**Keywords**: Scientific publications. Visual impairment. Accessibility. Assistive technology.

#### **LISTA DE QUADROS**

**Quadro 1** – [Critérios complementares que permitem distinguir P&D das](#page-24-0)  [atividades científicas, tecnológicas e industriais correlatas.................................](#page-24-0) 25 **Quadro 2** – [Levantamento da quantidade de programas de pós-graduação](#page-32-0)  [nacionais inseridos no Colégio Ciências da Vida, de acordo com as informações](#page-32-0)  [dos documentos publicados em 2019 pelas coordenações das áreas da CAPES](#page-32-0) [............................................................................................................................](#page-32-0) 33 **Quadro 3** – [Levantamento da quantidade de programas de pós-graduação](#page-33-0)  [nacionais inseridos no Colégio de Humanidades, de acordo com as informações](#page-33-0)  [dos documentos publicados em 2019 pelas coordenações das áreas da CAPES](#page-33-0) [............................................................................................................................](#page-33-0) 34 **Quadro 4** – [Levantamento da quantidade de programas de pós-graduação](#page-34-0)  [nacionais inseridos no Colégio de Ciências Exatas, Tecnológicas e](#page-34-0)  [Multidisciplinar, de acordo com as informações dos documentos publicados em](#page-34-0)  [2019 pelas coordenações das áreas da CAPES](#page-34-0) ................................................ 35 **Quadro 5** – [Classificação dos periódicos selecionados da área de Ciências](#page-35-0)  [Agrárias I \(área 42\) de acordo com critérios preestabelecidos](#page-35-0) ........................... 36 **Quadro 6 –** Classificação [dos periódicos selecionados da área de Biodiversidade](#page-35-1)  [\(área 7\) de acordo com critérios preestabelecidos](#page-35-1) ............................................. 36 **Quadro 7 –** Classificação [dos periódicos selecionados da área de Medicina I](#page-36-0)  [\(área 15\) de acordo com critérios preestabelecidos](#page-36-0) ........................................... 37 **Quadro 8** – [Classificação dos periódicos selecionados da área de Educação](#page-36-1)  [\(área 38\) de acordo com critérios preestabelecidos](#page-36-1) ........................................... 38 **Quadro 9** – [Classificação dos periódicos selecionados da área de Administração](#page-37-0)  [Pública e de Empresas, Ciências Contábeis e Turismo \(área 27\) de acordo com](#page-37-0)  [critérios preestabelecidos....................................................................................](#page-37-0) 38 **Quadro 10** – [Classificação dos periódicos selecionados da área de Direito \(área](#page-38-0)  [26\) de acordo com critérios preestabelecidos.....................................................](#page-38-0) 39 **Quadro 11** – [Classificação dos periódicos selecionados da área de Linguística e](#page-38-1)  [Literatura \(área 41\) de acordo com critérios preestabelecidos](#page-38-1) ........................... 39 **Quadro 12** – [Classificação dos periódicos selecionados da área de Engenharias](#page-39-0)  [I \(área 10\) de acordo com critérios preestabelecidos](#page-39-0) ......................................... 40 **Quadro 13** – [Classificação dos periódicos selecionados da área de](#page-39-1) Ciências [Ambientais \(área 49\) de acordo com critérios preestabelecidos.........................](#page-39-1) 40 **Quadro 14** – [Classificação dos periódicos selecionados da área de Ensino \(área](#page-40-0)  [46\) de acordo com critérios preestabelecidos.....................................................](#page-40-0) 41 **Quadro 15** – [Seleção de estudos recentes sobre os temas tecnologia assistiva e](#page-48-0)  [deficiência visual e acessibilidade em publicações científicas](#page-48-0) ............................ 49 **Quadro 16** – [Levantamento de artigos recentes sobre tecnologia assistiva,](#page-48-1)  [deficiência visual e acessibilidade.......................................................................](#page-48-1) 50 **Quadro 17** – [Recuperação de teses e dissertações recentes sobre tecnologia](#page-51-0)  [assistiva, deficiência visual e acessibilidade.......................................................](#page-51-0) 52 **Quadro 18** – [Descrição de softwares leitores de tela](#page-56-0) ......................................... 57

## **LISTA DE FIGURAS**

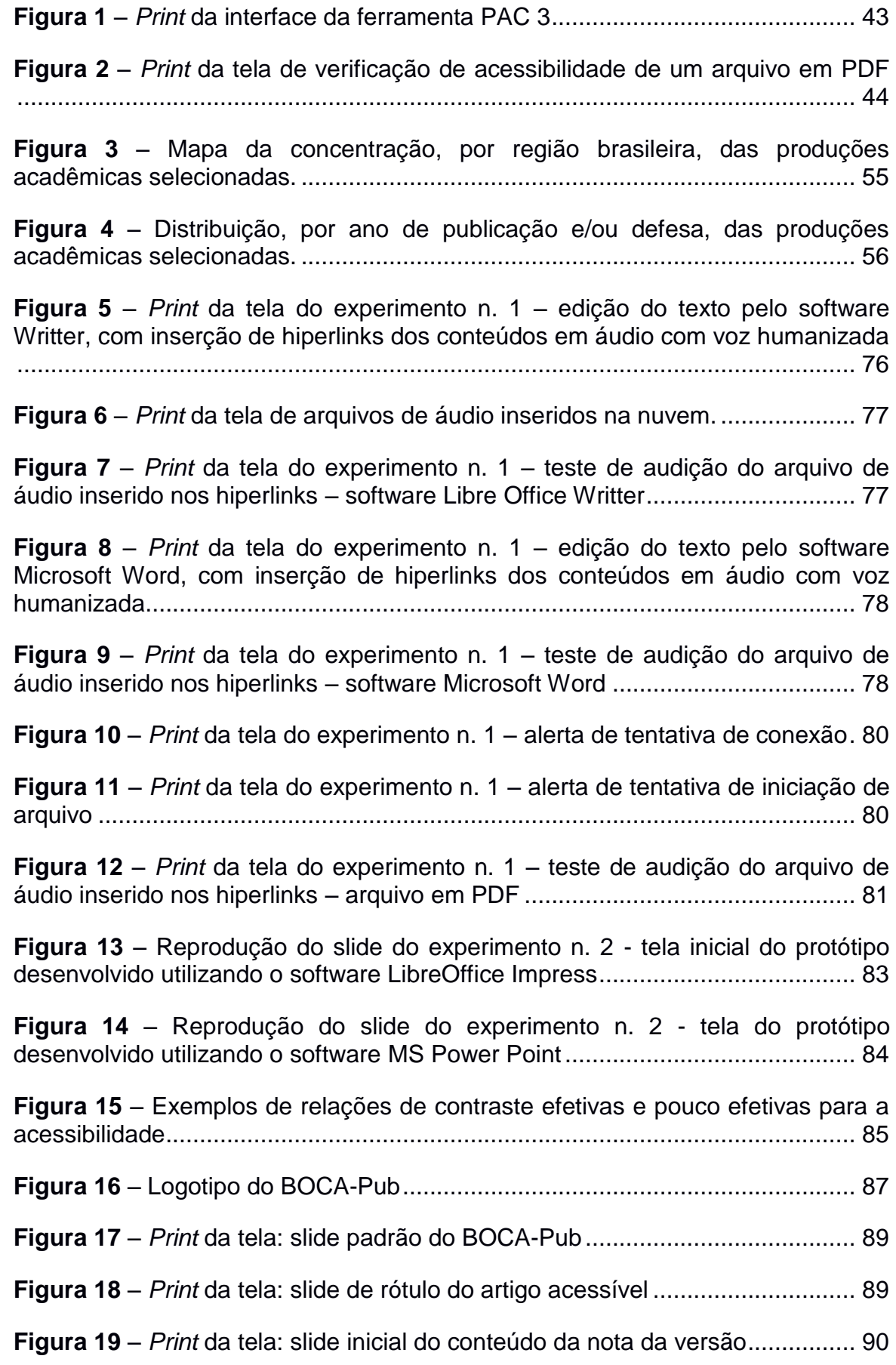

**Figura 20** – [Template de slide contendo a formatação indicada para o parágrafo](#page-90-0) [............................................................................................................................](#page-90-0) 91 **Figura 21** – [Template de slide contendo a continuidade do parágrafo do texto](#page-90-1) . 91 **Figura 22** – [Reprodução de slide contendo elemento não-textual de um artigo](#page-91-0)  acessível [.............................................................................................................](#page-91-0) 92 **Figura 23** – *Print* [da tela inicial do software Audacity](#page-92-0) ......................................... 93 **Figura 24** – *Print* [da tela do navegador de documentos: pasta de vinhetas do](#page-95-0)  protótipo BOCA-Pub [...........................................................................................](#page-95-0) 96 **Figura 25** – *Print* [da tela de janela de abertura de arquivos de projeto do software](#page-96-0)  Audacity [..............................................................................................................](#page-96-0) 98 **Figura 26** – *Print* da tela do software Audacity [contendo arquivos disponíveis](#page-97-0)  para mixagem [.....................................................................................................](#page-97-0) 99 **Figura 27** – *Print* [da tela do software Audacity: utilização da opção "silenciar"](#page-99-0)  intervalo inicial de faixa de áudio. [.....................................................................](#page-99-0) 100 **Figura 28** – *Print* [da tela do navegador de arquivos: pasta contendo os projetos e](#page-100-0)  [arquivos de áudios mixados definitivos para a inserção nos slides](#page-100-0) de edição do [artigo científico a ser convertido em versão acessível](#page-100-0) ...................................... 101 **Figura 29** – *Print* [da tela: etapa de inserção de arquivo de áudio com a leitura](#page-101-0)  correspondente ao texto do slide [......................................................................](#page-101-0) 102 **Figura 30** – *Print* [da tela: processo de audição do arquivo de áudio inserido no](#page-102-0)  [slide...................................................................................................................](#page-102-0) 103 **Figura 31** – *Print* [da tela: etapa de configuração de transição de slides](#page-102-1) .......... 103 **Figura 32** – *Print* [da tela: etapa de exportação do arquivo de apresentação de](#page-103-0)  [uma página do artigo versão em vídeo \(audioleitura\)](#page-103-0) ....................................... 104 **Figura 33** – *Print* [da tela do canal do protótipo BOCA-Pub na plataforma de](#page-104-0)  vídeos YouTube [................................................................................................](#page-104-0) 105 **Figura 34** – *Print* [da tela de uma playlist do Canal BOCA-Pub](#page-106-0) ........................ 106 **Figura 35** – *Print* [da tela do conteúdo de vídeos do canal BOCA-Pub no](#page-106-1)  [YouTube............................................................................................................](#page-106-1) 106 **Figura 36** – [Print da tela do navegador de documentos contendo a coleção de](#page-109-0)  [arquivos em vídeo de um artigo acessível do BOCA-Pub](#page-109-0) ................................ 109 **Figura 37** – *Print* [da tela do vídeo de informações iniciais de um artigo convertido](#page-110-0)  [pelo protótipo BOCA-Pub..................................................................................](#page-110-0) 110 **Figura 38** – *Print* [da tela de reprodução do conteúdo do parágrafo 1 do vídeo de](#page-111-0)  [página de um artigo convertido pelo protótipo BOCA-Pub................................](#page-111-0) 111

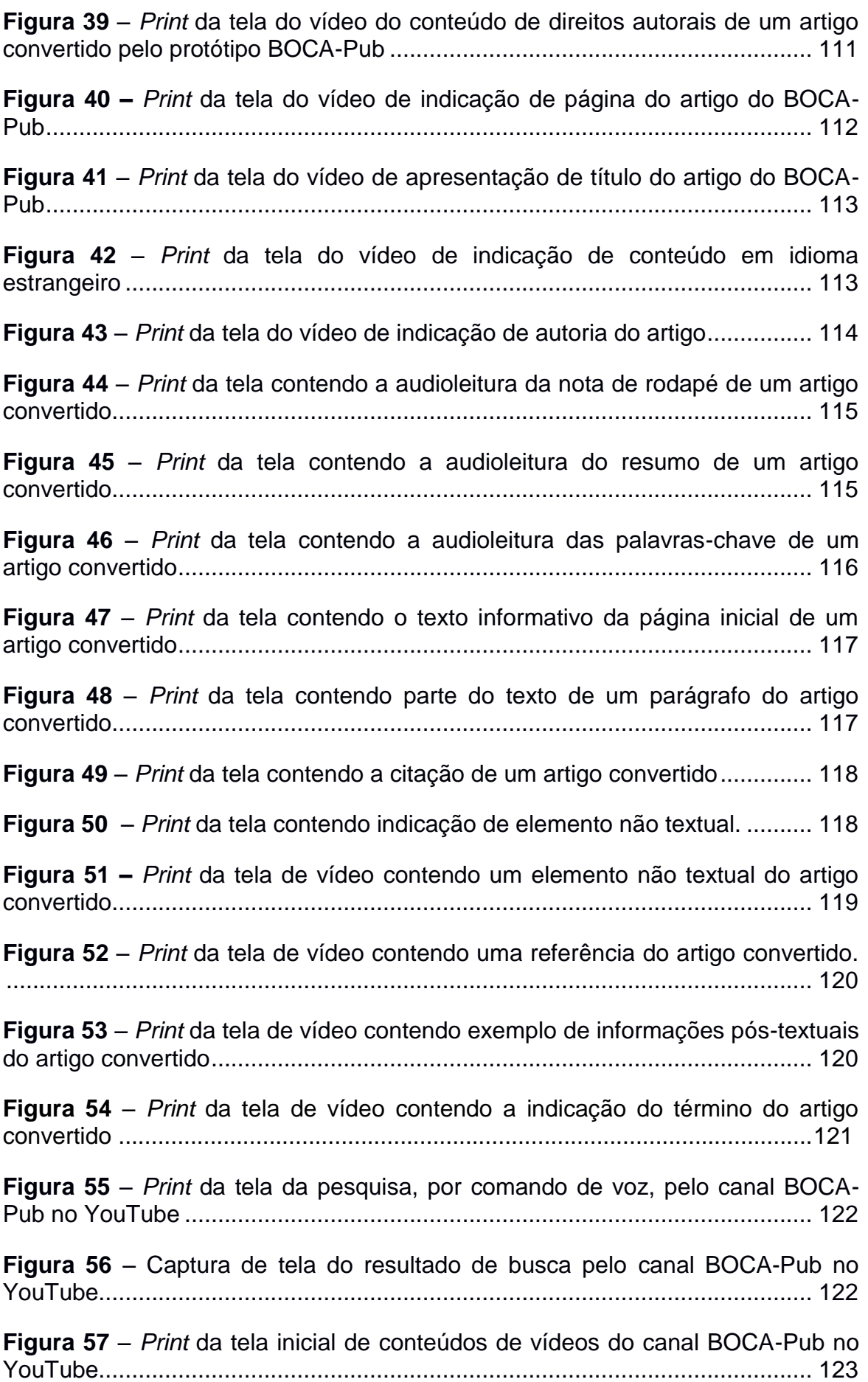

**Figura 58** – *Print* da tela do *player* de vídeos do canal BOCA-Pub no YouTube .......................................................................................................................... 124 **Figura 59** – *Print* da lista de atalhos do teclado para as funções do YouTube. 125 **Figura 60** – Opção de navegação de capítulos da página de um artigo acessível .......................................................................................................................... 127 **Figura 61** – *Print* da tela: menu de conteúdos do canal BOCA-Pub................. 127 **Figura 62** – *Print* da tela de reprodução de vídeo contendo a apresentação do protótipo BOCA-Pub e de elementos do artigo científico selecionado .............. 129 **Figura 63** – *Print* da tela: indicação de conteúdos dos cabeçalhos do artigo selecionado....................................................................................................... 130 **Figura 64** – *Print* da tela de acesso à primeira página de conteúdo textual do artigo no protótipo BOCA-Pub........................................................................... 130 **Figura 65** – *Print* da tela com a listagem de capítulos e destaque para o acesso direto ao capítulo contendo a primeira parte do resumo do artigo, com a utilização da tecla *Tab*.........................................................................................................131 **Figura 66** – *Print* da tela com o modo "tela cheia" ativado do player de reprodução do vídeo do protótipo ..................................................................... 132 **Figura 67** – *Print* da tela Ativação da legenda (Close Caption)........................ 132 **Figura 68** – *Print* da tela do *player* contendo configurações adicionais do recurso "Detalhes".......................................................................................................... 133

## **LISTA DE ABREVIATURAS E SIGLAS**

BDTD – Biblioteca Digital Brasileira de Teses e Dissertações

BOCA – Banco de Objetos Digitais Comunitários em Audiodescrição

BOCA-APP – Biblioteca de Objetos-Digitais Comunitários em Audiodescrição – Aplicativo para Smartphones

BOCA-REP – Biblioteca de Objetos-Digitais Comunitários em Audiodescrição – Repositório

BOCA-WEB – Biblioteca de Objetos-Digitais Comunitários em Audiodescrição – Portal de Internet

CAPES – Coordenação de Aperfeiçoamento de Pessoal de Nível Superior CAT – Comitê de Ajudas Técnicas

CNPq – Conselho Nacional de Desenvolvimento Científico e Tecnológico EMBRAPA – Empresa Brasileira de Pesquisa Agropecuária

ENEPE – Encontro de Ensino, Pesquisa e Extensão da UFGD

G3ict – Divisão da Iniciativa Global para TICs Inclusivas

GEPETIC – Grupo de Estudo de Pesquisa em Tecnologia da Informação e Comunicação

HTML – HyperText Markup Language

IAAP – International Association of Accessibility Professionals.

IBC – Instituto Benjamin Constant

IBGE – Instituto Brasileiro de Geografia e Estatística

INEP – Instituto Nacional de Estudos e Pesquisas Educacionais Anísio **Teixeira** 

LBI – Lei Brasileira de Inclusão

LIBRAS – Língua Brasileira de Sinais

MEC – Ministério da Educação

OCDE – Organização de Cooperação e Desenvolvimento Econômico

PAC 3 – Free PDF Accessibility Checker

PDF/UA – PDF/Universal Accessibility

PDP – Prescrição, descrição e proposição

P&D – Pesquisa e Desenvolvimento

PKP – Public Knowledge Project

PPG – Programa de Pós-Graduação

PPGEdu – Programa de Pós-Graduação em Educação

PPUFGD – Portal de Periódicos da Universidade Federal da Grande Dourados

SciELO – Scientific Eletronic Library

TA – Tecnologia Assistiva

TIC – Tecnologia de Informação e Comunicação

UFGD – Universidade Federal da Grande Dourados

UNICAMP – Universidade Estadual de Campinas

WCAG – Diretrizes de Acessibilidade para Conteúdo Web

WIPO – World Intellectual Property Organization

WWW – World Wide Web

## **SUMÁRIO**

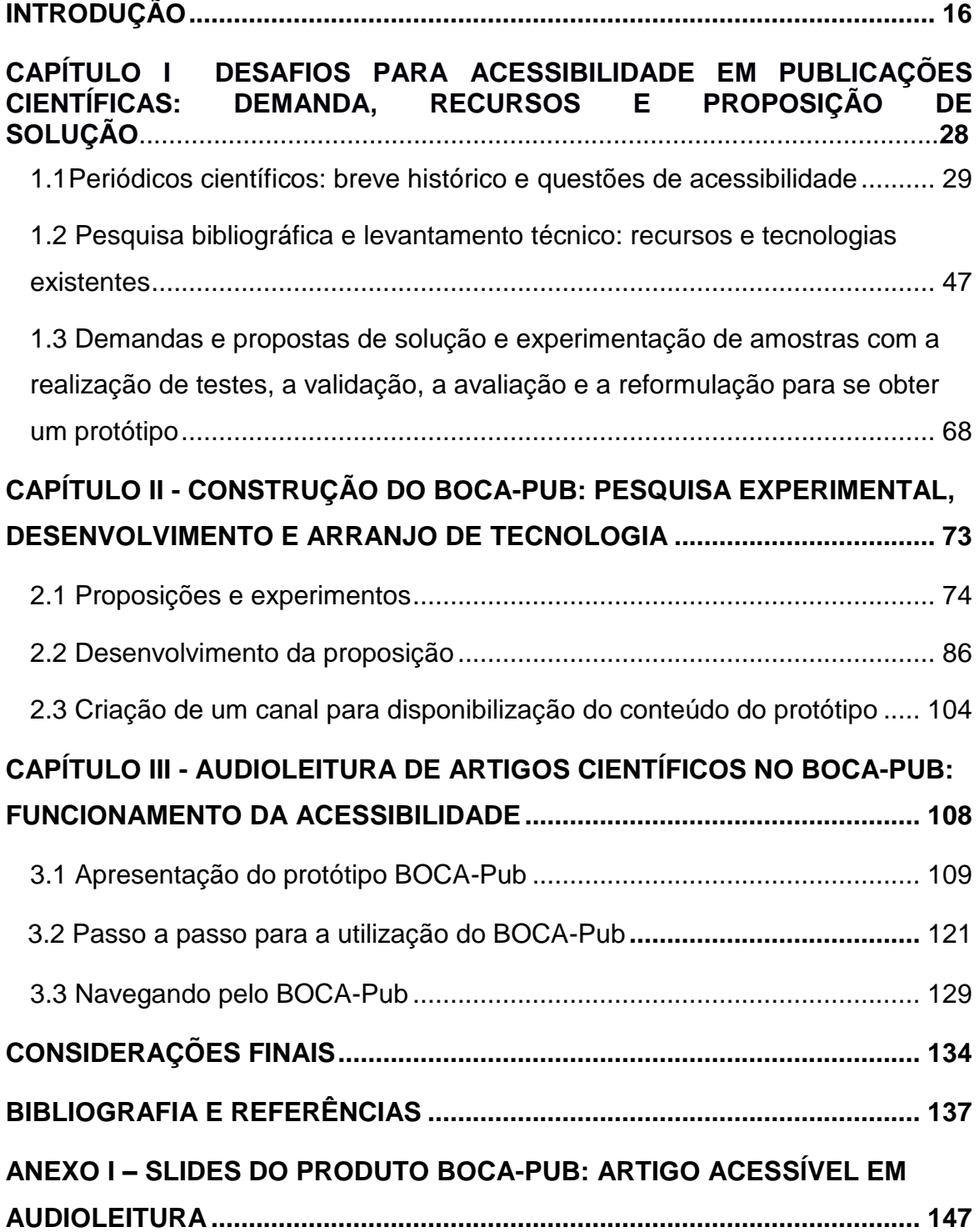

# <span id="page-15-0"></span>**INTRODUÇÃO**

As tecnologias criadas nas últimas décadas fazem a diferença no cotidiano de nossa sociedade, sejam em rotinas de trabalho, na manutenção da saúde e do bem-estar dos indivíduos, na educação, na segurança, no lazer etc. Desde uma ferramenta considerada simples atualmente, como o *e-mail*, até as mais complexas, como os assistentes virtuais, os carros autômatos e a digitalização cada vez mais eficaz da comunicação, as tecnologias facilitam a vida das pessoas em diversos aspectos.

Nesse sentido, a área de inovações tecnológicas voltada para as pessoas com deficiência, chamada de Tecnologia Assistiva, teve um aumento significativo em sua produção mundial. Intensificou-se a preocupação das instituições governamentais e das organizações com a acessibilidade a tais avanços tecnológicos, pois, a cada ano, o número de indivíduos no mundo que necessitam desse tipo de tecnologia aumenta.

O termo Tecnologia Assistiva, trazido no singular por proposição do Comitê de Ajudas Técnicas (CAT) da Secretaria de Direitos Humanos da Presidência da República, é:

> [...] uma área do conhecimento, de característica interdisciplinar, que engloba produtos, recursos, metodologias, estratégias, práticas e serviços que objetivam promover a funcionalidade, relacionada à atividade e participação, de pessoas com deficiência, incapacidades ou mobilidade reduzida, visando sua autonomia, independência, qualidade de vida e inclusão social. (CAT, 2007, p. 3).

De acordo com o Relatório de 2021 sobre Tendências Tecnológicas com ênfase para a Tecnologia Assistiva*,* da World Intellectual Property Organization (WIPO), traduzida para o português como Organização Mundial da Propriedade Intelectual (OMPI), uma agência da Organização das Nações Unidas (ONU), o número de pessoas no mundo com 60 anos ou mais está projetado para crescer de 901 milhões em 2015 para quase 2,1 bilhões em 2050, juntamente ao aumento da probabilidade de limitações funcionais em pessoas idosas (WIPO, 2021).

Esse indício ratifica o interesse de instituições públicas e privadas na busca por novos produtos de Tecnologia Assistiva e adaptações ou atualizações das tecnologias existentes.

O documento em questão, além de trazer uma série de informações relevantes sobre os avanços recentes na área da Tecnologia Assistiva mundial, faz uma análise de tecnologias e tendências para as próximas décadas, bem como do cenário mundial das patentes registradas para produtos de Tecnologia Assistiva em sete categorias – cognição, comunicação, ambiente, audição, mobilidade, autocuidado e visão (WIPO, 2021). Esta última, aliada à categoria da comunicação, é o foco desta pesquisa, que busca primeiramente compreender as dificuldades que pessoas com deficiência visual enfrentam em uma área específica da comunicação, a da comunicação científica acadêmica, em especial, a publicação científica por meio de periódicos.

Nas últimas duas décadas, em universidades e órgãos de pesquisa nacionais e internacionais, ao se tratar de processos de comunicação e difusão da ciência, os periódicos científicos dessas instituições são um dos principais disseminadores do conhecimento produzido e ganharam maior visibilidade ao se tornarem eletrônicos. No Brasil, vivenciamos uma transição mais acentuada dos periódicos científicos impressos para a versão eletrônica entre os anos de 2005 a 2010, sendo que, atualmente, poucas editoras universitárias públicas e particulares continuam publicando a versão impressa de seus periódicos.

Ao mesmo tempo que essas instituições precisam disseminar sua produção científica, torna-se essencial que o conhecimento produzido seja acessível a todos e a todas, e as políticas nacionais de acessibilidade poderão contribuir para a democratização do conhecimento científico.

Em relação à disponibilização de artigos científicos de revistas eletrônicas com acessibilidade para pessoas com deficiência visual, pouco se conhece na produção acadêmica sobre a existência de políticas de acessibilidade digital e praticamente não há produtos tecnológicos específicos.

Existem algumas iniciativas recentes, como a de um projeto de extensão que trata da aplicabilidade da audiodescrição e inclusão de áudios, com voz sintetizada, e vídeos feitos pelos próprios autores dos resumos dos artigos disponíveis no Portal de Periódicos Científicos da UNICAMP (SANTOS; TARTAROTTI, 2020).

A minha familiarização com a temática das publicações científicas teve início quando fui nomeado em 2007, por meio de concurso público, para trabalhar no cargo de Assistente em Administração da Editora da Universidade

Federal da Grande Dourados. Uma das minhas primeiras responsabilidades foi a de dar apoio técnico aos editores dos primeiros periódicos científicos da instituição, sendo um deles da área de Educação, a Revista Educação e Fronteiras.

Em 2008, foi criado o Portal de Periódicos da Universidade Federal da Grande Dourados (PPUFGD), no qual fui um dos responsáveis pela alimentação dos metadados (dados sobre dados) das edições eletrônicas que estavam sendo lançadas na época, bem como pela migração do conteúdo impresso para o digital de todos os números anteriores.

A partir de 2013, as revistas do PPUFGD passaram a ser publicadas unicamente em versão eletrônica por questões de economicidade e da maior visibilidade proporcionada pelo acesso aberto e digital. A plataforma utilizada pelo PPUFGD e pela maioria dos periódicos eletrônicos nacionais hospedados em portais de periódicos é o Open Journal Systems (OJS), desenvolvida pelo Public Knowledge Project (PKP).

O OJS é um software de código aberto para gerenciar e publicar periódicos acadêmicos. Originalmente desenvolvido e lançado pela PKP em 2001 para melhorar o acesso à pesquisa, trata-se da plataforma de publicação de periódicos de código aberto mais amplamente utilizada no mundo, com mais de 10.000 periódicos hospedados (PKP, 2021).

Em relação à acessibilidade, o PKP disponibiliza em seu portal os princípios gerais para a criação de conteúdo acessível para gestores de portais que pretendem disponibilizar informações acessíveis nas páginas de seus periódicos, como texto alternativo para imagens, conteúdo de áudio e vídeo, hiperlinks acessíveis, contraste e dependência de cores, facilidade de leitura e legibilidade da escrita, estrutura de cabeçalhos, listas, colunas, tabelas, metadados do documento, acessibilidade para usuários de língua de sinais, entre outros. Além disso, o PKP disponibiliza informações sobre como criar documentos acessíveis para a publicação, verificar um documento do MS Word, rotular documentos para a publicação, identificar quais formatos de documento podem ser utilizados e ainda alguns recursos de acessibilidade adicionais (PKP, 2011).

Há uma preocupação do PKP em seguir as Diretrizes de Acessibilidade de Conteúdo da Web<sup>1</sup> (WCAG). Por essa razão, há uma constante atualização de suas versões de softwares objetivando ajustar a estrutura e os temas do OJS aos padrões atuais de acessibilidade da Web (PKP, 2021).

Mesmo com todo esse aparato tecnológico e de recomendações do desenvolvedor da plataforma no intuito de proporcionar acessibilidade em documentos digitais de periódicos científicos, ainda é necessária uma conscientização por parte dos editores e das instituições que publicam os periódicos.

Em 2018, na qualidade de aluno especial no Programa de Pós-Graduação em Educação da UFGD (PPGEdu-UFGD), cursei a disciplina Educação Especial e Inclusão, na qual pude aprender sobre políticas e práticas de inclusão, desenho universal e história, conceitos e definições da deficiência e da acessibilidade. Em 2020, ao ingressar como aluno regular do Mestrado em Educação do PPGEdu-UFGD, pude aperfeiçoar meus conhecimentos sobre tecnologias em educação ao participar do Grupo de Estudos e Pesquisas em Educação e Tecnologias da Informação e Comunicação GEPETIC.

Assim, a partir da minha trajetória profissional e acadêmica, propus uma pesquisa sobre acessibilidade relacionada à publicação de periódicos científicos, área à qual me dedico. A ideia do projeto de pesquisa está relacionada ao Projeto Biblioteca de Objetos Digitais Comunitários em Audiodescrição (BOCA©), desenvolvido pelo Grupo de Estudos e Pesquisas em Educação e Tecnologias da Informação e Comunicação (GEPETIC) nos campos das Tecnologias da Informação e Comunicação e da Educação Inclusiva.

A coleção de trabalhos integrados ao BOCA© são o BOCA-BD, o BOCA-GAME, o BOCAWEB e o BOCA-APP, desenvolvidos por pesquisadores do GEPETIC.

1

<sup>1</sup> As Diretrizes de Acessibilidade para Conteúdo Web (WCAG) 2.1 abrangem diversas recomendações com a finalidade de tornar o conteúdo da Web mais acessível. Seguir estas diretrizes irá tornar o conteúdo acessível a um maior número de pessoas com deficiência, incluindo acomodações para cegueira e baixa visão, surdez e baixa audição, limitações de movimentos, incapacidade de fala, fotossensibilidade e combinações destas características, e alguma acomodação para dificuldades de aprendizagem e limitações cognitivas; mas não abordará todas as necessidades de usuários com essas deficiências. Seu conteúdo da Web também ficará mais acessível aos usuários em geral ao seguir estas diretrizes (WCAG, 2021).

No projeto BOCA\_BD (Biblioteca de Objetos-Digitais Comunitários em Audiodescrição – Banco de Dados), trabalha-se uma aplicação acessível sempre sob as luzes do desenho universal. Trata-se de uma plataforma comunitária na qual os objetos de audiodescrição são compartilhados via Aplicação\_web (SILVA, 2018).

Com o objetivo de desenvolver recurso de Tecnologia Assistiva para o ensino de Ciências Biológicas com imagens por meio de um jogo pedagógico com audiodescrição para alunos do Ensino Fundamental, o protótipo BOCA-GAME foi criado a fim de suprir a necessidade de repensar metodologias no ensino de ciências para alunos cegos, buscando potencializar o processo de comunicação e construção do conhecimento entre alunos e professores, alunos e alunos (COLTRO, 2019).

O projeto BOCAWEB teve como finalidade desenvolver um recurso de Tecnologia Assistiva de audiodescrição por meio de um portal na web, concebido dentro da perspectiva do desenho universal, cujo objetivo era contribuir para a inclusão social, educacional e cultural de pessoas com deficiência visual (NASCIMENTO, 2020).

Já o aplicativo BOCA-APP apresenta uma proposta de desenvolvimento de tecnologia social por meio de produtos e serviços técnico-pedagógicoculturais e busca contribuir gerando oportunidades e preparando os sujeitos para a interação com objetos, espaços e eventos cotidianos por meio de audiodescrição, o que promove a autonomia comunicacional e a cidadania de pessoas com déficit visual (GONZAGA, 2020).

Esses trabalhos têm um objetivo semelhante com o de minha pesquisa, pois buscam oferecer tecnologias diferenciadas em relação àquilo que já se encontra disponível aos usuários com deficiência visual atualmente.

A problematização criada para o projeto da minha pesquisa resumiu-se nas seguintes questões: a) O que a legislação e os documentos da comunidade acadêmica estabelecem como obrigatório para a acessibilidade em publicações científicas? b) Quais recursos de acessibilidade para pessoas com deficiência visual estão amplamente difundidos nas publicações científicas? c) Qual o potencial de promoção da cidadania e o avanço na divulgação científica de uma tecnologia assistiva de acessibilidade em artigos científicos para pessoas com deficiência visual?

Nesse sentido, os objetivos desta pesquisa foram:

a) realizar pesquisa bibliográfica e documental sobre acessibilidade digital, publicações científicas, deficiência visual e tecnologia assistiva;

b) desenvolver tecnologia social assistiva por meio de produto técnicopedagógico-social visando promover a acessibilidade das pessoas com deficiência visual ao conhecimento disponibilizado nos periódicos científicos.

De acordo com Rosa, Freitas e Rosa (2020), Tecnologia Social (TS) são "técnicas, materiais e procedimentos metodológicos testados, validados e com impacto social comprovado, criados a partir de necessidades vivenciadas pela população". Nesse sentido, tendo como propósito verificar quais são as barreiras enfrentadas por deficientes visuais na busca por informação, é preciso avaliar as necessidades informacionais específicas desse público.

Tania Malheiros (2013), em seu trabalho sobre as necessidades de informação das pessoas com deficiência visual, afirma que:

> [...] em relação às pessoas com deficiência visual, [...], suas necessidades de informação seguem o padrão de necessidade dos demais usuários, o que diferencia é o suporte físico onde é depositada a informação e um atendimento especial em relação ao acesso a essas informações. A diferença está na busca (falta de acessibilidade) e no acesso. (MALHEIROS, 2013, p. 62).

Sobre a legislação nacional referente à inclusão, podemos destacar a Lei n. 13.146/2015, Lei Brasileira de Inclusão da Pessoa com Deficiência (Estatuto da Pessoa com Deficiência), que, em seu artigo 3º, inciso III, elenca definições importantes para o propósito desta pesquisa:

> III - tecnologia assistiva ou ajuda técnica: produtos, equipamentos, dispositivos, recursos, metodologias, estratégias, práticas e serviços que objetivem promover a funcionalidade, relacionada à atividade e à participação da pessoa com deficiência ou com mobilidade reduzida, visando à sua autonomia, independência, qualidade de vida e inclusão social [...]. (BRASIL, 2015).

Vale ressaltar a definição de barreiras dada pela mesma lei:

IV - barreiras: qualquer entrave, obstáculo, atitude ou comportamento que limite ou impeça a participação social da pessoa, bem como o gozo, a fruição e o exercício de seus direitos à acessibilidade, à liberdade de movimento e de expressão, à comunicação, ao acesso à

informação, à compreensão, à circulação com segurança, entre outros [...]. (BRASIL, 2015).

Cabe destaque o entendimento sobre as opções do processo de comunicação:

> V - comunicação: forma de interação dos cidadãos que abrange, entre outras opções, [...], os sistemas auditivos e os meios de voz digitalizados e os modos, meios e formatos aumentativos e alternativos de comunicação, incluindo as tecnologias da informação e das comunicações [...]. (BRASIL, 2015).

Essa lei determina, em seu artigo n. 68, parágrafo 3º, que "o poder público deve estimular e apoiar a adaptação e a produção de artigos científicos em formato acessível, inclusive em Libras" (BRASIL, 2015). Nessa perspectiva, ao longo da pesquisa, foi realizado um reconhecimento das medidas adotadas com base nos conceitos e na legislação supracitados a fim de proporcionar a acessibilidade digital em periódicos nacionais de alta qualidade e visibilidade.

Em relação à metodologia proposta, foi utilizado nesta pesquisa o modelo de abordagem de prescrição, descrição e proposição (PDP), por meio da qual foi considerado, inicialmente, o prescrito na legislação e nas normas técnicas em publicações científicas como referencial de acessibilidade para pessoas com deficiência visual. Na sequência, foi realizada a descrição dos recursos de acessibilidade para pessoas com deficiência visual difundidos nas principais publicações científicas brasileiras. Finalmente, foi feita a proposição de Tecnologia Assistiva para a elaboração e a adaptação de artigos científicos com acessibilidade para pessoas com deficiência visual. O referencial teórico da pesquisa foi o da comunicação bloqueada, trazida por Claus Mueller (MUELLER, 1973).

A teoria da comunicação bloqueada de Mueller destaca que, nas sociedades modernas, um acesso bloqueado, desigual, limitado ou condicionado de sujeitos de um segmento aos meios, oportunidades e práticas de comunicação bloqueia, limita e condiciona a vivência da cidadania por esses sujeitos, ou seja, as práticas de publicações científicas sem acessibilidade, bloqueiam, dificultam ou impedem o acesso da pessoas com deficiência visual ao conhecimento científico e, consequentemente, limitam ou condicionam a cidadania dessas pessoas e da sociedade como um todo. Assim, proposições para combater as barreiras de comunicação e de acesso a publicações científicas são importantes para promover a inclusão, a cidadania e a democracia.

Para sistematizar esta pesquisa e entender o seu propósito e conceitos a serem utilizados, foi preciso basear-se nas definições de Pesquisa e de Desenvolvimento (P&D) trazidas pelo Manual de Frascati (OCDE, 2013). O manual, que teve sua primeira versão redigida em 1963 por especialistas dos países-membro da Organização para a Cooperação e Desenvolvimento Econômico (OCDE) e passou por diversas atualizações ao longo do tempo. Ele faz parte de uma família de vários documentos elaborados pela OCDE com o objetivo principal de mediar diversos dados sobre as atividades científicas e tecnológicas realizadas por empresas, instituições e países membros e não membros da organização. O documento foi traduzido em 2013 para a língua portuguesa e, segundo o presidente da Associação Nacional de Pesquisa e Desenvolvimento das Empresas Inovadoras (ANPEI), Carlos Eduardo Calmanovici, no prefácio a essa edição, uma "leitura obrigatória para todos os profissionais que se interessam pelo processo de P&D" (OCDE, 2013).

O documento em questão traz as definições e os critérios essenciais que foram utilizados para enquadrar essa pesquisa na categoria de P&D. O próprio manual sugere a utilização de alguns critérios para distinguir o que é, por exemplo, excluído de P&D, elencados em sua seção 2, conforme reproduzido pelo Quadro 1.

<span id="page-24-0"></span>**Quadro 1** *–* Critérios complementares que permitem distinguir P&D das atividades científicas, tecnológicas e industriais correlatas.

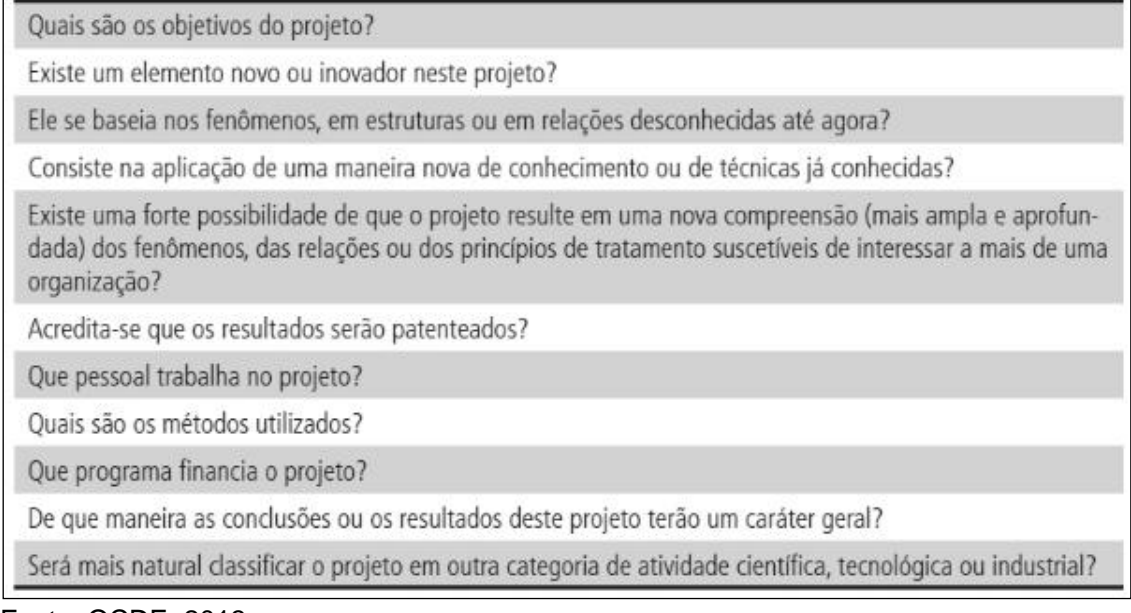

Fonte: OCDE, 2013.

Nessa perspectiva, os procedimentos metodológicos desta pesquisa, pautados pelos princípios e etapas da Metodologia da Pesquisa e desenvolvimento Experimental (P&D), teve as seguintes etapas:

1. Pesquisa documental sobre legislação, normas técnicas e diretrizes acadêmicas voltadas à acessibilidade em publicações; reconhecimento de campo com verificação de características de acessibilidade dos principais periódicos brasileiros em diferentes áreas (Qualis A); desenvolvimento de protocolo de avaliação com quesitos, instrumentos, procedimentos e indicadores de presença, funcionamento e qualidade de acessibilidade em artigos;

2. Pesquisa bibliográfica sobre os assuntos acessibilidade, acessibilidade digital, publicações científicas, deficiência visual, tecnologia assistiva e variações desses termos;

3. Pesquisa sobre recursos disponíveis que contribuem para minorar as situações de acessibilidade a periódicos científicos;

4. Definição da demanda quanto à contribuição para a melhoria ou o aumento da acessibilidade de pessoas com deficiência visual a publicações científicas eletrônicas;

5. Proposição de um protótipo ou produto que contenha recursos e ferramentas de acessibilidade alternativa em artigos de periódicos científicos;

6. Experimentação das possibilidades de solução, adotando procedimentos de adaptação para a conversão e/ou reversibilidade de artigos já elaborados/publicados sem acessibilidade para versões com acessibilidade;

7. Desenvolvimento do processo de elaboração de novos artigos com acessibilidade desde o início da escrita;

8. Finalização de um produto que disponibilize artigo(s) científico(s) acessível(eis).

Assim, esta pesquisa foi organizada da seguinte forma: o primeiro capítulo, intitulado "Desafios para acessibilidade em publicações científicas: demanda, recursos e proposição de solução", traz o desdobramento da pesquisa documental e da pesquisa bibliográfica a partir da recuperação de artigos científicos, dissertações e teses nacionais que tratam da inclusão, da Tecnologia Assistiva para pessoas com deficiência visual e da acessibilidade em publicações científicas. O capítulo apresenta também o levantamento da demanda existente, isto é, os recursos e/ou tecnologias assistivas ou soluções existentes encontrados e que contribuem para minorar as barreiras de acessibilidade em publicações textuais, bem como as características principais de utilização ou acesso desses recursos e/ou tecnologias por pessoas com deficiência visual. As características dos usuários que dependem de tais recursos foram levantadas e os elementos importantes a serem observados e/ou utilizados durante a elaboração ou adequação de materiais educacionais para a acessibilidade foram descritos.

O segundo capítulo, intitulado "Construção do BOCA-Pub: pesquisa experimental, desenvolvimento e arranjo de tecnologia", relata a proposição inicial do protótipo, e o passo a passo de seu desenvolvimento experimental, as ferramentas utilizadas e o padrão de procedimentos adotados para a elaboração de uma tecnologia assistiva voltada para a acessibilidade em periódicos científicos, além das dificuldades encontradas até a obtenção do primeiro protótipo.

O terceiro capítulo, intitulado "Audioleitura de artigos científicos no BOCA-Pub: funcionamento da acessibilidade", contém a demonstração do protótipo BOCA-Pub, as orientações para acesso e a descrição das funcionalidades principais do protótipo. No mesmo capítulo, uma demonstração de como utilizar o BOCA-Pub é apresentada, com a realização de simulações de avanço de trechos e elementos do texto, busca por uma parte específica do artigo ou sua releitura, mudança da velocidade da gravação, entre outros aspectos.

# <span id="page-27-0"></span>**CAPÍTULO I DESAFIOS PARA ACESSIBILIDADE EM PUBLICAÇÕES CIENTÍFICAS: DEMANDA, RECURSOS E PROPOSIÇÃO DE SOLUÇÃO**

\_\_\_\_\_\_\_\_\_\_\_\_\_\_\_\_\_\_\_\_\_\_\_\_\_\_\_\_\_\_\_\_\_\_\_\_\_\_\_\_\_\_\_\_\_\_\_\_\_\_\_\_\_\_\_\_\_\_\_\_\_\_\_\_\_\_\_\_\_

Este capítulo é dividido em três partes. Na primeira, há um relato sobre o histórico dos periódicos científicos, sua importância e a utilização da pesquisa documental como instrumento de verificação de elementos de acessibilidade em arquivos de artigos científicos. Na segunda parte, o desdobramento dos levantamentos bibliográfico e técnico e os resultados encontrados quanto às informações sobre recursos e/ou ferramentas existentes de Tecnologia Assistiva para acessibilidade a conteúdos digitais por pessoas com deficiência visual são abordados. Finalmente, na terceira parte, a demanda e a proposição de solução de tecnologia baseada nas informações adquiridas ao longo da pesquisa são apresentadas.

## <span id="page-28-0"></span>**1.1 Periódicos científicos: breve histórico e questões de acessibilidade**

Conforme afirma Kuramoto (2006 *apud* REIS; CATELÃO, 2017, p. 547) "A informação científica é a base para o desenvolvimento científico e tecnológico de um país. Estando, nesse tipo de informação, os resultados de pesquisas científicas divulgadas à comunidade por meio de artigos em revistas".

Os artigos compõem a parte principal de um periódico científico, o qual, de acordo com a NBR 6023/2002, refere-se a "uma publicação em qualquer tipo de suporte, editada em unidades físicas sucessivas, com designações numéricas e/ou cronológicas e destinada a ser continuada indefinidamente" (ABNT, 2018b, p. 03).

Sobre a forma da disponibilidade da informação dos periódicos científicos em relação ao tipo de suporte, Reis e Catelão (2017) observam que:

> Desde o surgimento dos periódicos eletrônicos, podemos distinguir os suportes ou formatos em dois tipos: o formato impresso e o eletrônico. No formato impresso não há subdivisões, só esse formato, mas o eletrônico pode ser subdividido. (REIS; CATELÃO, 2017, p. 553).

Sobre a importância dos periódicos eletrônicos, os autores destacam que:

A utilização dos periódicos científicos eletrônicos tem trazido para a comunidade científica maior agilidade na disseminação dos resultados de suas pesquisas e na recuperação dessas informações. (REIS; CATELÃO, 2017, p. 554).

É importante ressaltar que o aspecto mais crucial da publicação eletrônica diz respeito à acessibilidade (YAMAMOTO, 2001). Sobre as especificidades de um periódico eletrônico, Cruz *et al*. (2003) consideram como vantagens:

> **Rapidez na produção e distribuição**: com a eliminação de algumas fases do processo de publicação de um periódico, agiliza-se sua distribuição; [...]

> **Acessibilidade**: de posse de equipamento adequado o usuário pode acessar um artigo e/ou periódico de qualquer lugar em segundos. [...] **Habilidades multimídia**: pode-se lançar mão de vários recursos audiovisuais que valorizam o artigo, assim como imagens tridimensionais com movimentos, sons etc. [...]

> **Possuem links internos e externos**: possibilidade de acesso a outros textos do mesmo autor ou de assuntos correlatos a partir de um link no texto, assim como acesso a diferentes partes do mesmo artigo; [...]

> **Disseminação da informação de forma mais rápida e eficiente**: consegue-se enviar aos usuários os sumários de periódicos de forma eletrônica assim que o título é publicado, possibilitando-lhes atualização constante com o que está sendo produzido pela comunidade acadêmica. (CRUZ *et al.*, 2003, pp. 50, 51, grifo dos autores).

Como barreiras, os autores citam:

**Barreiras socioculturais**: as pessoas normalmente são refratárias a mudanças, e deve-se contar com o tempo de adaptação à interface eletrônica. Deve-se considerar também que a leitura em tela, além de ser incômoda;

**Barreiras econômicas**, toma de 25% a 30% mais de tempo: equipamentos para disponibilizar o acesso e principalmente armazenar periódicos eletrônicos são caros; caso o usuário necessite imprimir vários artigos, haverá alta no custo da busca bibliográfica. **Barreiras tecnológicas**: ainda enfrentamos problemas de rede, como, por exemplo, a baixa velocidade para conexão. No caso de alguns recursos multimídia, a qualidade de imagem ou som pode ficar comprometida. (CRUZ *et al.*, 2003, p. 51, grifo dos autores).

No Brasil e no mundo, podemos observar que o canal de divulgação dos artigos de periódicos se dá por meio de bases de dados, diretórios, portais de periódicos e páginas eletrônicas de acesso aberto e por assinatura na rede mundial de computadores. Além das bases de dados, que agregam visibilidade e qualidade aos periódicos indexados, os portais de periódicos eletrônicos são responsáveis pela manutenção da padronização dos dados dos periódicos nele hospedados, bem como a sua identificação institucional e preservação digital.

De acordo com Shintaku, Brito e Carvalho Neto (2014), "aponta-se uma tendência em agregar as revistas da instituição em portais de periódicos", pois:

> Os portais apresentam grande vantagem à instituição, pois podem concentrar recursos para a manutenção e sustentabilidade das revistas. Devido à facilidade de operacionalização dos processos editoriais, a criação de revistas é facilitada por este tipo de sistema. (SHINTAKU; BRITO; CARVALHO NETO, 2014, p. 147).

Com o passar dos anos, os portais de periódicos institucionais tornaram-se realidade. E, no intuito de verificar a atual situação da acessibilidade dos conteúdos publicados pelos periódicos nacionais, realizamos uma pesquisa documental sobre acessibilidade em periódicos científicos eletrônicos entre os meses de outubro a dezembro de 2020.

#### *Pesquisa documental*

Para a realização da pesquisa documental, foram escolhidas dez áreas de avaliação da Capes (as três maiores dos colégios de Humanas-Sociais, Exatas-Terra-Engenharias, Biológicas-Saúde-Ambientais e as da área da Educação).

A partir dessa seleção, foi estipulado um critério inicial para a escolha de sete a treze títulos de periódicos eletrônicos de cada grande área do conhecimento, com a observância dos seguintes requisitos, por ordem decrescente de relevância, em caso de empate:

• Periódicos com estrato A1 (ou, na ausência destes, periódicos com estratos menores que A1, em ordem decrescente de estratificação) nas classificações de periódicos do quadriênio 2013-2016 (avaliação atual);

• Periódicos com estrato A1 (ou, na ausência destes, periódicos com estratos menores que A1, em ordem decrescente de estratificação) nas classificações de periódicos do triênio 2010-2012 (avaliação anterior);

• Periódicos vinculados às entidades científicas (associações) de suas respectivas áreas;

• Periódicos vinculados aos programas de pós-graduação (PPGs) de suas respectivas áreas;

• Periódicos vinculados pelos PPGs mais bem avaliados pelas coordenações de áreas de conhecimento da CAPES;

• Periódicos de Acesso Aberto.

Buscamos saber ainda a quantidade de periódicos com extrato A1 nas áreas selecionadas. Nesse sentido, os quadros 2, 3 e 4 demonstram o resultado do levantamento da quantidade de programas de pós-graduação nacionais inseridos nos colégios Ciências da Vida, Humanidades e Ciências Exatas, Tecnológicas e Multidisciplinar de acordo com as informações publicadas em 2019 pelas coordenações de áreas da CAPES.

Para o Colégio de Ciências da Vida (Quadro 2), foram escolhidas as áreas n. 42, Ciências Agrárias I, com 205 PPGs e 462 periódicos com Extrato A1; n. 7, Biodiversidade, com 149 PPGs e 243 periódicos com Extrato A1; e n. 15, Medicina I, com 103 PPGs e 504 periódicos com Extrato A1.

Para o Colégio de Humanidades (Quadro 3), foram escolhidas as áreas de n. 38, Educação, com 184 PPGs e 121 periódicos com Extrato A1; n. 27, Administração Pública e de Empresas, Ciências Contábeis e Turismo, com 198 PPGs e 323 periódicos com Extrato A1; n. 26, Direito, com 109 PPGs e 127 periódicos com Extrato A1; e n. 41, Linguística e Literatura, com 154 PPGs e 107 periódicos com Extrato A1.

Para o Colégio de Ciências Exatas (Quadro 4), Tecnológicas e Multidisciplinar, foram escolhidas as áreas de n. 10, Engenharias I, com 128 PPGs e 231 periódicos com Extrato A1; n. 49, Ciências Ambientais, com 137 PPGs e 462 periódicos com Extrato A1; e n. 46, Ensino, com 181 PPGs e 145 periódicos com Extrato A1.

<span id="page-32-0"></span>**Quadro 2** *–* Levantamento de programas de pós-graduação nacionais inseridos no Colégio Ciências da Vida, de acordo com as informações dos documentos publicados em 2019 pelas coordenações das áreas da CAPES.

| N. ÁREA        | Grande área/ subárea                      | N.de<br><b>PPGS</b> | N. de periódicos A1<br>da área (nacionais e<br>internacionais) | Área escolhida para<br>o levantamento<br>documental |
|----------------|-------------------------------------------|---------------------|----------------------------------------------------------------|-----------------------------------------------------|
|                | <b>COLÉGIO CIÊNCIAS DA</b><br><b>VIDA</b> |                     |                                                                |                                                     |
|                |                                           |                     |                                                                |                                                     |
|                | <b>CIÊNCIAS AGRÁRIAS</b>                  |                     |                                                                |                                                     |
| 25             | Ciência de Alimentos                      | 57                  | ÷                                                              | N                                                   |
| 42             | Ciências Agrárias I                       | 205                 | 462                                                            | $\mathbf{s}$                                        |
| 24             | Medicina Veterinária                      | 85                  | -                                                              | N                                                   |
| 23             | Zootecnia / Recursos<br>Pesqueiros        | 71                  |                                                                | N                                                   |
|                | <b>CIÊNCIAS BIOLÓGICAS</b>                |                     |                                                                |                                                     |
| $\overline{7}$ | <b>Biodiversidade</b>                     | 149                 | 243                                                            | $\mathbf{s}$                                        |
| 6              | Ciências Biológicas I                     | 64                  |                                                                | N                                                   |
| 8              | Ciências Biológicas II                    | 59                  |                                                                | N                                                   |
| 9              | Ciências Biológicas III                   | 36                  |                                                                | N                                                   |
|                | <b>CIÊNCIAS DA SAÚDE</b>                  |                     |                                                                |                                                     |
| 21             | Educação Física                           | 74                  |                                                                | N                                                   |
| 20             | Enfermagem                                | 78                  |                                                                | N                                                   |
| 19             | Farmácia                                  | 69                  |                                                                | N                                                   |
| 15             | Medicina I                                | 103                 | 504                                                            | $\mathbf{s}$                                        |
| 16             | Medicina II                               | 103                 |                                                                | N                                                   |
| 17             | Medicina III                              | 50                  |                                                                | N                                                   |
| 50             | Nutrição                                  | 35                  |                                                                | N                                                   |
| 18             | Odontologia                               | 102                 |                                                                | N                                                   |
| 22             | Saúde Coletiva                            | 94                  |                                                                | N                                                   |

Fonte: CAPES, 2019. Quadro elaborado pelo autor.

Nota: As linhas em destaque na cor verde indicam as áreas escolhidas para o levantamento da pesquisa.

Legendas: **S** – sim; **N** – não.

<span id="page-33-0"></span>**Quadro 3** – Levantamento de programas de pós-graduação nacionais inseridos no Colégio de Humanidades, de acordo com as informações dos documentos publicados em 2019 pelas coordenações das áreas da CAPES.

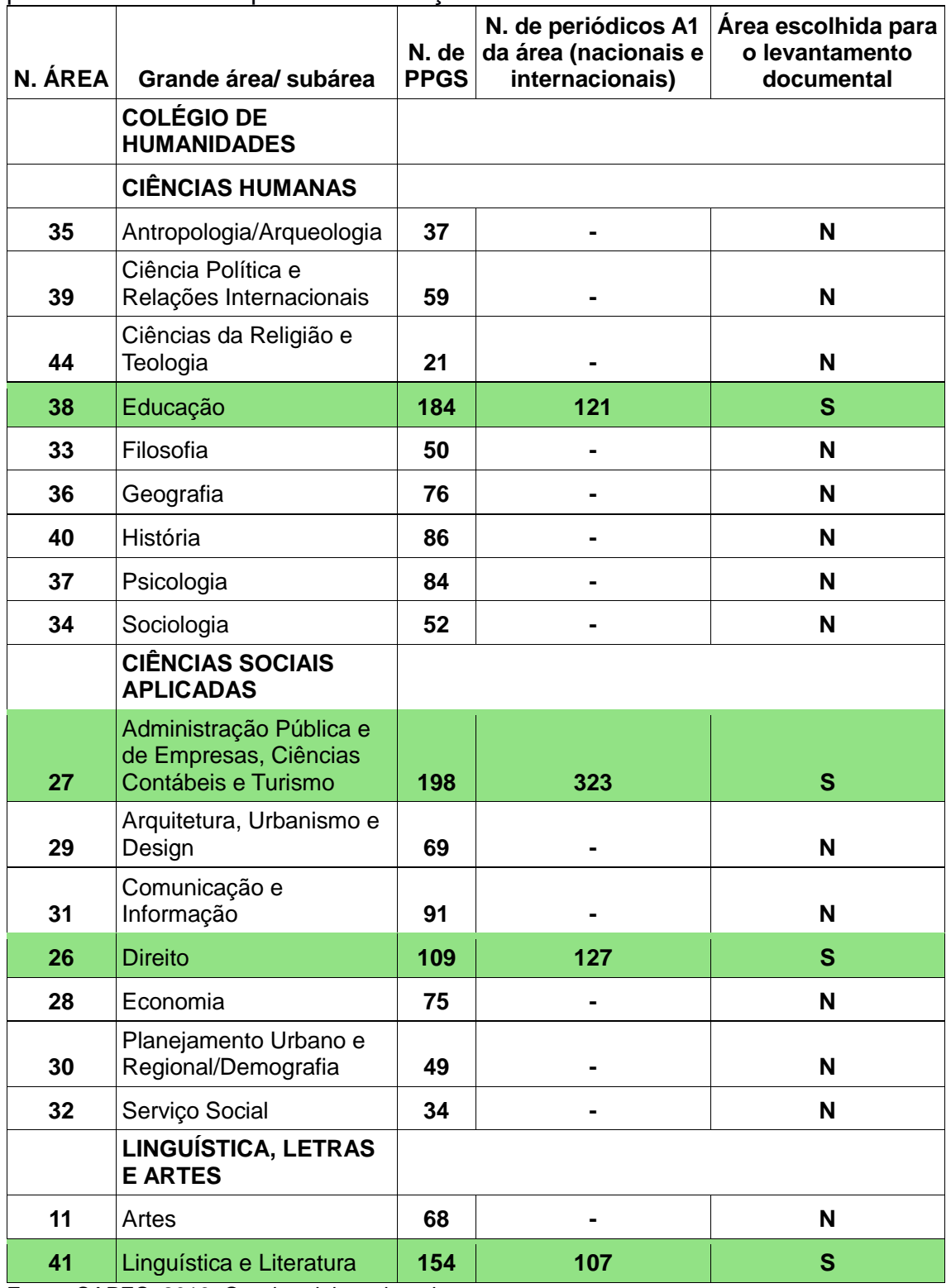

Fonte: CAPES, 2019. Quadro elaborado pelo autor.

Nota: As linhas em destaque na cor verde indicam as áreas escolhidas para o levantamento da pesquisa.

Legendas: **S** – sim; **N** – não.

<span id="page-34-0"></span>**Quadro 4** – Levantamento de programas de pós-graduação nacionais inseridos no Colégio de Ciências Exatas, Tecnológicas e Multidisciplinar, de acordo com as informações dos documentos publicados em 2019 pelas coordenações das áreas da CAPES.

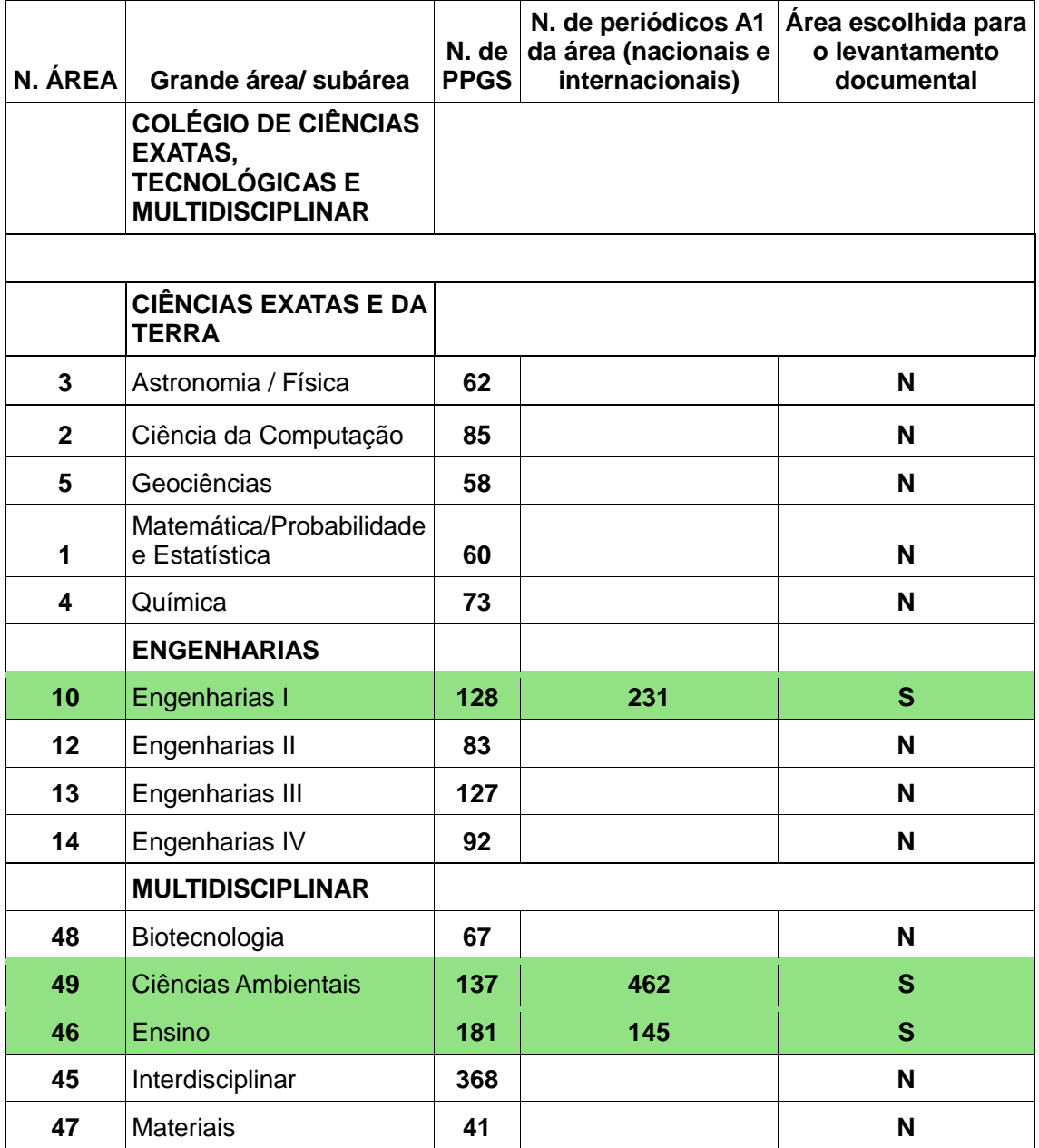

Fonte: CAPES, 2019. Quadro elaborado pelo autor.

Nota: As linhas em destaque na cor verde indicam as áreas escolhidas para o levantamento da pesquisa.

Legendas: **S** – sim; **N** – não.

Após o processo de seleção das áreas, a etapa seguinte foi a seleção dos periódicos para o armazenamento dos arquivos de artigos das três últimas edições e do documento com as diretrizes de publicação. Os quadros de

número 5 a 14 mostram a classificação dos títulos de periódicos científicos que foram selecionados.

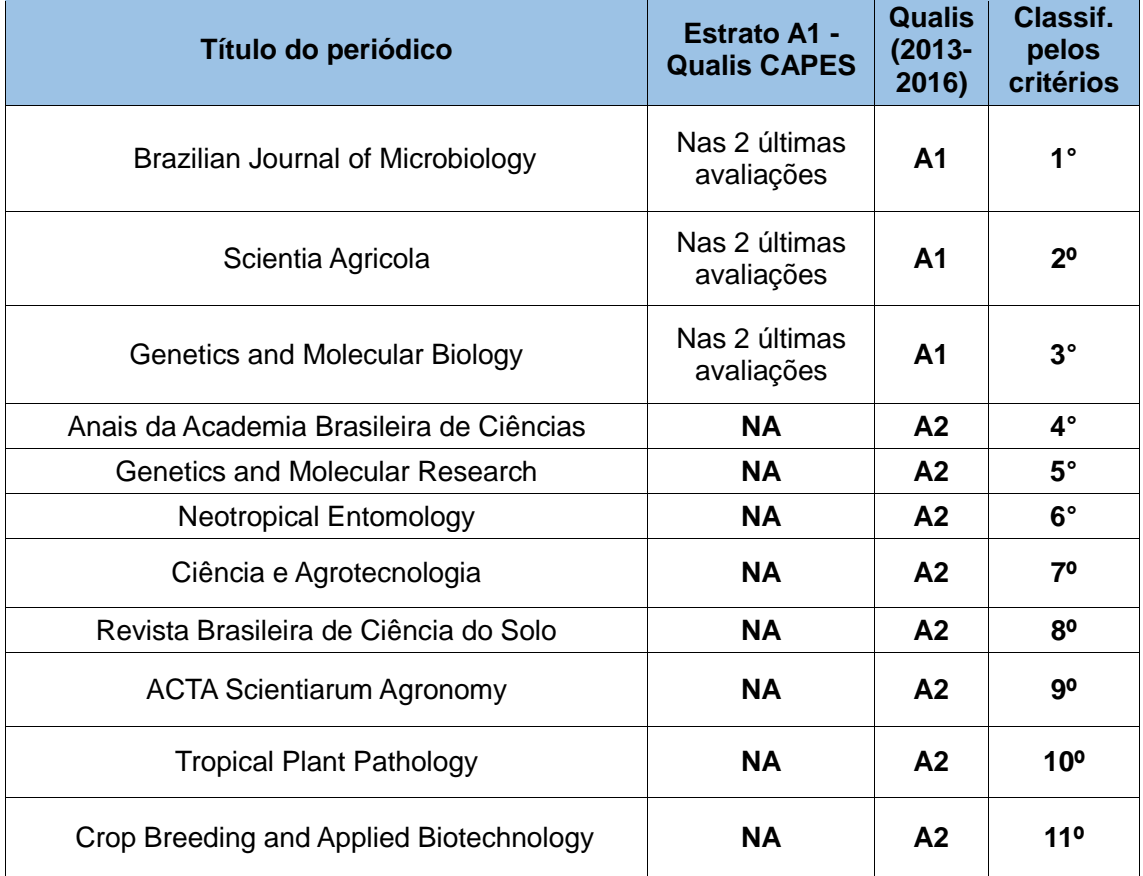

<span id="page-35-0"></span>**Quadro 5** – Classificação dos periódicos selecionados da área de Ciências Agrárias I (área 42), de acordo com critérios preestabelecidos.

Fonte: Elaborado pelo autor.

Legendas: **S** – sim; **N** –: não; **NA** – m não se aplica.

<span id="page-35-1"></span>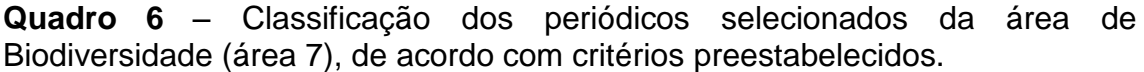

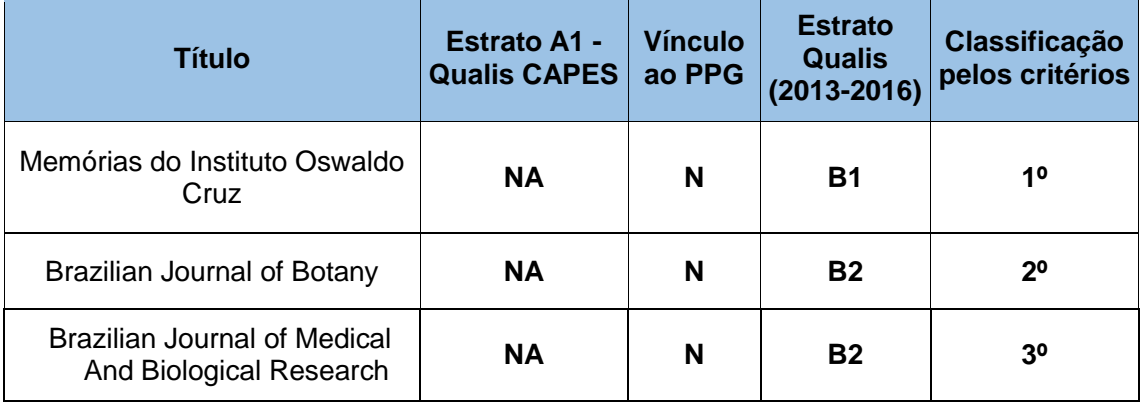

*continua*
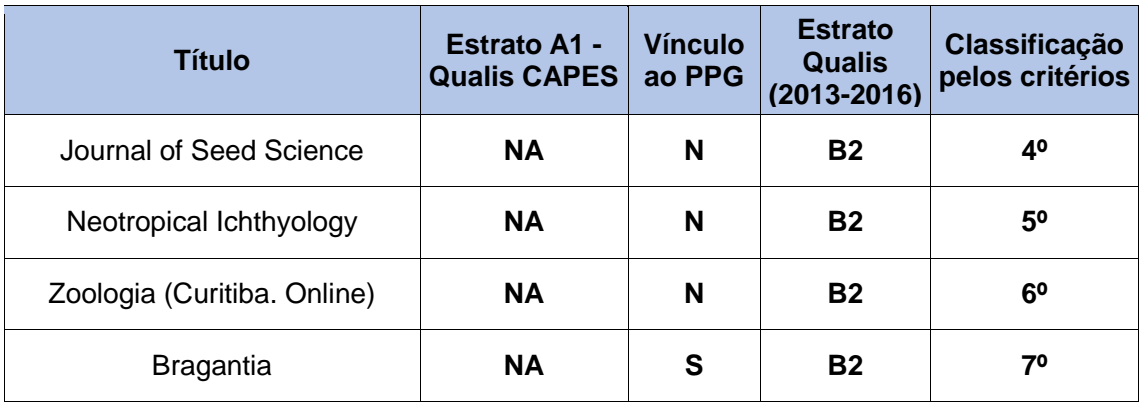

Fonte: Elaborado pelo autor.

Legendas: **S** – sim; **N** – não; **NA** – não se aplica.

**Quadro 7 –** Classificação dos periódicos selecionados da área de Medicina I (área 15), de acordo com critérios preestabelecidos.

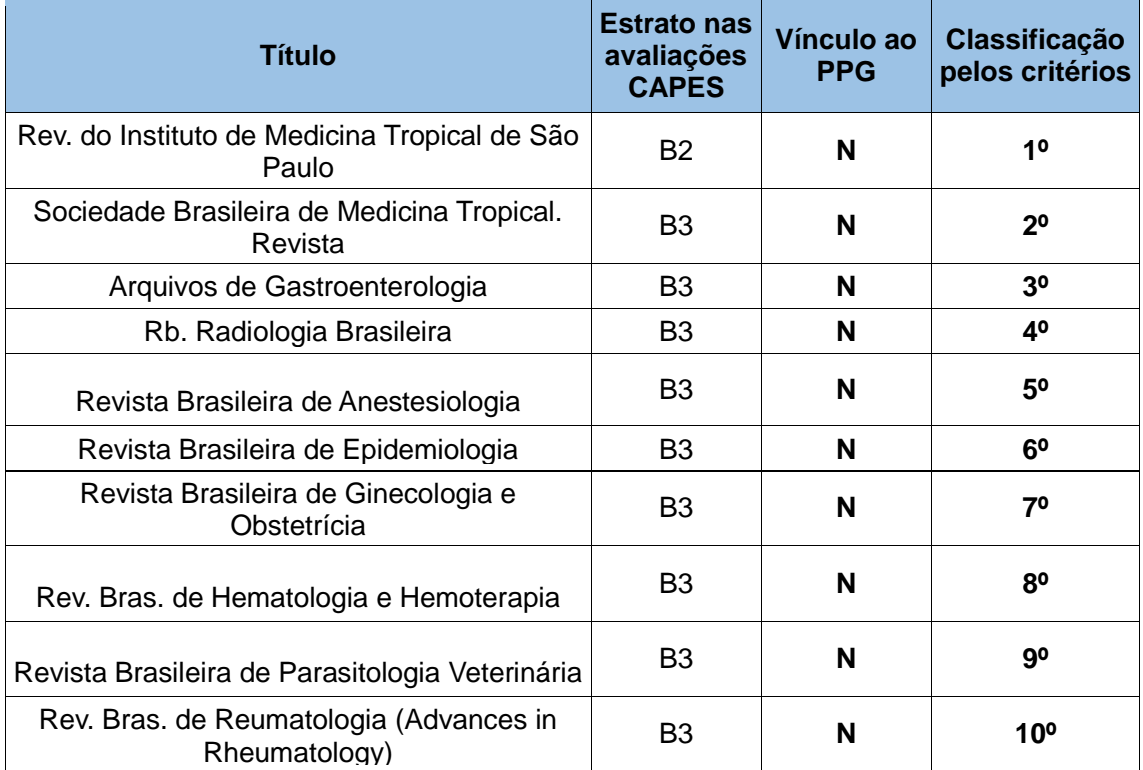

Fonte: Elaborado pelo autor.

Legendas: **S** – sim; **N** – não; **NA** – não se aplica.

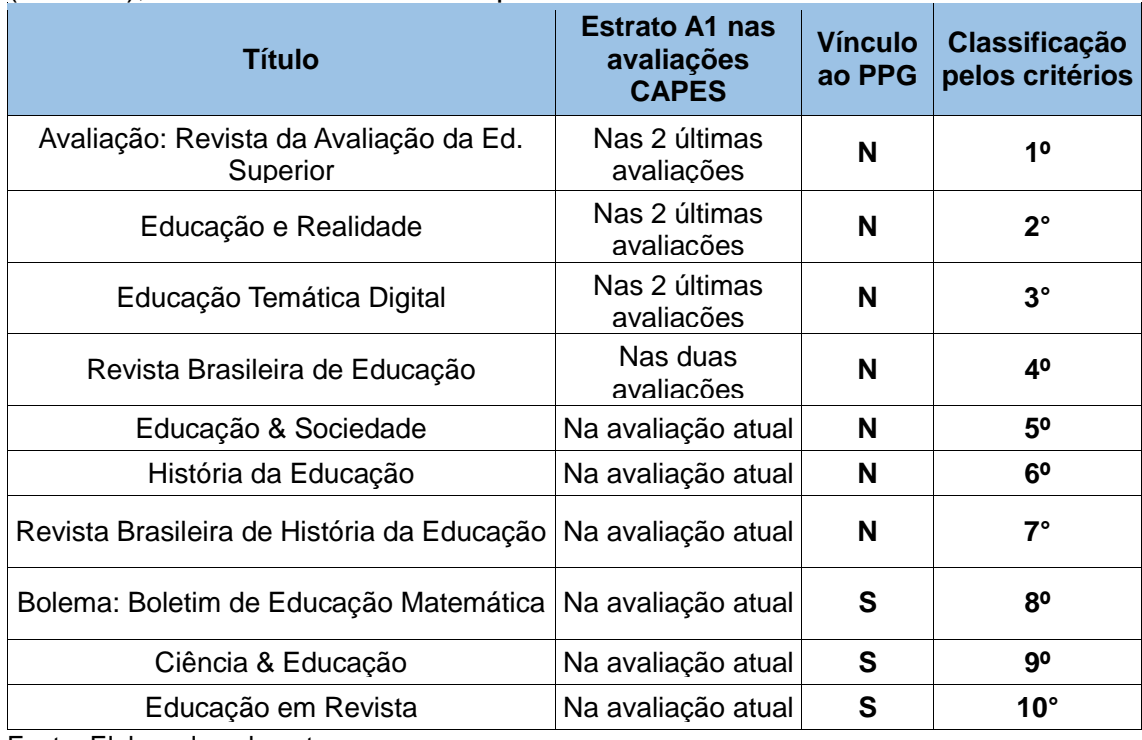

**Quadro 8** – Classificação dos periódicos selecionados da área de Educação (área 38), de acordo com critérios preestabelecidos.

Fonte: Elaborado pelo autor.

Legendas: **S** – sim; **N** – não; **NA** – não se aplica.

**Quadro 9** – Classificação dos periódicos selecionados da área de Administração Pública e de Empresas, Ciências Contábeis e Turismo (área 27), de acordo com critérios preestabelecidos.

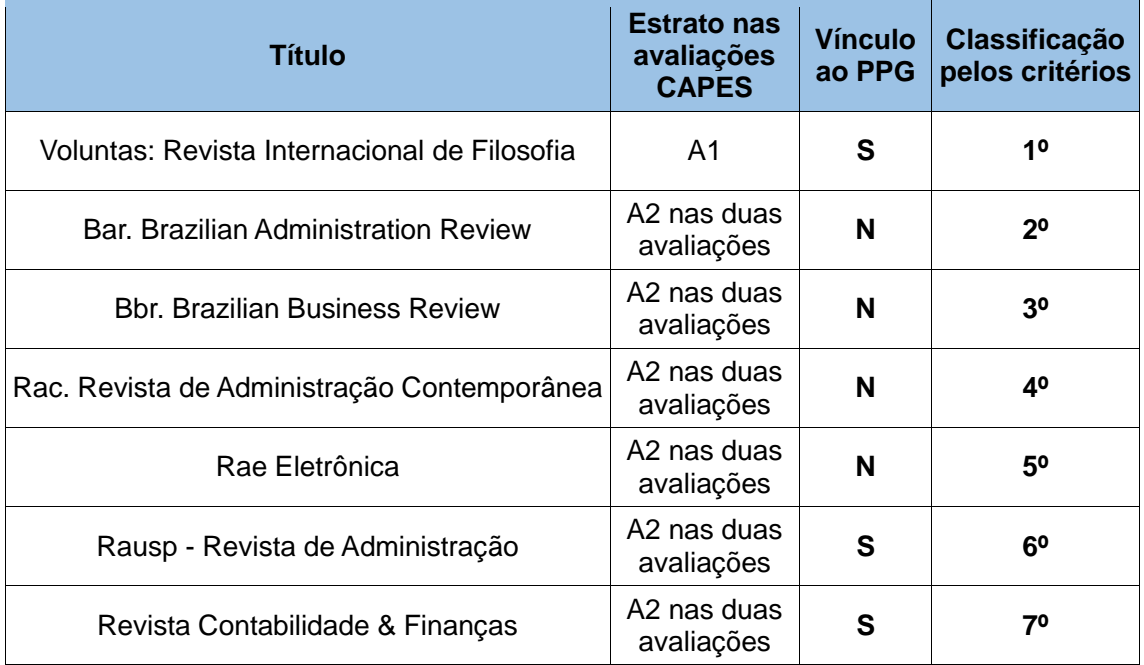

Fonte: Elaborado pelo autor.

Legendas: **S** – sim; **N** – não; **NA** – não se aplica.

| <b>Título</b>                                   | <b>Estrato A1 nas</b><br>avaliações CAPES | <b>Vínculo</b><br>ao PPG | <b>Nota</b><br><b>PPG</b> | Classificação<br>pelos critérios |
|-------------------------------------------------|-------------------------------------------|--------------------------|---------------------------|----------------------------------|
| Dados - Revista de Ciências<br>Sociais          | Nas duas<br>avaliações                    | N                        | <b>NA</b>                 | 1 <sup>0</sup>                   |
| Lua Nova - Revista De Cultura<br>E Política     | Nas duas<br>avaliações                    | N                        | <b>NA</b>                 | 2 <sup>0</sup>                   |
| Revista Direito Gv                              | Nas duas                                  | N                        | <b>NA</b>                 | $3^\circ$                        |
| Sociologias                                     | Nas duas                                  | <b>NA</b>                | <b>NA</b>                 | $4^{\circ}$                      |
| <b>Tempo Social</b>                             | Nas duas                                  | <b>NA</b>                | <b>NA</b>                 | $5^{\circ}$                      |
| Revista de Direito Brasileira -<br>Rdbras       | Na última avaliação                       | N                        | <b>NA</b>                 | $6^{\circ}$                      |
| Revista de Investigações<br>Constitucionais     | Na última avaliação                       | S                        | 6                         | $7^\circ$                        |
| Sequencia                                       | Na última avaliação                       | S                        | 6                         | 80                               |
| Direito da Cidade                               | Na última avaliação                       | S                        | 5                         | 90                               |
| Direito, Estado e Sociedade                     | Na última avaliação                       | S                        | 5                         | 10 <sup>o</sup>                  |
| Revista de Direitos e Garantias<br>Fundamentais | Na última avaliação                       | S                        | 5                         | 11 <sup>0</sup>                  |
| Revista Direito e Práxis                        | Na última avaliação                       | S                        | 5                         | $12^{\circ}$                     |

**Quadro 10** – Classificação dos periódicos selecionados da área de Direito (área 26), de acordo com critérios preestabelecidos.

Fonte: Elaborado pelo autor. Legendas: **S** –: sim; **N** – não; **NA** – não se aplica.

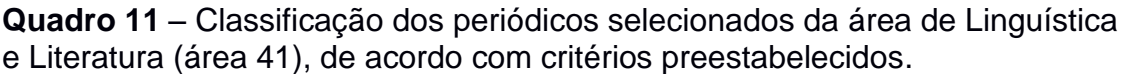

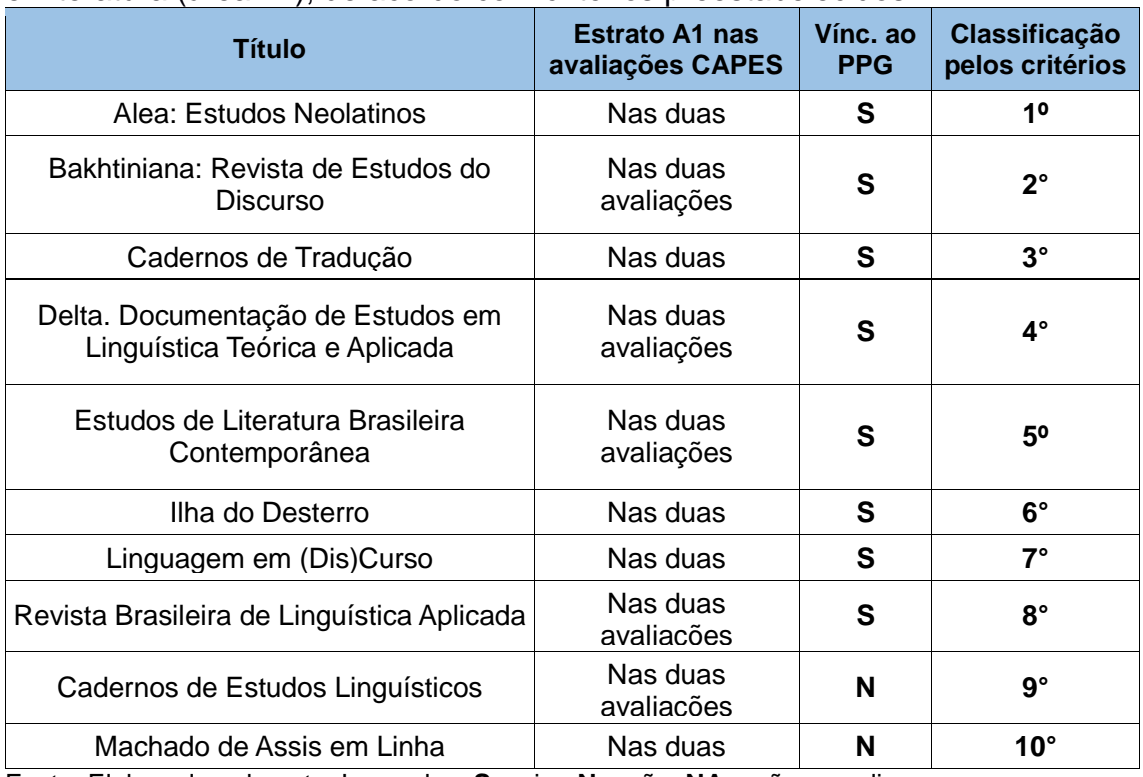

Fonte: Elaborado pelo autor.Legendas: S – sim; N – não; NA – não se aplica.

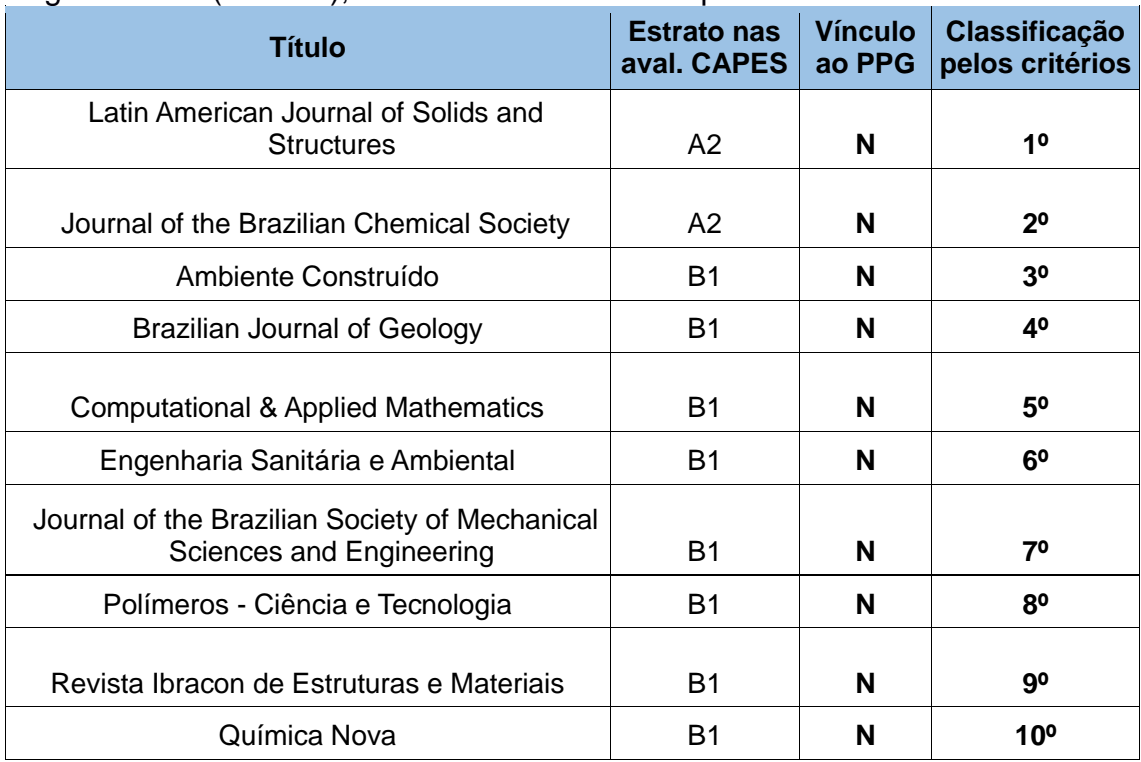

**Quadro 12** – Classificação dos periódicos selecionados da área de Engenharias I (área 10), de acordo com critérios preestabelecidos.

Fonte: Elaborado pelo autor.

Legendas: **S**: sim; **N**: não; **NA**: não se aplica.

**Quadro 13** – Classificação dos periódicos selecionados da área de Ciências Ambientais (área 49), de acordo com critérios preestabelecidos.

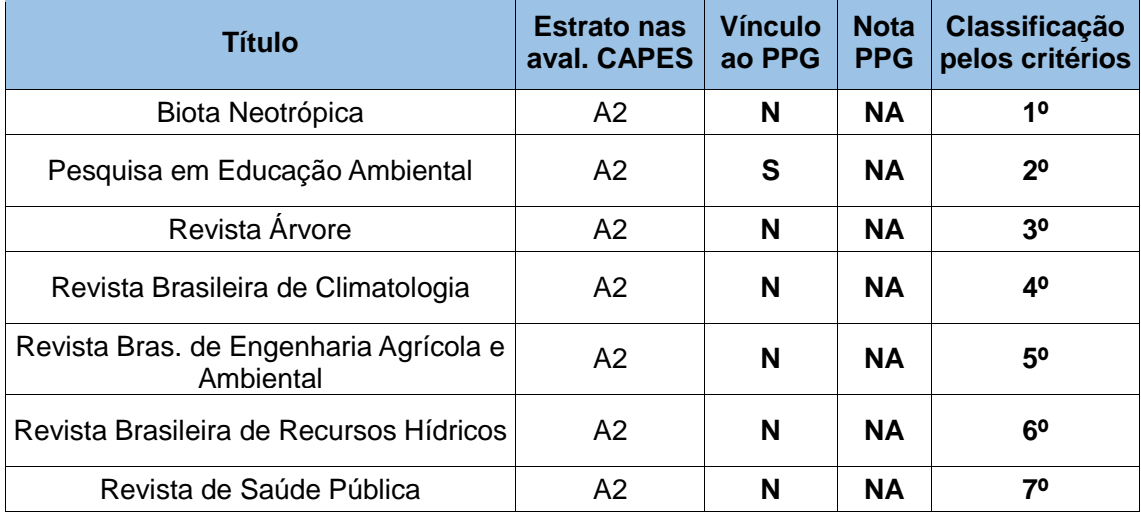

Fonte: Elaborado pelo autor.

Legendas: **S** – sim; **N** – não; **NA** – não se aplica.

| <b>Título</b>                                | <b>Estrato A1 nas</b><br>aval. CAPES | <b>Vínculo</b><br>ao PPG | <b>Nota</b><br><b>PPG</b> | Classificação<br>pelos critérios |
|----------------------------------------------|--------------------------------------|--------------------------|---------------------------|----------------------------------|
| Revista Brasileira de Educação<br>Especial   | Nas duas<br>avaliações               | N                        | <b>NA</b>                 | $1^{\circ}$                      |
| Revista Brasileira de Ensino de<br>Física    | Nas duas<br>avaliações               | N                        | <b>NA</b>                 | $2^{\circ}$                      |
| Ambiente & Sociedade                         | Na última<br>avaliacão               | N                        | <b>NA</b>                 | 30                               |
| Cadernos de Pesquisa                         | Na última<br>avaliacão               | N                        | <b>NA</b>                 | 40                               |
| Ciência & Saúde Coletiva                     | Na última<br>avaliacão               | N                        | <b>NA</b>                 | 50                               |
| Currículo Sem Fronteiras                     | Na última<br>avaliacão               | N                        | <b>NA</b>                 | $6^{\circ}$                      |
| Revista Brasileira ee Educação<br>Médica     | Na última<br>avaliação               | N                        | <b>NA</b>                 | $7^\circ$                        |
| Revista Brasileira de Estudos<br>Pedagógicos | Na última<br>avaliação               | N                        | <b>NA</b>                 | $8^\circ$                        |
| Saúde e Sociedade                            | Na última<br>avaliação               | N                        | <b>NA</b>                 | $9^\circ$                        |
| Ensaio: Pesquisa em Educação em<br>Ciências  | Na última<br>avaliação               | S                        | <b>NA</b>                 | $10^{\circ}$                     |
| Laplage em Revista                           | Na última<br>avaliacão               | S                        | <b>NA</b>                 | $11^{\circ}$                     |
| Per Musi                                     | Na última<br>avaliacão               | S                        | <b>NA</b>                 | $12^{\circ}$                     |

**Quadro 14** – Classificação dos periódicos selecionados da área de Ensino (área 46), de acordo com critérios preestabelecidos.

Fonte: Elaborado pelo autor.

Legendas: **S** – sim; **N** – não; **NA** – não se aplica.

O levantamento de dados realizado na pesquisa documental consistiu no arquivamento das diretrizes para autores e dos artigos completos dos últimos três números publicados pelos periódicos eletrônicos selecionados, pertencentes a dez subáreas – Qualis CAPES, sendo arquivado um artigo por edição. Observamos, ao final da recuperação de dados, que 75 dos 96 periódicos pesquisados (79%) estão hospedados em portais de periódicos institucionais, sendo que 100% disponibilizam a versão PDF de seus artigos.

Os periódicos recuperados e indexados na biblioteca eletrônica on-line SciELO<sup>2</sup>, além de oferecerem uma versão de seus artigos em PDF para download, disponibilizam a versão em HTML, na qual o texto é visualizado na

<sup>1</sup> <sup>2</sup> Scientific Eletronic Library, disponível em: https://www.scielo.org/.

íntegra na tela inicial do artigo na própria página da SciELO. Esses periódicos não necessariamente mantêm a disponibilidade de seus artigos no portal de periódicos em que estão hospedados originalmente. Durante a pesquisa, observamos que, em seus portais de origem, é mais comum existirem links de acesso aos artigos disponibilizados em HTML e PDF pela SciELO.

O formato HTML facilita o acesso ao conteúdo do artigo, pois não há a necessidade de ter um leitor de PDF instalado no computador do usuário. No entanto, navegadores de internet como o Google Chrome possuem extensões, por exemplo, o Screen Reader*<sup>3</sup>* , que fazem a leitura em voz alta de páginas em HTML e de arquivos em PDF abertos no próprio navegador. Nesse caso, para a pessoa com deficiência visual, a acessibilidade em ambos os suportes, PDF ou HTML, se dá com a utilização de um leitor de tela.

#### *Verificação de acessibilidade em periódicos eletrônicos*

Após o processo de seleção para a pesquisa documental, foi realizada a verificação de acessibilidade dos arquivos dos 96 periódicos selecionados. Para tanto, utilizamos a ferramenta Free PDF Accessibility Checker (PAC 3), que é um verificador gratuito de acessibilidade de documentos em PDF idealizado pela Fundação Acesso para Todos<sup>4</sup>, sediada na Suiça e instituição membro da Associação Internacional de Profissionais de Acessibilidade<sup>5</sup> (International Association of Accessibility Professionals - IAAP).

A IAAP é uma organização sem fins lucrativos cujo objetivo é atender indivíduos e organizações focados em acessibilidade ou que estejam em processo de construção de suas habilidades e estratégias de acessibilidade (IAAP, 2022, tradução nossa). Em 2016, a associação tornou-se uma Divisão da Iniciativa Global para TICs Inclusivas, ou G3ict, que conta com uma rede internacional de especialistas em acessibilidade de TIC para desenvolver e promover boas práticas, recursos técnicos e referências para defensores de

-

<sup>&</sup>lt;sup>3</sup> O Screen Reader encontra-se disponível em: https://chrome.google.com/webstore/detail/screen-reader/kgejglhpjiefppelpmljglcjbhoiplfn.

<sup>4</sup> Para mais informações e download, acesse: https://www.access-for-all.ch/en/pdf-accessibilitychecker.html

<sup>&</sup>lt;sup>5</sup> Para informações, acesse: https://www.accessibilityassociation.org/s/.

acessibilidade de TIC em todo o mundo. A G3ict configura-se como uma organização sem fins lucrativos no estado da Geórgia, EUA, e possui sede em Atlanta (IAAP, 2022, tradução nossa).

O software Free PDF Accessibility Checker (PAC 3) oferece uma maneira rápida e prática para a verificação da acessibilidade em arquivos em PDF. A ferramenta PAC 3 (Figura 1) verifica se um arquivo PDF é acessível, ou seja, se ele pode ser considerado como um padrão PDF/UA (PDF/Universal Accessibility), o qual visa garantir a acessibilidade para pessoas com deficiência que utilizam Tecnologia Assistiva para a leitura de conteúdos digitais.

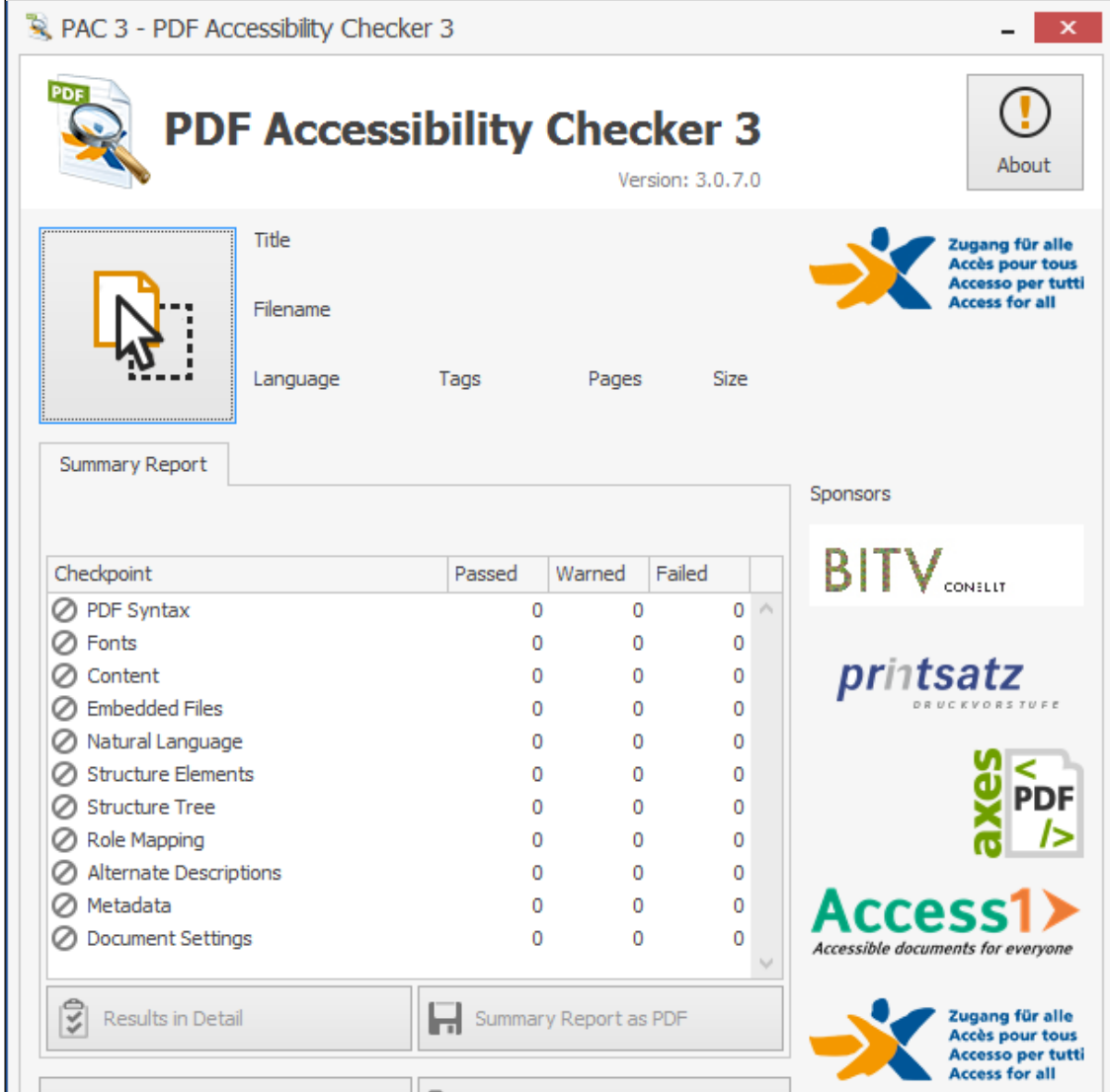

**Figura 1** *– Print* da Interface da ferramenta PAC 3.

Fonte: ACCESS FOR ALL FOUNDATION, 2021.

O processo de verificação foi realizado por amostragem a partir de um artigo aleatório da edição mais recente de cada um dos periódicos coletados na fase da pesquisa documental, totalizando 96 verificações. Como resultado, verificamos que nenhum dos arquivos de artigos científicos em PDF verificados pela ferramenta se enquadra no padrão de PDF acessível (PDF/UA). A Figura 2 mostra uma verificação concluída de um dos arquivos analisados por amostragem.

**Figura 2** *– Print* da tela de verificação de acessibilidade de um arquivo em PDF.

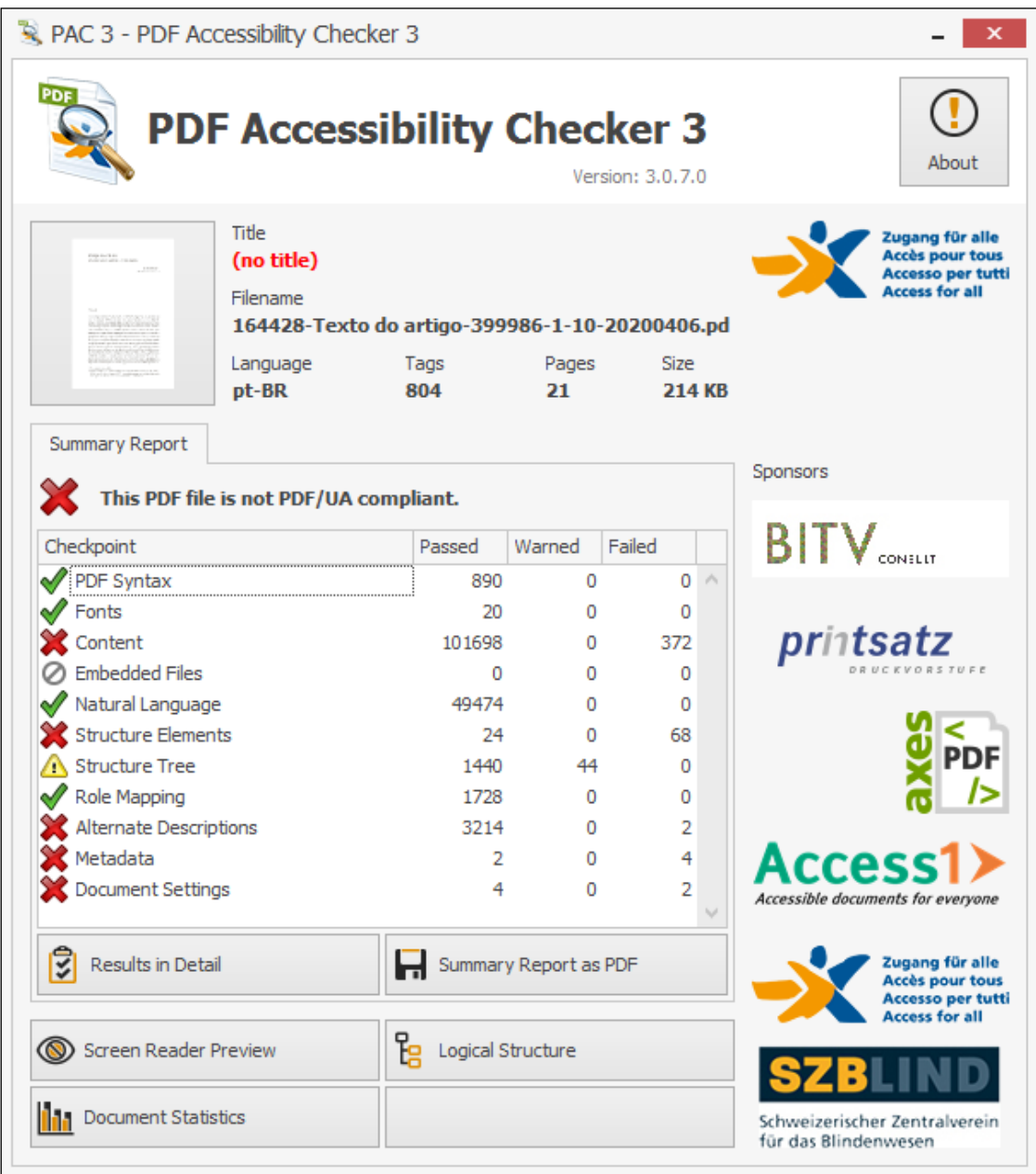

Fonte: ACCESS FOR ALL FOUNDATION, 2021.

Os problemas mais comuns verificados nos arquivos coletados são: a falta de marcações (*tags*), a falta de metadados e títulos dos arquivos, e a falta de descrição de texto alternativa para elementos não textuais, entre outros.

Diante do resultado da análise, entendemos que é necessária uma mudança e/ou adaptação nos procedimentos editoriais para que os elementos de acessibilidade sejam observados em todas as etapas da editoração de um artigo científico, desde a sua produção pelo autor em um *template*<sup>6</sup> específico, passando pela diagramação final, até a etapa da publicação e divulgação do artigo.

Nesse contexto, esta pesquisa pretende contribuir para a diminuição da limitação de acessibilidade das pessoas com deficiência visual a publicações científicas em periódicos eletrônicos.

O resumo da pesquisa complementar foi apresentado no 15º Encontro de Ensino, Pesquisa e Extensão da UFGD – ENEPE 2021, realizado na Universidade Federal da Grande Dourados, entre os dias 4 e 20 de outubro de 2021, com o título "Análise de acessibilidade em artigos científicos em periódicos eletrônicos nacionais".

#### *Público-alvo do conteúdo dos periódicos científicos*

1

Podemos considerar que os indivíduos que fazem parte do público de pesquisadores consumidores dos periódicos científicos e seus artigos são da sociedade em geral, onde estão incluídos o grupo dos professores e técnicos administrativos de universidades públicas e privadas; os servidores pertencentes a quadros que compõem os institutos nacionais, como, a Empresa Brasileira de Pesquisa Agropecuária (Embrapa)<sup>7</sup>; os estudantes dos cursos de pós-graduação (especialização, mestrado e doutorado) e os alunos dos cursos de graduação, em especial os alunos que participam de projetos de iniciação científica.

<sup>6</sup> *Template* é um documento de conteúdo apenas para apresentação visual e instruções sobre qual tipo de conteúdo e onde ele ser disposto no documento.

<sup>7</sup> A Empresa Brasileira de Pesquisa Agropecuária é uma empresa pública de pesquisa vinculada ao Ministério da Agricultura, Pecuária e Abastecimento do Brasil.

As pessoas com deficiência visual estão presentes em todos os grupos anteriormente citados e, com a ampliação do acesso aos periódicos científicos, os professores da educação básica, por exemplo, e até mesmo as pessoas que não fazem parte da academia poderão ler os artigos acessíveis. De acordo com o Art. 2º da Lei Brasileira de Inclusão da Pessoa com Deficiência:

> Considera-se pessoa com deficiência aquela que tem impedimento de longo prazo de natureza física, mental, intelectual ou sensorial, o qual, em interação com uma ou mais barreiras, pode obstruir sua participação plena e efetiva na sociedade em igualdade de condições com as demais pessoas. (BRASIL, 2015).

Os indivíduos com qualquer tipo de deficiência visual abrangem pessoas divididas em dois grupos: baixa visão e cegueira (BRUNO; MOTA, 2001).

> Pessoas com baixa visão – aquelas que apresentam "desde condições de indicar projeção de luz até o grau em que a redução da acuidade visual interfere ou limita seu desempenho". Pessoas cegas – pessoas que apresentam "desde ausência total de visão até a perda da projeção de luz". O processo de aprendizagem se fará através dos sentidos remanescentes (tato, audição, olfato, paladar), utilizando o Sistema Braille, como principal meio de comunicação escrita. (BRUNO; MOTA, 2001, p. 34, 35).

O Decreto n. 5.296/2004 traz as seguintes definições para deficiência visual: cegueira – acuidade visual "igual ou menor que 0,05 no melhor olho, com a melhor correção óptica"; baixa visão – "acuidade visual entre 0,3 e 0,05 no melhor olho, com a melhor correção óptica". O decreto ainda inclui na definição "os casos nos quais a somatória da medida do campo visual em ambos os olhos for igual ou menor que 60°; ou a ocorrência simultânea de quaisquer das condições anteriores" (BRASIL, 2004).

Existe um grupo de pessoas com daltonismo, conhecido também por "cegueira das cores" (MAIA, 2013), cuja dificuldade está em identificar e diferenciar cada um dos elementos contidos em gráficos, mapas, tabelas que possuem determinadas cores. De acordo com Neiva (2008 *apud* MAIA, 2013), o Daltonismo:

> é uma deficiência congênita (ou adquirida) ao nível da percepção visual das cores que afeta 10% da população mundial (mais de 600 milhões de pessoas no mundo), aproximadamente 98% são do

gênero masculino, e caracteriza-se pela incapacidade de distinção de certas matizes. (NEIVA, 2008 *apud* MAIA, 2013).

Em relação aos alunos da graduação, dos quais uma parcela entra em contato com a pesquisa por meio da iniciação científica, de acordo com resultados do censo da educação superior 2019 divulgados em outubro de 2020 pelo Instituto Nacional de Estudos e Pesquisas Educacionais Anísio Teixeira (INEP), o número de matrículas de alunos com baixa visão em cursos de graduação foi de 13.906 e de alunos com cegueira foi de 2.598 de um total de mais de 8 milhões e 600 mil matrículas no geral (INEP, 2021).

De acordo com o levantamento da Coordenação de Aperfeiçoamento de Pessoal de Ensino Superior do MEC (Capes), o Brasil tem 122.295 estudantes de pós-graduação, dos quais 76.323 são de mestrado acadêmico, 4.008 de mestrado profissional e 41.964 de doutorado (BRASIL, 2021). Já o censo atual do Diretório dos Grupos de Pesquisa no Brasil Lattes registra 37.640 grupos de pesquisa e 199.566 pesquisadores, sendo 129.929 doutores (CNPQ, 2016).

Fica notável, portanto, que a classe de pesquisadores do Brasil é composta por um público considerável quanto à quantidade, e, se observarmos os dados mais atuais sobre o número de brasileiros com algum tipo de deficiência visual, podemos traçar uma relação entre as informações apresentadas e pressupor que o número de pesquisadores portadores de algum tipo de deficiência visual é significativo e requer a devida atenção.

### **1.2 Pesquisa bibliográfica e levantamento técnico: recursos e tecnologias existentes**

Para a continuidade da pesquisa exploratória, foi realizada a pesquisa bibliográfica, a seleção e a leitura de bibliografia sobre Tecnologia Assistiva, deficiência visual e acessibilidade a publicações científicas. A busca utilizou como fontes de informação os repositórios das seguintes instituições: Universidade de São Paulo (USP), Universidade Estadual Paulista (Unesp), Universidade Estadual de Campinas (Unicamp), Universidade Federal do Rio de Janeiro (UFRJ), Universidade Federal Fluminense (UFF), Universidade Federal de Pernambuco (UFPE), Universidade Federal do Ceará (UFC),

Universidade Federal do Rio Grande do Norte (UFRN), Universidade Federal da Bahia (UFBA), Universidade de Brasília (UnB), Universidade Federal de Santa Catarina (UFSC), Universidade Federal de São Carlos (UFSCar), Instituto Benjamin Constant, Senado Federal, o Catálogo de Teses e Dissertações da Capes e a SciELO.

Para dar início à seleção dos trabalhos, utilizamos duas combinações de descritores para a busca em bases de dados nacionais. A primeira combinação apresentou os descritores "acessibilidade" e "publicações científicas" com as seguintes variações de termos: "acessível", "acessibilidade digital"; "revista", "livro", "periódico acadêmico" e "periódico científico". A segunda combinação utilizou, como argumento de busca, os descritores "deficiência visual" e "tecnologia assistiva" e as variações de termos: "deficiente da visão", "deficiente visual", "baixa visão", "cego" e "cegueira".

Em seguida, utilizamos o mesmo procedimento de busca por artigos científicos, teses e dissertações nas seguintes plataformas: Catálogo de Teses e Dissertações da CAPES, Biblioteca Digital Brasileira de Teses e Dissertações (BDTD), Portal de Periódicos da CAPES e SciELO.

Cabe observar que, durante o processo de pesquisa de livros digitais, notamos que algumas páginas de repositórios das bibliotecas universitárias supracitadas utilizam o sistema Pergamum, o que dificultou o procedimento com a adoção dos argumentos de busca escolhidos. Dessa forma, utilizamos uma busca alternativa por expressões como "acessibilidade em publicações" ou por termos únicos como "deficiência visual" e "tecnologia assistiva", e, em seguida, um filtro do sistema por tópicos e/ou assuntos. Os demais sistemas de bibliotecas e bases de artigos científicos foram satisfatórios para as buscas pretendidas.

Foram recuperados inicialmente 98 trabalhos relacionados aos eixos "Tecnologia Assistiva – Deficiência Visual" e "Acessibilidade – Publicações Científicas", que tratam direta ou indiretamente da temática pretendida para esta investigação.

Realizada a coleta inicial do material entre os meses de junho e setembro de 2020, realizamos a leitura dos títulos dos 98 trabalhos coletados, dos quais 50 foram desconsiderados por terem como enfoque principal assuntos não relacionados à temática e/ou por não conterem pelo menos uma das relações propostas (relações entre os eixos temáticos). Trabalhos com delimitação espacial diferente do ensino superior e/ou pesquisas que trataram exclusivamente do acesso a ambientes web, por exemplo, não foram selecionados.

O próximo passo foi realizar uma breve leitura do resumo dos 48 trabalhos previamente selecionados. Nessa etapa, para a seleção final, consideramos a maior aproximação às temáticas da deficiência visual, da acessibilidade a textos digitais (parte da acessibilidade digital), das tecnologias assistivas e da produção de materiais digitais acadêmicos e/ou didáticos acessíveis. O resultado dessa etapa de seleção pode ser visto no Quadro 15.

**Quadro 15** – Seleção de estudos recentes sobre os temas tecnologia assistiva e deficiência visual e acessibilidade em publicações científicas.

| Número de trabalhos<br><b>levantados</b> | Número de trabalhos<br>excluídos após a<br>leitura do título | Número de trabalhos<br>excluídos após a<br>leitura do resumo | Total de trabalhos<br>selecionados |
|------------------------------------------|--------------------------------------------------------------|--------------------------------------------------------------|------------------------------------|
| 98                                       | 48                                                           | 34                                                           |                                    |

Fonte: Elaborado pelo autor.

Após a análise, selecionamos, então, 11 trabalhos cujos objetivos estavam alinhados à temática de nossa pesquisa, entre teses, dissertações e artigos, e os quais serão descritos a seguir em dois tópicos, o primeiro voltado aos artigos e o segundo às dissertações e teses.

#### *Descrição dos artigos científicos selecionados*

Em relação aos dois artigos científicos encontrados, realizamos a leitura e a descrição de ambos, resultando na caracterização desses artigos conforme o Quadro 16.

| Biblioteca virtual                      | Título/ Periódico/Ano de publicação                                                                                                    | Autoria/Vínculo<br>institucional                    |
|-----------------------------------------|----------------------------------------------------------------------------------------------------|-----------------------------------------------------|
| Portal de Periódicos da<br><b>CAPES</b> | Ações desenvolvidas na REMAT: revista<br>eletrônica da matemática com vistas à<br>da<br>acessibilidade digital. Ciência<br>Informação em Revista. 2018.   | SILVA, Luís<br>Henrique Ribeiro<br>da et al. (IFRS) |
| Portal de Periódicos da<br><b>CAPES</b> | Dispositivos de leitura digital e seu uso por<br>um indivíduo com necessidades especiais<br>de visão. Veredas - Revista de Estudos<br>Linguísticos. 2017. | LIMA-LOPES,<br>Rodrigo Esteves<br>de. (Unicamp)     |

**Quadro 16** – Levantamento de artigos recentes sobre tecnologia assistiva, deficiência visual e acessibilidade.

Fonte: CAPES, 2020. Dados organizados pelo autor.

O artigo intitulado "Ações desenvolvidas na REMAT: revista eletrônica da matemática com vistas à acessibilidade digital", de Silva *et al*. (2018), descreve, por meio de um relato de experiência, as ações editoriais da *REMAT: Revista Eletrônica da Matemática* voltadas à acessibilidade digital com o objetivo de "fomentar as discussões sobre a inclusão digital de usuários com deficiência visual" (SILVA et al., 2018, p. 77). No artigo, destacam-se as ações descritas e já implementadas pela *REMAT*, como a disponibilização aos autores e editores de um modelo editável em extensão .docx (*template*) para os artigos a serem publicados, o que promove uma melhor organização da estrutura do texto, o qual, quando convertido em PDF/A, possibilita o uso de leitor de tela por pessoas cegas (SILVA *et al*., 2018).Outro fator importante observado diz respeito à acessibilidade digital na parte gráfica proporcionada pela *REMAT*, que:

> [...] utiliza a legenda como método de descrever os gráficos ou imagens, além da descrição no decorrer do manuscrito, logo antes ou logo após a figura. Isso possibilita à pessoa cega uma descrição detalhada da parte gráfica, já que os leitores de tela não têm condições de transformar informações de imagens em áudio. (SILVA *et al*., 2018, p. 83).

O segundo artigo, intitulado "Dispositivos de leitura digital e seu uso por um indivíduo com necessidades especiais de visão", de autoria de Lima-Lopes (2017), analisa "a utilização de equipamentos eletrônicos de leitura digital por um leitor com necessidades especiais de visão" (LIMA-LOPES, 2017, p. 144). A metodologia utilizada contou com um protocolo de leitura, além de

entrevistas semiestruturadas. A pesquisa apresentada no artigo enfoca o uso de aplicativos de leitura já disponíveis no mercado e na "potencialidade de inclusão que os dispositivos digitais podem trazer para a leitura" (LIMA-LOPES, 2017, p. 145), além de indicar a importância do trabalho de formatação dos textos a serem lidos por esses aplicativos.

No estudo em questão, após a entrevista com o participante com deficiência visual selecionado, houve o desenvolvimento de um protocolo de leitura no qual o entrevistado utilizou diversos aplicativos de leitura de textos em um determinado período de tempo a fim de constatar quais deles trariam mais benefícios considerando a condição de deficiência do leitor, e quais características dos aplicativos seriam mais benéficas para a leitura.

Outro ponto relevante encontrado foi a questão de qual seria a fonte (tipificação de caractere) mais adequada ou mais acessível em textos eletrônicos. Após a escolha de um determinado tipo de fonte pelo entrevistado, Lima-Lopes (2017, p. 158) traz uma discussão interessante sobre o assunto e observa que "há uma crença generalizada, mas pouco confirmada, de que fontes *Sans-serif* (não-serifadas) seriam mais apropriadas por não formarem uma linha entre as ligaturas".

Lima-Lopes (2017, p. 145) observa o fato de "existirem poucos estudos que buscam refletir sobre a utilização de dispositivos de leitura digital por usuários com necessidades especiais de visão". Assim, a questão em comum entre os estudos é que foram desenvolvidos com abordagens qualitativas descritivas exploratórias, sendo o primeiro deles um relato de experiência e o segundo uma entrevista estruturada.

Cabe destacar a recentidade desses estudos e as referências trazidas sobre os conceitos de acessibilidade e a busca pelo entendimento das políticas públicas nacionais vigentes sobre a temática em questão.

#### *Teses e dissertações selecionadas*

A partir da triagem realizada, selecionamos nove trabalhos acadêmicos de pós-graduação, sendo uma tese e oito dissertações conforme o Quadro 17.

**Quadro 17** – Recuperação de teses e dissertações recentes sobre tecnologia assistiva, deficiência visual e acessibilidade.

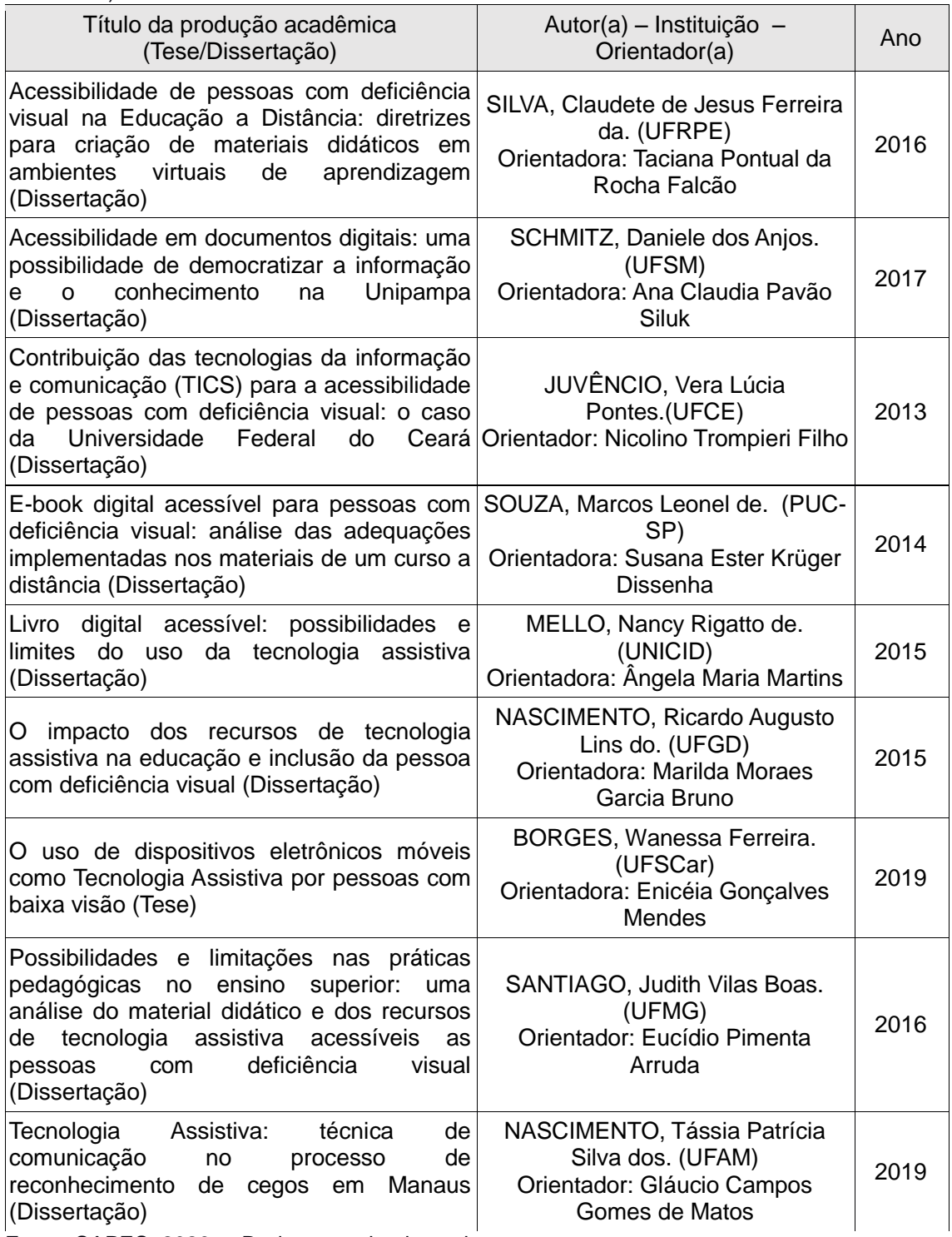

Fonte: CAPES, 2020a,. Dados organizados pelo autor.

Na dissertação *Acessibilidade de pessoas com deficiência visual na Educação a Distância: diretrizes para criação de materiais didáticos em ambientes virtuais de aprendizagem* (SILVA, 2016), a autora utilizou a abordagem qualitativa, com análise descritiva de dados e experiências, e

investigou sobre a acessibilidade na web e os respectivos recursos digitais disponibilizados em determinada instituição.

A abordagem metodológica do trabalho de Schimitz (2017), intitulado *Acessibilidade em documentos digitais: uma possibilidade de democratizar a informação e o conhecimento na Unipampa*, envolveu uma pesquisa aplicada de abordagem qualitativa, descritiva e do tipo estudo de caso do contexto da investigação. Para o levantamento de dados, foi utilizado um questionário online preenchido pelos participantes envolvidos.

A pesquisa de Juvêncio (2013), *Contribuição das tecnologias da informação e comunicação (TICS) para a acessibilidade de pessoas com deficiência visual: o caso da Universidade Federal do Ceará*, adotou a metodologia exploratória e descritiva, com aplicação de questionários, entrevistas e testes aos sujeitos envolvidos no estudo.

Para o trabalho *E-book digital acessível para pessoas com deficiência visual: análise das adequações implementadas nos materiais de um curso a distância* (SOUZA, 2014), foi utilizada uma abordagem qualitativa, com coleta de dados por meio de análise documental e entrevista semiestruturada. Essa pesquisa apresentou referências para a produção de materiais digitais em formato de e-book acessível para pessoas com deficiência visual.

A pesquisa *Livro digital acessível: possibilidades e limites do uso da tecnologia assistiva* (MELLO, 2015) contou com uma abordagem qualitativa e buscou analisar, por meio de entrevistas, a implantação e o funcionamento do programa Mecdaisy nas Salas de Recursos Multifuncionais tipo II na cidade de São Paulo, além de examinar se o programa, no âmbito do uso do livro digital acessível, vem cumprindo seus propósitos segundo a opinião de professores. O software Mecdaisy, adotado pelo MEC em 2011, é uma solução tecnológica que permite a produção de livros em formato digital acessível no padrão internacional DAISY, sigla em inglês para Sistema de Informação de Acesso Digital.

Na dissertação intitulada *O impacto dos recursos de tecnologia assistiva na educação e inclusão da pessoa com deficiência visual* (NASCIMENTO, 2015), por meio de uma abordagem qualitativa, foram entrevistadas dez pessoas com deficiência visual, acadêmicos e profissionais da área da educação, com o objetivo de investigar o impacto da tecnologia assistiva na educação e a inclusão de pessoas com deficiência visual. Em relação ao delineamento dessa pesquisa, foi utilizada a pesquisa-ação. Num primeiro momento, a funcionalidade dos recursos de tecnologia assistiva foi analisada por meio de questionários e, Num segundo, houve a observação da vivência e a utilização dos recursos investigados de modo a ilustrar o seu impacto na educação de um estudante cego.

A tese *O uso de dispositivos eletrônicos móveis como tecnologia assistiva por pessoas com baixa visão* (BORGES, 2019), adotou a metodologia de natureza descritiva sob o delineamento de estudo de caso, no qual houve a participação de 28 pessoas com baixa visão e a coleta de dados por meio de entrevista semiestruturada. A pesquisa teve como objetivo identificar e caracterizar, sob a perspectiva de pessoas com baixa visão, aplicativos de smartphones e/ou tablets que assumem a função de tecnologia assistiva em atividades ocupacionais quanto às suas funcionalidades, com destaque para os aplicativos destinados ao acesso a conteúdos textuais, digitais ou impressos, e para as potencialidades e limitações desses recursos.

A pesquisa intitulada *Possibilidades e limitações nas práticas pedagógicas no ensino superior: uma análise do material didático e dos recursos de tecnologia assistiva acessíveis as pessoas com deficiência visual* (SANTIAGO, 2016), classificada como bibliográfica e descritiva, teve como objetivo investigar se os recursos de tecnologias assistivas disponibilizados aos alunos com deficiência visual de um curso superior presencial com disciplinas a distância seriam apropriados para fazer a leitura dos materiais didáticos.

Para concluir, a dissertação de Nascimento (2019), intitulada *Tecnologia assistiva: técnica de comunicação no processo de reconhecimento de cegos em Manaus*, caracteriza-se como pesquisa de natureza exploratória, sendo, então, de abordagem qualitativa, na qual um levantamento bibliográfico e entrevistas foram realizados.

É importante ressaltar que os estudos elencados neste trabalho (artigos, teses e dissertações) tiveram como referenciais teóricos mais utilizados informações relacionadas à pessoa com deficiência visual, à inclusão, à democratização do conhecimento, às diretrizes e recomendações de acessibilidade, à tecnologia assistiva, ao desenho universal, à descrição e audiodescrição, ao livro acessível, às políticas de inclusão nacionais e

internacionais e à ordenação jurídica e/ou aos códigos vigentes das garantias de acessibilidade.

Ao desenvolvermos este estudo, na etapa inicial de levantamento, observamos uma maior quantidade de produções acadêmicas, entre artigos, teses e dissertações, sobre os temas da acessibilidade das tecnologias assistivas e da deficiência visual na área da Educação.

A Figura 3 a seguir ilustra a concentração das produções selecionadas.

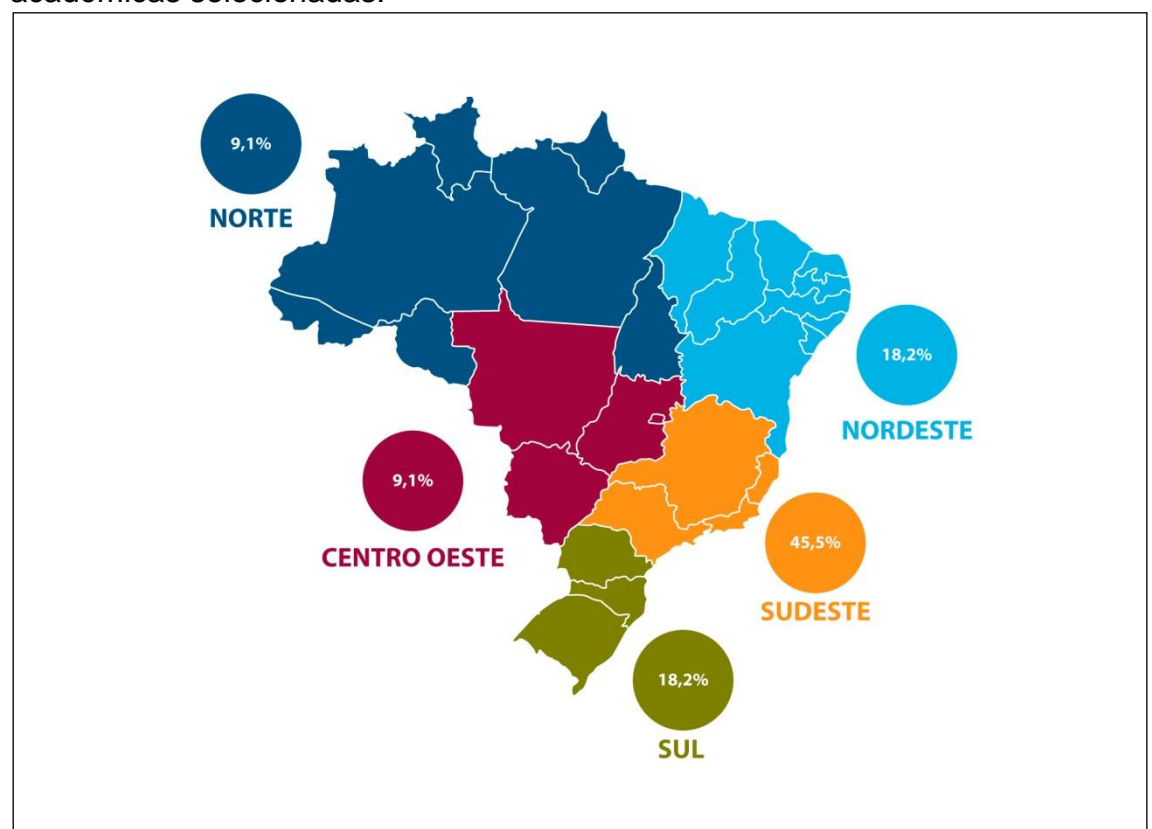

**Figura 3** *–* Mapa da concentração, por região brasileira, das produções acadêmicas selecionadas.

Fonte: Elaborado pelo autor.

Após a caracterização dos trabalhos encontrados, verificamo uma concentração maior de pesquisas produzidas na região Sudeste, com cinco pesquisas representando 45,5% das analisadas. As regiões Norte e Sul apresentaram duas pesquisas cada, representando 18,2% dos trabalhos abordados, e foram seguidas pelas regiões Centro-Oeste e Norte, que apresentaram uma pesquisa cada, representando 9,1% do total analisado conforme o gráfico apresentado na Figura 3.

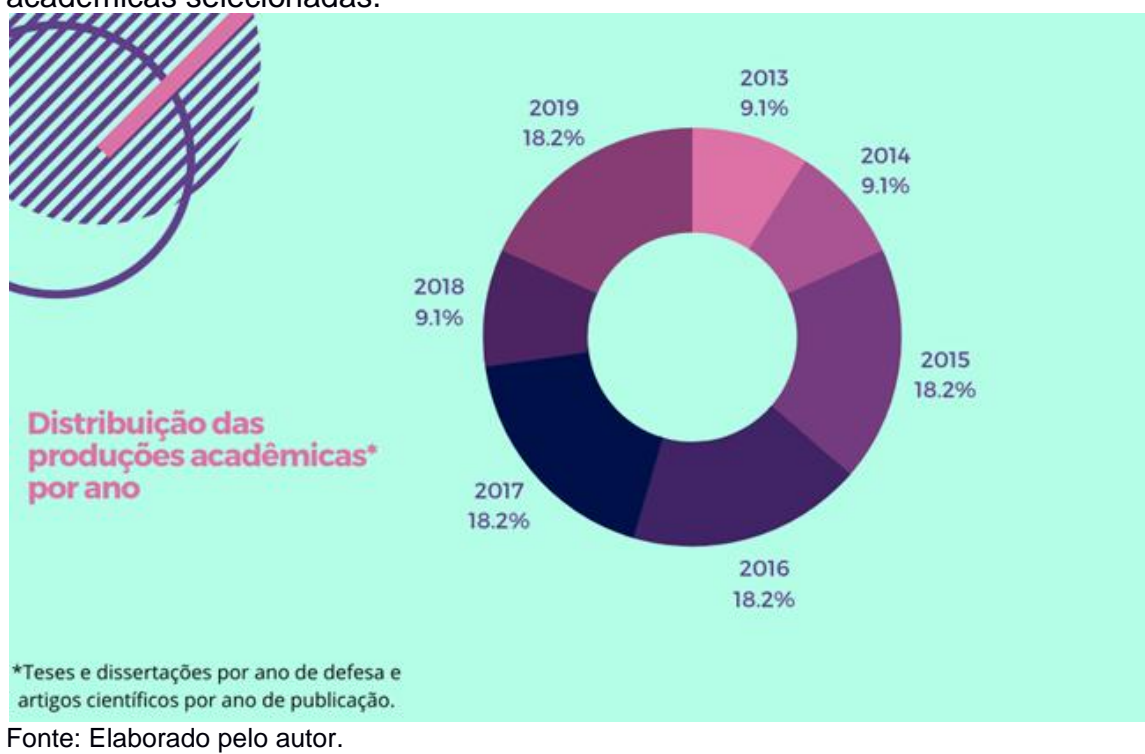

**Figura 4** – Distribuição, por ano de publicação e/ou defesa, das produções acadêmicas selecionadas.

A Figura 4 apresenta a distribuição dos estudos por ano de publicação para os artigos e por ano de defesa para as teses ou dissertações da seguinte forma: 1 estudo no ano de 2013 (9,1%), 1 estudo no ano de 2014 (9,1%), 2 estudos por ano entre o período de 2015 e 2017 (18,2%), 1 estudo em 2018 (9.1%) e 2 estudos em 2019 (18,2%).

Em relação ao delineamento das pesquisas recuperadas, observamos que tais estudos são, em sua totalidade, de abordagem qualitativa. Houve variações em relação à característica dos objetivos e procedimentos técnicos adotados conforme as descrições já apresentadas.

Na etapa final da pesquisa bibliográfica, realizamos a busca por livros impressos e digitais. Como resultado, encontramos um livro impresso, porém sua análise não pode ser realizada devido à impossibilidade de acesso ao seu conteúdo em tempo hábil para a conclusão desta pesquisa.

Não identificamos, nas pesquisas recuperadas, uma proposição de desenvolvimento de uma tecnologia experimental de acessibilidade para tentar superar as limitações observadas nas tecnologias assistivas existentes. A leitura desse estudos possibilitaram, entretanto, entendimentos sobre os conceitos de deficiência visual, legislação e recursos de Tecnologia Assistiva,

bem como sobre as dificuldades existentes, o que foi muito importante para a continuidade da pesquisa e proposta de software por nós realizada.

#### *Recursos existentes de Tecnologia Assistiva*

Atualmente, diversos recursos tecnológicos voltados à educação de pessoas com deficiência visual são chamados de Tecnologia Assistiva (TA) e, quanto à identificação de um produto dessa natureza, Salvino (2017) ressalta que:

> É importante saber que a identificação de um produto de TA exige que se analise seu propósito: se o foco estiver na pessoa com deficiência com o intuito de melhorar sua qualidade de vida e sua autonomia e se ela precisa de determinado recurso para facilitar ou executar uma ação sem o qual seria incapaz de fazê-la por causa da deficiência, trata-se de recurso de TA. (SALVINO, 2017, p. 40).

Alguns recursos tecnológicos são disponibilizados nos formatos (extensões) em que os textos são escritos (*E-pub*, PDF, html, doc etc) e com diversas tecnologias assistivas que contêm sintetizadores de voz como o *Dosvox*, *Non Visual Desktop Access* - *NVDA*, *Jaws*, *Virtual Vision*, *Orca,* entre outros. De acordo com Borges (2019, p. 71), "os leitores de textos, geralmente, atuam transformando conteúdos escritos (PDFs. acessíveis ou livros digitais) em informações sonoras." No Quadro 18 a seguir, apresentamos a descrição de alguns dos principais leitores de tela disponíveis para download na internet.

| <b>Nome</b>    | Descrição                                                                                   |
|----------------|---------------------------------------------------------------------------------------------|
|                |                                                                                             |
| Jaws           | Leitor de tela que possui um software de<br>sintetizador de voz que utiliza a própria placa |
|                | de som do computador.                                                                       |
| Virtual Vision | Leitor de tela que não requer sintetizador de                                               |
|                | voz externo.                                                                                |
|                |                                                                                             |
| <b>Dosvox</b>  | É um sistema destinado a auxiliar a pessoa                                                  |
|                | com deficiência visual a fazer uso do                                                       |
|                | computador por meio d eum<br>parelho                                                        |
|                | sintetizador de voz.                                                                        |
| Dolphin        | Inclui um leitor de tela para cegos e um                                                    |
|                | ampliador de tela.                                                                          |

**Quadro 18** – Descrição de softwares leitores de tela.

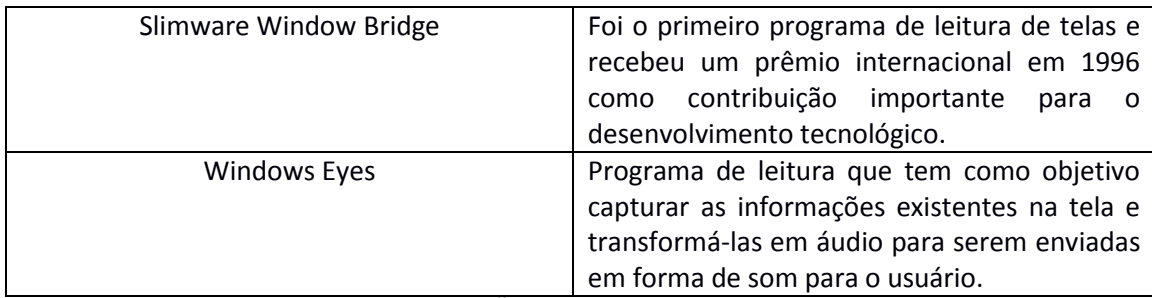

Fonte: HAZARD; GALVÃO FILHO; REZENDE, 2007, p. 57.

De acordo com Borges (2002 *apud* Serra Júnior, 2014, p.70), "o DOSVOX é um sistema utilizado em microcomputadores que se comunica com o usuário por meio de síntese de voz em Português, sendo que a síntese de textos pode ser configurada para outros idiomas" e grande parte das mensagens sonoras emitidas pelo sistema "é feita em voz humana prégravada".

De acordo com Hazard, Galvão Filho e Rezende (2007, p. 57), o Dosvox:

> É o primeiro programa de leitura de tela feito no Brasil. O Dosvox é um sistema destinado a auxiliar a pessoa com deficiência visual a fazer uso do computador por meio de um aparelho sintetizador de voz. O sistema foi desenvolvido no Núcleo de Computação da UFRJ. Apesar de gratuito, não possui código aberto.

Conforme os autores, para a leitura de arquivos, o software utiliza um programa integrado denominado Levox. "Ao acionarmos este programa, o Dosvox solicitará o nome do arquivo a ler, que deve ser informado pelo usuário" (HAZARD; GALVÃO FILHO; REZENDE, 2007, p. 64).

O software Jaws constitui-se como um leitor de tela que interage com o sistema operacional Windows, "verbalizando todos os eventos que ocorrem no computador" (BRASIL, 2009 *apud* SERRA JÚNIOR, 2014, p. 73). O programa possui síntese de voz em vários idiomas, incluindo o português do Brasil (a partir da versão 3.7) e possibilita a leitura em qualquer área de texto editável (SERRA JÚNIOR, 2014).

O NVDA é um "software com código aberto [...] que disponibiliza síntese de voz em diversos idiomas, incluindo o português brasileiro." (BRASIL, 2009 *apud* SERRA JÚNIOR, 2014, p. 73). A principal habilidade deste software, segundo o autor, é rodar a partir de um dispositivo USB ou qualquer mídia portátil sem a necessidade de instalação (BRASIL, 2009 *apud* SERRA JÚNIOR, 2014).

O Orca proporciona ao cego "autonomia para trabalhar com o computador, realizando tarefas simples e complexas, como navegar na internet; [...] utilizar e ler arquivos do tipo .pdf, [...] entre outras funções" (CARIOCA, 2007 *apud* SERRA JÚNIOR, 2014, p. 74).

Quanto aos recursos de Tecnologia Assistiva utilizados com maior frequência, o estudo de Bruno e Nascimento (2019, p. 5) demonstrou que, "a partir do momento em que os usuários com DV passam a utilizar ocomputador equipado com Dosvox e leitores de tela, eles deixam de utilizar os recursos associados ao sistema Braille."

De acordo com os estudos e a avaliação dos recursos de acessibilidade a textos digitais/eletrônicos (sendo livros, periódicos e outros tipos de publicação) disponíveis, foram observadas, pelos usuários com deficiência visual, algumas dificuldades de utilização relacionadas às principais características elencadas a seguir.

#### *Características dos softwares leitores de tela*

De acordo com Nascimento (2015, p.114), "o Dosvox foi apontado como sendo o recurso mais utilizado e recomendado para as pessoas com deficiência visual em seu primeiro contato com o computador". O autor explica também que, além de facilitar o acesso aos recursos disponibilizados pelo software, as pessoas com deficiência visual podem aprender a digitar e ler textos, abrir aplicativos nativos do software e acessar a internet por meios de aplicativos específicos para buscadores e redes sociais, por exemplo (NASCIMENTO, 2015).

De acordo com o depoimento de um participante da pesquisa de Nascimento (2015, p. 99), "o leitor de tela Dosvox é a chave de entrada não somente na formação acadêmica, mas para todo o acesso ao conhecimento produzido e acumulado historicamente".

Além de gratuita, essa ferramenta é considerada por seus criadores "como um Sistema Operacional que contempla os elementos necessários a

proporcionar uma interface com o usuário" e possui as seguintes características, conforme aponta Santiago (2016, p. 51):

- Sistema de síntese de fala;

- Editor/leitor de texto;
- Impressão de textos;
- Formatado também para o Sistema Braille;
- Programas gerais, como jogos de caráter didático, lúdico;
- Ampliador de tela;

- Programa de auxílio à educação das crianças com deficiência visual;

- Programas sonoros para acesso à Internet, como leitor de e-mail, web, terminais de Telnet; [...].

Segundo Santiago (2016, p. 49), o NVDA permite "que a maior parte de seu código seja facilmente expandida com a finalidade de suportar novos programas e/ou controles no Windows." De acordo com a autora, "o software tem sempre atualizado sua versão do leitor de tela nos computadores dos laboratórios, nos cursos, em bibliotecas, enfim, em toda a estrutura da universidade." (SANTIAGO, 2016, p. 49).

No estudo de Nascimento (2015, p. 115), "o Jaws foi apontado como o melhor sistema leitor de tela do ponto de vista técnico" e o Orca "foi apontado como sendo o único compatível com o sistema Linux" (NASCIMENTO, 2015, p. 115).

O software Jaws "é distribuído pela Freedom Scientific, uma empresa americana que disponibiliza esse leitor de tela por cerca de mil dólares, valor inviável para os deficientes visuais adquirirem e utilizarem no seu dia a dia" (SANTIAGO, 2016, p. 47).

Além dos dispositivos de Tecnologia Assistiva expostos acima, há também o programa Mecdaisy, que, de acordo com Mello (2015), é um software que:

> [...] possibilita a geração de livros digitais falados e sua reprodução em áudio, gravado ou sintetizado. Esse padrão apresenta facilidade de navegação pelo texto, permitindo a reprodução sincronizada de trechos selecionados, o recuo e o avanço de parágrafos e a busca de seções ou capítulos. (MELLO, 2015, p. 52).

Outras funcionalidades vantajosas do Mecdaisy são expostas por Silva (2018):

> Esse padrão […] possibilita, também, anexar anotações aos arquivos do livro, exportar o texto para impressão em braile, bem como a leitura em caractere ampliado. Todo o texto é indexado, facilitando, assim, a manipulação por meio de índices ou buscas rápidas. Além dos benefícios do Mecdaisy às pessoas com deficiência visual ou física, que podem ter acesso à leitura sob a forma de áudio e texto digital, destaca-se que está disponível a metodologia para geração de livros nesse padrão, que poderá ser utilizada gratuitamente nas escolas e instituições de educação superior, para garantia da acessibilidade. (INTERVOX, 2002b, *apud* SILVA, 2018, p. 64).

Entre as desvantagens apontadas do Dosvox, estão a voz robótica e o fato de o sistema ser compatível apenas com o sistema Windows, que é pago. A sugestão, segundo Bruno e Nascimento (2019), seria acesso à linguagem Java e versão compatível com Linux.

Sobre a voz sintetizada disponibilizada por tecnologias assistivas, Ricardo Nascimento (2015) aponta que:

> Esse é o primeiro obstáculo quando o DV começa a utilizar sistemas com sintetizadores de voz: a voz robotizada. Isso ocorre porque os sintetizadores de voz funcionam reconhecendo os caracteres e concatenando (juntando) pedaços de fala gravada. As palavras não são gravadas inteiras, e o resultado dessa concatenação é a percepção da voz robotizada. (NASCIMENTO, 2015, p. 85).

Os participantes da pesquisa de Nascimento (2015) emitiram as seguintes opiniões sobre as funcionalidades do programa e deram sugestões de adaptações ou melhorias sobre os recursos de acessibilidade utilizados por eles, os quais serão elencados a seguir.

Sobre o Dosvox, trata-se de um sistema "organizado por menu, onde seus aplicativos estão disponibilizados por categoria e o acesso pelo usuário é feito em segundos" (NASCIMENTO, 2015, p. 80). Os participantes usuários do Dosvox indicaram "que preferem que todos os recursos sejam incorporados no Dosvox, ao invés de utilizarem com os leitores de tela" (NASCIMENTO, 2015, p. 80).

Sobre barreiras de acessibilidade, Nascimento (2015) aponta que:

Uma barreira para as pessoas com deficiência visual dentro do Dosvox são os arquivos-texto com outros formatos que não sejam puro texto, como *pdf*, Word e.*xls*. A leitura desses formatos não é nativa, ou seja, implementada dentro do próprio Dosvox, sendo necessários processos de conversão desses formatos, o que dificulta a acessibilidade (NASCIMENTO, 2015, p. 84).

Com relação ao Jaws, "em termos da funcionalidade, na opinião dos usuários," o programa "foi considerado o que tem mais benefício," porém a barreira econômica foi enfatizada (BRUNO; NASCIMENTO, 2019, p. 8). É um software pago e seu custo é muito alto (SANTIAGO, 2017, p. 51).

O Virtual Vision não é um sistema gratuito e, segundo Nascimento (2015), não é muito conhecido. De acordo com as sugestões de usuários obtidas por Nascimento (2015), é necessário melhorar a ferramenta de síntese de voz desse sistema.

O Mecdaisy "é um aplicativo de uso mais específico que o Dosvox e os leitores de tela" (NASCIMENTO, 2015, p. 115). Segundo a opinião de alguns participantes da pesquisa de Nascimento (2015),

> o Mecdaisy poderia ter uma penetração muito maior do que tem hoje. A restrição do Mecdaisy aos livros do PNLD é citada como uma limitação que poderia ser eliminada, pois "o Mecdaisy poderia ser utilizado no ensino superior e também fora do ambiente acadêmico" (NASCIMENTO, 2015, p. 115).

Percebemos, a partir das declarações dos usuários, que essa tecnologia pode ser utilizada como um recurso de acessibilidade para a elaboração de artigos científicos, por exemplo, mas fica limitada à produção de livros didáticos.

Existe uma limitação na distribuição dos produtos criados com a tecnologia Daisy, pois, segundo Nascimento (2015), os livros produzidos com esse recurso são enviados somente para estabelecimentos de ensino onde existem estudantes cegos quando poderiam contemplar estudantes com baixa visão por meio de recursos de aumento do tamanho da fonte, contraste da cor de fundo e imagens.

Sendo assim, as características relatadas pelos usuários desse recurso indicam que o Mecdaisy poderia não servir adequadamente para a editoração

de artigos científicos e sua disponibilização para as pessoas com algum tipo de deficiência visual ficaria prejudicada.

Existem, no mercado, outros aplicativos para smartphones e tablets que leem textos (de livros e documentos) em PDF e *E-pub* em voz alta. Contudo, tais aplicativos utilizam vozes sintetizadas. Os principais aplicativos nesse formato encontrados para download são:

- Text to Speech (TTS) da TK Solution;
- Talk FREE Text to Voice Read aloud;
- Narrator's Voice como leitor de PDF em voz alta:
- Aplicativo de texto para voz NaturalReader;
- Aplicativo leitor de PDF em voz alta iSpeech Text To Speech;
- Aplicativo leitor de PDF Voice Reading;
- Voice Access do Google.

### *Elementos importantes que devem ser observados e/ou utilizados durante a elaboração ou adequação de materiais educacionais*

Deve-se considerar alguns elementos complementares e que não deixam de ser importantes para o propósito ou objeto principal desta pesquisa, a saber, a diminuição da limitação do acesso aos periódicos por parte das pessoas com deficiência visual, como a descrição de imagens e demais elementos gráficos; a audiodescrição; a utilização de fonte ampliada em textos impressos e eletrônicos; o alto contraste; o braille e o texto em formato de áudio (por exemplo, livros falados).

Segundo Freitas (2020), a descrição de imagens pode ser feita em fotos, gráficos, organogramas, ilustrações etc. de modo que possa ser informada "no próprio texto ou por meio do campo 'texto alternativo', também chamado de ALT, disponível na edição das imagens. Nesse caso, a descrição não aparece visualmente, sendo reconhecida apenas pelo leitor de tela do usuário" (FREITAS, 2020).

Passos (2018) considera importante haver uma legenda descritiva das imagens, como a que segue: "foto de um homem, sentado em uma cadeira, à beira-mar, no fim de tarde". O autor ressalta que

> é uma descrição básica e objetiva, sem necessidade de detalhes, mas que permite uma boa visualização de sua respectiva imagem.

Em um texto é comum imagens com legenda apenas como "Foto 1", dessa forma, fica impossível para que a pessoa com deficiência visual saiba o que está sendo retratado (PASSOS, 2018)

Souza (2014, p. 73) complementa que "descrever uma imagem significa atribuir um elemento textual que a represente. Nada mais é do que um texto descrevendo o que nela se apresenta, de forma sucinta e clara" (SOUZA, 2014).

Na internet, está cada vez mais comum, em páginas governamentais e em sites de empresas privadas, bem como em jornais e redes sociais, a presença de elementos não textuais acompanhados de legendas que os descrevem. Há elementos que identificam essa opção de acessibilidade, as chamadas *hashtags*, conforme observa Freitas (2020):

> Nas mídias sociais, o uso das hashtags como #PraCegoVer e #PraTodosVerem tem sido cada vez mais popularizado, tanto como recurso de descrição quanto como forma de chamar a atenção para a acessibilidade web. (FREITAS, 2020).

É possível, porém pouco observada, a utilização desse tipo de recurso até mesmo em pesquisas (artigos, dissertações e teses) com as temáticas da acessibilidade e da deficiência visual.

A audiodescrição é compreendida como um recurso de acessibilidade, que objetiva expandir a compreensão e a participação das pessoas com deficiência visual em contextos culturais, educacionais e de trabalho. Essa tecnologia assistiva tem, aos poucos, alcançado espaço no contexto brasileiro, especialmente, a partir da Lei 13.146, de 2015, intitulada de Estatuto da Pessoa com Deficiência (BRASIL, 2015).

Nesse sentido, entendemos que o recurso da audiodescrição tem importância por ser um dos recursos que contribuem para a diminuição da limitação de pessoas com deficiência visual aos textos de periódicos eletrônicos, podendo ser utilizados por outros aplicativos e/ou recursos.

Sobre a ferramenta de alto-contraste, Souza (2014, p. 75) entende que "é um elemento importante e que atende às pessoas com baixa visão" e está se tornando "um hábito dos desenvolvedores de páginas web elaborá-las a partir de parâmetros de acessibilidade".

De acordo com o Centro Tecnológico de Acessibilidade – CTA (CTA, 2019) "Garantir um bom contraste entre a fonte e o plano de fundo" deve ser considerado para assegurar a acessibilidade de um texto. "Existem ferramentas gratuitas para verificar a relação de contraste, como o Accessibility Color Wheel e o Color Contrast Checker" (IFRS, 2019). Outro recurso bastante utilizado entre os indivíduos com baixa visão e até mesmo por pessoas sem deficiência visual é a ferramenta da fonte ampliada, muito comum em sites e aplicativos. Além desses, diversos recursos de Tecnologia Assistiva são destacados no estudo de Schmitz (2017), conforme vemos a seguir, por proporcionarem acesso ao computador e consequentemente a documentos digitais, como artigos científicos de periódicos eletrônicos. São eles:

> **Comunicação Aumentativa e Alternativa (CAA)**: destinada a atender pessoas sem fala ou escrita funcional ou em defasagem entre sua necessidade comunicativa e sua habilidade em falar e/ou escrever. Exemplos: vocalizadores (pranchas com produção de voz) ou o computador com softwares específicos e pranchas dinâmicas em computadores tipo tablets, garantem eficiência à função comunicativa. Exemplo: Software Boardmaker, programa de computador que foi desenvolvido especificamente para criação de pranchas de comunicação alternativa; Pictovox, aplicativo Android desenvolvido para auxiliar pessoas com dificuldades ou limitações de comunicação.[...]

> **Simuladores de teclado:** consistem na imagem de um teclado que aparece na tela do computador e que substitui o teclado físico, para pessoas que não conseguem utilizá-lo. Esse teclado virtual pode ser utilizado por acionamento direto, com cliques do mouse sobre suas teclas, ou por meio de mecanismos automáticos de varredura. Os usuários são geralmente pessoas com comprometimento motor de moderado a severo. Exemplos: Teclado virtual do Windows, Teclado virtual gratuito.

> **Simuladores de mouse:** consistem na imagem de uma barra com botões que representam todas as funções possíveis de um mouse. Esse mouse virtual é acionado por mecanismo de varredura automática. Também existe um programa de controle da seta do mouse por meio de movimentos da cabeça (ou do nariz). Os movimentos são captados por uma webcam e transformados em comando ao computador pelo software. Os usuários são geralmente pessoas com comprometimento motor severo. Exemplo: HeadDev.

> **Ampliadores de tela:** são softwares que ampliam todos os elementos da tela, determinadas áreas da tela e a região onde se encontra a seta do mouse. Geralmente, permitem que o tamanho da ampliação seja configurável, para responder às necessidades específicas de cada usuário. Os usuários são, na maioria das vezes, pessoas com baixa visão (visão sub-normal). Exemplos: lente de aumento do Windows, Lupa virtual.

> **Preditores de texto:** são softwares que fornecem uma lista de sugestões de palavras mais prováveis, após as primeiras letras serem digitadas, possibilitando a escolha da palavra desejada por meio de teclas de atalho, tornando mais rápida a digitação para pessoas com problemas motores. Podem funcionar em conjunto com

editores de texto comuns ou acoplados a teclados virtuais que possuem editores de texto próprios. Os usuários são geralmente pessoas com comprometimento motor de moderado a severo, que torna a digitação de textos mais lenta ou com erros frequentes. Exemplo: Software Eugénio. [...] **Softwares mistos** são softwares que disponibilizam funcionalidades para mais de uma necessidade. Exemplo: MicroFenix: é um software gratuito que combina a edição de mensagens pré-estabelecidas, com síntese de voz, para comunicação alternativa, e que possui também teclado virtual, simulador de mouse e outras funcionalidades, com varredura automática acionada por teclado, switches especiais e sons no microfone. (SCHMITZ, 2017, p. 38-40).

Schmitz salienta em seu estudo que:

para as pessoas terem acesso às informações contidas nos documentos digitais ou sites, estes devem ser criados tendo por base as recomendações de acessibilidade e os princípios do Desenho Universal (SCHMITZ, 2017, p. 40).

De acordo com Salvino (2017, p. 41), apesar de o método braile não ser considerado pela literatura como um recurso de Tecnologia Assistiva, "merece destaque devido à sua relevância nos processos de ensino e aprendizagem de estudantes com deficiência visual e aos inúmeros produtos de Tecnologia Assistiva que facilitam o seu uso". Alguns produtos que facilitam o uso do braile e que podem ser destacados por terem relação com o propósito desta pesquisa são a máquina perkins, as impressoras braile, a linha braile e o braile falado.

A autora ainda destaca as características dos seguintes recursos nos processos de ensino e aprendizagem de alunos cegos:

> A máquina *perkins* [...] Trata-se de um produto de TA que facilita a escrita em braile. É importante para a agilidade de um aluno cego, especialmente quando se considera o quanto é custoso escrever em braile manualmente, seja pelo esforço físico seja pelo tempo. Porém, seu preço é elevado para o padrão de grande parte da população brasileira [...]

> As impressoras *braile* representam um grande avanço e seguem a mesma linha das impressoras tradicionais, com modelos diversos [...]. Esse recurso é muito interessante, considerando a facilidade para quem não conhece o método e convive com o aluno com incapacidades visuais. [...]

> A linha *braile* (terminal *braile* ou display *braile*) é um equipamento eletrônico que deve ser conectado a um computador e permite a leitura do texto exibido na tela do computador: os pinos que formam a linha se movem para cima e para baixo, formando a representação de cada *caractere* em *braile*. Esse dispositivo oferece bastante agilidade, especialmente nas versões portáteis. [...]

> Braile falado: Equipamento portátil de armazenamento e processamento de informação, [...] tem sete teclas (uma para cada

ponto da célula *braile* e uma para o espaço) e comporta a entrada e saída de dados. Além do editor de textos, que podem ser impressos em *braile* ou no sistema comum, tem agenda, calendário, cronômetro e calculadora. Quando interligado ao computador, funciona como sintetizador de voz. Porém não é encontrado facilmente no Brasil. Nos Estados Unidos, um modelo com dois idiomas custa em torno de U\$ 1.500,00 (SALVINO, 2017, p. 43, 44, grifos da autora).

Os quatro recursos de Tecnologia Assistiva mencionados acima, apesar de facilitarem o uso do braile, possuem como característica comum a barreira econômica. Portanto, considerando o objetivo de produção e leitura de textos de artigos científicos em periódicos, são recursos de difícil acesso quando comparados aos demais elencados por esta pesquisa.

Outro recurso utilizado é o do acesso à leitura por meio do ledor humano. Sobre essa prática, as pesquisadoras Dias e Vieira (2017) apontam que:

> O ledor tem exercido um papel relevante na educação dos alunos com cegueira, como uma das atividades complementares oferecidas na prática de atendimento educacional especializado, nas salas de recursos multifuncionais, bem como em diversas situações quotidianas, visto que, grande parte do material escrito não está disponível ou transcrito para o Sistema Braille. (DIAS, VIEIRA, 2017, p. 181).

As autoras observam características importantes nesse processo, ou seja, quando o acesso ao texto proporciona o seu entendimento devido às condições de facilidade em que ele é transmitido.

> Ao ler escutando, a pessoa cega adentrará nas linhas e entrelinhas do que está sendo lido. Portanto, é preciso que o ledor, enquanto mediador entre autor e o livro ou texto, tenha a convicção da responsabilidade de expressar as emoções, as entonações, a dicção, a expressividade nas audiodescrições de imagens, enfim, em todos os aspectos envolvidos nesse processo. (DIAS, VIEIRA, 2017, p. 182).

Apesar de ser um método considerado eficiente para proporcionar a inclusão de pessoas com deficiência, ele pode ser considerado inviável quando não se pode contar com ledores voluntários, por exemplo.

**1.3 Demandas e propostas de solução e experimentação de amostras com a realização de testes, a validação, a avaliação e a reformulação para se obter um protótipo**

Após a identificação da demanda, isto é, após realizarmos a verificação dos possíveis recursos existentes para o atendimento da demanda e os recursos disponíveis com o objetivo de propor uma ferramenta alternativa para mitigar as barreiras de acesso aos artigos científicos eletrônicos pela pessoas com deficiência visual, buscamos propor algo diferente do que já existe no mercado a fim de contribuir para melhorar ou aumentar a acessibilidade de pessoas com deficiência visual a publicações científicas eletrônicas.

Nesse sentido, propomos uma solução para as dificuldades verificadas e, em seguida, iniciamos o processo de experimentação, no qual testamos a possível solução com alguns tipos de amostras e verificamos qual delas poderia ser a mais viável, seguindo padrões de maior probabilidade de sucesso, para, posteriormente, propormos um produto ou, ao menos, um protótipo.

Antes de iniciar um possível arranjo de Tecnologia Assistiva, alguns aspectos de acessibilidade mereceram ser ressaltados. Entendemos que as barreiras que dificultam a acessibilidade das pessoas com deficiência visual às publicações eletrônicas estão presentes em três dimensões principais: O acesso visual à apresentação gráfica do texto para a leitura; o acesso aos elementos não textuais; e a dimensão subjetiva. Abordaremos tais dimensões detalhadamente na sequência.

# **a) O acesso visual à apresentação gráfica do texto para a leitura (letras e palavras organizadas no suporte das publicações científicas)**

A primeira dimensão desmembra-se em outras duas. A primeira é mais fácil de ser atendida, pois se trata do acesso aos artigos por pessoas que têm baixa visão, que não enxergam as letras em fonte de tamanho menor, publicadas dessa forma muitas vezes por questões de estilo do periódico e/ou de uma certa tradição em seguir estilos que não contemplam os requisitos de acessibilidade, como artigos com texto diagramado em mais de uma coluna, textos com fontes serifadas<sup>8</sup> e/ou com espaçamento simples entre linhas. Segundo Salton, Agnol e Turcatti (2017, p. 31), as fontes com serifa como, por exemplo, Times New Roman ou Courier New, são tipos de "barreiras que pessoas com baixa visão encontram no meio digital".

Essas características causam uma grande dificuldade de acesso para indivíduos com qualquer tipo de deficiência visual. Uma das soluções para esse problema de acessibilidade é a funcionalidade já existente da ferramenta de aumento de fonte. Propomos, assim, incorporar essa possibilidade na elaboração do protótipo, pois a maioria dos softwares editores de texto contém essa funcionalidade, bem como softwares leitores de tela e navegadores da internet.

A segunda parte desse problema é a acessibilidade para cegos. Esses indivíduos não têm acuidade visual suficiente para enxergar ou distinguir, mesmo ao utilizarem o recurso de aumento de fonte, a apresentação gráfica do texto e para realizar a sua leitura sem dificuldades. Nesse caso, já existem diversas soluções, por exemplo, os softwares leitores de tela. Em tese, assim como as pessoas com baixa visão podem utilizar ferramentas gerais para ampliar uma imagem em uma tela, as pessoas cegas podem utilizar os leitores de tela como ferramentas tecnológicas para realizar a audioleitura do texto.

## **b) O acesso aos elementos não textuais (gráficos, tabelas, quadros, imagens, fotografias, mapas etc)**

Pessoas com deficiência visual caracterizada pela baixa visão recorrem ao aumento da tela para superar esse tipo de barreira (realidade aumentada). Como já foi observado no capítulo I desta dissertação, as pessoas com alguma alteração de percepção crômica, sobretudo os daltônicos, possuem dificuldade em distinguir algumas cores contidas em apresentações gráficas, em especial as cores vermelho e verde quando estão em um mesmo elemento.

1

<sup>&</sup>lt;sup>8</sup> "As fontes serifadas podem dificultar a leitura para quem tem baixa visão, devido aos prolongamentos, que podem dar a impressão de que um caractere está unido ao outro" (IFRS, 2019).

Considerando tal limitação, algum recurso deve ser proposto para modificar a cor de elementos gráficos ou, então, a informação contida no arquivo deve ser preparada observando esse tipo de restrição de acesso.

Quanto ao indivíduo cego, faz-se necessário algum recurso adicional para o acesso a aos elementos não textuais. As soluções possíveis são o recurso da legenda descritiva (texto que explica o conteúdo da imagem) e/ou a audiodescrição de tais elementos.

#### **c) Dimensão subjetiva**

A terceira dimensão é subjetiva e se divide em três subdimensões conforme segue:

- **Autonomia**: a acessibilidade da pessoa cega às publicações tem que ser autônoma, ou seja, o indivíduo deverá ter autonomia para acessar o texto em sua totalidade. É importante que a solução proposta dê autonomia ao indivíduo para acesso ao texto sem depender de decisões ou ações de terceiros;
- **Interatividade**: o indivíduo poderá interagir com o texto o mais próximo possível, tal qual outra pessoa o faria, por meio de interatividade. Poderá ler e reler quantas vezes quiser, navegar pelas páginas, parágrafos e elementos não textuais específicos;
- **Sustentabilidade**: a interação não deverá ser tão trabalhosa por parte do leitor a fim de evitar o desgaste ou a limitação da produtividade da pessoa com deficiência visual.

A partir desse entendimento, a solução que propomos nesta pesquisa é um mecanismo que permita, o máximo possível, que uma publicação científica disponibilize ao usuário com alguma deficiência visual recursos para o aumento de fonte do texto e de elementos não textuais, a fixação de cores (mudança de cores ou uma ferramenta que descreva as cores) e a descrição de elementos não textuais por audiodescrição ou por legenda descritiva para cegos.

Assim, o protótipo ou recurso de Tecnologia Assistiva deve disponibilizar audioleitura dos textos com autonomia, interatividade e sustentabilidade, prezando por uma leitura não automatizada e com entonação de voz que permita a interação de diferentes formas (palavras, páginas, parágrafos, partes, elementos), não disponibilizando o conteúdo em texto "corrido", sem a possibilidade de acesso fragmentado a qualquer parte do texto. Porém, esse propósito de solução depende das condicionantes elencadas a seguir.

**a) Condições de produção**: acessibilidade para a produção desse tipo de suporte;

**b) Condição operacional**: o protótipo deve ser tecnicamente acessível e viável, possuir custo razoável e condizente com as condições econômicas dos leitores, ser simples e inteligível (fácil de operar e de entender);

**c) Conversibilidade**: em um mesmo suporte, o protótipo deve atender pessoas que não têm deficiência, ou seja, deve atender a todos (versão universal), e ser uma versão reversível, adaptável e conversível de um artigo científico.

Existem dois conceitos a serem observados durante o desenvolvimento experimental: o de produto médio desejável (PMD), que é aquilo que se deseja alcançar, e o de produto mínimo viável (PMV), ou aquilo que deve ser minimamente alcançado devido às barreiras impostas no decorrer da pesquisa. O protótipo desenvolvido ao final da pesquisa deverá estar entre esses dois patamares.

Pretendemos, então, que, no mínimo, o produto desta pesquisa disponibilize a audioleitura do conteúdo textual de um artigo combinado com a visualização sincronizada do texto em sua fonte aumentada e que seja viável a disponibilidade da legenda descritiva para cegos e/ou a audiodescrição para os elementos não textuais do texto científico.

Após o levantamento sobre os recursos existentes, suas principais características e experiências de usabilidade, o segundo capítulo apresenta o processo de criação de uma Tecnologia Assistiva alternativa, ou seja, de um protótipo que busca mitigar as barreiras enfrentadas pelas pessoas com deficiência visual no acesso a publicações científicas, em especial, aos artigos científicos eletrônicos.

Dessa forma, o capítulo II traz o detalhamento do processo de experimentação das amostras criadas, no qual foram testados os elementos técnicos de usabilidade e verificamos facilidades e possíveis dificuldades ou entraves em sua utilização. A compatibilidade entre os softwares editores dos protótipos e os recursos de reprodução de áudio forma um importante quesito de verificação no decorrer do processo.
# **CAPÍTULO II CONSTRUÇÃO DO BOCA-PUB: PESQUISA EXPERIMENTAL, DESENVOLVIMENTO E ARRANJO DE TECNOLOGIA**

**\_\_\_\_\_\_\_\_\_\_\_\_\_\_\_\_\_\_\_\_\_\_\_\_\_\_\_\_\_\_\_\_\_\_\_\_\_\_**

Este capítulo divide-se em três partes. Na primeira, trataremos da proposição de solução de Tecnologia Assistiva e das etapas de experimentação das amostras para a proposição, pois a pesquisa aplicada é pontual, ou seja, focada no desenvolvimento de um protótipo em sua versão beta. Na segunda parte, detalharemos o desenvolvimento da proposição de tecnologia e, após verificações e validações de conteúdo acessível, mostraremos, na terceira parte, o desenvolvimento de um meio eletrônico para a disponibilização do protótipo.

### **2.1 Proposições e experimentos**

A proposta desta pesquisa é adaptar o artigo científico contendo a maioria das características para que o documento tenha um bom nível de acessibilidade, ou seja, que tenha ferramentas para o aumento de fonte e a fixação de imagens, possua audioleitura por voz humana e entonada e que disponibilize interação na leitura do texto. Vale ressaltar que a proposição de Tecnologia Assistiva desenvolvida foi iniciada a partir do acesso direto ao local do artigo na página da internet, tendo como pressuposto que o usuário já possui domínio sobre processos anteriores de acessibilidade.

A primeira ideia de proposição surgiu com base no que foi levantado sobre a demanda existente por acessibilidade para pessoas com deficiência visual a textos eletrônicos/digitais considerando:

- os elementos de tecnologia assistiva existentes, que buscam mitigar as barreiras atuais de acessibilidade, e suas características;
- os tipos existentes de suporte e formato das publicações eletrônicas.

A ideia consiste em criar uma forma alternativa de proporcionar acessibilidade utilizando os textos já publicados no suporte digital em formato PDF a partir de dois softwares editores de texto, o Microsoft Word e o Writter LibreOffice, e disponibilizar, na interface do protótipo, links de acesso aos arquivos de áudio da voz humanizada da leitura de parágrafos ou de trechos menores do texto. Nesse sentido, o leitor terá à sua disposição um artigo científico cujo conteúdo textual será disponibilizado em duas versões: a versão escrita e a versão em áudio por meio de fragmentos do texto.

A versão em áudio deverá conter indicações de ativação do conteúdo por links ao lado do respectivo conteúdo textual, que, uma vez ativados por um click do mouse ou comando de voz, disponibilizam a gravação da leitura de trechos ou parágrafos específicos com voz humanizada. Ressaltamos a importância dessa característica de disponibilidade de voz humana para a leitura do conteúdo dos artigos e da fragmentação dos conteúdos em áudio (por parágrafos e/ou outros elementos textuais e não textuais), uma vez que ela diferencia esta proposição das tecnologias existentes que dispõem de ferramentas para a realização de leitura do conteúdo do arquivo com voz sintetizada/robotizada. Além disso, este protótipo poderá disponibilizar a audioleitura ou audiodescrição de elementos não textuais (gráficos, imagens, tabelas, quadros etc.), o que não é realizado pelos softwares existentes e que, em muitos casos, até mesmo a legenda desses elementos não é disponibilizada nos textos publicados.

Para o primeiro experimento, selecionamos um artigo por nós publicado em 2018 nos anais do evento ABEC Meeting, promovido pela Associação Brasileira de Editores Científicos, intitulado "A aplicação do DOI para publicações no Portal de Periódicos da UFGD e a busca por novos indexadores" (SILVA FILHO; GARCIA; AMARAL *et al*. 2018)..

A Figura 5 mostra a proposta inicial de solução (experimento 1), a edição de texto de artigo utilizando primeiramente o software Libre Office Writter, no qual foram inseridos os links com os áudios de voz humanizada para a leitura do conteúdo selecionado.

**Figura 5** – *Print* da tela do experimento n. 1: edição do texto pelo software Writter, com inserção de hiperlinks dos conteúdos em áudio com voz humanizada.

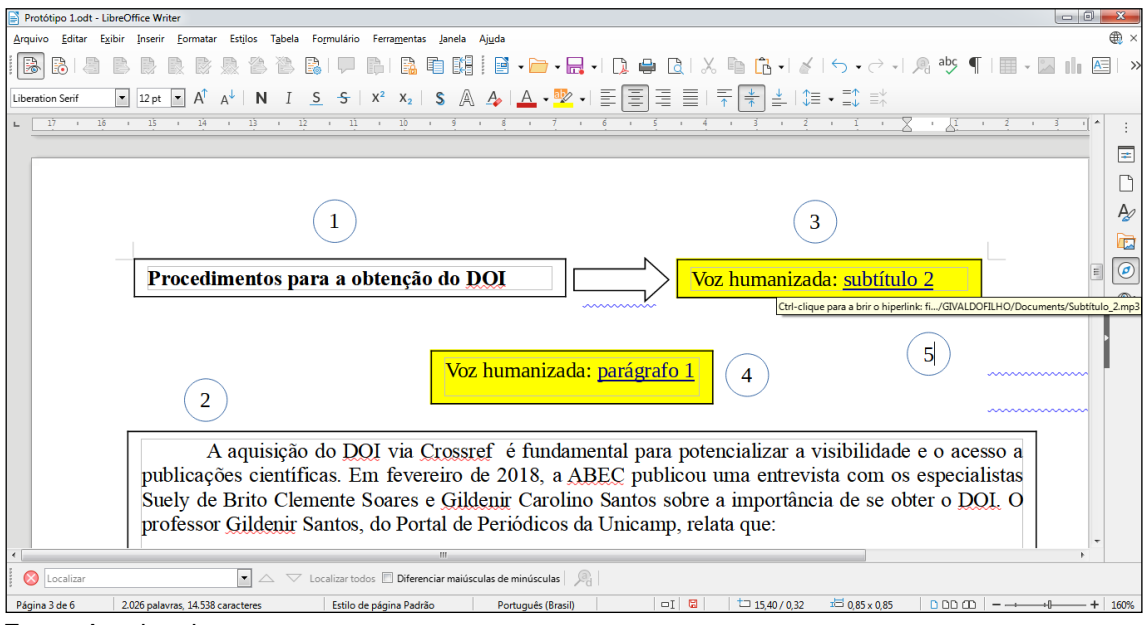

Fonte: Arquivo do autor.

Na Figura 5, é possível identificar as caixas com os conteúdos textuais (itens 1 e 2) e as caixas com os links para acesso aos áudios da leitura humanizada (itens 3 e 4) em destaque na cor amarela. Após a inserção correta dos hiperlinks dos áudios nos conteúdos do texto, como o "subtítulo\_2" e o "parágrafo\_1", aparecerá um aviso de comando (item 5) para ouvir o conteúdo de áudio.

Para a gravação dos arquivos em áudio da leitura do texto, optamos pela utilização do software Audacity, e para a captura do som utilizamos um microfone simples acoplado ao computador. Testamos a captura de som por meio do software gravador de áudio de um aparelho de celular com o dispositivo Android. Essa alternativa apresentou um bom desempenho, pois o áudio gravado em um local livre de ruídos externos apresentou boa qualidade.

A princípio, estipulamos que o armazenamento dos arquivos de áudio seria feito na própria máquina onde o protótipo estava sendo desenvolvido. No entanto, no processo de validação do experimento e com o objetivo facilitar o acesso desses arquivos, optamos por armazená-los em nuvem. Assim, criamos uma conta em um serviço de armazenamento e sincronização de arquivos gratuito e on-line, como mostrado na Figura 6.

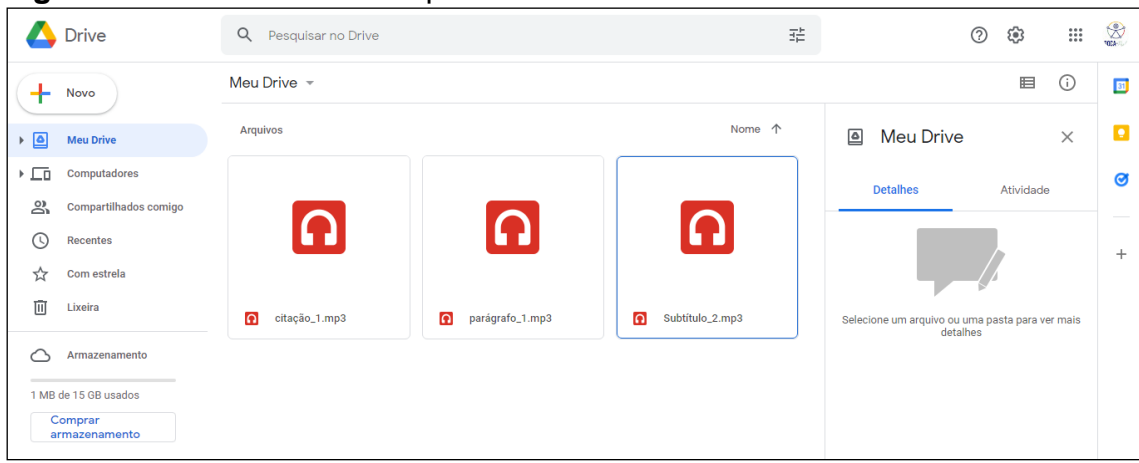

**Figura 6** – *Print* da tela de arquivos de áudio inseridos na nuvem.

Fonte: Arquivo do autor.

A Figura 7 mostra o teste de audição realizado antes do procedimento de conversão do arquivo de edição de texto em um arquivo PDF. Para tanto, foi necessário que o computador utilizado contivesse um reprodutor de áudio instalado e compatível com os arquivos de áudio gravados. O teste de audição consiste em verificar o hiperlink com o áudio correspondente ao texto por ele indicado.

**Figura 7** – *Print* da tela do experimento n. 1: teste de audição do arquivo de áudio inserido nos hiperlinks – software Libre Office Writter.<br>**S Prototipo I.odt - LibreOffice Writer** 

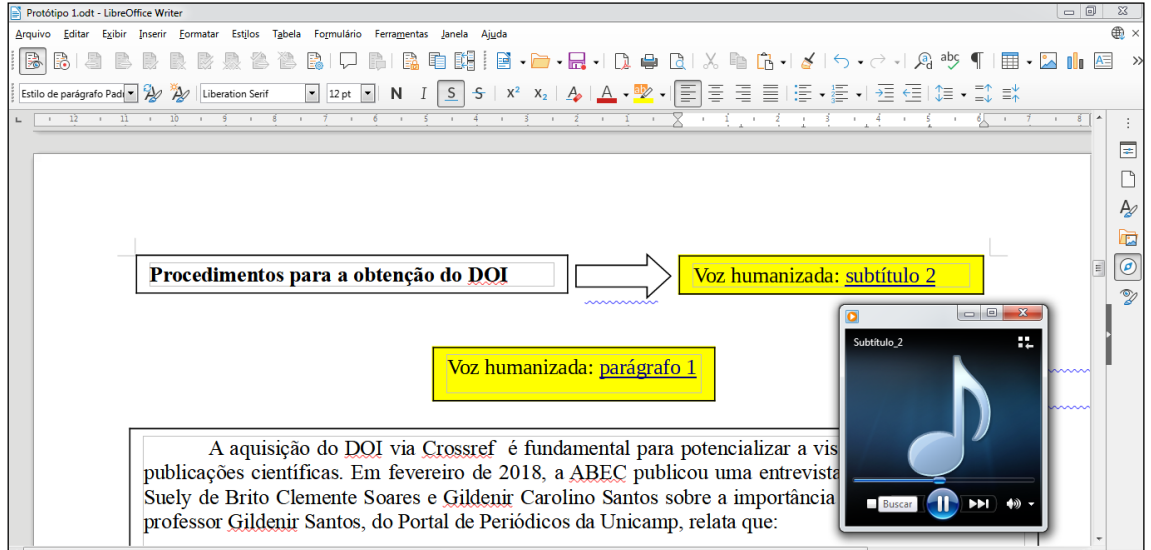

Fonte: Arquivo do autor.

O procedimento de experimentação n. 1 foi realizado utilizando o software editor de texto Microsoft Word (Figura 8), o qual demonstrou ser de fácil usabilidade para esse propósito. A diferença desse editor de texto para o Libre Office Writter (Figura 9) é que o primeiro diz respeito a um software proprietário, porém verificamos que as ferramentas dos dois softwares são muito semelhantes.

**Figura 8** – *Print* da tela do experimento n. 1: edição do texto pelo software Microsoft Word, com inserção de hiperlinks dos conteúdos em áudio com voz humanizada.

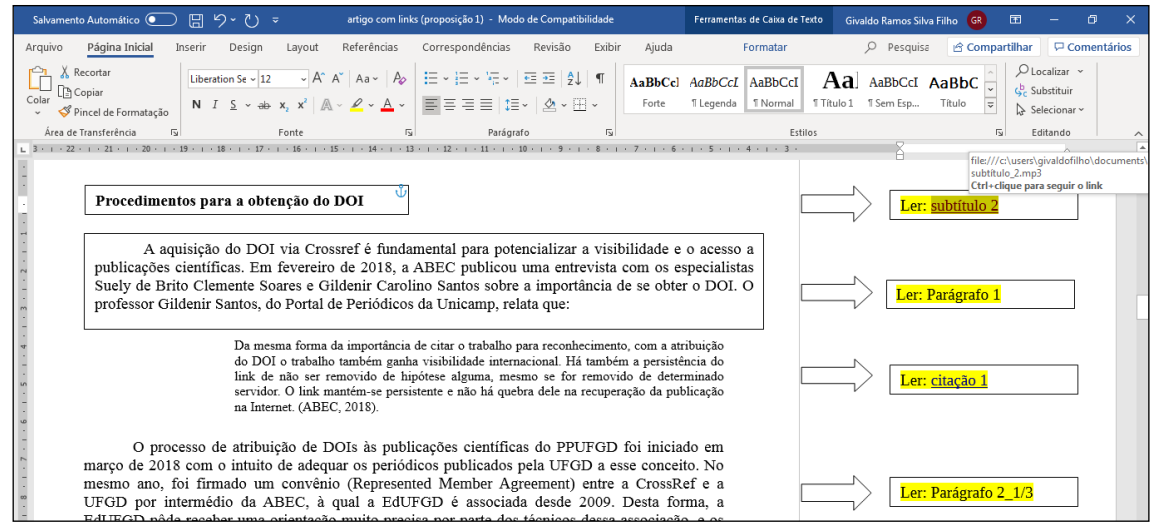

Fonte: Arquivo do autor.

**Figura 9** – *Print* da tela do *e*xperimento n. 1: teste de audição do arquivo de áudio inserido nos hiperlinks – software Microsoft Word.

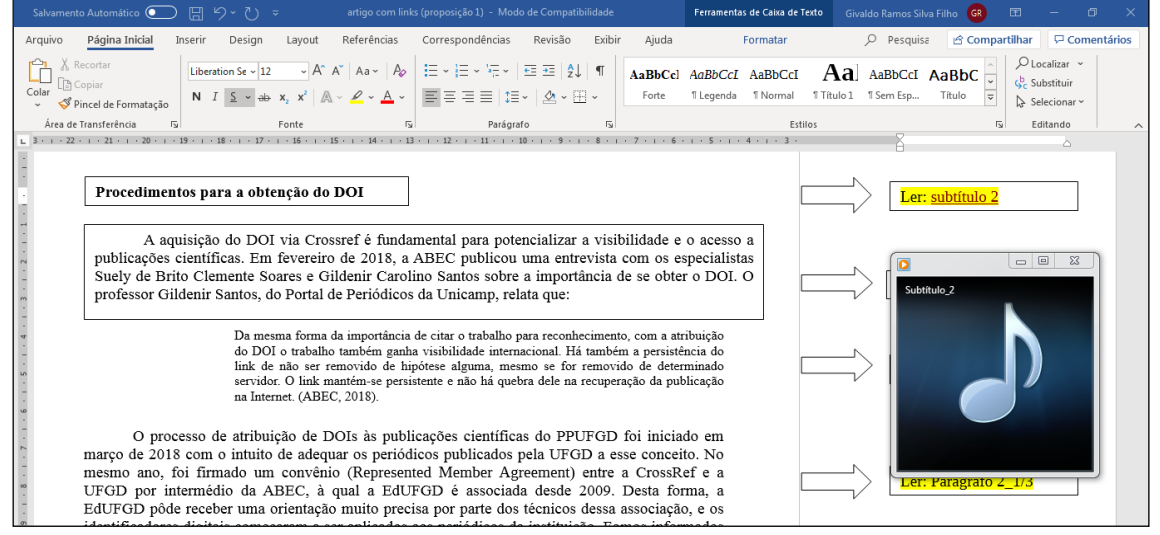

Fonte: Arquivo do autor.

Utilizamos esses dois softwares para demonstrar a possibilidade de criar um protótipo de artigo acessível em ambos os programas sem importantes diferenças em sua usabilidade. A Figura 8 mostra a etapa de criação realizada no *Microsoft Word* e a Figura 9 mostra a realização do teste de audição.

A segunda etapa consistiu na conversão de um arquivo completo de artigo científico editável escrito no Microsoft Word ou Libre Office Writter em PDF, sendo possível realizar esse tipo de conversão por meio de ferramentas instaladas nos próprios editores de texto. Após a conversão dos arquivos para o formato PDF, realizamos verificações de versão e de acessibilidade. A primeira verificação foi a de uma possível desconfiguração do conteúdo do arquivo no processo de conversão a partir dos dois editores de texto utilizados, Libre Office Writter e Microsoft Word, o que não ocorreu em ambos. O segundo passo foi o de validação dos links de áudio.

Por hipótese, esse tipo de proposição realizada no experimento n. 1 conseguiria atender satisfatoriamente ao usuário com deficiência visual, proporcionando uma versão falada, com voz humana, do texto do artigo e dos elementos não textuais. Porém, foi necessário considerar os procedimentos de armazenamento e disponibilidade de todos os arquivos em áudio contidos no protótipo.

Ao realizar a verificação de acesso ao arquivo de áudio, por meio do hiperlink, verificamos uma possível barreira tecnológica existente nessa proposição, pois os dispositivos de segurança do hardware (computador/desktop, notebook, netbook, celular, entre outros), utilizados pelos leitores, podem emitir automaticamente alertas quando os links (no caso, os links dos áudios disponíveis na interface do protótipo) são acessados, o que pode dificultar o acesso de pessoas com deficiência visual aos arquivos de áudio.

Ao clicarmos no link de acesso ao áudio do protótipo utilizando o acesso a um servidor interno, há uma sequência de abertura de duas janelas de alerta: a primeira janela (Figura 10) emite um alerta de tentativa de conexão a um arquivo e exibe duas opções de ação ao usuário, a primeira para permitir o acesso e a segunda para bloquear o acesso. Ao optar pelo botão "permitir", abre-se uma nova janela de alerta (Figura 11) que informa que houve uma tentativa de iniciação de arquivo e contém a pergunta se o usuário deseja continuar a operação. Somente após a confirmação pelo usuário, nessas duas etapas, é que o arquivo poderá ser acessado. Portanto, são processos que se configuram como barreiras para o leitor com deficiência visual.

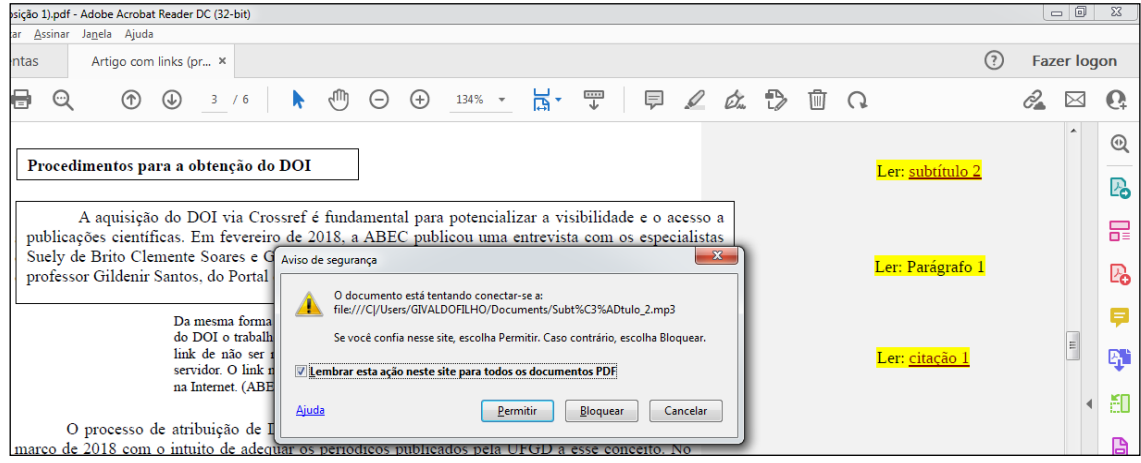

**Figura 10** *– Print* da tela do *e*xperimento n. 1: alerta de tentativa de conexão.

*Fonte*: Arquivo do autor.

**Figura 11** *– Print* da tela do *e*xperimento n. 1: alerta de tentativa de iniciação de arquivo.

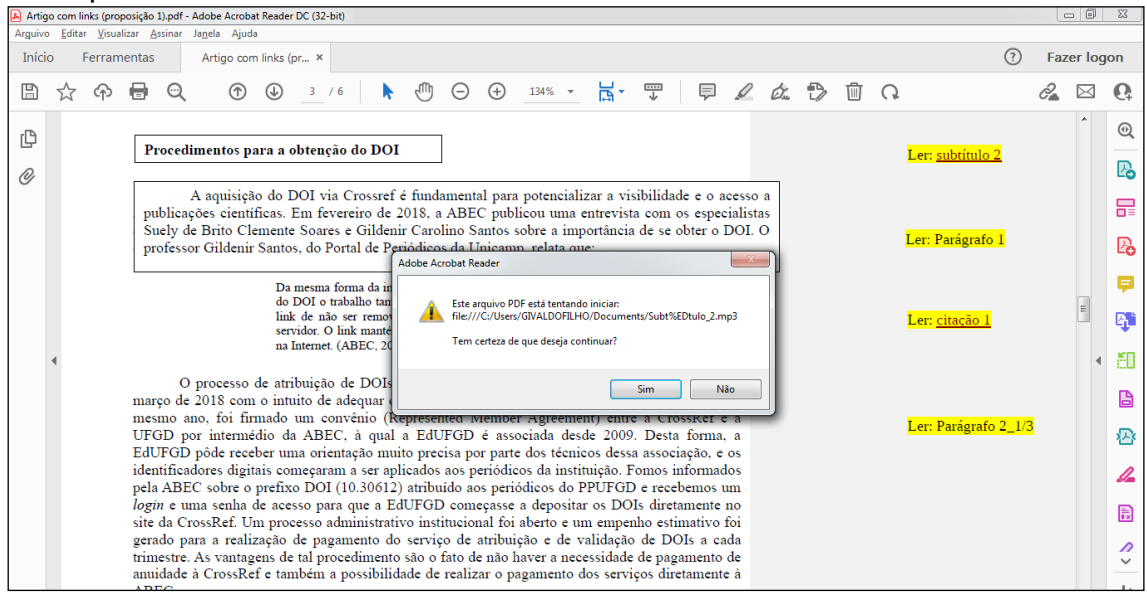

Fonte: Arquivo do autor.

Uma solução encontrada para esse problema foi a busca por locais confiáveis de armazenamento dos arquivos, como o serviço de armazenamento no servidor Google Drive, o qual disponibiliza gratuitamente o limite de até 15 gigabytes para armazenamento de arquivos. Outros serviços de armazenamento em nuvem semelhantes podem ser utilizados, por exemplo, Dropbox, OneDrive, Mega, iCloud Drive e Box*.*

Com a utilização do serviço on-line de armazenamento de arquivos, não houve o aparecimento de alertas na interface da utilizada quando os arquivos de áudio foram testados (Figura 12). No entanto, foi necessário abrir e configurar o tamanho da janela do navegador da internet, que, por meio do serviço de armazenamento em nuvem, abrirá e tocará o arquivo de áudio selecionado, o que pode se configurar como uma barreira em sua usabilidade.

Outro aspecto observado foi o acesso persistente aos arquivos de áudio disponíveis em provedores externos, em nuvem ou até mesmo no próprio local de acesso eletrônico do artigo (servidor interno). O acesso persistente se dá por meio da infraestrutura técnica desses locais remotos, tendo como um dos objetivos a manutenção do acesso aos arquivos neles contidos.

**Figura 12** – *Print* da tela do *e*xperimento n. 1: teste de audição do arquivo de áudio inserido nos hiperlinks – arquivo em PDF.

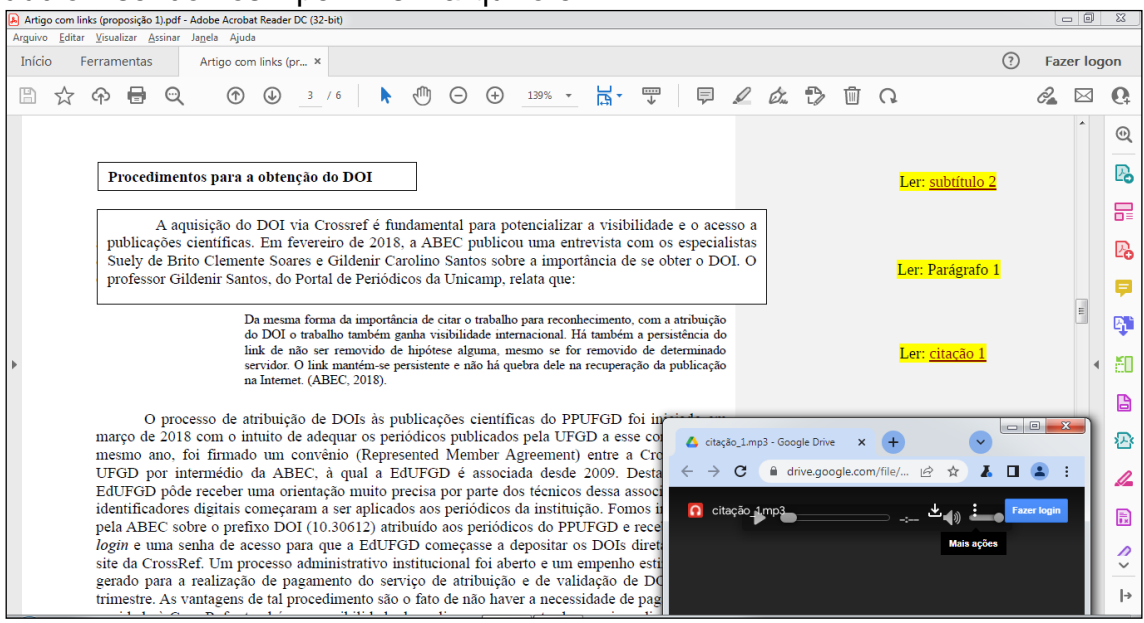

Fonte: Arquivo do autor.

Nessa opção de utilização de acesso aos arquivos na nuvem, dependendo das configurações e/ou da qualidade da conexão com a internet e/ou do tamanho do arquivo, poderá haver um certo atraso (*delay*) ao acesso simultâneo do texto e do áudio correspondente, travamentos ou pausas, ou ainda a falta de capacidade de armazenamento quando se tem uma quantidade mais elevada de arquivos em áudio.

Outra observação diz respeito ao fato de esse recurso poder atender a usuários com baixa visão, possibilitando a utilização de o seu resíduo visual e

atendendo satisfatoriamente a usuários cegos, que necessitam de softwares leitores de tela que não identificam elementos não textuais, como avisos de comandos para a reprodução de áudios contidos nos textos e/ou de caixas de textos contendo links para os áudios disponibilizados com leitura humanizada do conteúdo.

Após as verificações realizadas, concluímos que a acessibilidade ao conteúdo dos arquivos não foi satisfatória e decidimos não dar continuidade a essa possibilidade de solução.

Nesse sentido, a segunda ideia de criação do protótipo foi a de disponibilizar os artigos em um formato único, em vídeo, contendo os elementos de texto e áudio do artigo publicado. Dessa forma, é possível ocupar o espaço inteiro de uma tela de arquivo de texto editável e fragmentar o conteúdo do texto, proporcionando acessibilidade a pessoas com visão normal, a pessoas com baixa visão (disponibilizando a opção de aumento da fonte dos textos) e a pessoas cegas (proporcionando o áudio sincronizado com a apresentação dos fragmentos dos textos nos vídeos).

Após a tomada de decisão pela experimentação ou elaboração de um layout acessível em editores de apresentação, o primeiro passo foi a criação de um arquivo de apresentação de conteúdos textuais contendo os elementos básicos de um artigo científico, ou seja, título; autoria; pelo menos uma nota de rodapé, resumo (podendo ser dividido), palavras-chave, títulos de seção, parágrafos, citação curta e citação longa, quebra de página, pelo menos dois elementos não textuais (figura e tabelas, por exemplo), referências e notas de versão.

Para o experimento n. 2, escolhemos o software para a criação de uma interface padrão para o protótipo. Semelhante ao processo do experimento n. 1, trabalhamos com dois editores de textos de apresentação (criadores de slides): o Libre Office Impress e o Microsoft PowerPoint.

Antes de se iniciarmos os processos de experimentação e validação, recorremos às recomendações do *Manual de Acessibilidade em Documentos Digitais* (SALTON; AGNOL; TURCATTI; 2017) a fim de compreendermos os conceitos e as aplicações de elementos de edição de documentos voltados para a melhoria do nível de acessibilidade.

De acordo com o *Manual de Acessibilidade em Documentos Digitais*:

As apresentações de slides criadas em softwares como o Microsoft PowerPoint*,* LibreOffice Impress e o Apresentações Google também podem oferecer um bom nível de acessibilidade desde que alguns cuidados sejam tomados na hora de sua criação. (SALTON; AGNOL; TURCATTI, 2017, p. 62).

Utilizamos primeiramente o editor de apresentações Libre Office Impress (Figura 13) para a elaboração dos slides das páginas do protótipo, onde foi possível observar que, apesar de existirem limitações nas ferramentas desse editor de texto, seria possível disponibilizar o protótipo nessas condições.

**Figura 13** – Reprodução do *slide* do experimento n. 2: tela inicial do protótipo desenvolvido utilizando o software LibreOffice Impress.

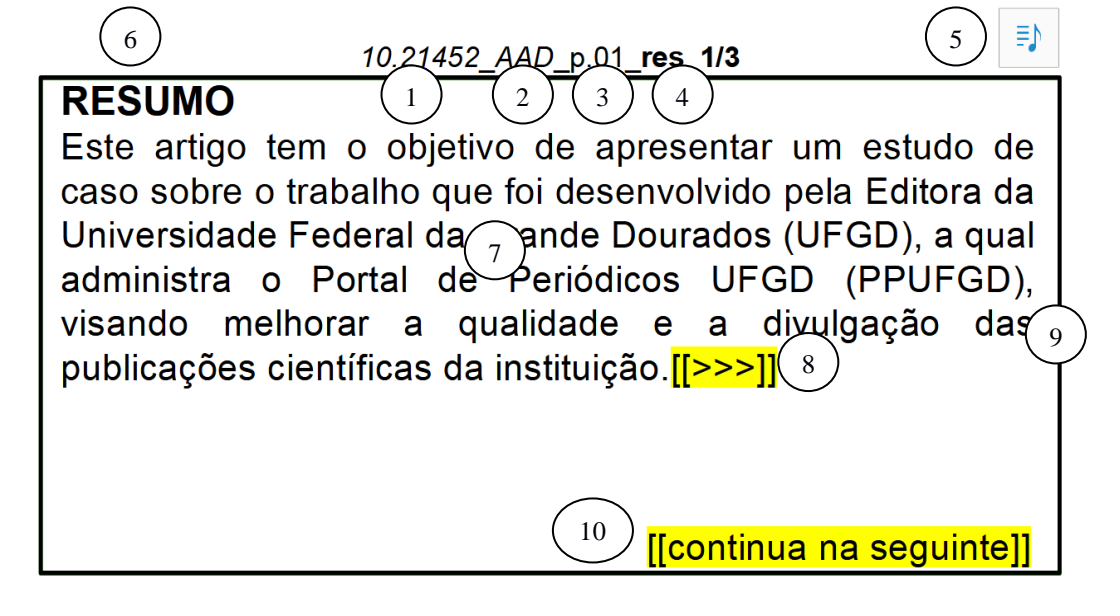

Fonte: Arquivo do autor.

Legenda: 1 – Numeração da publicação; 2 – Iniciais do título; 3 – Indicação da página; 4 – Indicação do tipo de elemento do texto e de sua respectiva parte; 5 – Ícone de áudio da página (oculto durante a apresentação); 6 – Elemento do texto; 7 – Parágrafo do texto ou parte do parágrafo (máximo 10 linhas); 8 – Indicação de continuação de trecho no próximo slide; 9 – Campo retangular padrão com conteúdo acessível; 10 – Indicação de continuação de conteúdo de elemento de texto.

No entanto, quando o arquivo criado nesse editor foi exportado para ser lido e/ou editado em outro software, por exemplo, o Microsoft Power Point, houve um problema de compatibilidade entre extensões e ocorreram problemas na configuração no layout do documento. Sendo assim, entendemos que esse procedimento pode dificultar a edição futura de arquivos por usuários que utilizam diferentes tipos de softwares editores de apresentação.

Outra dificuldade encontrada foi o fato de o software não dispor de uma ferramenta capaz de converter a apresentação em vídeo, a qual configura-se como elemento essencial do protótipo, ou seja, produto acessível a ser disponibilizado para os usuários leitores.

Foi possível utilizar o modo apresentação desse editor e um software que realiza a gravação de uma tela de computador para gravar a apresentação completa, porém esse procedimento demandou um tempo maior para a sua conclusão, extrapolando os prazos do cronograma desta pesquisa.

Nesse sentido, para dar continuidade ao experimento n. 2 de forma mais prática, optamos pela elaboração do conteúdo completo do artigo exclusivamente utilizando o software Microsoft Power Point. A Figura 14 mostra uma tela do protótipo elaborado nesse software*.*

**Figura 14** – Reprodução do *slide* do experimento n. 2: tela do protótipo desenvolvido utilizando o software MS Power Point.

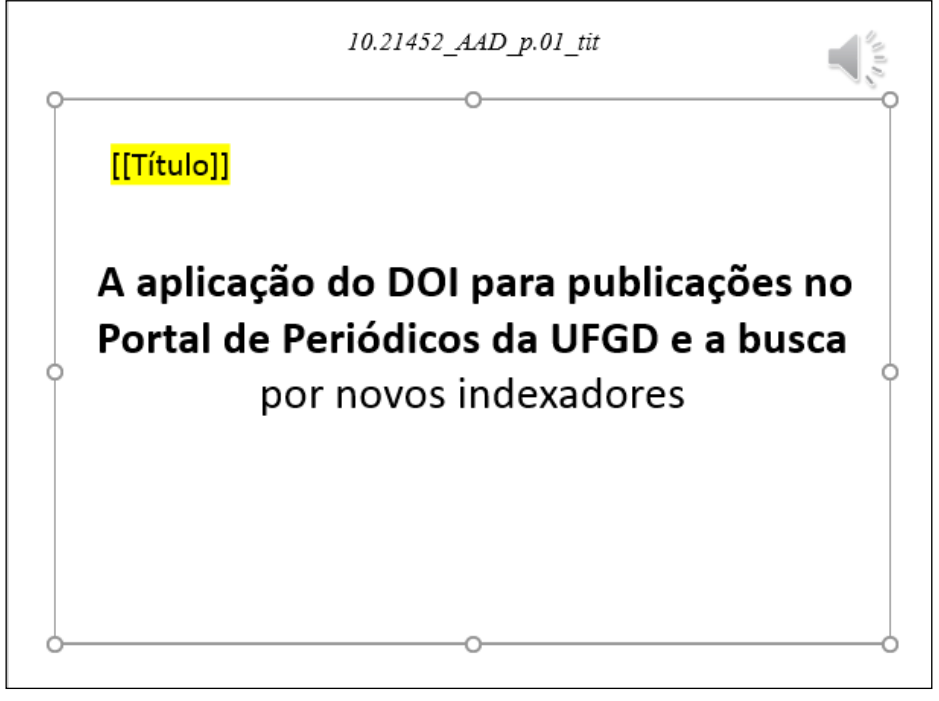

Fonte: Arquivo do autor.

Sobre a escolha de tipos de fontes e cores apropriadas para o conteúdo editado para apresentação de slides, Salton, Agnol e Turcatti (2017, p. 66) recomendam que seja mantido um tamanho adequado para fonte, sendo o tamanho mínimo de 24 pontos para conteúdos e de 32 pontos para títulos. De acordo com os autores, "as cores escolhidas também têm grande importância para a acessibilidade" (SALTON; AGNOL; TURCATTI, 2017, p. 66) e recomendam:

> [...] sempre utilizar combinações de cores que gerem um bom contraste entre o plano de fundo e o primeiro plano, já que elas são essenciais para usuários com baixa visão ou daltonismo, além de serem mais agradáveis aos olhos de todos. (SALTON; AGNOL; TURCATTI, 2017, p. 66).

Para Salton, Agnol e Turcatti (2017, p. 61), "a percepção de pessoas com baixa visão ou com daltonismo pode ser bastante prejudicada por um contraste ruim". Na Figura 15, é possível verificar quais relações de contraste podem ser efetivas para acessibilidade.

**Figura 15** – Exemplos de relações de contraste efetivas e pouco efetivas para a acessibilidade.

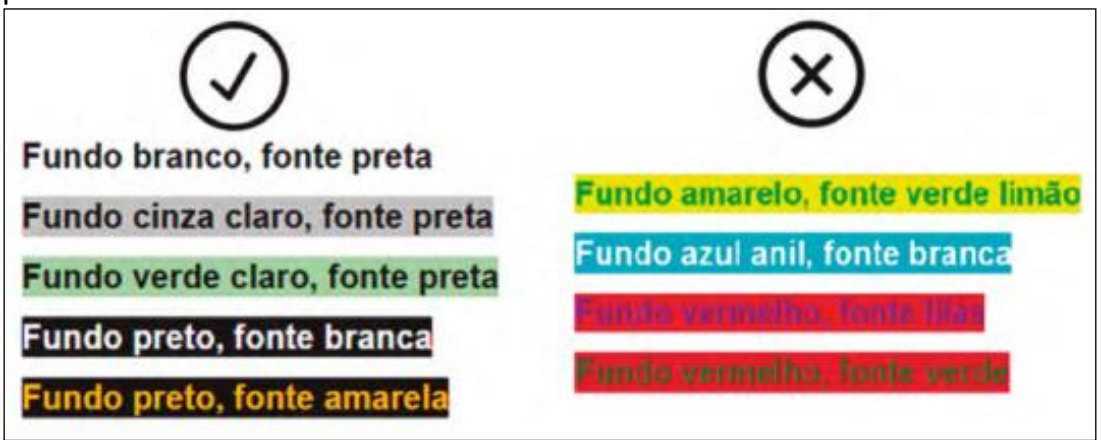

Fonte: SALTON; AGNOL; TURCATTI, 2017, p. 61.

Nesse sentido e em relação aos demais elementos do conteúdo textual de publicação no suporte sugerido, bem como sobre elementos não textuais, definimos os seguintes critérios:

- O contraste escolhido para o experimento foi o de fundo branco e fonte preta, sendo que os conteúdos das vinhetas devem ter fonte preta com destaque na cor amarela;
- O tipo da fonte pode variar, mas a preferência será para as fontes sem serifa;
- O tamanho da fonte deve ter relação com o tipo da fonte escolhido, porém o limite de linhas de texto em um slide não poderá ultrapassar a 10 linhas;
- Os elementos não textuais devem ser aumentados ao máximo em cada slide. Recomenda-se que as imagens devam ter, no mínimo, 300 dpi<sup>9</sup> de resolução;
- Cada página deve ser apresentada em um arquivo separado de slides;

O tipo da fonte escolhida para o experimento foi o Calibri, com o tamanho do corpo de texto sugerido em 32 pontos, para o título, 40 pontos, e para as referências, 24 pontos.

## **2.2 Desenvolvimento da proposição**

1

Com os critérios estabelecidos, continuamos a pesquisa para o desenvolvimento da proposta de protótipo para disponibilizar um artigo científico eletrônico de forma acessível.

A etapa de desenvolvimento da proposta de protótipo ocorreu entre os meses de junho e dezembro de 2021. Foi realizada a conversão das páginas de quatro artigos científicos originais intitulados: a) "A aplicação do DOI para publicações no Portal de Periódicos da UFGD e a busca por novos indexadores" (SILVA FILHO; GARCIA; AMARAL, 2018); b) "O olhar das crianças bororo sobre a cultura: desenhos infantis e representação" (CALARGE, 2017); c) "Sobre memórias e conflitos: relato de experiência na construção de um acervo digital sobre história indígena" (GONÇALVES; CAVALCANTE, 2018) e d) "Consulta de enfermagem no pré-natal: implicações da sistematização da assistência" (OLIVEIRA; RODRIGUES, 2019)*.*

Para o procedimento de padronização do formato das páginas do editor de apresentação de slides, seguimos as recomendações para a obtenção de um melhor nível de acessibilidade em textos, os quais foram adaptados aos limites dos quadros criados nos slides de apresentação.

<sup>&</sup>lt;sup>9</sup> "DPI", em inglês, significa "dots per inch", ou seja, "pontos por polegada" na tradução literal, ou "ppp". "É uma sigla de tecnologia muito usada para medir a resolução de imagens. Quanto maior for o DPI, maior será a resolução da imagem" (PEREIRA, 2016).

Após a configuração e formatação do texto completo dos artigos no editor de apresentação, o passo seguinte foi o da gravação dos áudios com o conteúdo textual e o conteúdo proposto como padrão, contendo as vinhetas. Além da possibilidade para a inserção das audiodescrições dos elementos não textuais.

# *Logotipo escolhido para o protótipo*

Escolhemos um logotipo (Figura 16) próprio para o protótipo da pesquisa, denominado BOCA-Pub, referente à acessibilidade em publicações, que passou a fazer parte do projeto BOCA©. Para a identidade visual do logotipo, optamos pela união das ideias do símbolo da acessibilidade criado pela Organização das Nações Unidas (ONU) e da representação do globo terrestre como forma de agregar o sentido de acessibilidade global, uma vez que os artigos científicos eletrônicos são disponibilizados por meio da internet.

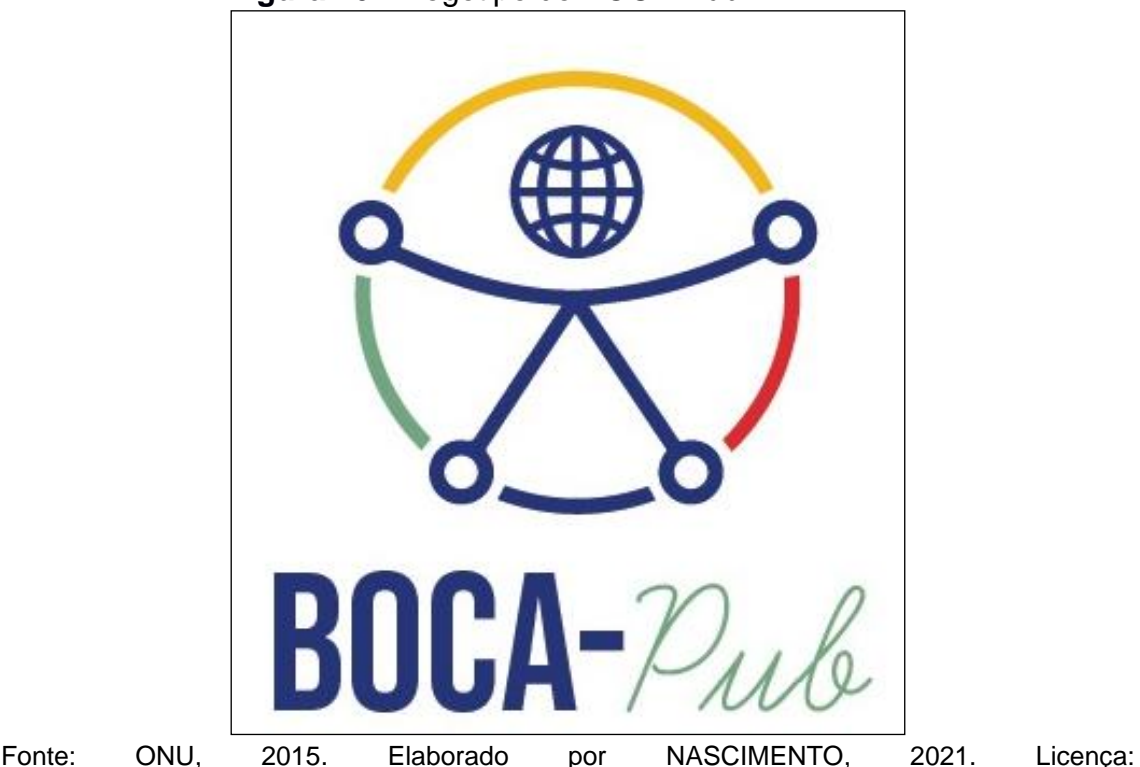

https://creativecommons.org/licenses/by-sa/4.0/deed.en.

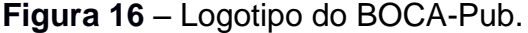

#### *Componentes do BOCA-Pub*

Para uma melhor compreensão da etapa de desenvolvimento de um artigo acessível, antes da sua conversão para a versão em áudio e vídeo, objetivo principal desta pesquisa será elencado e os elementos de sua produção serão detalhados, incluindo a sua utilidade e importância sob a perspectiva da acessibilidade.

#### *Elementos visuais*

Os elementos visuais do BOCA-Pub são mostrados no slide de apresentação padrão (Figura 17), criado em fundo de cor branca com margem de limitação de texto retangular de borda preta. Os elementos de identificação do artigo estão localizados na parte superior de cada página, externa à delimitação estabelecida para o conteúdo textual e não textual do artigo, porém dentro do limite da página do slide.

Desse modo, cada slide padrão poderá ser composto do logotipo do produto e (1) da identificação do artigo, (2), que pode ser o número de ISSN ou o DOI, seguido das demais identificações, como as letras iniciais das palavras que compõem o título do artigo, (3) o número da página e (4) a identificação da parte do artigo (5) de cada slide.

O conteúdo da parte interna do retângulo deve contemplar separadamente a apresentação da página do artigo, as vinhetas, o corpo do texto do artigo original já convertido para a fonte, margens do *template*, imagens, demais elementos não-textuais e bibliografia, além de outros dois elementos complementares que são: a) o rótulo de apresentação do artigo (Figura 18) contendo a informação de versão acessível, e b) a nota da versão (Figura 19) contendo informações quanto a direitos autorais sobre o conteúdo textual e de áudio.

| Salvamento Automático (                                                                                                    | 甲。<br>圕                                                                                                    | p141 - Salvo neste PC                                                                                                    | σ<br>囥<br>Entrar                                                                                                    |
|----------------------------------------------------------------------------------------------------|----------------------------------------------------------------------------------------------------|----------------------------------------------------------------------------------------------------|----------------------------------------------------------------------------------------------------|
| Página Inicial<br>Arquivo                                                                                                    | Transições<br>Animações<br>Inserir<br>Design                                                                    | Apresentação de Slides<br>Revisão<br>Exibir<br>Ajuda<br>$O$ Pesquisar                                                                                                    | in Compartilhar<br><b>P</b> Comentários                                                                                                    |
| Λ<br>Æ.<br>Novo<br>Colar<br>Slide ~                                                                                                    | <b>□</b> Layout ~<br>Redefinir<br>N $I \leq S \Rightarrow AV \sim Aa \sim  \n\angle Q \sim A \sim$<br>□ Seção ~ | lî ~<br>回<br>$\Xi \circ \Xi \circ \Xi \circ \Xi \Xi \vdash$<br>ALLQ0G-<br>$\left[\frac{\eta}{\alpha}\right]\sim$<br>Organizar<br>Estilos<br>$E \equiv E \equiv E$<br>$\mathbb{Z}$<br>$\overline{\mathbf{v}}$<br>$\overline{\lambda_{\rm HI}}$ v<br>Rápidos v                                                                                                    | $D$ Localizar<br>Preenchimento da Forma v<br>Contorno da Forma ~<br>$\frac{b}{2c}$ Substituir $\sim$<br>● Efeitos de Forma ~<br>Selecionar ~ |
| Área de Transferência - Si<br><b>Code: Is not Gongdar</b>                                                                                                    | Slides<br>Fonte<br>◚                                                                                            | Parágrafo<br>Desenho                                                                                                    | Editando<br>$\overline{u}$<br>$\widehat{\phantom{a}}$                                                                                        |
| <b>Things Leasedon Marie Countries</b><br>4<br><b>NUMBER AND STORES</b><br><b>Ski</b><br><b>INTERNATION</b><br>STREET PRESENTING E ASSERTED                                                                                                    | $\alpha$<br>u.<br>٠                                                                                             | 1121-1-110 1-1-1-8 1-1-1-6 1-1-1-4 1-1-1-2 1-1-1-0 1-1-1-2 1-1-1-4 1-1-1-6 1-1-1-8 1-1-110 1-1-112 1<br>€<br>PH 2018.11 SMC p.141 parl 1/2<br><b>BOCA-22</b><br>[[parágrafo 1]]                                                                                                    |                                                                                                    |
| <b><i>RUNITARATURES</i></b><br>these most informational attacher a come birthday<br>yars, a shlocky provideds do an<br>del 4 brible neadon de polítics addice<br>diverse poort comp on<br>editado or dueror pour de pai ties le leurda<br>membody our prigram hebbox. | $\sim$<br>$\sim$                                                                                                | Com o nome de "índios" os diferentes povos do país<br>- de hoje e já extintos - são agrupados, homogeneizados;<br>encobertam-se suas identidades étnicas e suas histórias.<br>Nos dias atuais, a utilização generalizada da palavra<br>"índio" é também negadora de políticas públicas<br>diferentes<br>específicas<br>povos <sup>8</sup> . Contra<br>aos<br>essa |                                                                                                    |
| 6<br><b><i><u><i><u>ISLANTING FOR HIST</u></i></u></i></b><br>.<br>La Latina, granda moda, oc ponos indigenos são<br>Ca Latina, granda moda, oc ponos indigenos são<br>combinator come attent techniquese conclusão di<br>this solonial purply independing            |                                                                                                    | generalização, os diversos povos do país têm se levantado<br>reivindicado<br>histórias,<br>próprias<br>suas<br>seus<br>e<br>protagonismos. [[>>>]]                                                                                                    |                                                                                                    |
| <b><i>BURELARENCH</i></b><br>.<br>Anta perpectus bictions colonistics a d<br>Antar doc pount organisms, a antropologie                                                                                                    | $\alpha$                                                                                                    | [[continua na seguinte]]                                                                                                    |                                                                                                    |
| International properties of Chevro a forecome<br>Slide 5 de 10<br>顶                                                                                                    | Clique para adicionar anotações<br>⋥                                                                            | 88<br>回<br>≙ Anotações                                                                                                    | $+ 64%$ $+$<br>嚻<br>ę                                                                                                    |
|                                                                                                    |                                                                                                    |                                                                                                    |                                                                                                    |

**Figura 17** – *Print* da tela: slide padrão do BOCA-Pub.

Fonte: Arquivo do autor.

| Figura 18 - Print da tela: slide de rótulo do artigo acessível. |  |  |  |  |  |
|-----------------------------------------------------------------|--|--|--|--|--|
|-----------------------------------------------------------------|--|--|--|--|--|

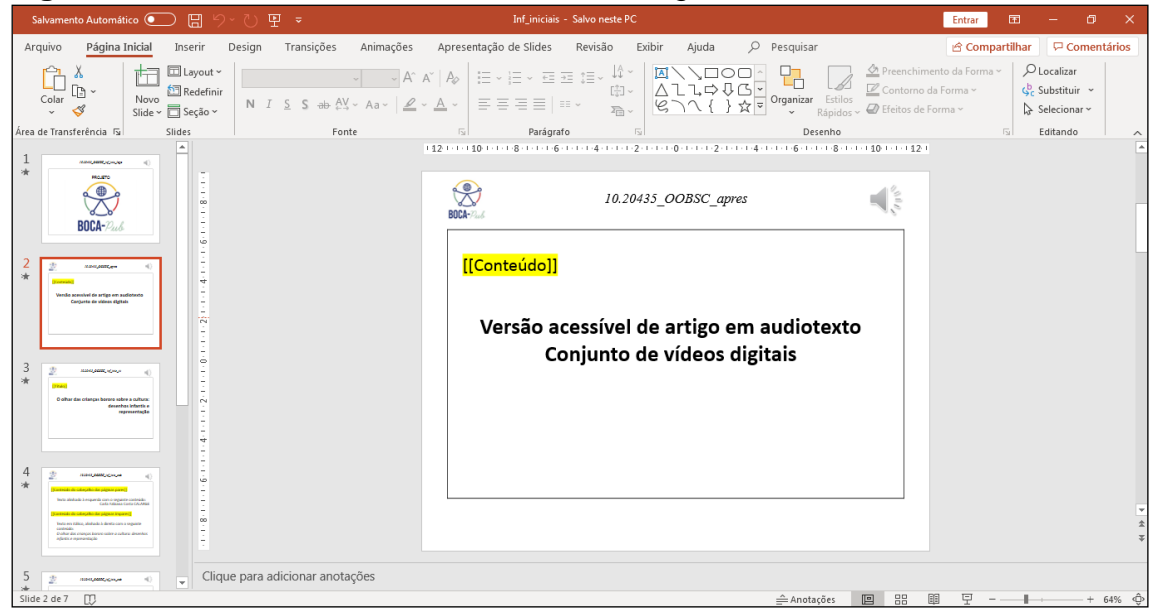

Fonte: Arquivo do autor.

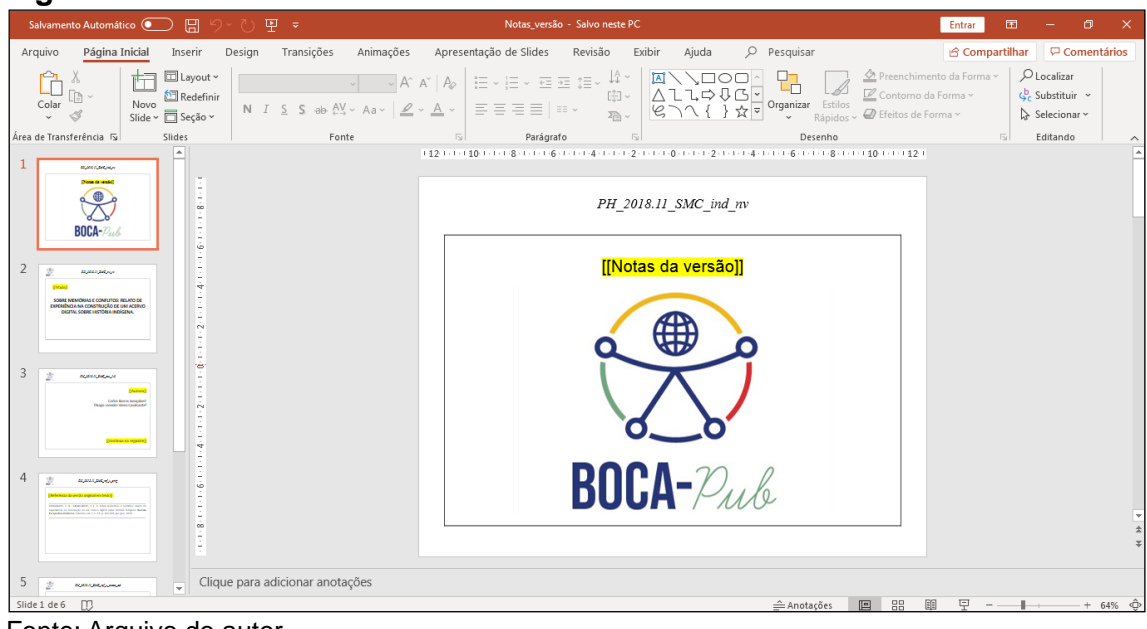

**Figura 19** – *Print* da tela: *slide* inicial do conteúdo da nota da versão.

Fonte: Arquivo do autor.

Para o BOCA-Pub, foi criada uma pasta de elementos visuais contendo arquivos com as páginas dos *templates*, cujo objetivo é manter o padrão de formatação para a edição de novos artigos. A Figura 20 mostra o *template* de um slide de conteúdo do parágrafo como exemplo.

Para todo o início de conteúdo textual ou não textual, foi estipulado inserir um aviso de vinheta, que tem cor amarela como plano de fundo, podendo ser o nome (ou sinais) da vinheta escrito entre duplo colchetes. O sinal [[>>>]] serve para indicar continuidade de trecho de um mesmo conteúdo textual no próximo slide e o sinal [[<<<]] serve para indicar que o trecho textual a seguir é continuação do slide anterior.

Além disso, nos casos em que o conteúdo de um parágrafo (e de qualquer outro elemento textual) extrapolou o limite de 10 linhas (como no exemplo de *template* da Figura 15), foi necessário inserir a indicação de vinheta identificada como "continua na seguinte" ao final do conteúdo do slide e dar continuidade ao conteúdo do parágrafo em outro slide*,* inserindo a indicação de vinheta identificada como "continua da anterior" (Figura 21).

Para inserir o texto do artigo que se pretende converter, é preciso utilizar a ferramenta de copiar e colar e manter a formatação do arquivo de edição dos slides.

**Figura 20** – *Template* de slide contendo a formatação indicada para o parágrafo.

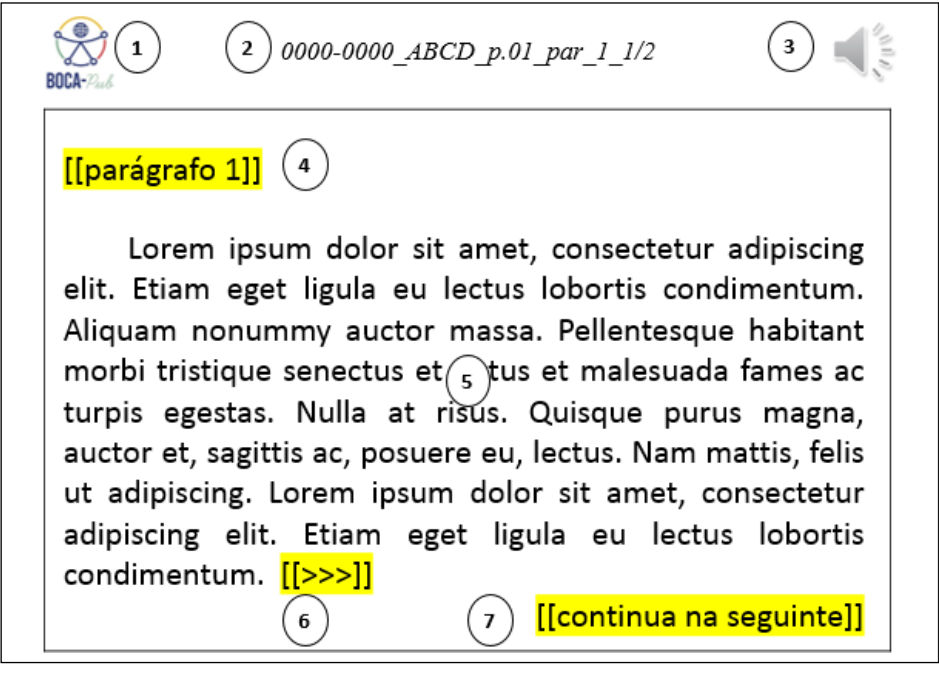

Fonte: Arquivo do autor.

Legenda: 1 – Logotipo do BOCA-Pub; 2 – Identificação do artigo; 3 – Indicação do local de inserção do arquivo em áudio contendo voz humanizada; 4 – Vinheta que indica o número do parágrafo; 5 – Corpo do texto do parágrafo; 6 – Sinais de indicação de continuidade de trecho; 7 – Vinheta que indica a continuidade do parágrafo.

**Figura 21** – *Template* de slide contendo a continuidade do parágrafo do texto.

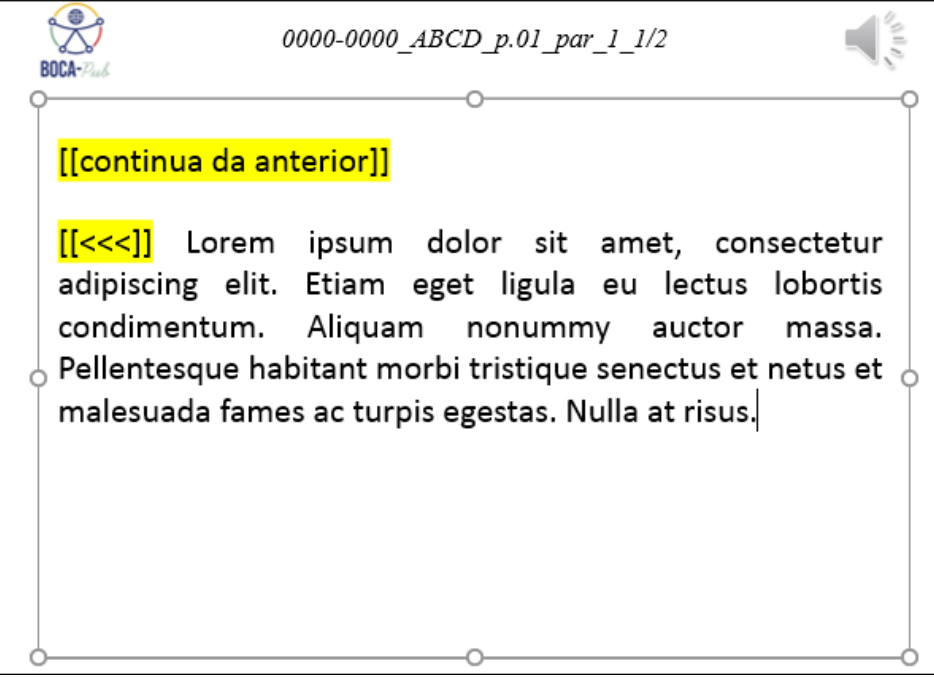

*Apresentação de elementos não-textuais*

O padrão adotado para elementos não-textuais (figuras, tabelas, gráficos, mapas etc.) do artigo acessível é a apresentação de cinco slides sequenciais na seguinte ordem:

 O 1º slide contém a vinheta de indicação do título do elemento não-textual, o áudio com a gravação da voz humanizada da leitura do título e o título por escrito;

O 2º slide contém a vinheta "início da audiodescrição";

 O 3º slide (Figura 22) contém o elemento não textual e a gravação da audiodescrição desse elemento;

O 4º slide contém a vinheta "término da audiodescrição";

 O 5º slide contém a vinheta de indicação da fonte do elemento não-textual, o áudio com a gravação da voz humanizada da leitura da fonte e a fonte por escrito;

**Figura 22** – Reprodução de slide contendo elemento não-textual de um artigo acessível.

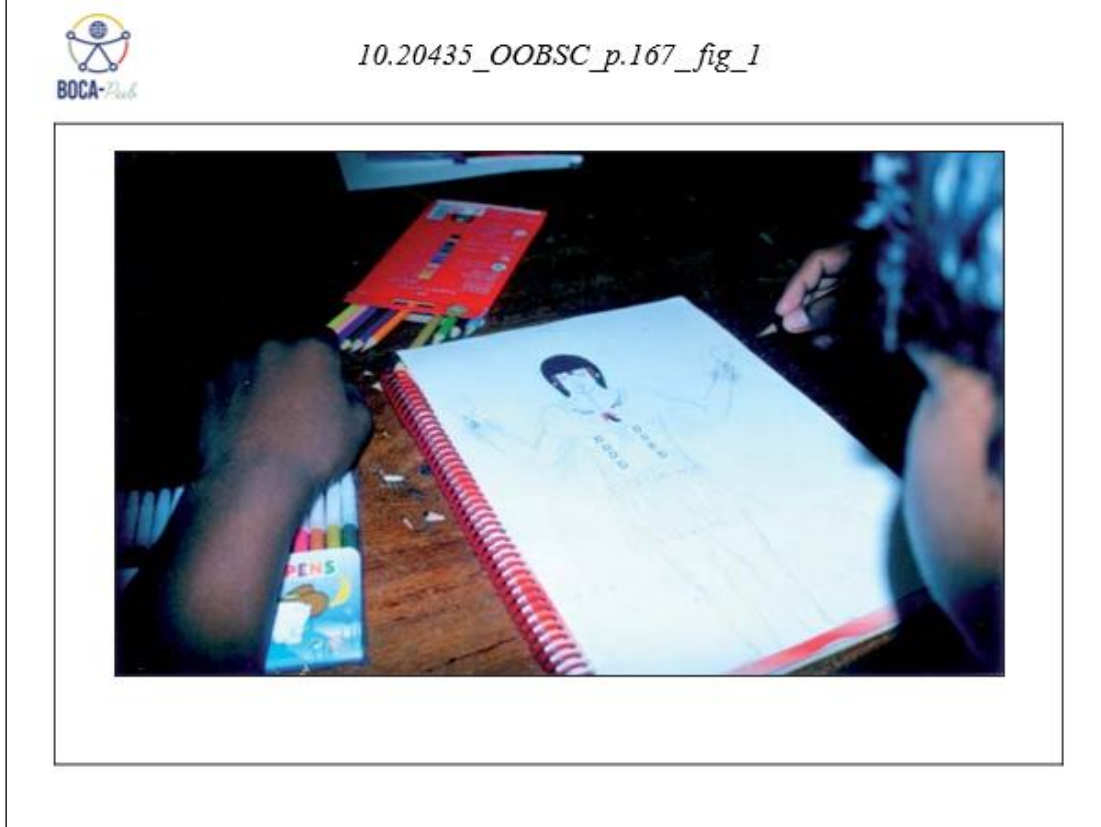

Fonte: Arquivo do autor.

#### *Elementos de áudio*

Os elementos de áudio do produto BOCA-Pub foram divididos em três categorias. A primeira categoria é composta pelas vinhetas, a segunda é composta pelo conteúdo textual lido com voz humana ou humanizada do artigo e a terceira categoria contém as gravações mixadas.

A primeira categoria de vinhetas foi gravada e disponibilizada em uma pasta interna do computador utilizado para o desenvolvimento da proposta e os arquivos das demais categorias foram gravados posteriormente.

Para a gravação e mixagem dos áudios das leituras das vinhetas e dos conteúdos textuais, utilizamos o software Audacity<sup>10</sup>, que é um editor e gravador de áudio com uma ferramenta intuitiva, de fácil usabilidade e compatível com a maioria dos sistemas operacionais.

O Audacity é um software livre, desenvolvido por um grupo de voluntários e distribuído sob a GNU General Public License (GPL). Com a utilização do Audacity (Figura 23), foi possível realizar a mixagem de áudios de vinhetas e de conteúdo textual e convertê-los em um único arquivo de MP3, que é uma forma de compressão de dados de áudio muito utilizada atualmente. Esse processo facilitou a disponibilização do áudio com a leitura de vários elementos sequenciais dentro de um único slide.

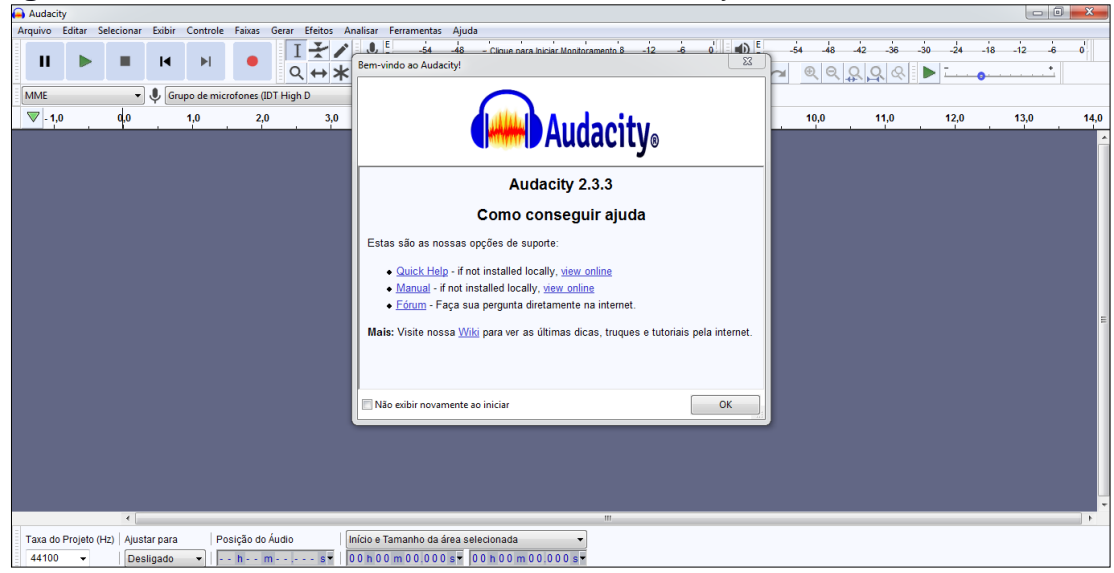

**Figura 23** *– Print* da tela inicial do software Audacity.

1

<sup>10</sup> Disponível em: https://sourceforge.net/projects/audacity/. Fonte: *Audacity*, 2021.

#### *Categoria 1 – Vinhetas*

As vinhetas desenvolvidas para o produto BOCA-Pub consistem em alertas ou avisos sonoros de elementos do conteúdo textual e não textual do artigo. São caracterizadas como uma apresentação curta em formato de áudio, cujo objetivo é auxiliar o leitor na indicação do tipo de conteúdo a ser apresentado, de seu início e de seu término, bem como apresentar uma indicação da numeração da página do artigo.

Optamos por utilizar vozes diferentes para a leitura do texto e para a leitura das vinhetas com o objetivo de possibilitar que o leitor com deficiência visual diferencie com mais facilidade esses dois elementos.

Para gravar uma vinheta, adotamos como parâmetro um intervalo silencioso de, aproximadamente, 1 segundo antes e 1 segundo depois do conteúdo em áudio da vinheta. Tal procedimento evitou cortes de conteúdo em áudio no procedimento de conversão das apresentações do artigo para vídeo. Para obtermos sucesso nesse procedimento, os seguintes passos foram realizados:

- Escolha de um espaço físico adequado, livre de ruídos externos para a captação das gravações;
- Abertura da tela inicial do software Audacity;
- Manutenção da configuração padrão do sistema;
- Opção por utilizar a captação de som de entrada via microfone;
- Gravação, verificação da qualidade e edição das vinhetas.

Foram gravados os áudios das vinhetas e arquivados em uma pasta, conforme Figura 24, contendo:

- Conteúdo;
- Título:
- Conteúdo de cabeçalho;
- Conteúdo do cabeçalho das páginas pares;
- Conteúdo do cabeçalho das páginas ímpares;
- Conteúdo do rodapé;
- Página 1 até a página 20;
- Autoria:
- Nota de rodapé;
- Resumo;
- Continua da anterior;
- Continua na seguinte;
- Palavras-chave;
- Subtítulo;
- Parágrafo 1 até o parágrafo 7 (por definição, a numeração dos parágrafos deverá ser reiniciada a cada página);
- Continua na próxima página;
- Final do parágrafo da página anterior;
- Citação;
- Término de citação;
- Figura;
- Quadro;
- Tabela;
- Início da audiodescrição ou audioleitura de elementos não textuais;
- Término da audiodescrição ou audioleitura de elementos não textuais;
- $\bullet$  Início e término de trecho em idioma estrangeiro;
- Legenda;
- Fonte.

| <b>Biblioteca Documentos</b><br>áudios - padrão - vinhetas |                 |                             |  |
|------------------------------------------------------------|-----------------|-----------------------------|--|
| Tamanho                                                    |                 | Nome                        |  |
| $\hat{\mathbf{e}}$                                         | 2 KB            | Data de tramitação          |  |
| $\hat{\mathbf{e}}$                                         | 2 KB            | Referências                 |  |
| $\hat{\mathbf{e}}$                                         | 2 KB            | Título da figura            |  |
| $\hat{\mathbf{e}}$                                         | 1 <sub>KB</sub> | Final do parágrafo anterior |  |
| $\hat{\mathbf{e}}$                                         | 2 KB            | Parágrafo 2                 |  |
| $\hat{\mathbf{e}}$                                         | 2 KB            | Término da audiodescrição   |  |
| $\hat{\mathbf{e}}$                                         | 2 KB            | início ad fig               |  |
| $\hat{\mathbf{a}}$                                         | 2 KB            | Fonte                       |  |
| $\hat{\mathbf{a}}$                                         | 3 KB            | cda - ref - term_ref        |  |
| A                                                          | 2 KB            | ref                         |  |
| $\hat{\mathbf{e}}$                                         | 2 KB            | Parágrafo 5                 |  |
| $\hat{\mathbf{e}}$                                         | 2 KB            | Subtítulo                   |  |
| $\hat{\mathbf{p}}$                                         | 2 KB            | Continua da anterior        |  |
| A                                                          | 2 KB            | Nota de rodapé              |  |
| $\hat{\mathbf{e}}$                                         | 3 KB            | cda-cns                     |  |
| $\hat{\mathbf{a}}$                                         | 2 KB            | citação                     |  |
| A                                                          | 2 KB            | Notas de rodapé             |  |
| $\hat{\mathbf{e}}$                                         | 2 KB            | Continua na seguinte        |  |
| $\hat{\mathbf{e}}$                                         | 2 KB            | Parágrafo 4                 |  |
| $\hat{\mathbf{a}}$                                         | 2 KB            | Parágrafo 1                 |  |
| $\hat{\mathbf{a}}$                                         | 2 KB            | Parágrafo 3                 |  |
| $\hat{\mathbf{e}}$                                         | 2 KB            | Término de citação          |  |
| $\hat{\mathbf{e}}$                                         | 2 KB            | Continua na próxima página  |  |

**Figura 24** *– Print* da tela do navegador de documentos: pasta de vinhetas do protótipo BOCA-Pub.

Fonte: Arquivo do autor.

#### *Categoria 2 – Conteúdo textual com voz humana/humanizada*

A gravação da leitura do conteúdo textual da publicação foi realizada por nós para os artigos propostos e gravada na pasta de conteúdos textuais em áudio do BOCA-Pub. As gravações foram salvas como projetos do Audacity, com o mesmo propósito do arquivamento das vinhetas.

A gravação de audiodescrição para conteúdos não-textuais, como figuras, tabelas, quadros etc., não foi realizada pelo fato de não ser o foco desta pesquisa. Na continuidade desta pesquisa, será possível, entretanto, a inserção de arquivos em audiodescrição e/ou legendas alternativas ou descritivas.

# *Categoria 3 – Áudios mixados*

Esta categoria contém arquivos em áudio que são o resultado da mixagem dos arquivos da primeira categoria (vinhetas) com os da segunda categoria (conteúdos textuais com voz humana). Esses arquivos fazem parte da composição final do protótipo Boca-Pub, disponibilizando, em um único arquivo, a sequência completa de áudios de um slide apresentado.

Para criar um arquivo dessa categoria foi necessário abrir dois ou mais arquivos das outras duas categorias e realizar o processo de mixagem. Por exemplo, para mixar o conteúdo de dois arquivos de áudio, a) a vinheta do "parágrafo 2" e b) o áudio contendo a gravação em voz humana de um trecho do conteúdo textual do parágrafo, foi efetuado o seguinte procedimento:

#### Passo 1:

- Abrir o software Audacity;
- Clicar no item arquivo do menu superior do programa;
- Clicar em abrir e procurar o arquivo desejado, no caso o arquivo da vinheta contendo a voz de indicação do parágrafo 2, conforme destacado em amarelo na Figura 25.

| ш                   | И                             |                             |    | E<br>D            | $\frac{1}{48}$<br>54      | - Clique para Iniciar Monitor |
|---------------------|-------------------------------|-----------------------------|----|-------------------|---------------------------|-------------------------------|
|                     | Selecione um ou mais arquivos |                             |    |                   |                           | ΣS                            |
| Examinar:           |                               | áudios - padrão - vinhetas  |    | 6 2 P H           |                           | lantes/Fon                    |
|                     | Nome                          |                             |    | Data de modificaç | Tipo                      | $T^*$                         |
|                     | $\bullet$ citação             |                             |    | 24/01/2022 22:19  | Audacity Project F        |                               |
| Locais              | Continua da anterior<br>A     |                             |    | 25/01/2022 15:02  | Audacity Project F        |                               |
|                     | ⋒                             | Continua na próxima página  |    | 24/01/2022 20:01  | Audacity Project F        |                               |
|                     | ⋒                             | Continua na sequinte        |    | 24/01/2022 21:31  | <b>Audacity Project F</b> |                               |
|                     | Data de tramitação<br>A       |                             |    | 28/02/2022 17:49  | Audacity Project F        |                               |
| Área de<br>Trabalho |                               | Final do parágrafo anterior |    | 28/02/2022 16:24  | Audacity Project F        |                               |
|                     | <b>P</b> Fonte                |                             |    | 26/02/2022 10:41  | <b>Audacity Project F</b> |                               |
|                     | início ad fig<br>⋒            |                             |    | 26/02/2022 10:46  | Audacity Project F        |                               |
|                     | Nota de rodapé<br>≘           |                             |    | 24/01/2022 23:04  | Audacity Project F        |                               |
| <b>Bibliotecas</b>  | Notas de rodapé<br>⋒          |                             |    | 24/01/2022 22:07  | Audacity Project F        |                               |
|                     | Parágrafo 1<br>⋒              |                             |    | 24/01/2022 21:17  | <b>Audacity Project F</b> |                               |
|                     | Parágrafo 2                   |                             |    | 26/02/2022 17:33  | <b>Audacity Project F</b> |                               |
|                     | Parágrafo 3                   |                             |    | 24/01/2022 21:15  | Audacity Project F        |                               |
| Computador          | Parágrafo 4                   |                             |    | 24/01/2022 21:20  | Audacity Project F        |                               |
|                     | Parágrafo 5                   |                             |    | 25/01/2022 16:49  | Audacity Project F        |                               |
|                     | parágrafo 6                   |                             |    | 23/03/2022 17:31  | <b>Audacity Project F</b> |                               |
| Rede                | $\bullet$ pbp                 |                             |    | 01/03/2022 10:34  | <b>Audacity Project F</b> | Ξ                             |
|                     | $\bullet$ ref                 |                             |    | 25/01/2022 17:19  | <b>Audacity Project F</b> |                               |
|                     | Referências                   |                             |    | 28/02/2022 17:08  | Audacity Project F        |                               |
|                     | e ref-term ref                |                             |    | 28/03/2022 17:14  | <b>Audacity Project F</b> |                               |
|                     | Subtítulo                     |                             |    | 25/01/2022 15:04  | <b>Audacity Project F</b> |                               |
|                     | $\bullet$ term ref            |                             |    | 28/03/2022 16:57  | Audacity Project F        |                               |
|                     |                               | Férmino da audiodescrição   |    | 26/02/2022 10:50  | Audacity Project F        |                               |
|                     |                               |                             | m. |                   |                           |                               |
|                     | Nome:                         | citacão                     |    |                   |                           | Abrir                         |
|                     | Tipo:                         | Todos os arquivos           |    |                   |                           | Cancelar                      |

**Figura 25** – *Print* da tela de janela de abertura de arquivos de projeto do software Audacity.

Fonte: Arquivo do autor.

## Passo 2:

- Verificar que o nome do arquivo foi atualizado para "parágrafo 2"*;*
- Manter o acesso nesse arquivo e clicar no item "arquivo" do menu superior do programa;
- Clicar em abrir e procurar o arquivo na pasta de categoria 2 (voz humana), contendo a leitura do parágrafo 2;
- Uma outra janela do Audacity é aberta contendo o arquivo solicitado;
- Verificar se os dois arquivos em áudio estão disponíveis em telas diferentes do software, conforme Figura 26.

**Figura 26** – *Print* da tela do software Audacity contendo arquivos disponíveis para mixagem.

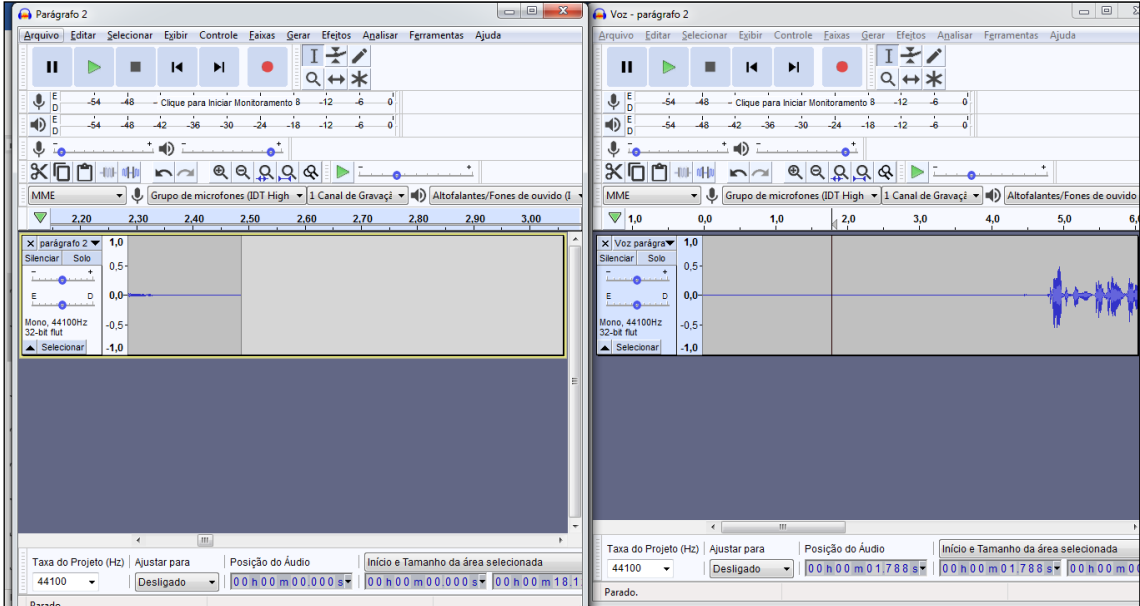

Fonte: Arquivo do autor. Projeto Audacity.

## Passo 3:

- Selecionar o conteúdo total do áudio do segundo arquivo (contendo a voz com a leitura do texto para o parágrafo 2), copiar e colar no final da faixa de áudio do primeiro arquivo (vinheta de indicação do Parágrafo 2);
- Fechar o segundo arquivo, pois ele não será mais necessário para a continuidade do procedimento de mixagem;
- No primeiro arquivo, editar um intervalo silencioso de aproximadamente 1 segundo antes do início do áudio, 1 segundo entre o áudio da vinheta e o áudio contendo a voz com a leitura do texto e 1 segundo após esse conteúdo (Figura 27);
- Para o aumento de intervalos silenciados, copiar e colar um intervalo silenciado onde se deseja que ele seja aumentado;
- Para silenciar intervalos da faixa de áudio, selecionar o intervalo a ser silenciado, clicar no item "gerar" do menu superior e, em seguida, clicar na opção silenciar. Também é possível verificar o tempo dos áudios selecionados nos indicadores de tempo da parte inferior do software.

**Figura 27** – *Print* da tela do software Audacity: utilização da opção "silenciar" intervalo inicial de faixa de áudio.

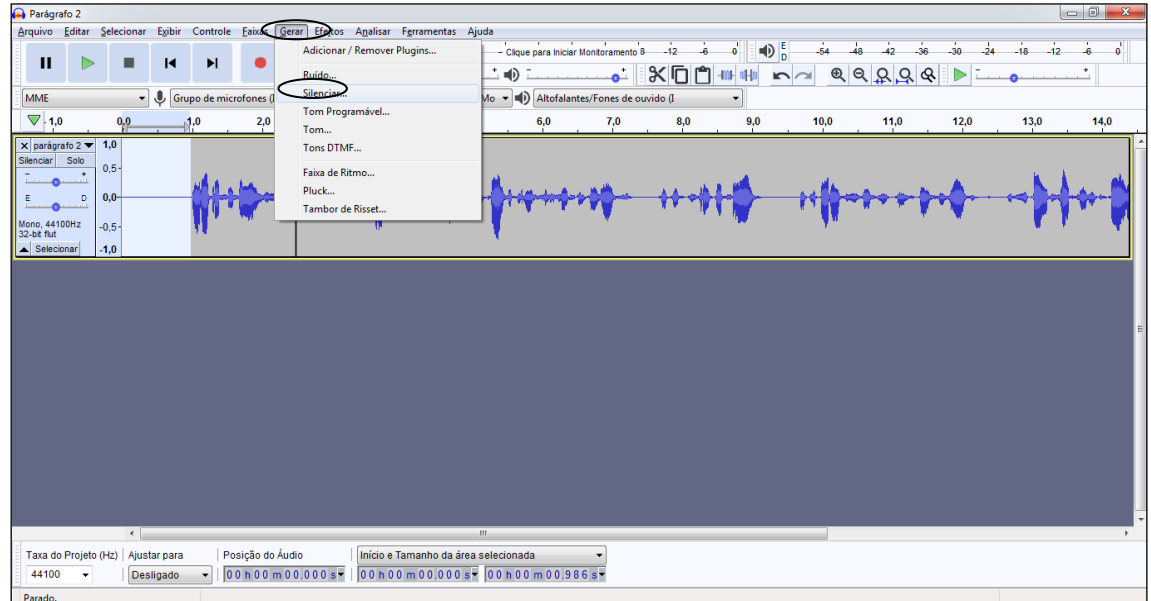

Fonte: Arquivo do autor. Projeto Audacity.

## Passo 4:

- Verificar a gravação completa do áudio e, em seguida, caso esteja correta, salvar o projeto na pasta de categoria 3 (áudios mixados), com sugestão de nomenclatura para o arquivo da indicação do número do slide, por exemplo, "slide 4" (se o parágrafo 2 estiver localizado no slide 4 de determinada página), e exportar um arquivo de MP3 para a mesma pasta e com o mesmo nome;
- Na pasta de categoria 3 com os áudios mixados (Figura 28), serão salvos todos os arquivos em MP3 que deverão ser inseridos nos slides de apresentação de uma determinada página do artigo a ser convertido;
- Essa pasta deve conter os projetos de gravação para que, se houver a verificação de algum problema no áudio contido no arquivo em MP3, o erro possa ser corrigido no arquivo do projeto. É importante observar que cada arquivo possui 2 formatos: um em MP3 e outro na extensão .aup (projeto do Audacity).

**Figura 28** – *Print* da tela do navegador de arquivos: pasta contendo os projetos e arquivos de áudios mixados definitivos para a inserção nos slides de edição do artigo científico a ser convertido em versão acessível.

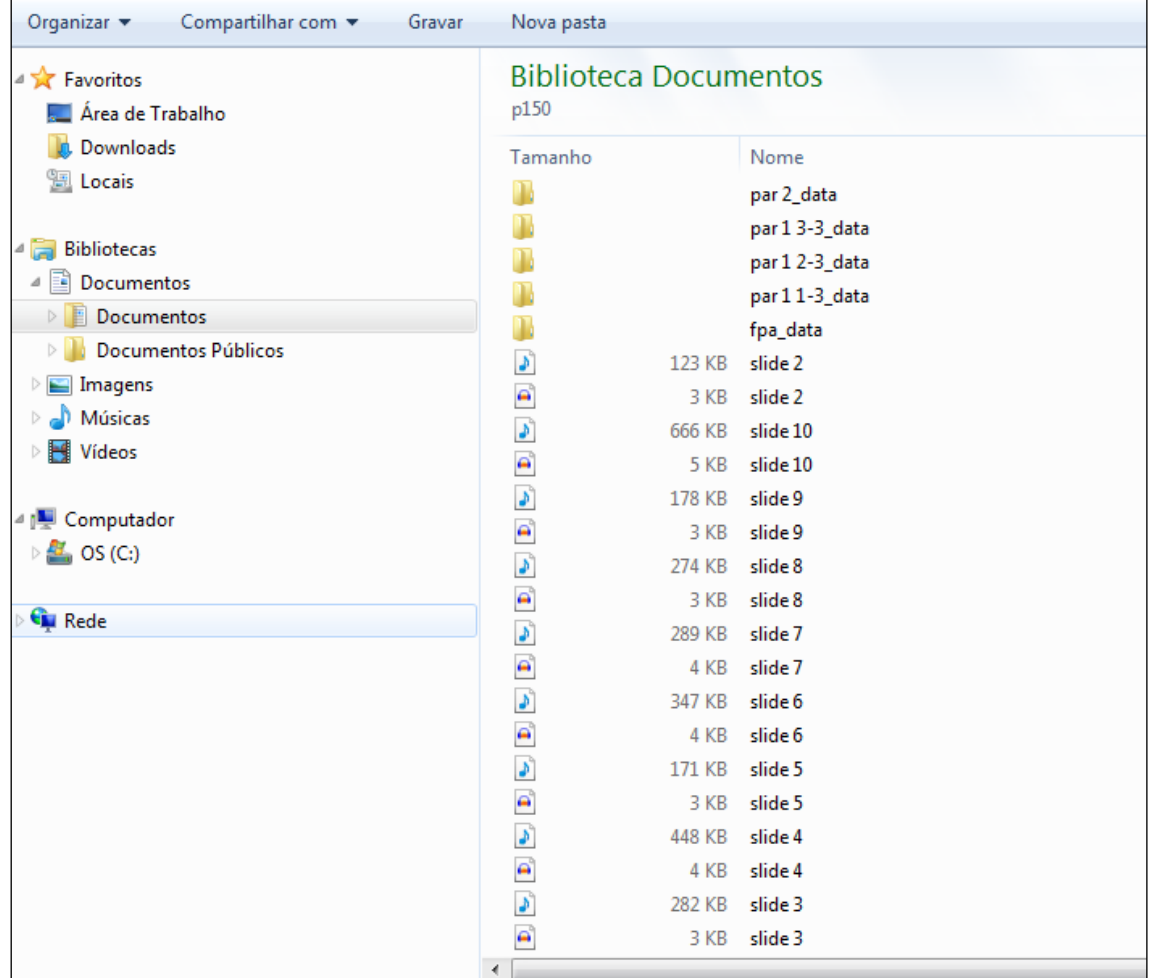

Fonte: Arquivo do autor.

## *Processo de edição final dos slides de apresentação do artigo acessível*

O processo de sincronização de áudios com os textos apresentados por slide do artigo acessível é a etapa final do desenvolvimento da tecnologia proposta. Após a gravação e mixagem de todos os arquivos em áudio, realizamos a edição final dos slides e a inserção dos áudios mixados da seguinte maneira:

## *Inserção e sincronização dos arquivos em áudio*

Para inserir os arquivos de áudio, foi necessário utilizar a ferramenta "Inserir" do editor de textos e localizar o arquivo de áudio correspondente ao slide da página, conforme ilustrado na Figura 29.

**Figura 29** – *Print* da tela*:* etapa de inserção de arquivo de áudio com a leitura correspondente ao texto do slide.

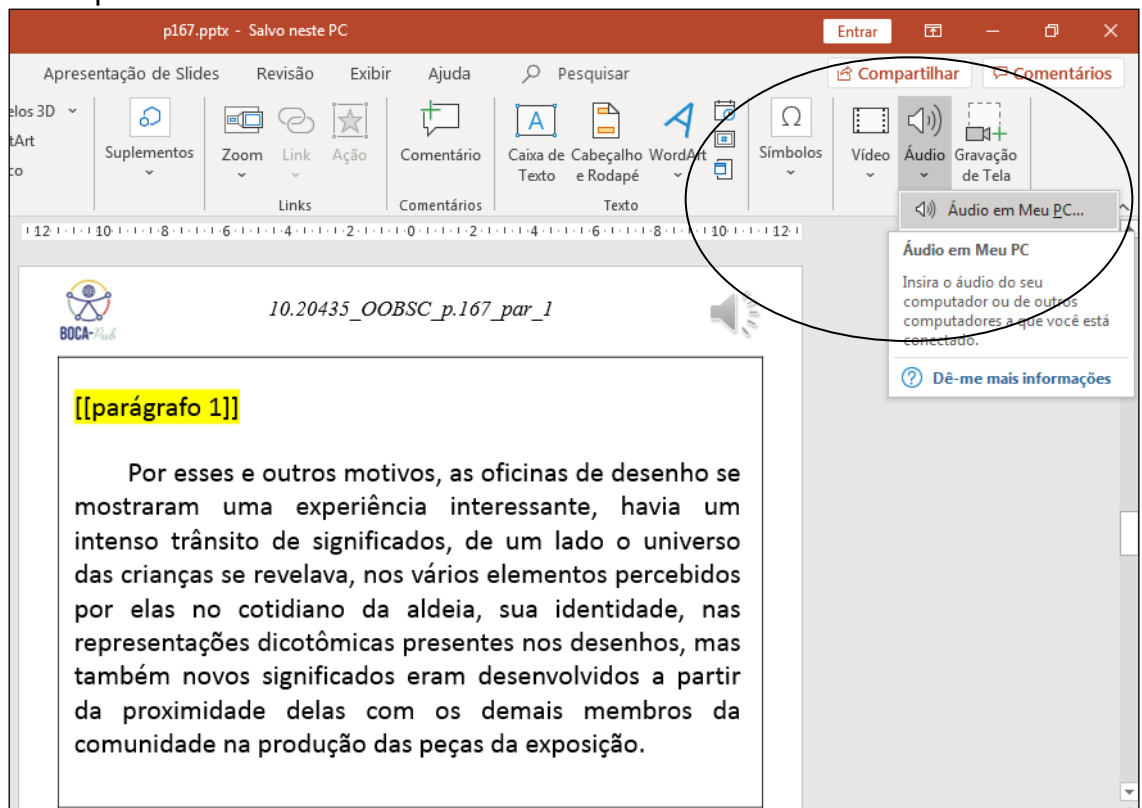

Fonte: Arquivo do autor.

Foi necessário realizar o processo de audição do arquivo em áudio inserido no slide para se evitar possíveis problemas de compatibilidade e falhas na reprodução, bem como verificar novamente a duração das gravações, conforme é mostrado na Figura 30.

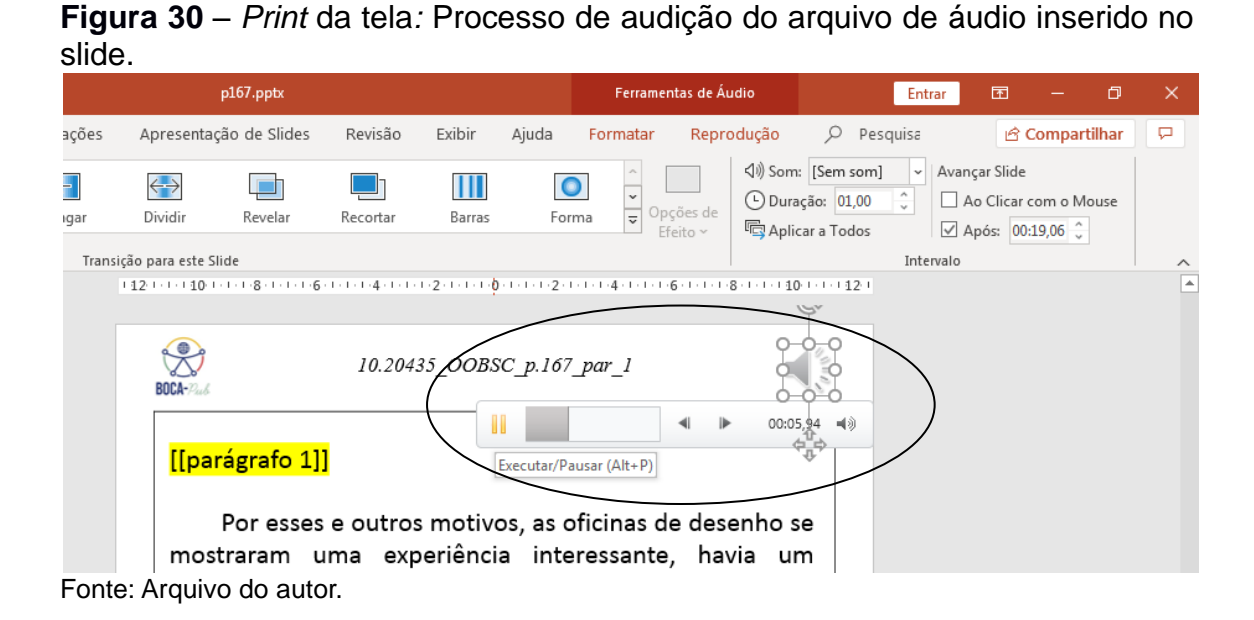

A próxima etapa foi a de configuração da transição de slides de acordo com o tempo do áudio inserido. Para esse processo, foi estipulado um tempo de duração da transição de 1 segundo entre slides e um tempo limite para avanço para o próximo slide conforme o tempo de duração do áudio mixado com o conteúdo completo dos elementos desse slide, conforme Figura 31.

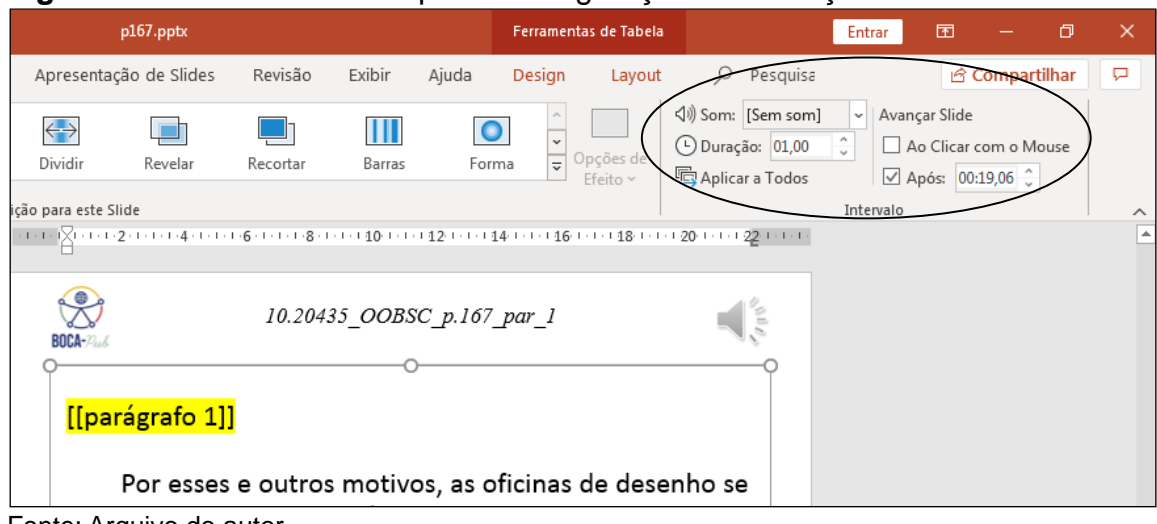

**Figura 31** – *Print* da tela: etapa de configuração de transição de slides.

Fonte: Arquivo do autor.

Após a conclusão do processo de inserção de todos os áudios gravados e mixados de uma página do artigo original, foi efetuada a exportação do arquivo para o formato vídeo. Conforme mostrada na Figura 32, a configuração escolhida para a qualidade do vídeo foi a de HD 720p, que se trata de um arquivo de médio tamanho e de qualidade moderada.

**Figura 32** *– Print* da tela: etapa de exportação do arquivo de apresentação de uma página do artigo versão em vídeo (audioleitura).

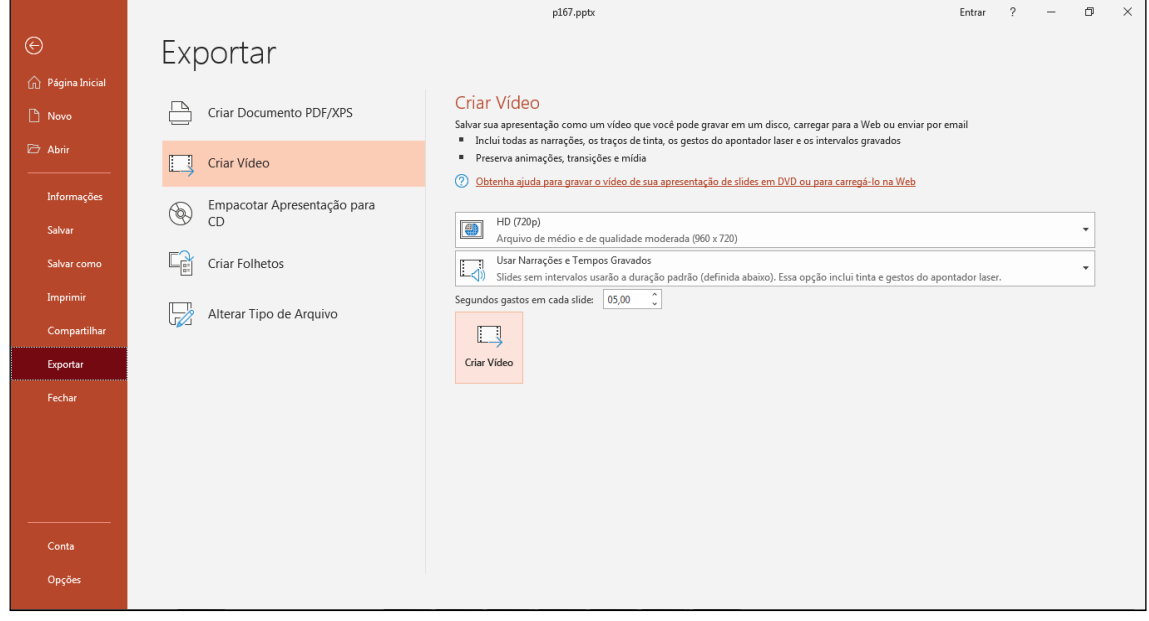

Fonte: Arquivo do autor.

# **2.3 Criação de um canal para disponibilização do conteúdo do protótipo**

No intuito de disponibilizar o acesso à versão produzida na fase experimental da pesquisa, optamos pela escolha da plataforma de vídeos YouTube<sup>11</sup>. Essa opção foi a mais viável, primeiramente pela questão financeira, pois não há cobrança do desenvolvedor da página pelos serviços prestados de criação de contas e de páginas próprias (canais), e, em segundo lugar, por oferecer serviços de upload de arquivos de vídeo.

Houve a verificação das funcionalidades de acessibilidade do Youtube, as quais serão disponibilizadas ao leitor do artigo acessível em vídeo para que haja facilidade na interação e navegação por parte do usuário dos conteúdos durante a utilização da plataforma.

-

<sup>&</sup>lt;sup>11</sup> Disponível em: https://www.youtube.com/.

O YouTube disponibiliza acessibilidade aos vídeos por meio de ferramentas e botões disponíveis em cada página de vídeo e por meio de atalhos, que são as combinações de teclas digitadas, otimizando a navegação e a visualização dos vídeos tanto para quem utiliza computadores quanto para usuários de dispositivos móveis. É possível gerenciar e personalizar essas configurações de acessibilidade<sup>12</sup>.

Não havendo, a princípio, problemas de acessibilidade aos conteúdos disponibilizados pela plataforma ou de segurança dos dados da pesquisa, por ser um sistema disponibilizado por um desenvolvedor confiável e utilizado amplamente por divulgadores dos mais diversos assuntos, até mesmo os acadêmicos, decidimos por manter essa escolha de canal para a disponibilidade do conteúdo do protótipo.

Sendo assim, foi criada uma conta (Figura 33) para a pesquisa na plataforma, denominada "Boca-PUB", e foi realizada uma leitura das políticas de privacidade<sup>13</sup> da plataforma com o propósito de averiguar se os procedimentos adotados na pesquisa estavam de acordo com os termos do serviço oferecido gratuitamente pelo sistema.

| $\equiv$                          | $\blacktriangleright$ YouTube $\overset{\text{\tiny{\textsf{BR}}}}{\blacktriangleright}$ | Pesquisar                          |           |        |                                                                                                    |            | ⊛<br>8004-1-1  | $\frac{1}{2}$<br>Boca Pub                                            |
|-----------------------------------|------------------------------------------------------------------------------------------|------------------------------------|-----------|--------|----------------------------------------------------------------------------------------------------|------------|----------------|----------------------------------------------------------------------|
| A<br>Início                       | <b>BOCA-2006</b>                                                                         | <b>Boca Pub</b><br>Nenhum inscrito |           |        |                                                                                                    | <b>PER</b> | $\blacksquare$ | Gerenciar sua Conta do Google<br>os<br>Seu canal                     |
| $\bullet$<br>Explorar             | <b>INÍCIO</b>                                                                            | VÍDEOS                             | PLAYLISTS | CANAIS | <b>DISCUSSÃO</b>                                                                                               | SOBRE      | G<br>盘         | Compras e assinaturas<br>YouTube Studio                              |
| â<br>Inscrições                   |                                                                                          |                                    |           |        |                                                                                                    |            | ıΘ<br>日        | Alternar conta<br>$\rightarrow$<br>Sair                              |
| $\mathbf{D}$<br><b>Biblioteca</b> |                                                                                          |                                    |           |        |                                                                                                    |            | Ð<br>文         | Aparência: tema do dispositi ><br>Idioma: Português<br>$\rightarrow$ |
|                                   |                                                                                          |                                    |           |        |                                                                                                    |            | ⊕<br>۵         | Local: Brasil<br>$\rightarrow$                                       |
|                                   |                                                                                          |                                    |           |        | Para começar, faça upload de um vídeo                                                                          |            | $\bm{\Theta}$  | Configurações<br>Seus dados no YouTube                               |
|                                   |                                                                                          |                                    |           |        | Comece a compartilhar sua história e a interagir com os espectadore<br>vídeos enviados aparecerão neste local. |            | ◉<br>H.        | Ajuda<br>Enviar feedback                                             |
|                                   |                                                                                          |                                    |           |        | <b>ENVIAR VÍDEO</b>                                                                                            |            |                | Atalhos do teclado                                                   |

**Figura 33** – *Print* da tela do canal do protótipo Boca-Pub na plataforma de vídeos YouTube.

1

*Fonte*: YouTube, Canal BOCA-Pub.

<sup>&</sup>lt;sup>12</sup> Para mais informações, acesse: https://support.google.com/youtube/answer/7631406?hl=pt-BR&ref\_topic=9257429.

<sup>&</sup>lt;sup>13</sup> Para informações, acesse: https://policies.google.com/privacy?hl=pt-BR.

Após a etapa de criação do canal próprio, foi necessário explorar as principais funcionalidades da plataforma, fazer alguns testes iniciais de upload e de visualizações prévias no intuito de confirmar a viabilidade da proposição.

Na sequência da fase inicial de testes, foram realizados os seguintes procedimentos:

- Foi criada uma *playlist<sup>14</sup>* (lista de reprodução, conforme Figura 34) no canal criado com o título do artigo acessível;
- Os vídeos gravados com as páginas da versão acessível do artigo foram armazenados no canal e agregados na *playlist* criada anteriormente (realização do upload dos arquivos em vídeo);

Existem algumas opções de disponibilidade e visualização dos vídeos salvos no canal. Nessa etapa inicial, optamos por manter a visibilidade dos vídeos na categoria "não listado", isto é, somente o usuário/leitor que receber o link do vídeo poderá visualizá-lo. Sendo assim, nessa etapa da pesquisa, o vídeo não apareceu nos resultados das buscas do Youtube. Como se trata de uma fase de desenvolvimento final, essa opção de acesso é a mais recomendada. A lista com os vídeos agregados pode ser vista na Figura 35.

Ao realizar um teste de visualização da página 1 do artigo experimental, notamos que o volume entre as gravações das vinhetas e dos trechos textuais estava diferente (um geralmente com o volume de som mais alto do que o outro). Isso ocorreu porque as gravações foram realizadas em datas diferentes e, como se tratava da primeira experiência de gravação, essa diferença não foi observada e corrigida a tempo.

Esse e outros problemas encontrados, como ruídos de gravação, diferenças na entonação de voz dos ledores, falhas técnicas de som, entre outros, foram sanados na conversão dos artigos subsequentes, pois o software de gravação utilizado (Audacity) disponibiliza uma série de ferramentas para a melhoria e refino da qualidade do áudio das gravações.

<sup>-</sup><sup>14</sup> O endereço eletrônico da *playlist* é:

https://www.youtube.com/playlist?list=PL3MA1RcoFaGcDhyg-TLqtgD\_KsVr51QFT

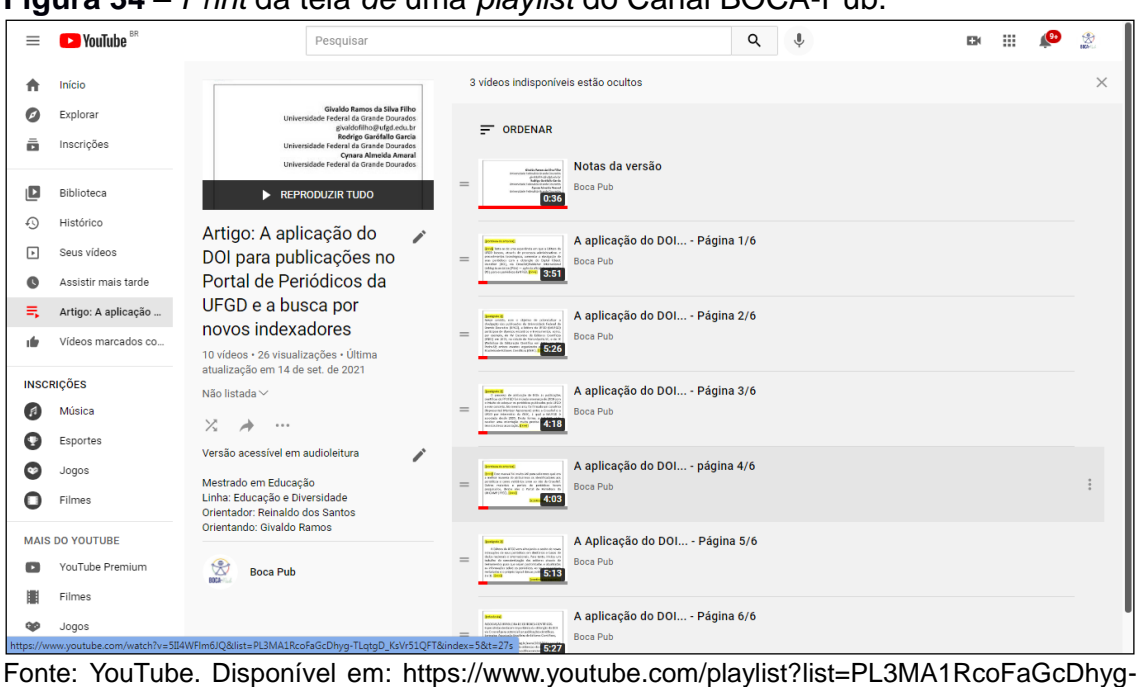

**Figura 34** *– Print* da tela *de* uma *playlist* do Canal BOCA-Pub.

TLqtgD\_KsVr51QFT.

**Figura 35** – *Print* da tela do conteúdo de vídeos do canal BOCA-Pub no YouTube.

| $\equiv$  | <b>Ex</b> Studio              | $\circ$<br>Pesquise no seu canal                                                                                                    |                          |            |                                |                         | ②                              | $\circledR$<br><b>EX</b> CRIAR |
|-----------|-------------------------------|----------------------------------------------------------------------------------------------------|--------------------------|------------|--------------------------------|-------------------------|--------------------------------|--------------------------------|
|           | <b>BOCA-22</b>                | Conteúdo do canal<br><b>Envios</b><br>Ao vivo                                                                                                    |                          |            |                                |                         |                                |                                |
|           | Seu canal<br><b>Boca Pub</b>  | $\equiv$<br>Filtrar                                                                                                    |                          |            |                                |                         |                                |                                |
|           |                               | Vídeo<br>п                                                                                                    | Visibilidade             | Restrições | Data $\downarrow$              | Visualizações           | Comentários                    | Gostei x Não gostei            |
| 腊         | Painel                        | Notas da versão<br>Notas da Versão do Artigo A aplicação do DOI para                                                                                             | <sup>O</sup> Não listado | Nenhuma    | 14 de set, de 2021<br>Enviado  | $\Delta$                | $\circ$                        |                                |
| ıD        | Conteúdo                      | publicações no Portal de Periódicos da UFGD e a busca por                                                                                                    |                          |            |                                |                         |                                |                                |
| $\equiv$  | <b>Playlists</b>              | A aplicação do DOI - Página 6/6<br>00:00 Indicativo de página: página 2 00:05 Parágrafo 1 (1/1)<br>00:31 Parágrafo 2 (1/1) 01:19 Aviso de Início de referências  | <sup>O</sup> Não listado | Nenhuma    | 14 de set de 2021<br>Enviado   | $\overline{2}$          | $\Omega$                       |                                |
| $\Box$    | <b>Estatísticas</b>           |                                                                                                    |                          |            |                                |                         |                                |                                |
| ⊟         | Comentários                   | A Aplicação do DOI - Página 5/6<br>00:00 Indicativo de página: página 5 00:05 Final do parágrafo<br>anterior 00:19 Subtitulo: introdução 00:27 Parágrafo 1 00:59 | <sup>O</sup> Não listado | Nenhuma    | 14 de set, de 2021<br>Enviado  | $\overline{2}$          | $\circ$                        | $\overline{a}$                 |
| بدأ<br>C) | Legendas<br>Direitos autorais | $\cdot$ :<br>$\blacksquare$<br><b>EM</b><br>$\bullet$                                                                                                    | <sup>O</sup> Não listado | Nenhuma    | 14 de set, de 2021<br>Friviado | $\overline{\mathbf{3}}$ | $\circ$                        |                                |
| Ś         | Monetização                   | A aplicação do DOI - Página 3/6                                                                                                    | <sup>O</sup> Não listado | Nenhuma    | 14 de set de 2021              | $\overline{7}$          | $\Omega$                       |                                |
| ¥.        | Personalização                | 00:00 Indicativo de página: página 3 00:04 Título do Quadro 1<br>00:17 Aviso de início da audiodescrição do quadro 1 00:25.<br>418                               |                          |            | Foviado                        |                         |                                |                                |
| ıΘ        | <b>Biblioteca de áudio</b>    | A aplicação do DOI - Página 2/6<br>00:00 Indicativo de página: página 2 00:04 Aviso de trecho em<br>idioma estrangeiro 00:19 Subtítulo: introdução 00:27         | @ Não listado            | Nenhuma    | 14 de set de 2021<br>Enviado   | $\Delta$                | $\Omega$                       |                                |
|           |                               | A aplicação do DOI - Página 1/6<br>00:00 Indicativo de página: página 1 00:04 Título 00:15<br>segundos : autoria 1/2 00:52 autoria 2 01:12 Como citar 01:4       | <sup>O</sup> Não listado | Nenhuma    | 13 de set. de 2021<br>Friviado | 10                      | $\circ$                        | $\sim$                         |
|           | Configurações                 |                                                                                                    |                          |            | Linhas por página: 30          | $\mathbf{v}$            | $1 - 7$ de $7$<br>$\mathbb{R}$ | $\rightarrow$<br>>1<br>$\prec$ |
| F.        | <b>Enviar feedback</b>        |                                                                                                    |                          |            |                                |                         |                                |                                |

**Fonte**: YouTube. Área restrita do Canal Boca-Pub.

Segue a descrição das melhorias adotadas na continuidade do processo de conversão dos artigos para a versão acessível em vídeo e audioleitura:

- regulagem e padronização do volume (em decibéis) das gravações e mixagens de áudio;
- retirada de ruídos externos;
- utilização adequada dos hardwares (microfones, por exemplo);
- seleção adequada da ferramenta de captação de som do software.

A conclusão dessa etapa de desenvolvimento se deu com a criação do protótipo em um canal onde podem ser acessados os quatro artigos científicos convertidos para a versão em vídeo e audioleitura.

No capítulo III a seguir, serão apresentadas as funcionalidades do protótipo BOCA-Pub, bem como um passo a passo para o seu acesso e navegação.
# **CAPÍTULO III AUDIOLEITURA DE ARTIGOS CIENTÍFICOS NO BOCA-PUB: FUNCIONAMENTO DA ACESSIBILIDADE**

**\_\_\_\_\_\_\_\_\_\_\_\_\_\_\_\_\_\_\_\_\_\_\_\_\_\_\_\_\_\_\_\_\_\_\_\_\_\_**

Este capítulo possui três tópicos. Após o detalhamento realizado no capítulo anterior sobre a fase de desenvolvimento da tecnologia proposta, o primeiro tópico do Capítulo III contém a apresentação do protótipo BOCA-Pub e o segundo tópico traz o passo a passo para o seu acesso e utilização. Já o terceiro tópico, intitulado "Navegando pelo BOCA-Pub", traz uma demonstração de utilização do protótipo, com a realização de simulações de avanço de trechos e elementos do texto, busca por uma parte específica do artigo ou sua releitura e mudança da velocidade da gravação, entre outras funcionalidades.

#### **3.1 Apresentação do protótipo BOCA-Pub**

Após a finalização do desenvolvimento do arranjo de artigo acessível, apresentaremos agora o protótipo criado por meio desta pesquisa. O BOCA-Pub é um protótipo que disponibiliza artigos científicos em versão acessível por meio da apresentação de vídeos contendo o texto e a audioleitura realizada por voz humanizada.

Cada artigo convertido para a versão acessível é composto por uma coleção de vídeos gravados no formato MP4 (Figura 36). Esse formato foi escolhido como padrão para a conversão dos artigos por se tratar de uma tecnologia que pode conter arquivos de áudio e de vídeo e que é compatível com diversos softwares reprodutores de mídia e/ou dispositivos eletrônicos.

**Figura 36** *– Print* da tela do navegador de documentos contendo a coleção de arquivos em vídeo de um artigo acessível do BOCA-Pub.

| ▶ givaldo ▶ Mestrado 2020 ▶ Boca_Pub_Givaldo_proposição ▶ ARTIGO 3 ▶ vídeos ▶ MP4<br>Pesquisar MP4<br>$\mathbf{v}$ $\mathbf{t}$ |                                                                              |                  |                               |  |  |  |
|----------------------------------------------------------------------------------------------------|------------------------------------------------------------------------------|------------------|-------------------------------|--|--|--|
|                                                                                                    | $partial$ rtilhar com $\blacktriangleright$<br>Email<br>Gravar<br>Nova pasta |                  |                               |  |  |  |
|                                                                                                    | <b>Biblioteca Documentos</b><br>MP4                                          |                  | Organizar por: Pasta ▼        |  |  |  |
|                                                                                                    | Tamanho                                                                      | Nome             | Data de modificaç<br>Tipo     |  |  |  |
|                                                                                                    | B<br>3.241 KB                                                                | Notas versão.mp4 | 01/03/2022 19:48<br>Vídeo MP4 |  |  |  |
|                                                                                                    | Eþ<br>9.058 KB                                                               | Inf_iniciais.mp4 | 01/03/2022 11:10<br>Vídeo MP4 |  |  |  |
|                                                                                                    | B<br>15.329 KB                                                               | p175.mp4         | 28/02/2022 18:14<br>Vídeo MP4 |  |  |  |
|                                                                                                    | ₽þ<br>10.944 KB                                                              | p174.mp4         | 28/02/2022 17:02<br>Vídeo MP4 |  |  |  |
|                                                                                                    | E)<br>3.033 KB                                                               | p173.mp4         | 28/02/2022 16:31<br>Vídeo MP4 |  |  |  |
|                                                                                                    | E)<br>14.912 KB                                                              | p172.mp4         | 28/02/2022 16:14<br>Vídeo MP4 |  |  |  |
|                                                                                                    | ₽þ<br>15.707 KB                                                              | p171.mp4         | 26/02/2022 18:17<br>Vídeo MP4 |  |  |  |
|                                                                                                    | E)<br>11.015 KB                                                              | p169.mp4         | 26/02/2022 14:46<br>Vídeo MP4 |  |  |  |
|                                                                                                    | E)<br>3.381 KB                                                               | p170.mp4         | 26/02/2022 14:44<br>Vídeo MP4 |  |  |  |
|                                                                                                    | B)<br>4.102 KB                                                               | p168.mp4         | 26/02/2022 13:25<br>Vídeo MP4 |  |  |  |
|                                                                                                    | E)<br>13.757 KB                                                              | p167.mp4         | 26/02/2022 13:11<br>Vídeo MP4 |  |  |  |
|                                                                                                    | E)<br>22.055 KB                                                              | p166.mp4         | 26/02/2022 10:41<br>Vídeo MP4 |  |  |  |
|                                                                                                    | B<br>19.050 KB                                                               | p165.mp4         | 21/02/2022 18:44<br>Vídeo MP4 |  |  |  |

Fonte: Arquivo do autor.

Além de reunir áudio, vídeo e legenda em um mesmo arquivo, o formato de vídeo MP4 foi desenvolvido com o propósito de preservar a qualidade de vídeos que são compactados, além de ser compatível com diversas plataformas de vídeo on-line. Para a apresentação da estrutura do protótipo, foi escolhido o *player* de mídia Windows Media Player.

## *Estrutura dos elementos do protótipo*

Os elementos audiovisuais do protótipo BOCA-Pub são compostos por três tipos de arquivos de vídeo conforme explicamos a seguir.

> a) **Vídeo de informações iniciais** (Figura 37): contém o "rótulo do artigo", ou seja, traz a audioleitura, realizada por voz humanizada, das informações sobre o projeto, a versão acessível, o título do artigo, o título do periódico, os elementos pré-textuais, a audiodescrição de logotipos do periódico (caso haja) e os conteúdos de cabeçalhos e notas de rodapé.

**Figura 37** – *Print* da tela do vídeo de informações iniciais de um artigo convertido pelo protótipo BOCA-Pub.

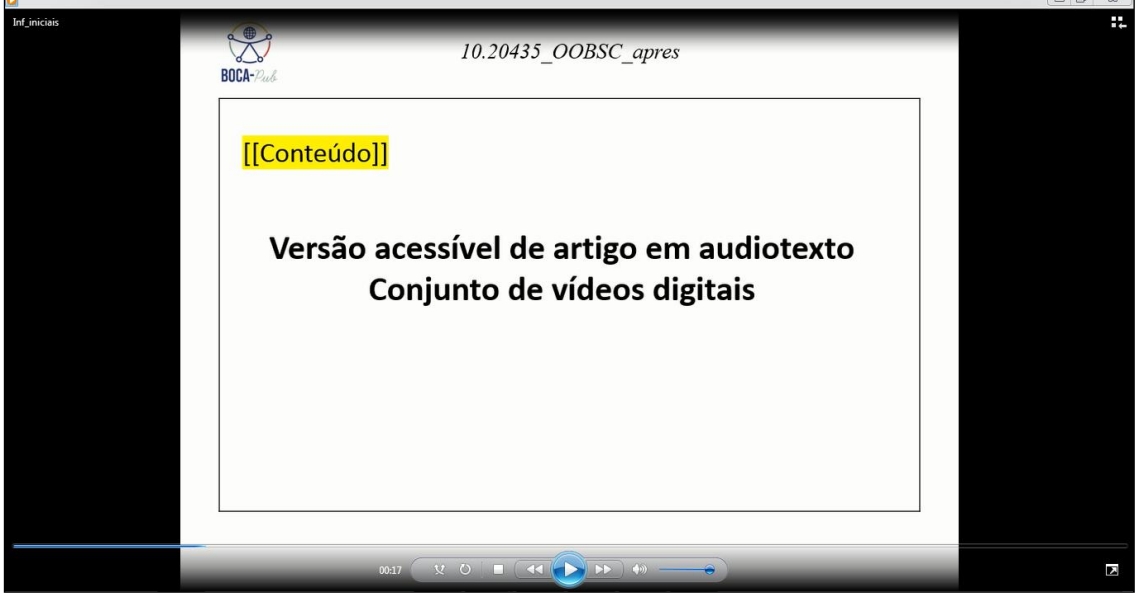

Fonte: Arquivo do autor.

b) **Vídeo de página** (Figura 38): contém a versão em audioleitura, realizada por voz humanizada, de uma página original completa do artigo eletrônico convertido. O vídeo de página é fragmentado por telas sequenciais de apresentação e inicia-se por uma tela de indicação da página que será lida.

**Figura 38** – *Print* da tela de reprodução do conteúdo do parágrafo 1 do vídeo de página de um artigo convertido pelo protótipo BOCA-Pub.

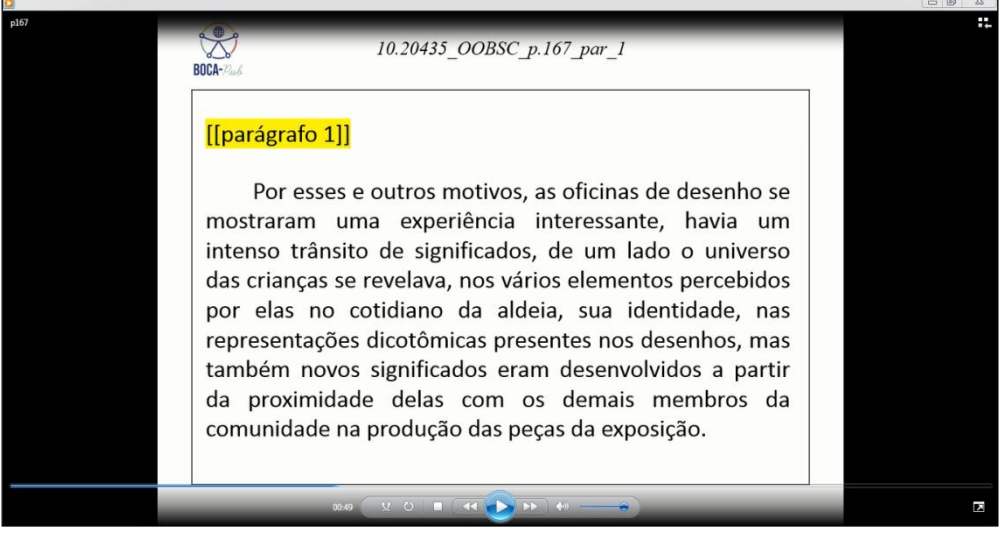

Fonte: Arquivo do autor.

c) **Vídeo de notas da versão** (Figura 39): contém as referências da versão original e adaptada (como citar), as informações sobre direitos autorais, direitos sobre cópias da versão, direitos expressos nas normas do periódico científico onde o artigo foi publicado, data da produção da versão acessível e direitos sobre as vozes gravadas das vinhetas e da audioleitura.

**Figura 39** – *Print* da tela do vídeo do conteúdo de direitos autorais de um artigo convertido pelo protótipo BOCA-Pub.

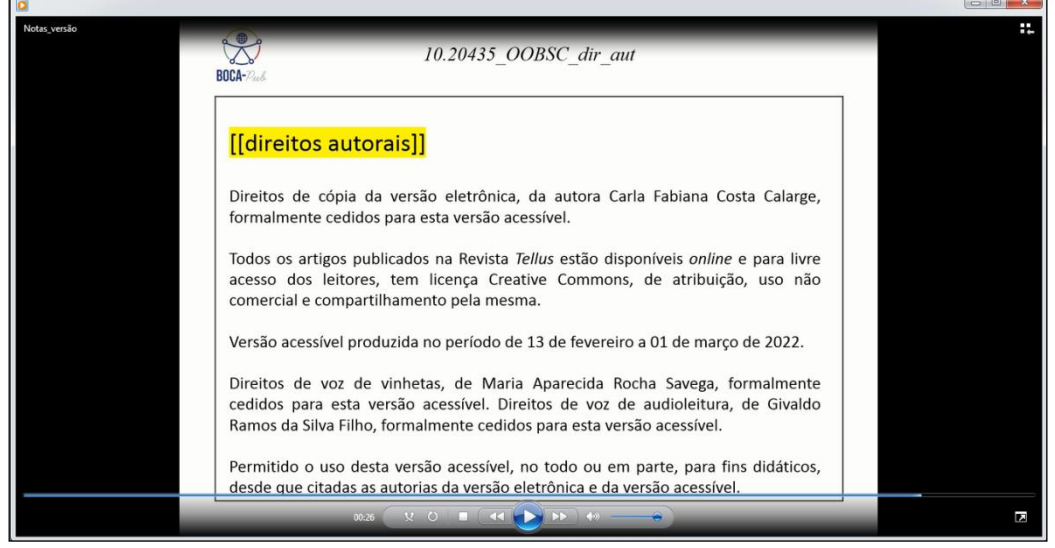

Fonte: Arquivo do autor.

## *Características dos elementos dos vídeos de página*

Por uma questão de padrão, conforme explicado no capítulo anterior, todas as telas de audioleitura contêm a identificação do projeto por meio de seu logotipo, as iniciais do título do artigo e a identificação numérica do periódico no qual foi publicado, bem como a designação numérica da página do artigo original que foi convertida pelo protótipo. A seguir, serão detalhadas as características dos vídeos de cada um dos elementos do artigo acessível em audioleitura.

# **a) Indicação da página do artigo original**

A tela de indicação da numeração da página do artigo contém, em formato de texto e em audioleitura, a numeração da página do artigo original convertido para a versão acessível e, abaixo, o logotipo centralizado do protótipo, conforme é mostrado na Figura 40.

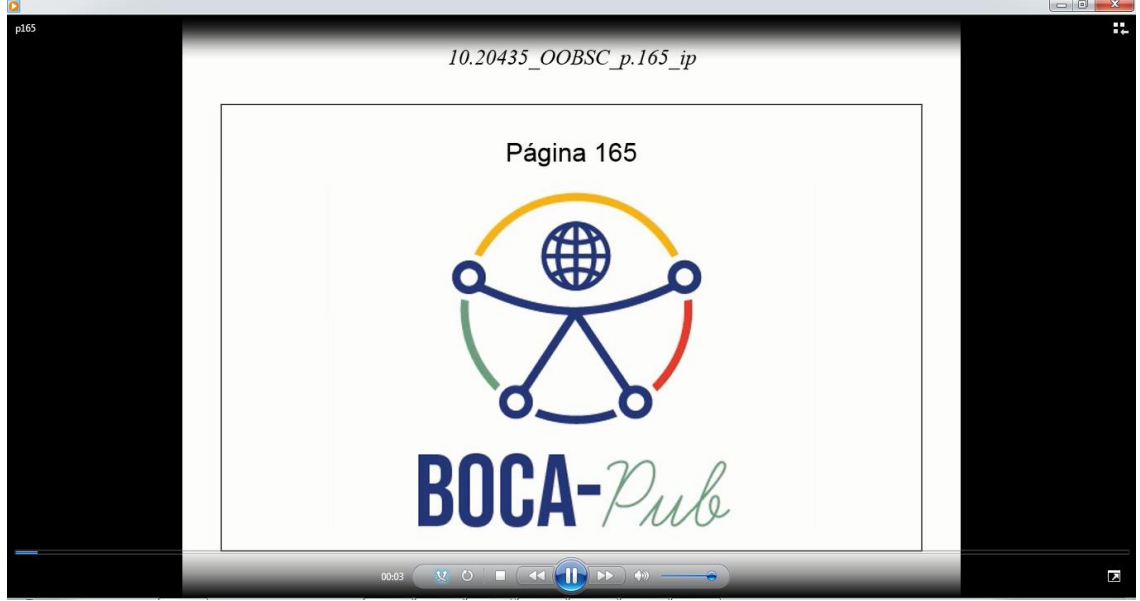

**Figura 40 –** *Print* da tela do vídeo de indicação de página do artigo do BOCA-Pub.

Fonte: Arquivo do autor.

## **b) Título do artigo**

A tela do vídeo do título do artigo contém, em formato de texto e em audioleitura, a vinheta "título" e o título do artigo acessível, conforme Figura 41.

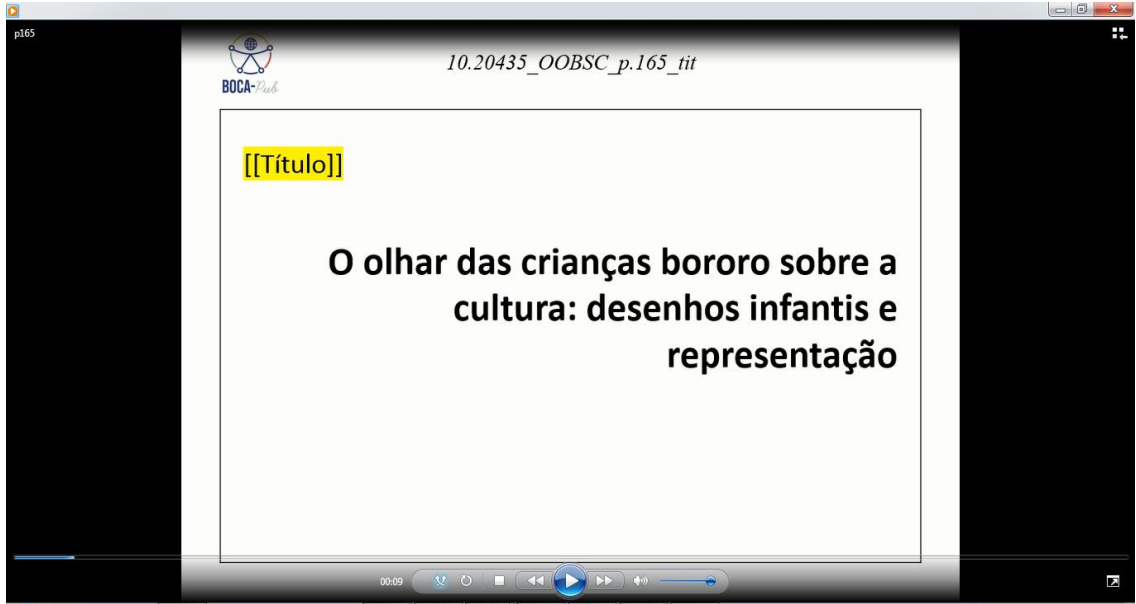

**Figura 41** *– Print* da tela do vídeo de apresentação de título do artigo do BOCA-Pub.

Fonte: Arquivo do autor.

## **c) Indicação de conteúdos em idioma estrangeiro**

Conforme a definição realizada no início da fase experimental do projeto, não há audioleitura de trechos em idioma estrangeiro contidos no artigo original. Nesse sentido, a tela do vídeo contém as indicações realizadas pelas vinhetas sobre o conteúdo em outro idioma dessa parte do artigo original de acordo com o mostrado na Figura 42.

**Figura 42** *– Print* da tela do vídeo de indicação de conteúdo em idioma estrangeiro.

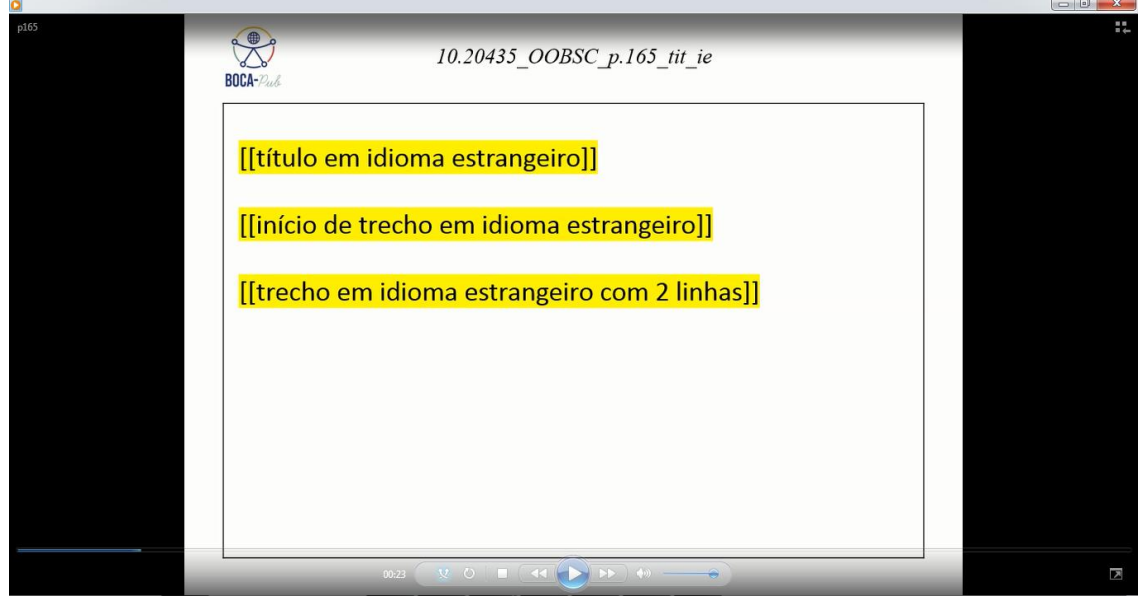

Fonte: Arquivo do autor.

## **d) Autoria**

A tela do vídeo de indicação de autoria do artigo (Figura 43) traz a vinheta "autoria", seguida do(s) nome(s) do/a(s) autores(as) e, caso haja, a indicação da numeração DOI do artigo.

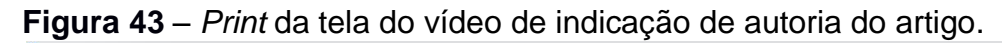

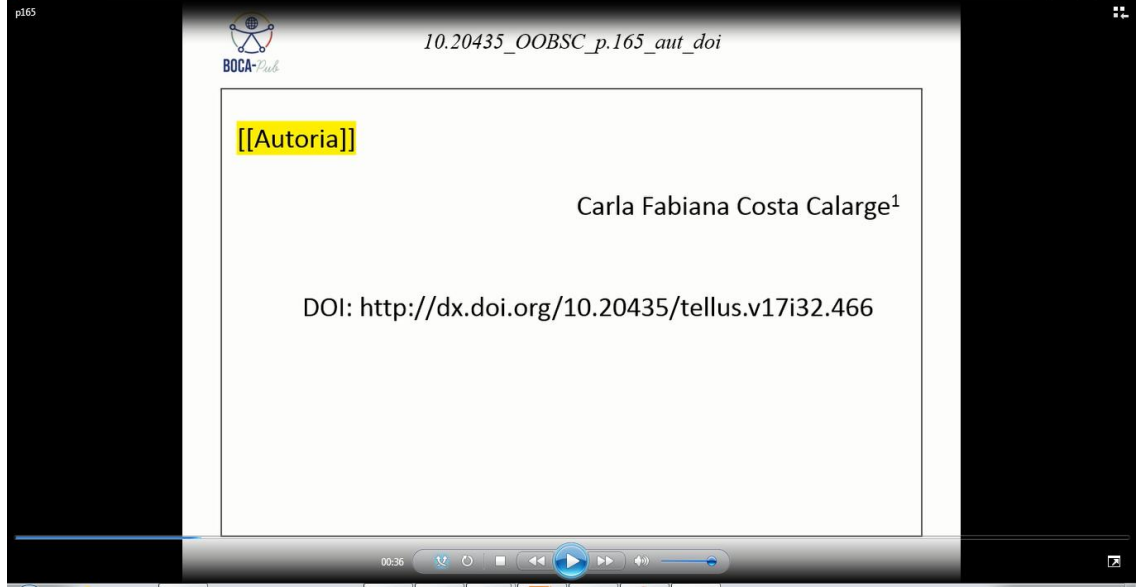

Fonte: Arquivo do autor.

## **e) Nota de rodapé**

A tela contendo a audioleitura da nota de rodapé (Figura 44) é disponibilizada quando há a ocorrência desse elemento no decorrer do texto. Por definição do protótipo, será realizada a audioleitura da nota de rodapé em um slide separado, quando o elemento aparecer.

Caso haja conteúdo textual em uma mesma tela após a nota de rodapé, esse conteúdo será retomado logo após a audioleitura da nota, com a apresentação de um slide duplicado do conteúdo em questão, ou seja, no exemplo os slides contendo notas de rodapé, eles serão dispostos entre telas com conteúdo duplicados do conteúdo textual que está sendo reproduzido.

 $-$ 

**Figura 44** *– Print* da tela contendo a audioleitura da nota de rodapé de um artigo convertido.

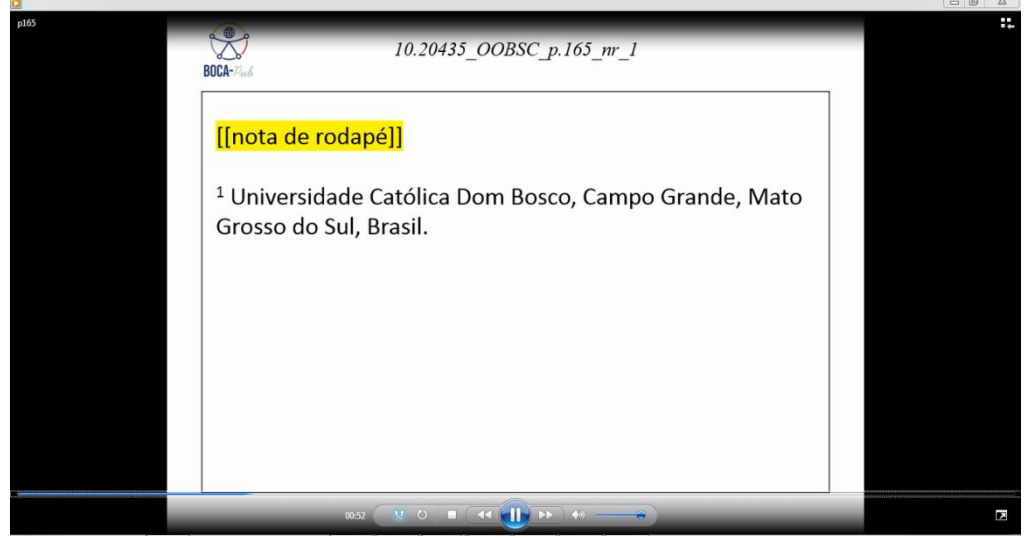

Fonte: Arquivo do autor.

## **f) Resumo**

O resumo (Figura 45) do artigo é apresentado da seguinte forma: há a indicação da vinheta "resumo" seguida de seu conteúdo textual. Como cada slide comporta, no máximo, dez linhas de conteúdo textual, geralmente o resumo é dividido em duas ou mais telas*.* Nesse sentido, são mostradas as indicações de fragmentação de elementos textuais, como [[>>>]], após a última palavra do texto contida na tela, seguida da vinheta "continua na seguinte", o que significa que ele terá continuidade na próxima tela.

**Figura 45** *– Print* da tela contendo a audioleitura do resumo de um artigo convertido.

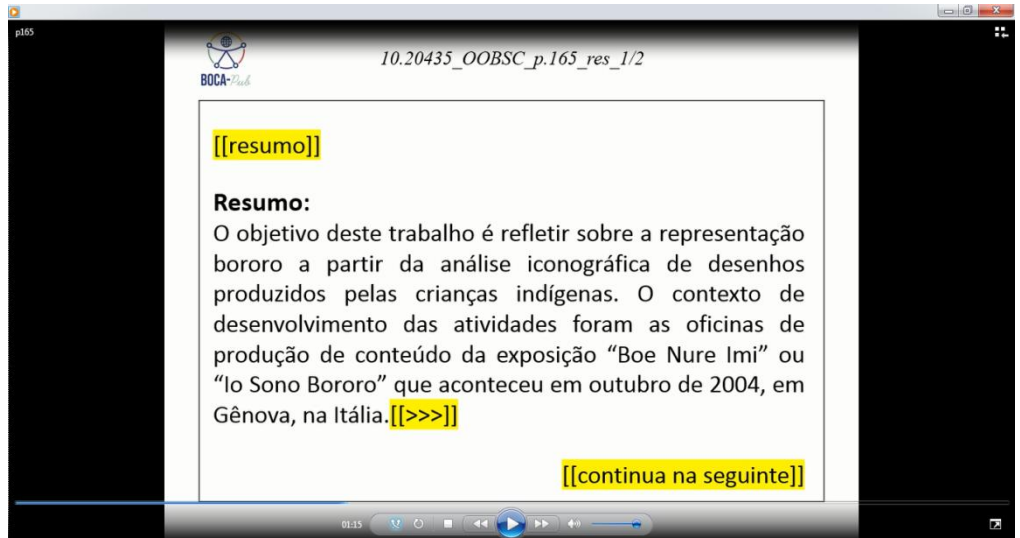

Fonte: Arquivo do autor.

A continuidade da audioleitura do conteúdo de elementos como o resumo demonstrado no exemplo da figura anterior é feita da seguinte forma: é apresentada uma tela padrão contendo a vinheta "continua da anterior", seguida por um sinal [[<<<]] antes da continuidade do trecho textual do slide anterior. Caso o conteúdo ainda se estenda por mais telas, repete-se o processo de indicação de continuidade de texto (sinal [[>>>]] e vinheta "continua na seguinte") até que o conteúdo do elemento textual seja finalizado.

## **g) Palavras-chave**

A apresentação das palavras-chave de um artigo do protótipo ocorre da seguinte forma: há a indicação do conteúdo da tela com a vinheta "palavras-chave" e, em seguida, a audioleitura com a indicação por voz humanizada, que realiza a distinção entre as palavras-chave, sendo lida antes de cada uma delas ("primeira palavra": povos indígenas; "segunda palavra": bororo; "terceira palavra": infância indígena; "quarta palavra": desenho; "quinta palavra": identidade), conforme é demonstrado na Figura 46.

**Figura 46** *– Print* da tela contendo a audioleitura das palavras-chave de um artigo convertido.

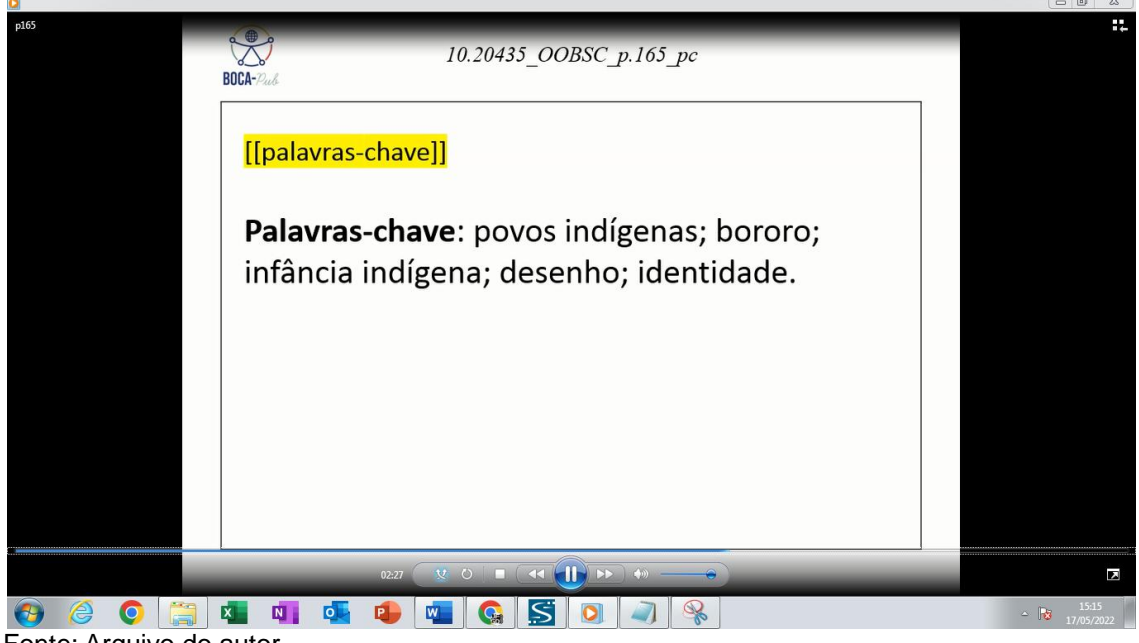

Fonte: Arquivo do autor.

#### **h) Conteúdos informativos da página inicial**

Em determinados *layouts* de periódicos eletrônicos, existem conteúdos informativos que se localizam nas margens laterais da página inicial, como textos contendo a minibiografia dos autores. No protótipo, esse tipo de

informação é apresentado em uma tela própria, composto pela vinheta "textoinformativo da página inicial" conforme demonstra a Figura 47.

**Figura 47** *– Print* da tela contendo o texto informativo da página

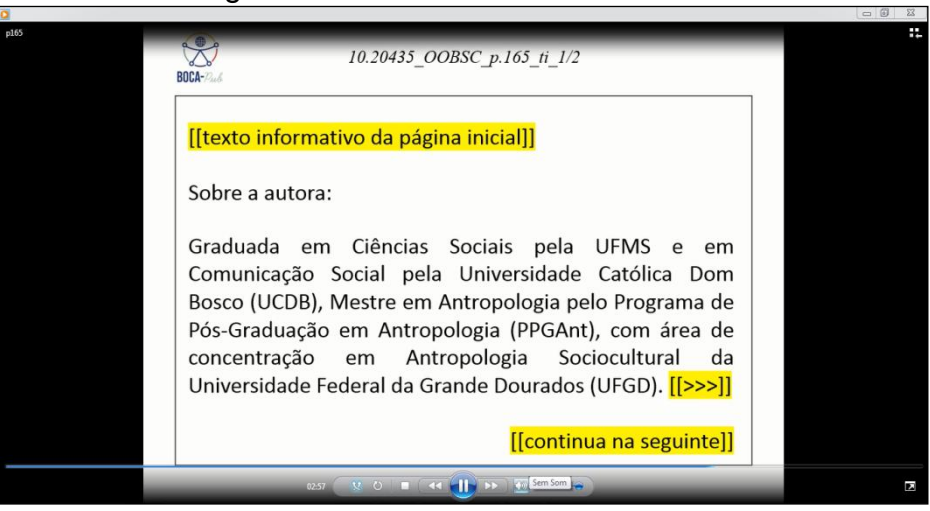

Fonte: Arquivo do autor.

inicial de um artigo convertido.

# **i) Parágrafos**

Os parágrafos (Figura 48) são apresentados de modo semelhante ao dos resumos. Cada parágrafo recebe uma numeração em ordem crescente e limitada à página original do artigo que está sendo apresentada na versão de audioleitura, ou seja, para o vídeo apresentado, uma vez que cada vídeo se refere à audioleitura de uma página completa do artigo original.

**Figura 48** *– Print* da tela contendo parte do texto de um parágrafo do artigo convertido.

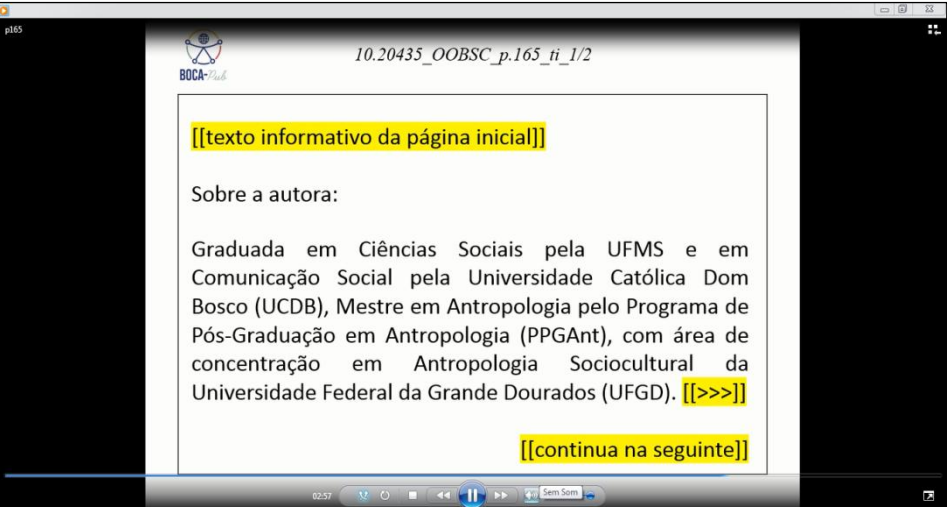

Fonte: Arquivo do autor.

# **j) Citações longas**

A tela de audioleitura das citações longas (Figura 49) traz a vinheta "citação", seguida do texto da citação em recuo diferenciado dos demais elementos textuais do vídeo e é finalizada pela vinheta "término da citação".

**Figura 49** *– Print* da tela contendo a citação de um artigo convertido.

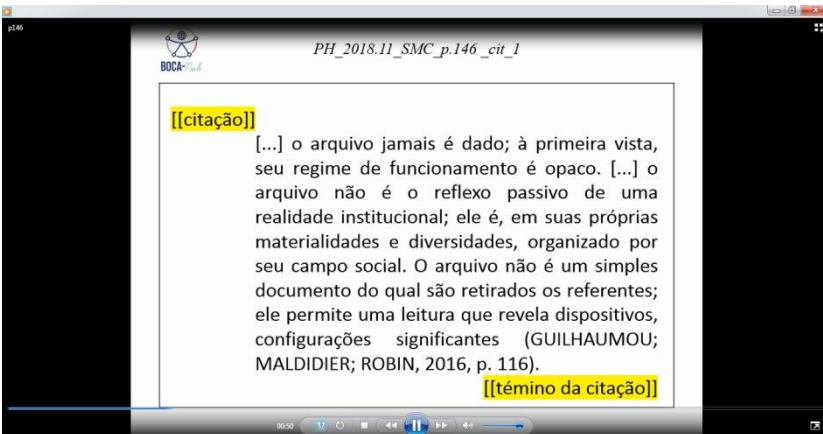

Fonte: Arquivo do autor.

# **k) Elementos não textuais**

As telas de indicação de elementos não textuais contidos no artigo, como figuras, gráficos, quadros, tabelas etc., trazem em seu início a vinheta "título do elemento não textual", seguida do texto contendo o título da figura por escrito e a sua audioleitura (Figura 50).

**Figura 50** – *Print* da tela contendo indicação de elemento não textual.

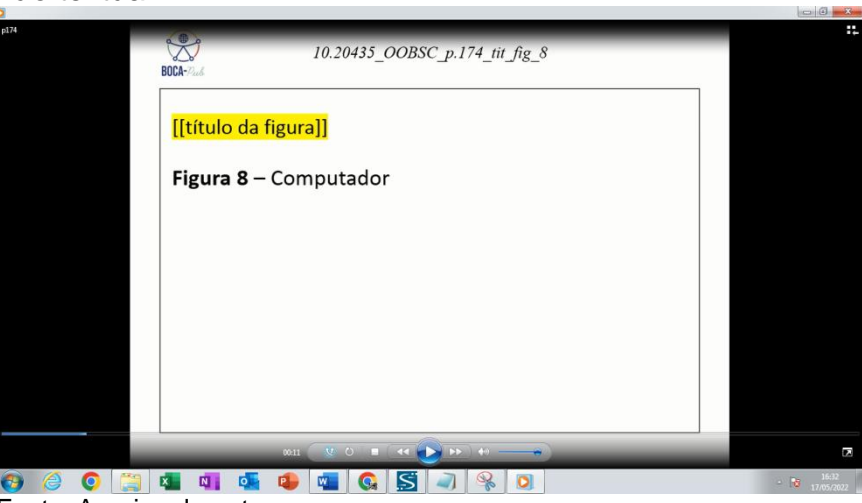

Fonte: Arquivo do autor.

As telas de vídeo da apresentação dos elementos textuais deverão conter a sua audiodescrição, porém, para este protótipo, não foi possível disponibilizar as audiodescrições até a conclusão da fase de desenvolvimento pelo fato da ocorrência de adequações e adiamentos em etapas anteriores desta pesquisa, o que inviabilizou esse processo. Porém, o protótipo permite uma atualização de informações e essa forma de acessibilidade poderá ser disponibilizada na continuidade desta pesquisa. A Figura 51 mostra a tela de apresentação de um elemento textual na qual poderá ser inserido o arquivo de áudio contendo sua audiodescrição.

**Figura 51 –** *Print* da tela de vídeo contendo um elemento não textual do artigo convertido.

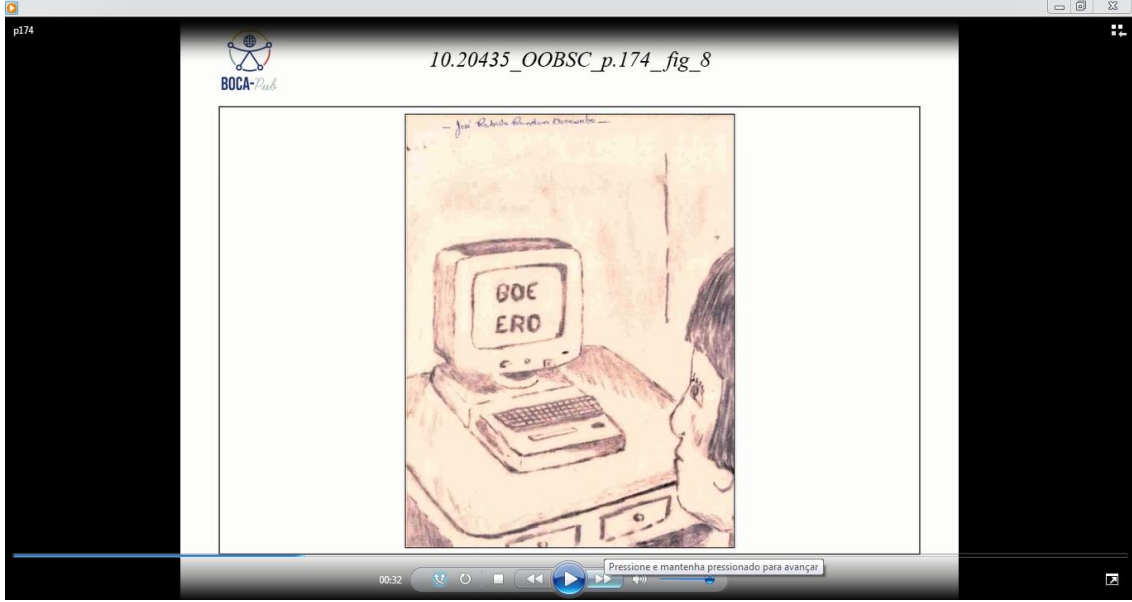

Fonte: Reprodução da Figura n. 8 – Computador (CALARGE, 2017).

#### **l) Referências**

As telas de apresentação das referências do artigo são estruturadas da seguinte forma: a tela tem em seu início a vinheta "referência" e, para cada referência, a audioleitura traz a informação sobre a sua ordem, por exemplo, "quarta referência" ou "sexta referência".

Cada referência é apresentada em uma tela individual e ao final de seu conteúdo, a vinheta "término da referência" é apresentada no canto inferior direito da tela, conforme demonstrado na Figura 52.

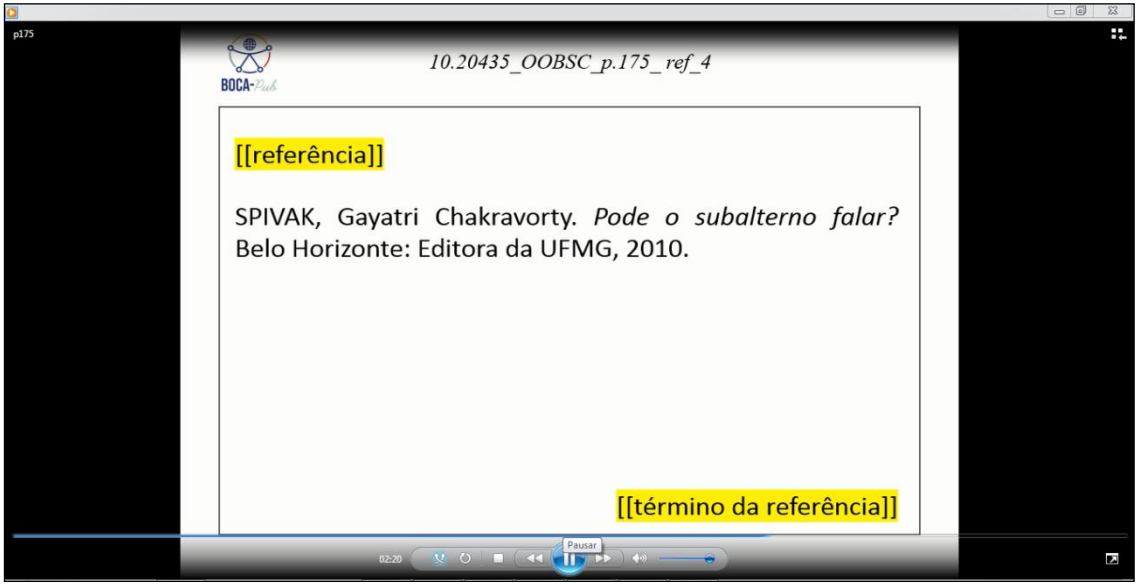

**Figura 52** *– Print* da tela de vídeo contendo uma referência do artigo convertido.

Fonte: Arquivo do autor.

## **m) Informações pós-textuais**

As telas de apresentação de informações pós-textuais (Figura 53) podem conter a indicação de datas de aprovação e publicação do artigo, anexos, apêndices, agradecimentos, entre outros.

**Figura 53** *– Print* da tela de vídeo contendo exemplo de informações póstextuais do artigo convertido.

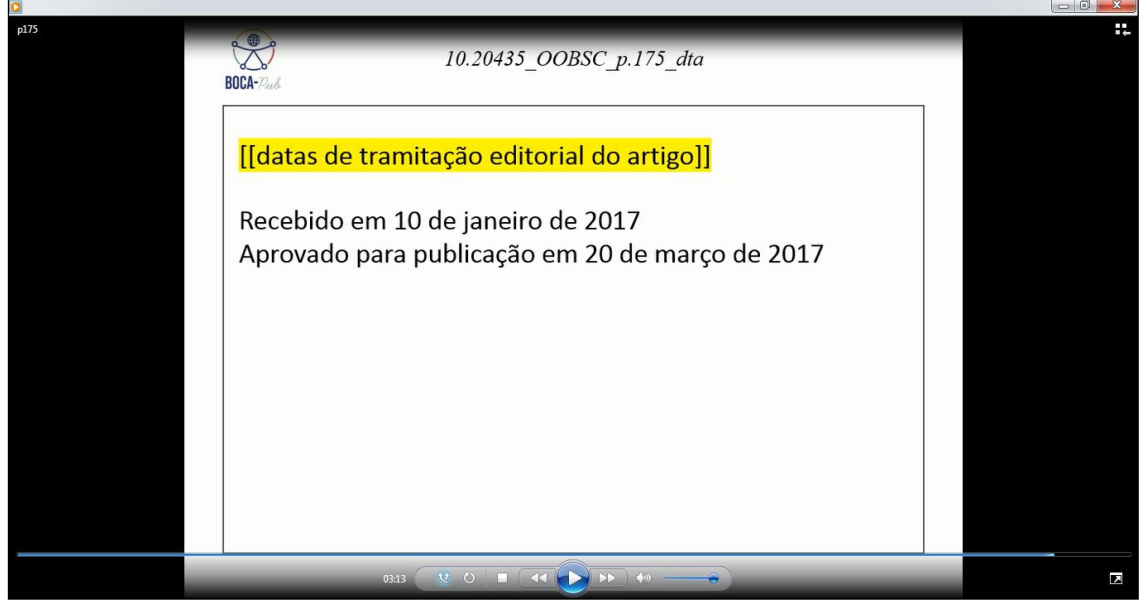

Fonte: Arquivo do autor.

#### **n) Indicação de término do artigo**

A tela de indicação de término de artigo (Figura 54) contém a vinheta "término do artigo" seguida do logotipo do protótipo.

**Figura 54** - *Print* da tela de vídeo contendo a indicação do término do artigo convertido.

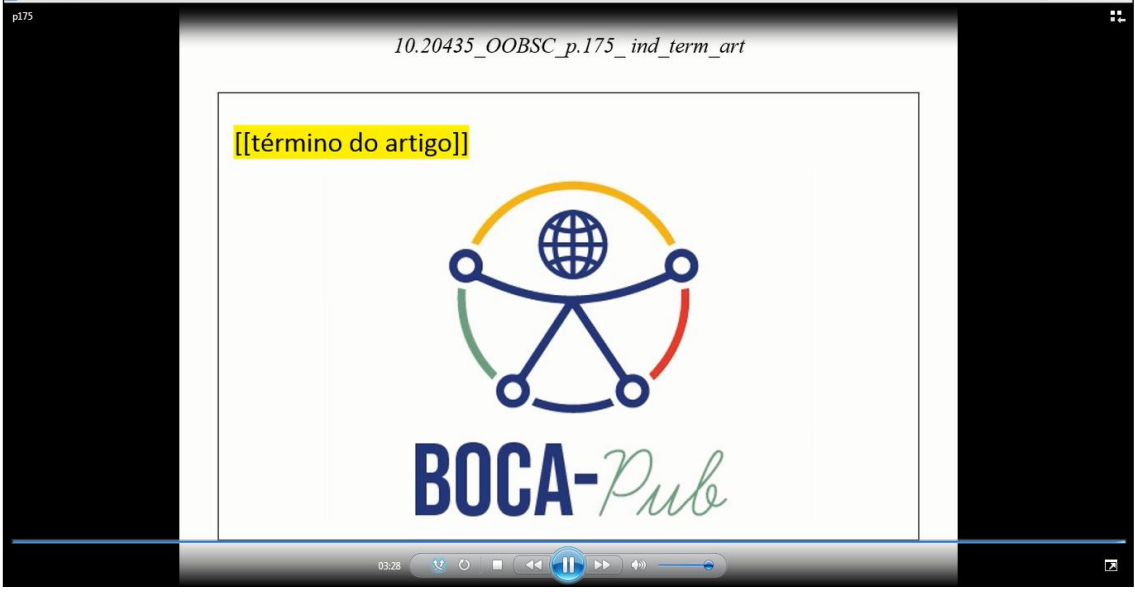

Fonte: Arquivo do autor.

É importante ressaltar que todas as telas de vídeos do protótipo BOCA-Pub contêm a reprodução simultânea de um arquivo de áudio contendo a sequência completa da audioleitura de todos os seus elementos: vinheta inicial, conteúdo do elemento textual e vinheta de informação de continuidade ou conclusão do elemento apresentado na tela.

### **3.2 Passo a passo para a utilização do BOCA-Pub**

Pretende-se, neste tópico, ilustrar o passo a passo a ser seguido pelo indivíduo que deseja utilizar o protótipo para acesso aos artigos científicos do BOCA-Pub. Para esta demonstração, utilizamos um computador pessoal, um teclado do tipo ABNT2, um mouse e um microfone conectados à máquina utilizada.

Para acessar o canal BOCA-Pub, é necessário:

- a) utilizar um dispositivo conectado à internet;
- b) inicializar o navegador da internet;
- c) na barra de endereço branca e comprida no topo do navegador de internet digitar o endereço eletrônico <https://www.youtube.com/channel/UC3P\_9XDEfYHwqEg0Pqd1Sn Q>, procedimento que proporcionará acesso direto ao canal, ou

digitar o endereço <http//:youtube.com> e, em seguida, pressionar a tecla *enter* do teclado do dispositivo para acessar à plataforma imediatamente e digitar ou acionar a busca por comando de voz o termo "Boca Pub" na barra de pesquisa da plataforma YouTube, conforme apresentado na Figura 55.

**Figura 55** *– Print* da tela da pesquisa, por comando de voz, pelo canal BOCA-Pub no YouTube.

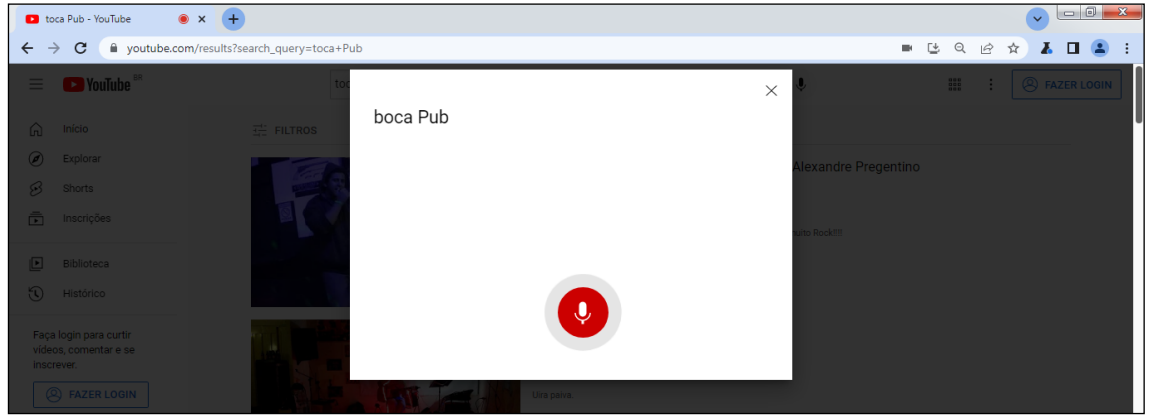

Fonte: *Youtube*.

Após esses procedimentos iniciais, o canal Boca-Pub aparecerá como primeira opção nos resultados da busca conforme mostra a Figura 56.

**Figura 56** *–* Captura de tela do resultado de busca pelo canal BOCA-Pub no YouTube.

|                               | boca Pub - YouTube    | $\times$ (+                               |                           |                        |                                      | $\mathbf{x}$<br>$\Box$<br>$\vee$                    |
|-------------------------------|-----------------------|-------------------------------------------|---------------------------|------------------------|--------------------------------------|-----------------------------------------------------|
| $\leftarrow$<br>$\rightarrow$ | $\mathbf{C}$          | youtube.com/results?search_query=boca+Pub |                           |                        |                                      | $\lambda \Box$<br>飞<br>Q<br>$\mathcal{Q}$<br>☆<br>÷ |
| Ξ                             | YouTube <sup>BR</sup> |                                           | boca Pub                  |                        | $\mathbf{v}$<br>$\times$<br>$\alpha$ | 888<br>888<br><b>A</b> FAZER LOGIN<br>÷             |
| ⋒                             | Início                | $\equiv$ FILTROS                          |                           |                        |                                      |                                                     |
| ◉                             | Explorar              |                                           |                           |                        |                                      |                                                     |
| B                             | Shorts                |                                           | $\qquad \qquad \bigoplus$ | <b>Boca Pub</b>        |                                      | <b>INSCREVER-SE</b>                                 |
| Ō                             | Inscrições            |                                           | $BOCA-2ab$                | 4 inscritos · 4 vídeos |                                      |                                                     |
| $\Box$                        | <b>Ribliotaca</b>     |                                           |                           |                        |                                      |                                                     |

Fonte: YouTube*,* 2021.

É possível inscrever-se no canal caso o usuário tenha uma conta inscrita no Google ou YouTube, porém não há a necessidade de estar logado em uma conta da plataforma para ter acesso aos artigos científicos convertidos pelo protótipo BOCA-Pub. A Figura 57 mostra a tela inicial do Canal BOCA-Pub e, na sequência, será descrito cada elemento e sua funcionalidade.

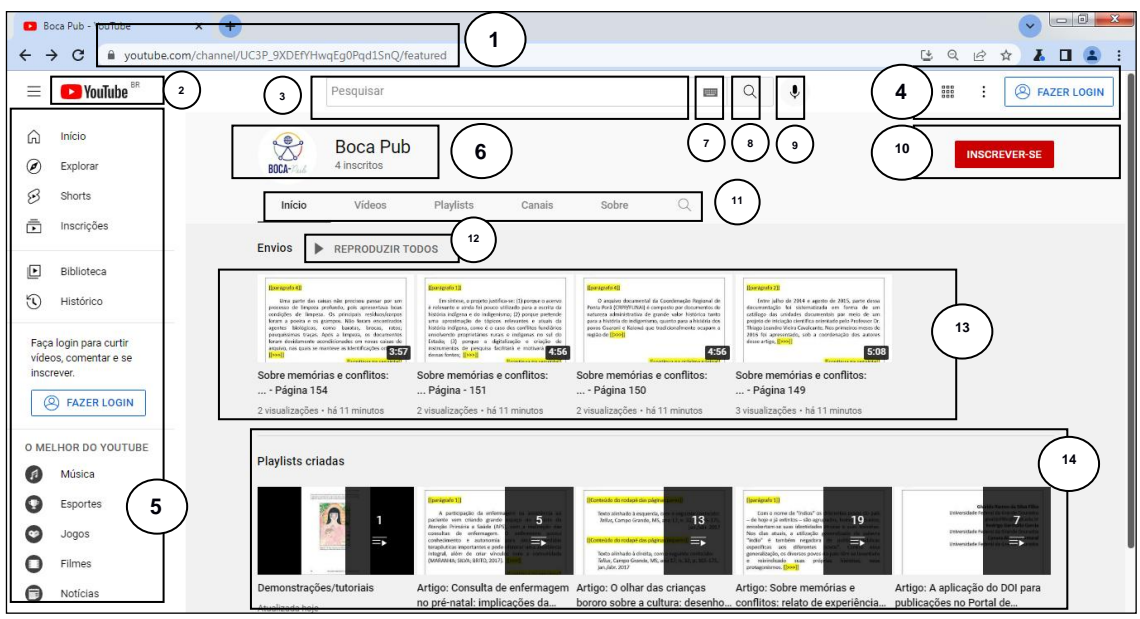

**Figura 57** – *Print* da tela inicial de conteúdos de vídeos do canal BOCA-Pub no YouTube.

Fonte: YouTube, 2021. Canal BOCA-Pub.

- 1) Barra de endereço eletrônico do navegador: informa o endereço específico de uma página na internet;
- 2) Logo da plataforma de vídeos YouTube: identificação da plataforma e hiperlink para a página principal;
- 3) Barra de pesquisa da plataforma: utilizada para pesquisas de vídeos e canais específicos, por termo de busca;
- 4) Área de aplicativos e de login: aplicativos da plataforma e botão de login;
- 5) Menu de funções da plataforma: exibe as principais funções e funcionalidades da plataforma;
- 6) Logotipo e nome do canal BOCA-Pub: identificação do canal do protótipo;
- 7) Função de teclado virtual: permite entrada de texto de maneira alternativa ao teclado convencional;
- 8) Botão pesquisar: ativa a pesquisa realizada na barra de pesquisas;
- 9) Botão pesquisar com sua voz: ativa a pesquisa de vídeos por comando de voz;
- 10) Botão para inscrever-se no canal;
- 11) Menu de conteúdo: itens de acesso a conteúdo específico do canal;
- 12) Botão reproduzir todos: função de reprodução sequencial de todos os vídeos enviados pelo administrador do canal;
- 13) Relação de vídeos enviados pelo administrador do canal;
- 14) Relação de *playlists* criadas pelo administrador do canal.

Para acessar o conteúdo dos artigos do protótipo BOCA-Pub, basta selecionar e acionar, com ou sem o auxílio de um leitor de tela, uma das playlists disponíveis na parte inferior da tela inicial do canal (item 14 da Figura 56). Cada *playlist* contém um artigo completo em audioleitura e cada vídeo da *playlist* contém uma página em vídeo desse artigo.

Ao acessar a *playlist* de um artigo, a plataforma iniciará a reprodução automática, dependendo da configuração do dispositivo e do vídeo da página 1 do artigo selecionado, e será possível configurar algumas funcionalidades do *player* de vídeo, que estão elencadas na Figura 58.

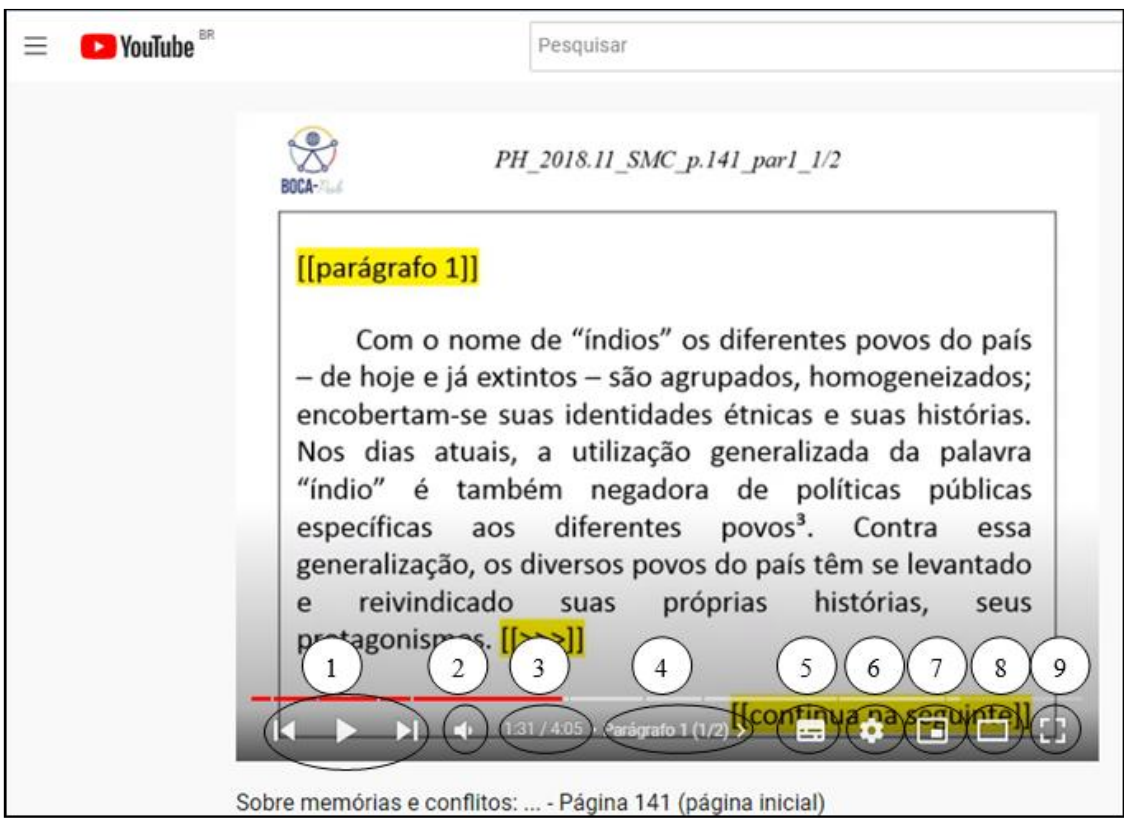

**Figura 58 –** *Print* da tela do *player* de vídeos do canal BOCA-Pub no YouTube.

Fonte: YouTube, 2021*.* Canal Boca-Pub.

Legenda: 1 – reinicia, pausa ou avança o vídeo da página; 2 – regulagem do som; 3 – cronômetro do vídeo; 4 – ver capítulo; 5 – ativar/desativar legenda; 6 – configurações; 7 – miniplayer; 8 – modo teatro e 9 – tela cheia.

Ao pressionar a tecla *Tab*, é possível navegar pelas opções de *player* do vídeo conforme mostrados na Figura 58. Ao pressionar a tecla barra de espaço ou a tecla K, o vídeo é pausado. Para retroceder ou avançar em 10 segundos o vídeo em reprodução, basta clicar na tecla J e na tecla L, respectivamente. Para atrasar ou adiantar o vídeo em 5 segundos, basta usar as teclas de seta para a esquerda e para a direita, respectivamente.

Para reiniciar o vídeo, basta pressionar a tecla 0 (zero) ou a tecla Home. Existem combinações de teclas para outras funções da plataforma como é mostrado na Figura 59.

| Atalho do teclado                                               | Funcão                                                                                                    |  |  |
|-----------------------------------------------------------------|----------------------------------------------------------------------------------------------------|--|--|
| Barra de espaços                                                | Reproduzir/pausar quando a barra de busca estiver selecionada.<br>Ativar um botão se ele estiver destacado. |  |  |
| Tecla de mídia "Reproduzir/pausar"<br>em teclados               | Reproduzir ou pausar.                                                                                       |  |  |
| k                                                               | Pausar/retomar vídeo.                                                                                       |  |  |
| m                                                               | Desativar/ativar o som do vídeo.                                                                            |  |  |
| Tecla de mídia "Parar"                                          | Parar.                                                                                                    |  |  |
| Tecla de mídia "Próxima faixa"                                  | Ir para a próxima faixa de uma playlist.                                                                    |  |  |
| Setas para a esquerda/direita na<br>barra de busca              | Retroceder ou avançar cinco segundos.                                                                       |  |  |
|                                                                 | Retroceder 10 segundos no player.                                                                           |  |  |
|                                                                 | Avançar 10 segundos no player.                                                                              |  |  |
|                                                                 | Pular para o próximo frame com o vídeo pausado.                                                             |  |  |
|                                                                 | Voltar ao frame anterior com o vídeo pausado.                                                               |  |  |
| ×.                                                              | Aumentar a velocidade do vídeo.                                                                             |  |  |
| ĸ.                                                              | Diminuir a velocidade do vídeo.                                                                             |  |  |
| Teclas Home/End com a barra de<br>busca selecionada             | Ir para os segundos iniciais/finais do vídeo.                                                               |  |  |
| Setas para cima/para baixo na<br>barra de busca                 | Aumentar/diminuir o volume em 5%.                                                                           |  |  |
| Números de 1 a 9 na barra de busca<br>(não no teclado numérico) | Ir para a porcentagem de 10% a 90% do vídeo.                                                                |  |  |
|                                                                 |                                                                                                    |  |  |

**Figura 59** *– Print* da lista de *a*talhos do teclado para as funções do YouTube.

*Continua*

**Figura 59 –** *Print* da lista de atalhos do teclado para as funções do YouTube.

*Continuação*

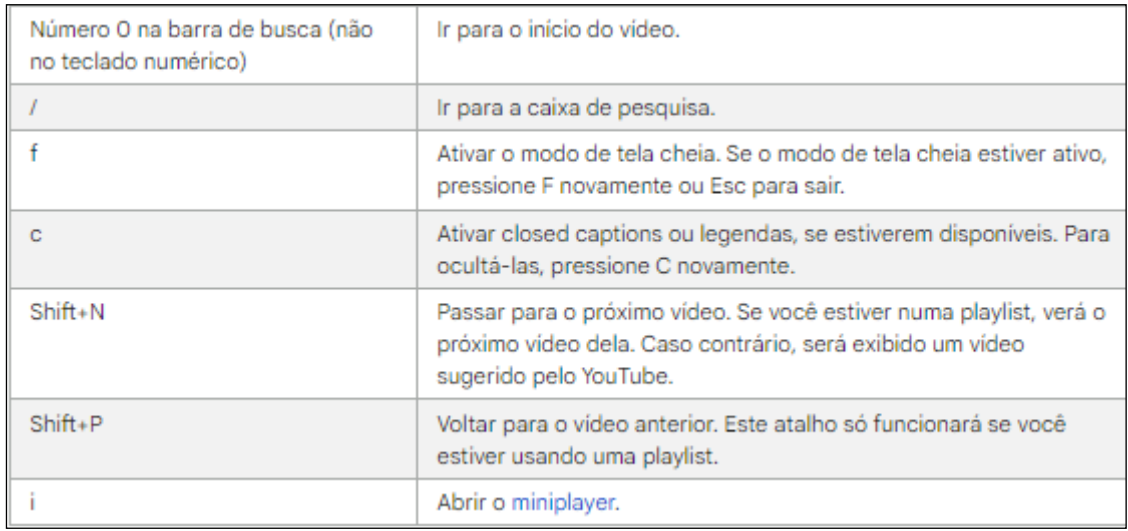

Fonte: YOUTUBE, 2021b.

Além desses comandos, cada capítulo de um vídeo do protótipo BOCA-Pub pode ser avançado ao efetuar o comando Ctrl (*Control*) + seta para a direita ou retrocedido a partir do comando Ctrl (*Control*) + seta para a esquerda. Na ferramenta de configurações, também é possível aumentar ou diminuir a velocidade do vídeo e aumentar a qualidade de sua visualização.

Conforme é mostrado na Figura 59, ao clicarmos na ferramenta "ver capítulo", todos os capítulos do vídeo aparecerão do lado direito da tela de exibição. Cada capítulo contém a audioleitura de uma tela do vídeo de uma página do artigo, que pode ser um parágrafo, uma citação ou um elemento não textual, por exemplo.

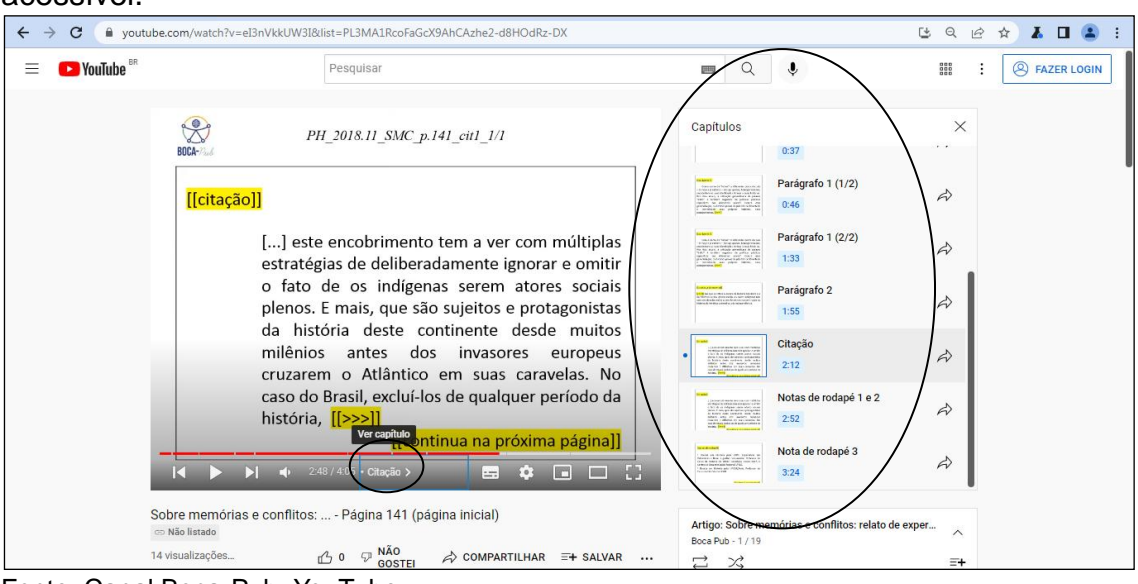

**Figura 60** – Opção de navegação de capítulos da página de um artigo acessível.

Fonte: Canal Boca-Pub, YouTube.

#### *Apresentação dos itens do menu de conteúdo do Canal BOCA-PUB*

Conforme a Figura 61, o conteúdo do Canal BOCA-Pub também pode ser acessado ao clicarmos em um dos itens do menu de conteúdos, classificados por: a) Início; b) Vídeos; c) Playlists; d) Canais e e) Sobre.

**Figura 61** – *Print* da tela menu de conteúdos do Canal BOCA-Pub.

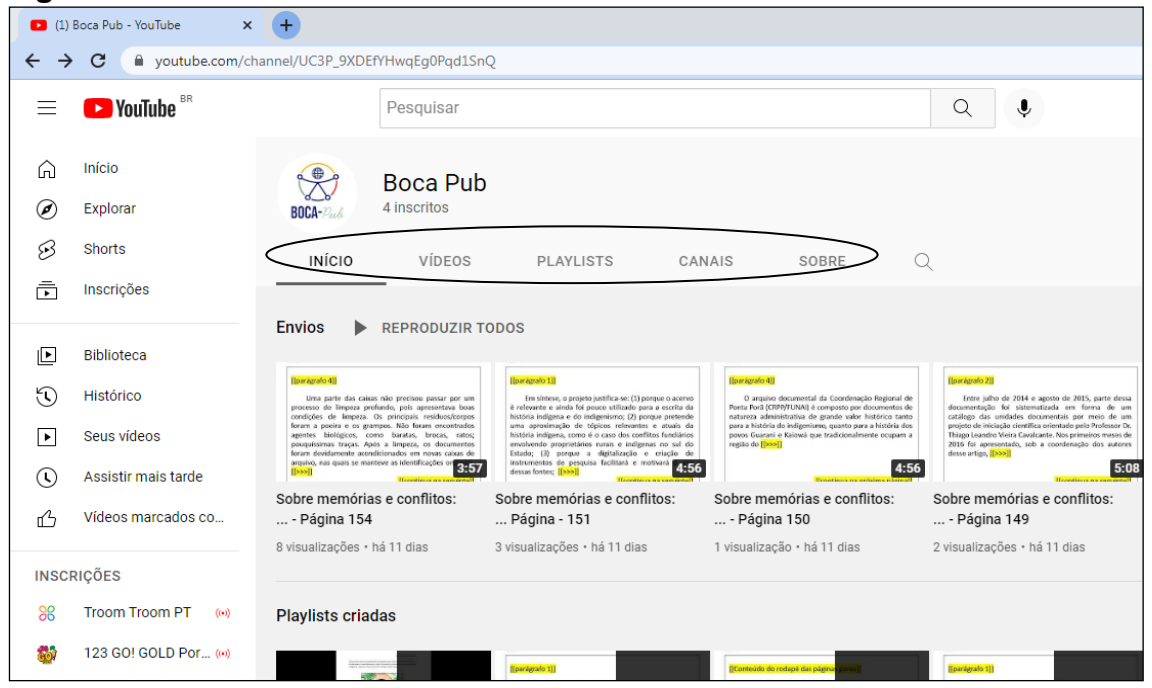

Fonte: Canal Boca-Pub, YouTube.

As funções dos itens destacados na Figura 60 estão descritas abaixo:

**a) Item Início:** tem a função de voltar para a tela inicial;

**b) Item Vídeos:** contém os vídeos enviados pelo administrador do canal. Ao acessar essa página, é possível configurar a ordem de visualização dos vídeos pela data de inclusão no canal (mais recente ou mais antigo), bem como pelos mais populares;

**c) Item** *Playlists***:** contém todas as playlists criadas pelo canal BOCA-Pub;

**d) Item Canais:** pode conter indicações de outros canais;

**e) Item Sobre:** contém informações sobre o canal como data de criação, estatísticas, visualizações e função denunciar abuso.

## **3.3 Navegando pelo BOCA-Pub**

Para demonstrar os detalhes das funcionalidades do BOCA-Pub, escolhemos um artigo do canal e, ao longo deste tópico, ilustraremos como algumas páginas foram acessadas, disponibilizando alguns exemplos de acesso aos conteúdos, mudanças de páginas e/ou parágrafos, além de apresentarmos os conteúdos extratextuais.

Ao acessar a *playlist* do artigo "O olhar das crianças bororo sobre a cultura: desenhos infantis e representação" (CALARGE, 2017), a página contendo treze vídeos desse artigo é aberta e o primeiro vídeo contém a apresentação do protótipo e da versão acessível do artigo.

Os demais vídeos são disponibilizados na sequência, sendo 11 vídeos contendo as páginas do artigo, com a numeração de que vai da página 165 à página 175, e o vídeo com as notas da versão. A Figura 62 mostra a reprodução do primeiro vídeo contendo o slide com a apresentação do protótipo BOCA-Pub.

**Figura 62** *– Print* da tela de reprodução de vídeo contendo a apresentação do protótipo BOCA-Pub e de elementos do artigo científico selecionado.

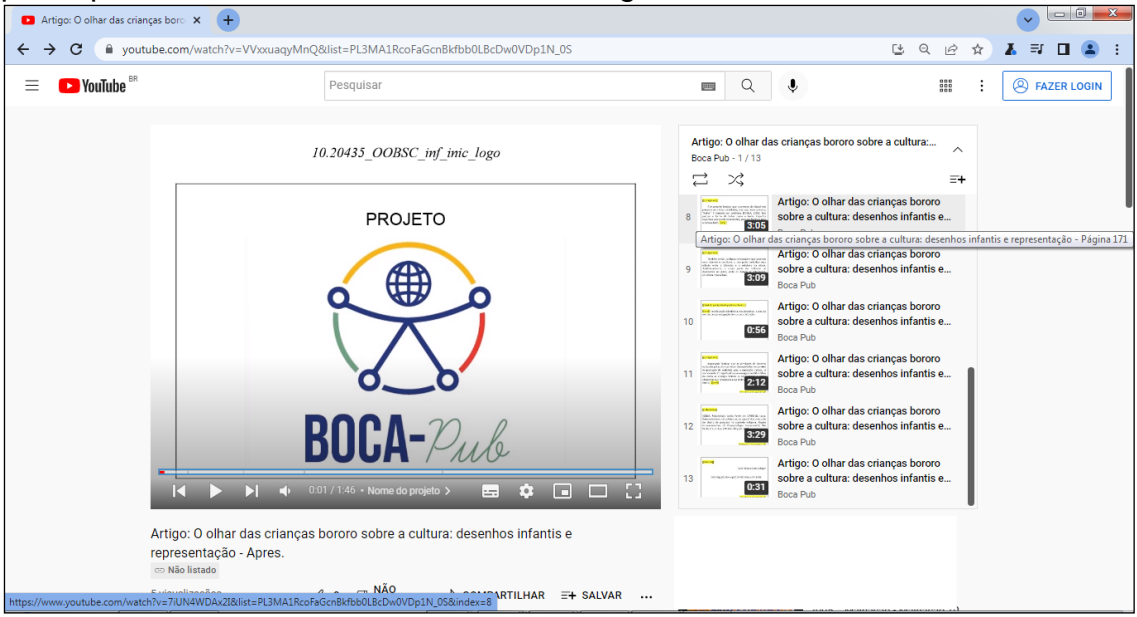

Fonte: Canal Boca-Pub, YouTube.

O vídeo de apresentação com as informações iniciais do artigo contém, por exemplo a indicação dos conteúdos dos cabeçalhos das páginas iniciais, pares e/ou ímpares, conforme demonstrado na Figura 63.

**Figura 63** – *Print* da tela de indicação de conteúdos dos cabeçalhos do artigo selecionado.

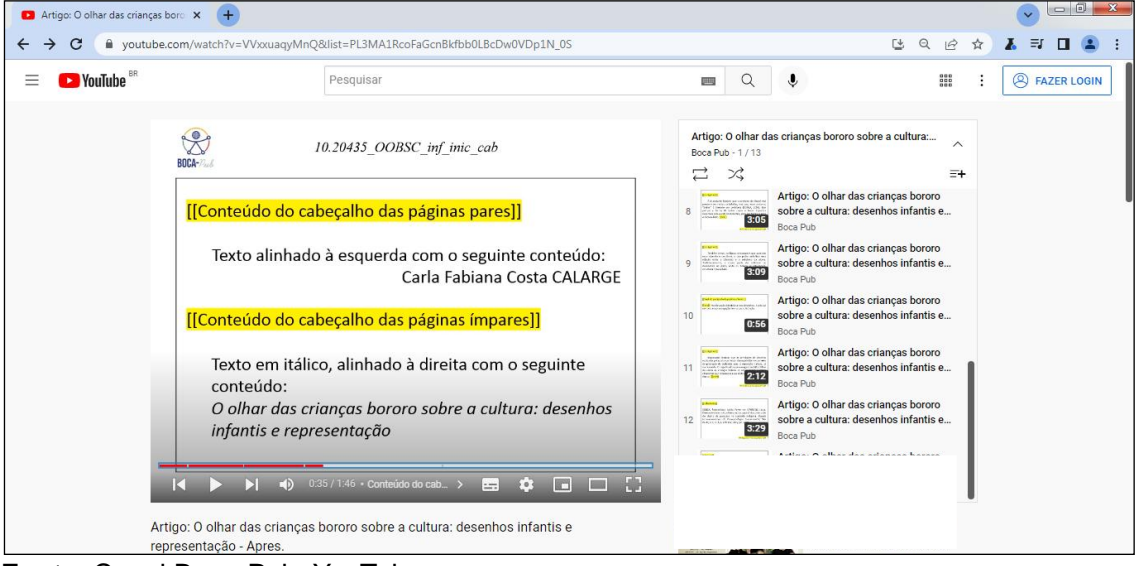

**Fonte**: Canal Boca-Pub, YouTube.

O conteúdo dos rodapés é indicado nos capítulos posteriores. Se a decisão do leitor for a de avançar para o conteúdo da primeira página do artigo (página 165), basta efetuar o comando Shift + tecla N no teclado ou acessar o vídeo que está localizado na lista lateral de vídeos, à direita do *player* do vídeo do canal, conforme destacado na Figura 64.

**Figura 64** – *Print* da tela de acesso à primeira página de conteúdo textual do artigo no protótipo BOCA-Pub.

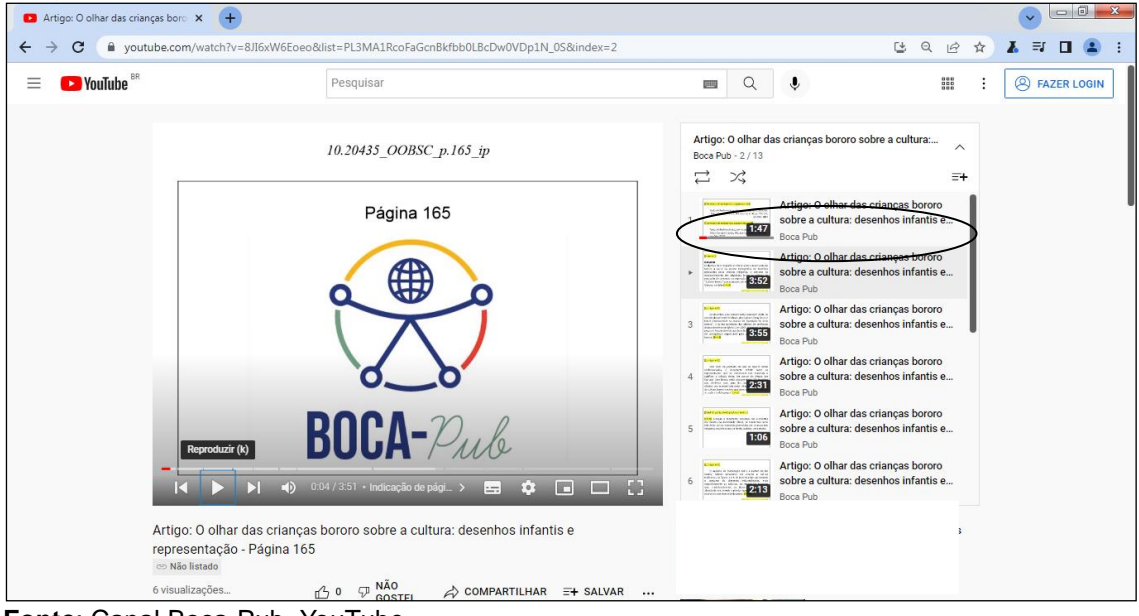

**Fonte**: Canal Boca-Pub, YouTube.

Durante a reprodução da primeira página, é possível, por exemplo, ter acesso direto ao conteúdo do resumo do artigo científico. Para tanto, basta rolar a página do navegador para baixo e acessar a lista de capítulos do vídeo da página do artigo. Essa busca poderá ser feita utilizando leitores de tela e/ou a tecla *Tab*, conforme é mostrado na Figura 65.

Se for necessária a repetição do resumo após a sua reprodução, basta efetuar o comando no teclado Ctrl (*Control*) + seta para a esquerda. Caso queria retroceder para repetir as últimas palavras pronunciadas, por exemplo, reproduzidas de um trecho, basta retroceder 5 ou 10 segundos clicando nas teclas seta para a esquerda ou tecla J, respectivamente.

**Figura 65** – *Print* da tela com a listagem de capítulos e destaque para o acesso direto ao capítulo contendo a primeira parte do resumo do artigo, com a utilização da tecla *Tab*.

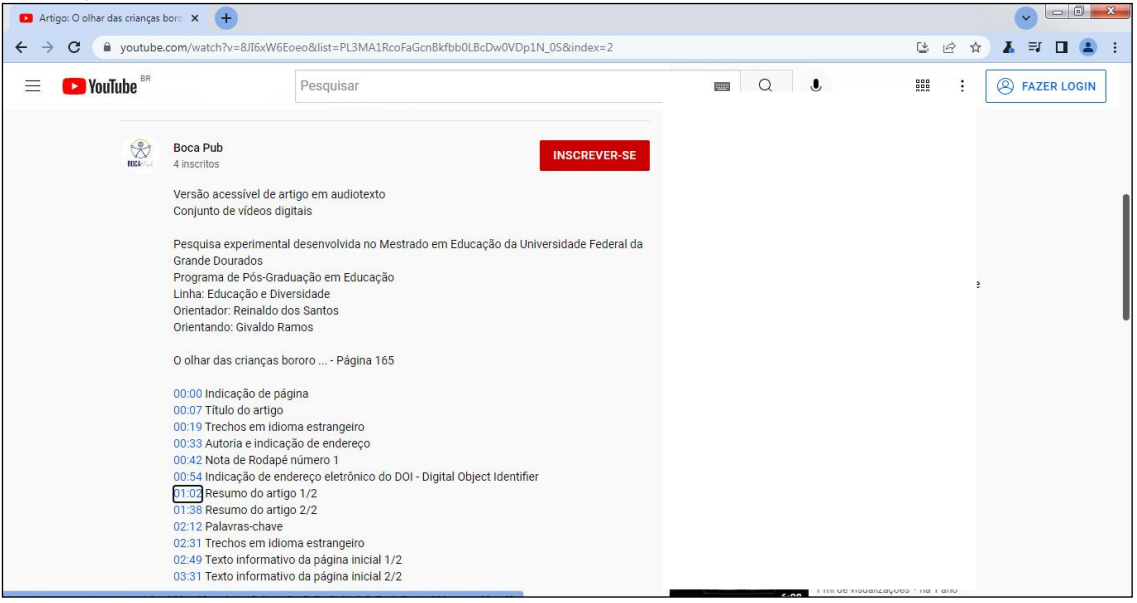

**Fonte**: Canal Boca-Pub, YouTube.

Para pessoas com baixa visão, recomendamos que seja utilizado o recurso tela cheia. Para ativá-lo, é necessário pressionar a tecla F no teclado ou clicar no recurso do *player* acessado pelo mouse ou tecla *Tab*, conforme Figura 66.

O modo tela cheia (Figura 66) também é útil quando se quer ocultar os elementos adicionais da página HTML em torno do *player*. Ativando esse recurso, apenas o *player* de vídeo será exibido. Para retornar à tela normal do *player*, basta pressionar a tecla *Esc*.

**Figura 66** *– Print* da tela com o modo "tela cheia" ativado do *player* de reprodução do vídeo do protótipo.

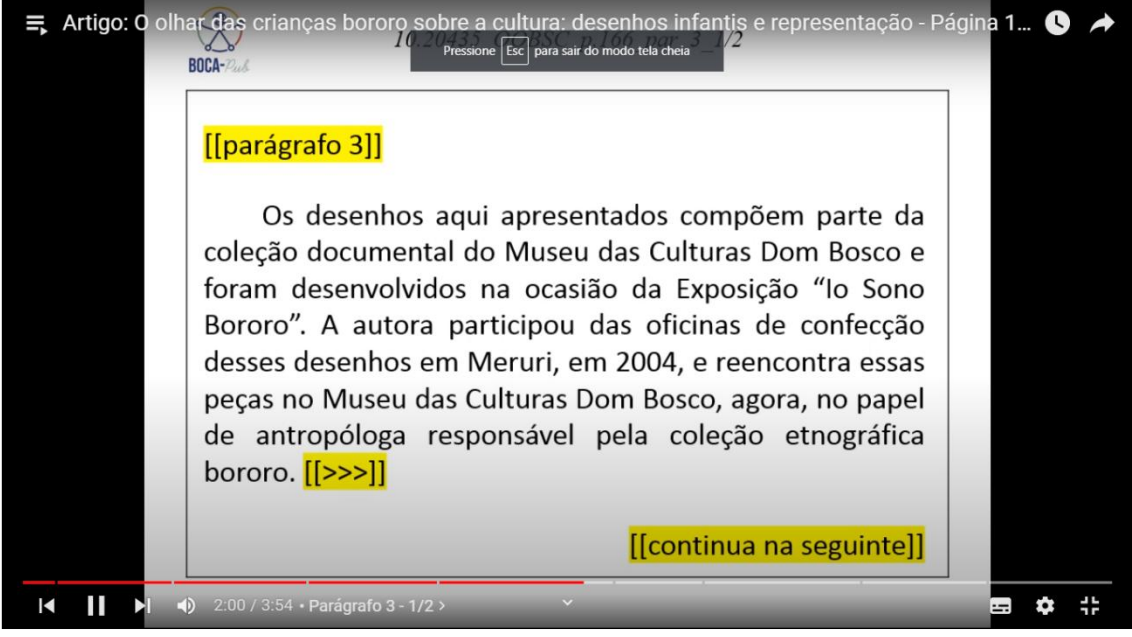

Fonte: Canal Boca-Pub, YouTube.

Mesmo que o formato em tela cheia apresente o conteúdo textual em um tamanho satisfatório, é possível ativar a legenda automática clicando na ferramenta de legenda abaixo do *player*, conforme Figura 67.

**Figura 67** – *Print* da tela Ativação da legenda (*Close Caption*).

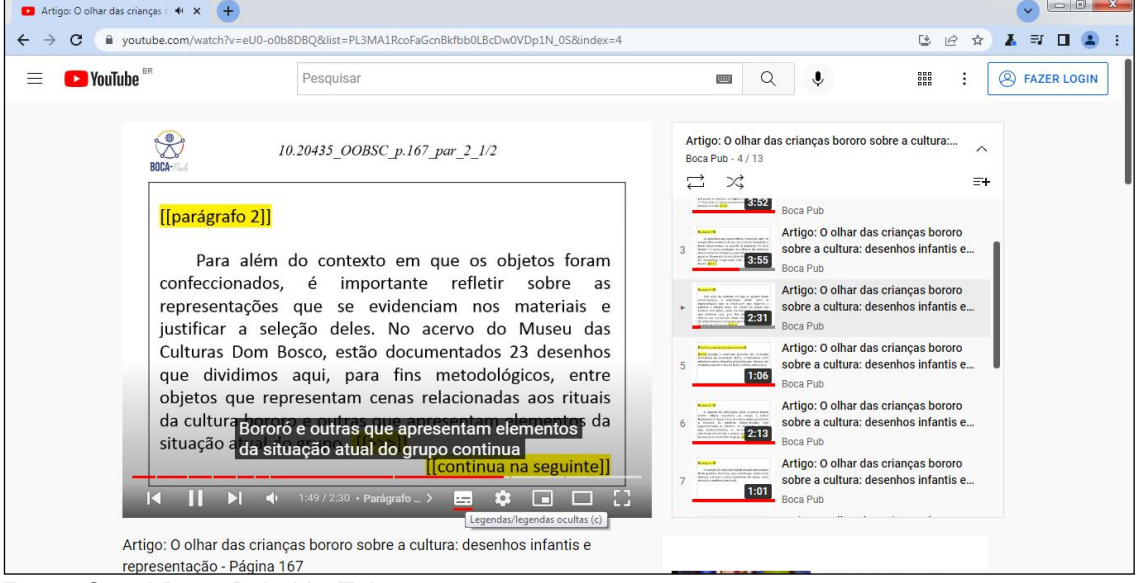

Fonte: Canal Boca-Pub, YouTube.

Outras funções, como a velocidade da reprodução, legendas e qualidade da definição do vídeo, são configuradas por meio da ferramenta "Detalhes", conforme Figura 68.

**Figura 68** – *Print* da tela do *player* contendo configurações adicionais do recurso "Detalhes".

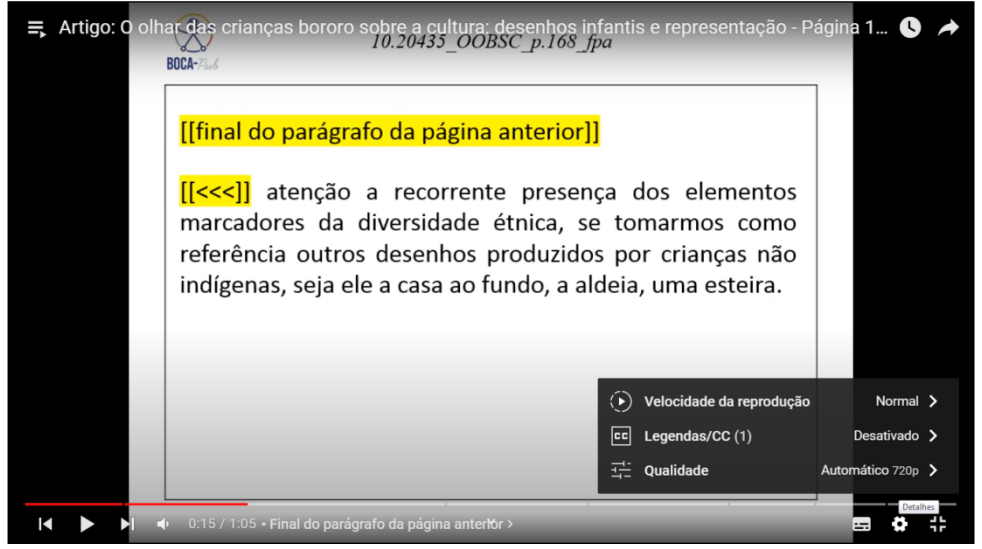

Fonte: Canal Boca-Pub, YouTube.

A plataforma do YouTube é compatível com softwares leitores de tela, e os atalhos do teclado são ativados automaticamente. Ao clicar em um vídeo, o usuário será direcionado para o player de vídeo do YouTube (YOUTUBE, 2021)

O protótipo BOCA-Pub pode ser acessado por celulares, notebooks, netbooks, tablets e computadores com conexão à internet. Entretanto, as demonstrações de utilização foram realizadas com a utilização de um computador de mesa com teclado (desktop).

Alguns slides que serão apresentados no Anexo I estão em duplicidade, pois, para o procedimento adotado de gravação de parágrafos com conteúdo extenso, a versão em áudio foi fragmentada com o objetivo de evitar falhas e distorções no arquivo durante o processo de exportação da versão da apresentação (.ppt) para a versão em vídeo (.mp4).

Após a apresentação do protótipo BOCA-Pub, de suas funcionalidades e de uma demonstração de sua navegação, encerramos o capítulo final desta dissertação e, na sequência, apresentaremos nossas considerações finais e um breve relato sobre o trabalho realizado em cada fase da pesquisa e os resultados obtidos.

## **CONSIDERAÇÕES FINAIS**

Foram muitos os desafios enfrentados durante o período do Mestrado em Educação. O primeiro deles se deu antes do ingresso como aluno regular, um grande desafio de superação das etapas seletivas que envolveram desde a elaboração do anteprojeto de pesquisa, passando pelos exames de seleção, até a entrevista com os possíveis orientadores. Foram dias de muito aprendizado e perseverança.

Este projeto trouxe, desde seu início, a ideia central de proporcionar um meio alternativo de tecnologia assistiva a pessoas com deficiência visual. Nesse sentido, foi preciso conhecer, primeiramente, os aspectos que permeiam a criação de um recurso de acessibilidade. Por essa razão, buscamos conhecer a legislação voltada a garantir os direitos das pessoas com deficiência visual e o que ela versa sobre a questão da acessibilidade em conteúdos textuais, especialmente quanto aos conteúdos de periódicos científicos.

Nessa perspectiva, o primeiro objetivo da pesquisa foi baseado na pesquisa bibliográfica e documental. Realizamos uma pesquisa bibliográfica a fim de recuperar os trabalhos já publicados sobre Tecnologia Assistiva voltada para a pessoa com deficiência visual e sobre acessibilidade em conteúdos digitais. O resultado dessa etapa foi a possibilidade de conhecer e descrever alguns recursos de acessibilidade existentes voltados a pessoas com deficiência visual, saber suas características e desdobramentos. Conhecer um pouco sobre pesquisas que tiveram participação, por meio de entrevistas, por exemplo, de pessoas com deficiência visual e até mesmo em alguns trabalhos de avaliação de diversos recursos de Tecnologia Assistiva.

O resultado da pesquisa documental realizada proporcionou o conhecimento sobre como se dá a acessibilidade em arquivos digitais sob o formato PDF dos periódicos publicados no Brasil. Verificamos que é pouco reconhecida, por editores e autores, a importância da criação e/ou formatação de artigos científicos com padrão aceitável de acessibilidade, apesar de haver iniciativas louváveis nessa direção, como a do Centro Tecnológico de Acessibilidade do Instituto Federal do Rio Grande do Sul, que publicou um manual de acessibilidade em documentos digitais em 2017.

Após o cumprimento das etapas investigativas, o segundo objetivo da pesquisa tratou da proposição de uma tecnologia para a elaboração e adaptação de artigos científicos com acessibilidade para pessoas com deficiência visual.

Durante a fase da experimentação das proposições de tecnologia, foi possível refinar elementos técnicos até que se avançasse, após verificações e testes de validação, para o processo de desenvolvimento de uma tecnologia definitiva. O resultado obtido foi o desenvolvimento do protótipo BOCA-Pub, que disponibiliza gratuitamente a versão acessível de artigos científicos em uma plataforma on-line a partir da conversão para o formato de um vídeo que possui elementos textuais com fonte aumentada e áudio contendo a leitura do conteúdo textual do artigo realizado por voz humana e entonada.

A vantagem desse arranjo tecnológico é a praticidade no acesso ao conteúdo, podendo ser utilizado por pessoas com baixa visão, cegas e sem deficiência visual, além de existir a possibilidade de interação com o conteúdo textual e não textual de um artigo científico.

A voz humana na leitura do conteúdo dos artigos proporciona um melhor entendimento, pois a leitura disponibilizada pelo protótipo é pausada e com entonação, o que diferencia essa tecnologia das ferramentas existentes e que disponibilizam uma voz sintetizada para a leitura em voz alta de textos.

As ferramentas de leitura em voz alta disponibilizadas pelos softwares gratuitos, dependendo da versão instalada no dispositivo, são mais inacessíveis, uma vez que os dispositivos com sistemas operacionais desatualizados possuem, por padrão, apenas um narrador (leitor de tela básico) e/ou narrador em idioma diferente da língua portuguesa. Há também o problema da falta de suporte para esse e outros tipos de recursos de acessibilidade em versões anteriores de sistemas operacionais. Esse tipo de ferramenta não consegue diferenciar trechos que requerem uma entonação diferenciada, como frases que contenham palavras acentuadas ou com perguntas e afirmações. Outro elemento não reconhecido pelo narrador é de natureza não textual, por exemplo, de figuras, gráficos ou tabelas.

No protótipo BOCA-Pub proposto nesta pesquisa, é possível identificar, visualizar e ouvir conteúdos textuais na íntegra, com a devida identificação dos elementos dos artigos científicos convertidos, tendo a possibilidade de se ouvir a audiodescrição de elementos não textuais. Nessa perspectiva, a criação de uma tecnologia assistiva alternativa de acessibilidade para pessoas com deficiência visual em artigos científicos torna-se de grande importância para potencializar a promoção da cidadania e o avanço na divulgação científica.

Outros desdobramentos para esta pesquisa podem ser pensados e desenvolvidos futuramente, como a realização de um protocolo padronizado, por meio de um manual ou guia, para a elaboração e a adaptação de artigos científicos com acessibilidade para pessoas com deficiência visual. Com esse manual, autores poderiam editar suas publicações originais e editores de periódicos poderiam converter esses artigos para a versão acessível utilizando o BOCA-Pub.

A proposta para o produto BOCA-Pub é a de que o(s) próprio(s) autor(es) realize(m) o registro em áudio da leitura de seus artigos, seguindo os critérios de entonação de voz e as devidas pausas com o objetivo de tornar o texto conteúdo mais inteligível ao leitor. Dependendo do tamanho do conteúdo textual e/ou do número de autores de uma publicação, nada impede que a leitura seja feita por mais de uma pessoa. Caso não seja possível a leitura por parte do(s) autor(es), ledores voluntários, por exemplo, podem ser convidados.

Outra possibilidade para o desdobramento desta pesquisa é o da elaboração de um periódico temático, contendo artigos acessíveis convertidos pelo BOCA-Pub e a submissão de testes de verificação e validação por pessoas com deficiência visual.

Durante a construção deste trabalho, surgiram várias preocupações justamente pelo fato de estarmos criando algo inovador. Houve dificuldades, propostas e experimentos que não foram desenvolvidos conforme o planejado, porém muitas outras ideias e planos obtiveram sucesso, o que foi gratificante.

De acordo com Bersch (2009), "a tecnologia assistiva é uma prática que favorece, proporciona ou amplia uma habilidade pretendida de pessoas com deficiência". É nessa perspectiva que esta pesquisa buscou, com a criação do protótipo BOCA-Pub, a inclusão de pessoas com deficiência por meio do acesso igualitário ao conhecimento divulgado pelos periódicos científicos.

## **BIBLIOGRAFIA E REFERÊNCIAS**

ASSOCIAÇÃO BRASILEIRA DE NORMAS TÉCNICAS – ABNT. **NBR 6022**. Informação e documentação: artigo em publicação periódica técnica e/ou científica - Apresentação. Rio de Janeiro: ABNT, 2018a.

ASSOCIAÇÃO BRASILEIRA DE NORMAS TÉCNICAS – ABNT. **NBR 6023**. Informação e documentação: referências - Elaboração. Rio de Janeiro: ABNT, 2018b.

ASSOCIAÇÃO BRASILEIRA DE NORMAS TÉCNICAS – ABNT. **NBR 9050**. Acessibilidade a edificações, mobiliário, espaços e equipamentos urbanos. Rio de Janeiro: ABNT, 2004.

ASSOCIAÇÃO BRASILEIRA DE NORMAS TÉCNICAS – ABNT. **NBR 10520**. Informação e documentação: citações em documentos. Rio de Janeiro: ABNT, 2002.

ACCESS FOR ALL FOUNDATION. **PDF accessibility Checker 3**. Zurich: Access for All Foundation, 2021. Disponível em: https://www.access-forall.ch/en/pdf-accessibility-checker.html. Acesso em: 06 out 2020.

BERSCH, R. C. R. **Design de serviço de tecnologia assistiva em escolas públicas**. 2009. 231 f. Dissertação (Mestrado em Design) – Programa de Pós-Graduação em Design, Universidade Federal do Rio Grande do Sul, Porto Alegre, 2009.

BOURDIEU, P. **A distinção**: crítica social do julgamento. Porto Alegre: Editora Zouk, 2007.

ARAÚJO, A. K. S. O livro acessível: um auxiliar no acesso à informação para deficientes visuais. **Revista Informação na Sociedade Contemporânea**, Natal, v. 1, n. 2, p. 1-25, 5 abr. 2017.

BARBOSA, M. E. S.; FREITAS, L. C. O acesso ao livro digital por pessoas com deficiência visual: o formato EPUB e seu caráter inclusivo e acessível. **Revista Brasileira de Biblioteconomia e Documentação**, São Paulo, v. 10, ago. 2014. Disponível em: https://rbbd.febab.org.br/rbbd/article/view/328/304. Acesso em: 20 abr. 2021.

BASTOS, K. V. S. **Os desafios encontrados no acesso à informação digital por pessoas com deficiência visual**. 2017. 174 f. Dissertação (Mestrado em Ciência da Informação) – Universidade de Brasília, Brasília, 2017.

BIBLIOTECA DIGITAL BRASILEIRA DE TESES E DISSERTAÇÕES – BDTD. Brasília: BDTD, 2020. Disponível em: http://bdtd.ibict.br/pt/. Acesso em: 6 nov. 2020.

BORGES, W. F. **O uso de dispositivos eletrônicos móveis como Tecnologia Assistiva por pessoas com baixa visão**. 2019. 146 f. Tese (Doutorado em Educação Especial) – Centro de Educação e Ciências Humanas, Universidade Federal de São Carlos, São Carlos, 2019.

BRASIL. Lei n. 13.146, de 6 de julho de 2015. Institui a Lei Brasileira de Inclusão da Pessoa com Deficiência (Estatuto da Pessoa com Deficiência). **Diário Oficial da União**: seção 1, Brasília, DF, p. 1, 7 jul. 2015. Disponível em: http://www.planalto.gov.br/ccivil\_03/\_Ato2015-2018/2015/Lei/L13146.ht[m.](http://www.planalto.gov.br/ccivil_03/_Ato2015-2018/2015/Lei/L13146.htm) Acesso em: 22 jul. 2020.

BRASIL. Ministério do Planejamento, Orçamento e Gestão. Secretaria de Logística e Tecnologia da Informação. **e-MAG**: Modelo de Acessibilidade em Governo Eletrônico. Brasília: MP: SLTI, 2011. Disponível em: http://emag.governoeletronico.gov.br. Acesso em: 22 jul. 2020.

BRASIL. Decreto n. 5.626, de 22 de dezembro de 2005. Regulamenta a Lei n. 10.436, de 24 de abril de 2002, que dispõe sobre a Língua Brasileira de Sinais - Libras, e o art. 18 da Lei n. 10.098, de 19 de dezembro de 2000. **Diário Oficial da União**: seção 1, Brasília, DF, p. 28, 23 dez. 2005. Disponível em: http://www.planalto.gov.br/ccivil\_03/\_ato2004-

2006/2005/decreto/d5626.htm#:~:text=DECRETO%20N%C2%BA%205.626%2 C%20DE%2022,19%20de%20dezembro%20de%202000. Acesso em: 8 ago. 2020.

BRASIL. Decreto n. 5.296, de 2 de dezembro de 2004. Regulamenta as Leis n. 10.048, de 8 de novembro de 2000, que dá prioridade de atendimento às pessoas que especifica, e 10.098, de 19 de dezembro de 2000, que estabelece normas gerais e critérios básicos para a promoção da acessibilidade das pessoas portadoras de deficiência ou com mobilidade reduzida, e dá outras providências. **Diário Oficial da União**: seção 1, Brasília, DF, p. 5, 3 dez. 2004. Disponível em: https://www.planalto.gov.br/ccivil\_03/\_ato2004- 2006/2004/decreto/d5296.htm. Acesso em: 9 ago. 2020.

BRASIL. Ministério da Educação. **Número de Pós Graduandos cresce no Brasil**. Brasília: MEC, 2021. Disponível em: http://portal.mec.gov.br/escola-degestores-da-educacao-basica/180-estudantes-108009469/pos-graduacao-500454045/2583-sp-2021081601. Acesso em: 14 maio. 2021.

BRASIL. Ministério da Educação. **Data reafirma os direitos das pessoas com Título da produção acadêmica deficiência visual**. Brasília: MEC, 1998. Disponível em: http://portal.mec.gov.br/component/tags/tag/deficiencia-visual. Acesso em: 14 maio. 2021.

BRUNO, M. M. G.; MOTA, M. G. B. **Programa de capacitação de recursos humanos do ensino fundamental**: deficiência visual. Brasília: Ministério da Educação: Secretaria de Educação Especial, 2001.

BRUNO, M. M. G.; NASCIMENTO, R. A. L. Política de Acessibilidade: o que dizem as pessoas com deficiência visual. **Educ. Real. [online]**, Porto Alegre, v.44, n. 1, e84848, 2019. Disponível em: http://www.scielo.br/scielo.php?script=sci\_arttext&pid=S2175- 62362019000100206&lng=en&nrm=iso. Acesso em: 20 jul. 2020..

BRUNO, M. M. G. **Avaliação educacional de alunos com baixa visão e múltipla deficiência na educação infantil**. Dourados: Ed. Universidade Federal da Grande Dourados, 2009. Disponível em:

http://omp.ufgd.edu.br/omp/index.php/livrosabertos/catalog/book/116. Acesso em: 8 ago. 2020.

CALARGE, C. F. C. O olhar das crianças bororo sobre a cultura: desenhos infantis e representação. **Tellus**, Campo Grande, v. 7, n. 32, p. 165-175, jan./abr. 2017. Disponível em:

http://www.gpec.ucdb.br/projetos/tellus/index.php/tellus/article/view/466. Acesso em: 20 out. 2020.

CAT, 2007. **Ata da Reunião VII, de dezembro de 2007, Comitê de Ajudas Técnicas, Secretaria Especial dos Direitos Humanos da Presidência da República (CORDE/SEDH/PR)**. Disponível em: https://www.assistiva.com.br/Ata\_VII\_Reuni%C3%A3o\_do\_Comite\_de\_Ajud as\_T%C3%A9cnicas.pdf. Acesso em: 20 jul. 2020.

CONSELHO NACIONAL DE DESENVOLVIMENTO CIENTÍFICO E TECNOLÓGICO – CNPQ. Diretório dos grupos de pesquisa no Brasil - Lattes. **Censo atual**. 2016. Brasília: CNPQ, 2016. Disponível em: https://www.lattes.cnpq.br/web/dgp/censo-atual/. Acesso em: 10 nov. 2020.

COORDENAÇÃO DE APERFEIÇOAMENTO DE PESSOAL DE PESSOAL DE NÍVEL SUPERIOR – CAPES. Catálogo de teses e dissertações da CAPES: 2016-2020. Brasília: CAPES, 2020a. Disponível em: http://catalogodeteses.capes.gov.br/catalogo-teses/#!/. Acesso em: 3 nov. 2020.

COORDENAÇÃO DE APERFEIÇOAMENTO DE PESSOAL DE PESSOAL DE NÍVEL SUPERIOR – CAPES. **Portal de periódicos**. Brasília: CAPES, 2020b.

COORDENAÇÃO DE APERFEIÇOAMENTO DE PESSOAL DE PESSOAL DE NÍVEL SUPERIOR – CAPES. **Relatório do Qualis Periódicos**: Área 38: educação. Brasília: CAPES, 2019. Disponível em: https://www.capes.gov.br/images/Relatorio\_qualis\_periodicos\_referencia\_2019/

Relatorio\_qualis\_comunicacao\_informacao.pdf. Acesso em: 8 ago. 2020.

COLTRO, Eduarda Maria. **Boca-game**: jogo com audiodescrição de imagens para o ensino de ciências com pessoas cegas. 2019. 147 f. Dissertação (Mestrado em Educação) – Faculdade de Educação, Universidade Federal da Grande Dourados, Dourados, MS, 2019.

CRUZ A. A. A. C.; BATTAGLIA, B. B.; OLIVEIRA, E. B. P. M.; GABRIEL, M. A.; FERREIRA, R. C. S.; PRATI, S. C. Impacto dos periódicos eletrônicos em bibliotecas universitárias. **Ciência da Informação**, Brasília, v. 32, n. 2, p. 47- 53, maio/ago. 2003.

DIAS, E.; VIEIRA, F. O processo de aprendizagem de pessoas cegas: um novo olhar para as estratégias utilizadas na leitura e escrita. **Revista Educação Especial**, Santa Maria, v. 30, n. 57, p. 175-188, jan./abr. 2017. Disponível em: https://doi.org/10.5902/1984686X21890. Acesso em: 14 maio. 2021.

DAHL, R. **Sobre a democracia**. Brasília: UnB, 1998.

FREITAS, F. **Descrição de imagem**: o que você precisa saber para compartilhar conteúdos acessíveis. São Paulo: Fundação Dorina Nowill para Cegos, 2020. Disponível em:

https://fundacaodorina.org.br/blog/descricaodeimagem/. Acesso em: 30 maio 2021.

GIL, A. C. **Como elaborar projetos de pesquisas**. 4. ed. São Paulo: Atlas, 2010.

GONÇALVES, C. B.; CAVALCANTE, T. L. V. Sobre memórias e conflitos: relato de experiência na construção de um acervo digital sobre história indígena. **Revista Perspectiva Histórica**, Salvador, v. 7, n. 11, p. 141-158, jan./jun. 2018.

GONZAGA, France Ricardo Marques. BOCA-APP: Aplicativo de smartphone de acesso a objetos em audiodescrição para inclusão de pessoas com deficiência visual. 2020. 115 f. Dissertação (Mestrado em Educação) – Faculdade de Educação, Universidade Federal da Grande Dourados, Dourados, 2020.

HAZARD, D. GALVÃO FILHO, T. A. REZENDE, A. A. A. **Inclusão digital e social de pessoas com deficiência**: textos de referência para monitores de telecentros. Brasília: UNESCO, 2007.

INTERNATIONAL ASSOCIATION OF ACCESSIBILITY PROFESSIONALS - IAAP. **About IAAP**. Atlanta: IAAP, 2021. Disponível em: https://www.accessibilityassociation.org/s/about. Acesso em: 08 jul. 2021.

INSTITUTO BRASILEIRO DE GEOGRAFIA E ESTATÍSTICA – IBGE. **Censo demográfico 2010**: resultados preliminares do universo. Rio de Janeiro: IBGE, 2010.

INSTITUTO FEDERAL DO RIO GRANDE DO SUL – IFRS. **Tipos de fonte e acessibilidade digital**. Bento Gonçalves: Centro Tecnológico de acessibilidade – CTA, 2019. Disponível em: https://cta.ifrs.edu.br/tipos-defonte-e-acessibilidade-digital/. Acesso em: 30 maio 2021.

INSTITUTO NACIONAL DE ESTUDOS E PESQUISAS ANÍSIO TEIXEIRA – INEP. **Resumo técnico do censo da educação superior 2019**. Brasília: INEP, 2021. Disponível em:

https://download.inep.gov.br/publicacoes/institucionais/estatisticas\_e\_indicador es/resumo\_tecnico\_censo\_da\_educacao\_superior\_2019.pdf. Acesso em: 25 abr. 2021.

INSTITUTO NACIONAL DE ESTUDOS E PESQUISAS ANÍSIO TEIXEIRA – INEP. **Censo da educação superior 2018**. Divulgação de resultados. Brasília: INEP, 2019a. Disponível em:

http://download.inep.gov.br/educacao\_superior/censo\_superior/documentos/20 19/apresentacao\_censo\_superior2018.pdf. Acesso em: 15 nov. 2020.

INSTITUTO NACIONAL DE ESTUDOS E PESQUISAS ANÍSIO TEIXEIRA – INEP. **Resumo técnico do censo da educação superior 2017**. Brasília: INEP, 2019b. Disponível em: http://portal.inep.gov.br/informacao-da-publicacao/- /asset\_publisher/6JYIsGMAMkW1/document/id/6725796. Acesso em: 15 nov. 2020.

INSTITUTO NACIONAL DE ESTUDOS E PESQUISAS ANÍSIO TEIXEIRA – INEP. **Resumo técnico do censo da educação superior 2016**. Brasília: INEP, 2018. Disponível em:

http://portal.inep.gov.br/documents/186968/484154/RESUMO+T%C3%89CNIC O+CENSO+DA+EDUCA%C3%87%C3%83O+SUPERIOR+2016/ec7614e6- 11ec-467b-931c-43de9676f5e1?version=1.0. Acesso em: 15 nov. 2020.

JUVÊNCIO, V. L. P. **Contribuição das tecnologias da informação e comunicação (TICS) para a acessibilidade de pessoas com deficiência visual**: o caso da Universidade Federal do Ceará (UFC). 2013. 159 f. Dissertação (Mestrado Profissional em Políticas Públicas e Gestão da Educação Superior) – Universidade Federal do Ceará, Fortaleza. 2013.

LIMA-LOPES, R. E. Dispositivos de leitura digital e seu uso por um indivíduo com necessidades especiais de visão. **Veredas**: Revista de Estudos Linguísticos, Juiz de Fora, v. 21, n. 1, p. 144-163, 2017. Disponível em: https://periodicos.ufjf.br/index.php/veredas/article/view/27985. Acesso em: 3 nov. 2020.

LOZADA, G.; NUNES, K. S. **Metodologia Científica**. Porto Alegre: Sagah, 2018.

MAIA, A. F. D. V. M. **Representação gráfica de mapas para daltônicos**: um estudo de caso dos mapas da rede integrada de transporte de Curitiba. Dissertação (Mestrado em Design) – Setor de Ciências Humanas, Letras e Artes, Programa de Pós-Graduação em Design, Universidade Federal do Paraná, Curitiba, 2013. Disponível em:

https://acervodigital.ufpr.br/bitstream/handle/1884/29947/R%20-%20D%20- %20AMANDA%20FORTES%20DALLA%20VALLE%20MAJO%20DA%20MAIA .pdf?sequence=1&isAllowed=y. Acesso em: 17 jun. 2020.

MALHEIROS, T. M. C. **Necessidade de informação do usuário com deficiência visual**: um estudo de caso da biblioteca digital e sonora da Universidade de Brasília. 2013. 306 p. Dissertação (Mestrado em Ciência da Informação) – Faculdade de Ciência da Informação, Universidade de Brasília, Brasília, 2013. Disponível em:

http://repositorio.unb.br/bitstream/10482/14147/1/2013\_TaniaMilcadeCarvalho Malheiros.pdf. Acesso em 27 jul. 2020.

MARTINS, S. E. S. O. *et al*. Inclusão de universitários com deficiência na educação superior: o que dizem as pesquisas no Brasil e Uruguai. **Jornal de Políticas Educacionais**, [*S. l.*], v. 11, n. 18, p. 1-25, nov. 2017. ISSN 1981- 1969. Disponível em: https://revistas.ufpr.br/jpe/article/view/53635. Acesso em: 17 nov. 2020.

MELLO, N. R. **Livro digital acessível**: possibilidades e limites do uso da tecnologia assistiva. 2015. 71 f. Dissertação (Mestrado em Educação) – Universidade Cidade de São Paulo, São Paulo, 2015. Disponível em: https://www.academia.edu/37191592/NANCY\_RIGATTO\_MELLO\_LIVRO\_DIGI TAL\_ACESS%C3%8DVEL\_POSSIBILIDADES\_E\_LIMITES\_DO\_USO\_DA\_TE CNOLOGIA\_ASSISTIVA\_S%C3%83O\_PAULO. Acesso em: 15 jun. 2020.

MUELLER, C. **The politics of communication**: a study in the political sociology of language. New York: Oxford University Press, 1973.

NASCIMENTO, G. V. S. do; SANTOS, R. dos. **Educação, inclusão e TICs**. São Leopoldo: Oikos, 2017.

NASCIMENTO, M. L. **Logotipo do BOCA-Pub**. 2021. 1 logotipo.

NASCIMENTO, R. A. L. **Desenvolvimento de um portal de objetos em audiodescrição**: recurso de tecnologia assistiva para inclusão de pessoas com deficiência visual. 2020. 130 f. Tese (Doutorado em Educação) – Faculdade de Educação, Universidade Federal da Grande Dourados, Dourados, 2020.

NASCIMENTO, R. A. L. **O impacto dos recursos de tecnologia assistiva na educação e inclusão da pessoa com deficiência visual**. 2015. 130 f. Dissertação (Mestrado em Educação) – Faculdade de Educação, Universidade Federal da Grande Dourados, Dourados, 2015. Disponível em: https://repositorio.ufgd.edu.br/jspui/bitstream/prefix/1503/1/RicardoAugustoLins doNascimento.pdf. Acesso em: 13 jun. 2020

NASCIMENTO, Tássia Patrícia Silva dos. **Tecnologia Assistiva**: técnica de comunicação no processo de reconhecimento de cegos em Manaus. 2019. 81 f. Dissertação (Mestrado em Sociedade e Cultura na Amazônia) - Universidade Federal do Amazonas, Manaus, 2019.

OLIVEIRA, N. A.; RODRIGUES, M. S. Consulta de enfermagem no pré-natal: implicações da sistematização da assistência. **Revista Brasileira de Ciências da Vida**, Sete Lagoas, v. 7, ed. esp., p. 13-18, 2019. Disponível em: http://jornalold.faculdadecienciasdavida.com.br/index.php/RBCV/article/view/11 81/442. Acesso em: 13 dez. 2021.

ORGANIZAÇÃO DAS NAÇÕES UNIDAS – ONU. **Accessibility guidelines for United Nations websites**. A new symbol of accessibility. Nova York: ONU, 2015. Disponível em:

https://web.archive.org/web/20150712222651/https://www.un.org/webaccessibil ity/logo.shtml. Acesso em: 5 set. 2021.

ORGANIZAÇÃO PARA A COOPERAÇÃO E DESENVOLVIMENTO ECONÔMICO – OCDE. **Manual de Frascati**: metodologia proposta para levantamentos sobre pesquisa e desenvolvimento experimental. São Paulo: F-INICIATIVAS P+D+I, 2013.

PASSOS, A. Acessibilidade em periódicos para pessoas com deficiência visual. **Blog Periódicos de Minas**, Belo Horizonte, 21 jun. 2018. Disponível em: https://www.periodicosdeminas.ufmg.br/acessibilidade-em-periodicos-parapessoas-com-deficiencia-visual/. Acesso em: 3 maio 2021.

PEREIRA, D. Saiba qual a importância do DPI em mouses. **CanalTech**, [*S. l.*], 2016. Disponível em: https://canaltech.com.br/produtos/saiba-qual-aimportancia-do-dpi-em-

mouses/#:~:text=DPI%2C%20em%20ingl%C3%AAs%2C%20significa%20%22 ,sensibilidade%20de%20movimento%20do%20dispositivo. Acesso em: 5 maio 2021.

PUBLIC KNOWLEDGE PROJECT – PKP. Copyright © 2014 Simon Fraser University Library. Disponível em: https://pkp.sfu.ca/. Acesso em: 10 maio 2021.

RAMIREZ-VEGA, A. Como pensar a acessibilidade em artigos de periódicos: tendências em design universal para pessoas com deficiência visual. *In*: CICLO DE DEBATES PERIÓDICOS UFSC, 6.; ENCONTRO NACIONAL DE PORTAIS DE PERIÓDICOS, 1., 2018, Florianópolis. **Anais** [...]. Florianópolis: UFSC, 2018. p. 81-86. Disponível em:

https://repositorio.ufsc.br/bitstream/handle/123456789/192685/Anais\_VI%20Cic lo%20de%20Debates%20Peri%c3%b3dicos%20UFSC.pdf?sequence=1&isAllo wed=y. Acesso em: 26 jul. 2020

RODRIGUES, J. C. R.; SOUZA, S. C. Como pensar a acessibilidade em artigos de periódicos: tendências em design universal para pessoas com deficiência visual. *In*: SILVEIRA, L. da; SILVA, F. C. C. da. (org.). **Gestão editorial de periódicos científicos**: tendências e boas práticas. Florianópolis: BU Publicações: UFSC, 2020. p. 105-126.

ROSA, M. A. B. F.; FREITAS, C. C. G.; ROSA, V. F. Tecnologia assistiva e tecnologia social: análise dos limites da relação entre ambas. **R. Tecnol. Soc.**, Curitiba, v. 16, n. 40, p. 1-17, abr./jun. 2020. Disponível em: https://periodicos.utfpr.edu.br/rts/article/view/8010. Acesso em: 26 jul. 2021.

SALTON, B. P.; AGNOL, A. D.; TURCATTI, A. **Manual de acessibilidade em documentos digitais**. Bento Gonçalves: Instituto Federal do Rio Grande do Sul, 2017.

SALVINO, L. G. M. **Tecnologia assistiva no ensino de matemática para um aluno cego do ensino fundamental**: desafios e possibilidades. 2017. 157 f. Dissertação (Mestrado em Ensino de Ciências e Educação Matemática) – Programa de Pós-Graduação em Ensino de Ciências e Educação Matemática, Universidade Estadual da Paraíba, Campina Grande, 2017. Disponível em: http://tede.bc.uepb.edu.br/jspui/handle/tede/2906. Acesso em: 7 jun. 2020.

SAMPIERI, R. H.; COLLADO, C. F.; LUCIO, M. P. B. Definições dos enfoques quantitativo e qualitativo. *In*: SAMPIERI, R. H.; COLLADO, C. F.; LUCIO, M. del P. B. **Metodologia de pesquisa**. Tradução: Daisy Vaz de Moraes. 5. ed. Porto Alegre: Penso, 2013. p. 28-48.
SANTIAGO, J. V. B. **Possibilidades e limitações nas práticas pedagógicas no ensino superior**: uma análise do material didático e dos recursos de tecnologia assistiva acessíveis as pessoas com deficiência visual. 2016. 82 f. Dissertação (Mestrado em Educação e Docência) – Programa de Pós-Graduação em Educação e Docência, Faculdade de Educação, Universidade Federal de Minas Gerais, Belo Horizonte, 2016. Disponível em: https://repositorio.ufmg.br/bitstream/1843/BUBD-

ANJPRA/1/possibilidade\_e\_limita\_\_es\_nas\_pr\_ticas\_pedag\_gicas\_no\_ensino\_ superior\_uma\_ an\_lise\_do\_material\_did\_tico\_e\_dos\_recursos\_de\_tecnologia assistiva\_para\_os\_\_deficientes\_visuais.pdf. Acesso em: 12 jul. 2020.

SANTOS, G. C.; TARTAROTTI, R. C. E. Aplicabilidade da audiodescrição e inclusão de áudios nos resumos dos artigos do Portal de Periódicos Científicos da UNICAMP. *In*: ABEC MEETING LIVE, 2020, São Paulo. **Anais** [...]. São Paulo: Associação Brasileira de Editores Científicos, 2020.

SANTOS, R. Educação, inclusão e TICs: o uso de tecnologias da informação e comunicação como recurso para inclusão de deficientes auditivos. *In*: BRUNO, M. M. G.; SUTTANA, R. (org.). **Educação, diversidade e fronteiras da in/exclusão**. Dourados: Editora da UFGD, 2012.

SCHMITZ, D. A. **Acessibilidade em documentos digitais**: uma possibilidade de democratizar a informação e o conhecimento na unipampa. 2017. 216 f. Dissertação (Mestrado Profissional em Tecnologias Educacionais em Rede) – Centro de Educação, Universidade Federal de Santa Maria, Santa Maria, 2017. Disponível em:

https://repositorio.ufsm.br/bitstream/handle/1/13178/DIS\_PPGTER\_2017\_SCH MITZ\_DANIELE.pdf?sequence=1&isAllowed=y. Acesso em: 10 ago. 2020.

SERRA JÚNIOR, Lúcio Ricarte. Luz do conhecimento na escuridão do olhar: acessibilidade aos estudantes de ensino superior com deficiência visual no Ensino à distância. 2014.128f.- Dissertação (Mestrado) - Universidade Federal do Ceará, Mestrado Profissional em Políticas Públicas e Gestão da Educação

SHINTAKU, M.; BRITO, R. F.; CARVALHO NETO, S. A avaliação dos portais de revistas brasileiros implementados com o SEER/OJS por meio do levantamento da indexação pelo Latindex e SciELO. **Informação & Sociedade: estudos**, João Pessoa, v. 24, n. 2, p. 139-148, maio/ago. 2014. Disponível em:

http://www.periodicos.ufpb.br/ojs2/index.php/ies/article/view/18671/11498. Acesso em: 10 maio 2021.

SILVA, C. J. F. **Acessibilidade de pessoas com deficiência visual na educação a distância**: diretrizes para criação de materiais didáticos em ambientes virtuais de aprendizagem. 2016. 138 f. Dissertação (Programa de Pós-Graduação em Tecnologia e Gestão em Educação a Distância) - Universidade Federal Rural de Pernambuco, Recife.

SILVA, E. B. **Para todos verem por palavras**: elaboração de tecnologia assistiva e banco de dados de objetos digitais de audiodescrição segundo o princípio do desenho universal (BOCA-REP). 2018. 132 f. Dissertação (Mestrado em Educação) – Faculdade de Educação, Universidade Federal da Grande Dourados, Dourados, 2018. Disponível em: https://repositorio.ufgd.edu.br/jspui/bitstream/prefix/1022/1/EmersonBrandao daSilva.pdf. Acesso em: 09 set. 2020.

SILVA, L. H. R. da; ANDREIS, G. da S. L.; FUCHS, H. L.; ARCARO, K.; SILVA, R. S. da. Ações Desenvolvidas na REMAT: revista eletrônica da matemática com vistas à acessibilidade digital. **Ciência da Informação em Revista**, *[S. l.]*, p. 77–85, 2018. DOI: 10.21452/23580763.2018.5ne.77-85. Disponível em: https://seer.ufal.br/index.php/cir/article/view/4261. Acesso em: 11 jul. 2020.

SILVA FILHO, G. R.; GARCIA, R. G.; AMARAL, C. A. A aplicação do DOI para publicações no Portal de Periódicos da UFGD e a busca por novos indexadores. In: ABEC MEETING, 2., 2018, São Paulo. **Anais** [...]. São Paulo: Associação Brasileira de Editores Científicos, 2018. p.1-6. Disponível em: http://dx.doi.org/10.21452/abecmeeting.2018.158. Acesso em: 09 ago. 2020.

SOUZA, M. L. de. **E-book digital acessível para pessoas com deficiência visual**: análise das adequações implementadas nos materiais de um curso a distância. 2014. 164 f. Dissertação (Mestrado em Educação) – Pontifícia Universidade Católica de São Paulo, São Paulo, 2014.

UNIVERSIDADE FEDERAL DO RIO DE JANEIRO – UFRJ. Instituto Tércio Pacitti de Aplicações e Pesquisas Computacionais. **Projeto DOSVOX**. Rio de Janeiro: NCE: UFRJ, 2002. Disponível em: http://intervox.nce.ufrj.br/dosvox/. 2021. Acesso em: 10 maio 2021.

YAMAMOTO, O. H. Periódicos impressos ou eletrônicos? **Estud. psicol.**, Natal, v. 6, n. 1, p. 3-5, jun. 2001. Disponível em: http://www.scielo.br/scielo.php?script=sci\_arttext&pid=S1413-294X2001000100001&lng=en&nrm=iso. Accesso em: 5 maio 2021.

YOUTUBE. Disponível em: https://www.youtube.com/. [*S*. l.]: Google, 2021a. Acesso em: 10 agosto 2021.

YOUTUBE. **Usar o YouTube com um leitor de tela**. [*S. l.*]: Google, 2021b. Disponível em: https://support.google.com/youtube/answer/189278?hl=pt-BR#zippy=%2Ccabe%C3%A7alhos-de-se%C3%A7%C3%A3o%2Cnoplayer%2Cconfigura%C3%A7%C3%B5es%2Cmodo-teatro%2Ctela-cheia/. 2022. Acesso em: 10 fevereiro 2022.

YOUTUBE. **Atalhos do teclado para o YouTube**. [*S. l.*]: Google, 2021c. Disponível em: https://support.google.com/youtube/answer/7631406?hl=pt-BR&ref\_topic=9257429. Acesso em: 08 jan. 2022.

WORLD INTELLECTUAL PROPERTY ORGANIZATION – WIPO. **WIPO Technology Trends 2021**: Assistive Technology. Geneva: WIPO, 2021. Disponível em: https://www.wipo.int/publications/en/details.jsp?id=4541. Acesso em: 11 nov. 2021.

WORLD WIDE WEB CONSORTIUM – W3C. **Cartilha acessibilidade na web**: fascículos I e II. São Paulo: W3C Brasil, 2013. Disponível em: http://www.w3c.br/Materiais/PublicacoesW3C. Acesso em: 26 jul. 2020.

## **ANEXO I – SLIDES DO PRODUTO BOCA-PUB: ARTIGO ACESSÍVEL EM AUDIOLEITURA**

**\_\_\_\_\_\_\_\_\_\_\_\_\_\_\_\_\_\_\_\_\_\_\_\_\_\_\_\_\_\_\_\_\_\_\_\_\_\_\_\_\_\_\_\_\_\_\_**

## **Referência da versão acessível em audioleitura**

CALARGE, Carla Fabiana Costa. O olhar das crianças bororo sobre a cultura: desenhos infantis e representação. **Tellus**. Campo Grande, vol. 7, n. 32, p. 165-175, jan./abr. 2017. Versão em audiotexto de LETIC/UFGD de 2022. Conjunto de vídeos digitais disponível em:

https://www.youtube.com/playlist?list=PL3MA1RcoFaGcnBkfbb0LBcDw0VDp1 N\_0S. 13 vídeos. Total de 29 minutos e 43 segundos

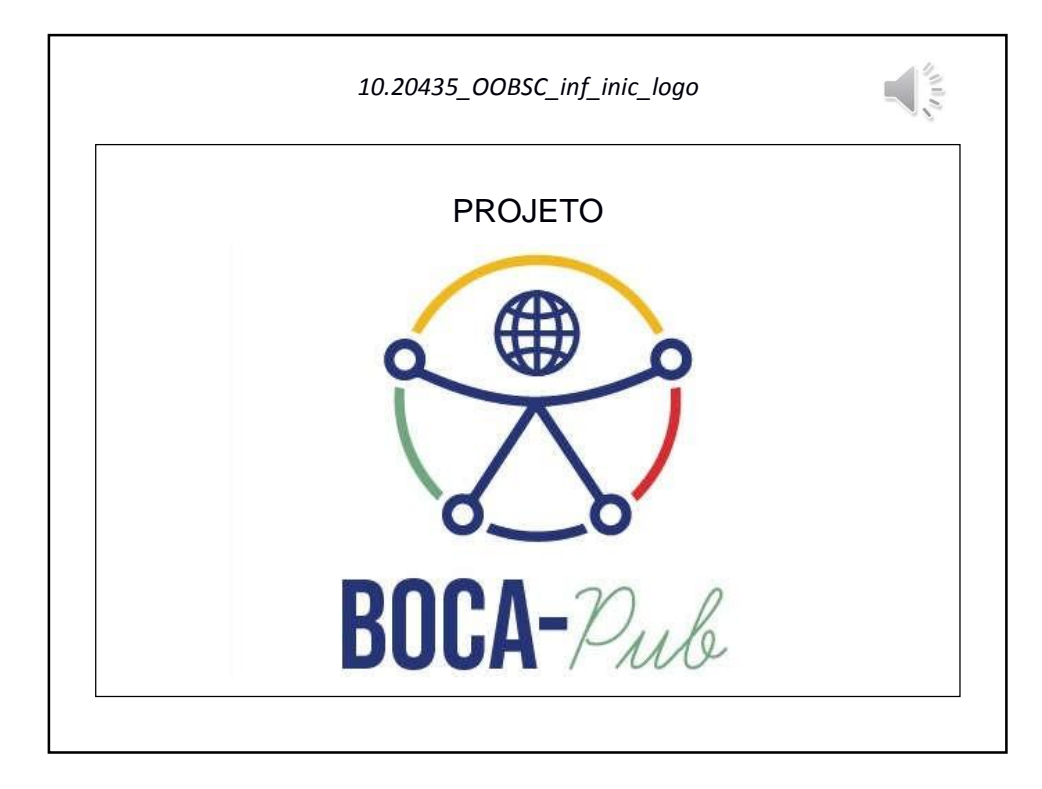

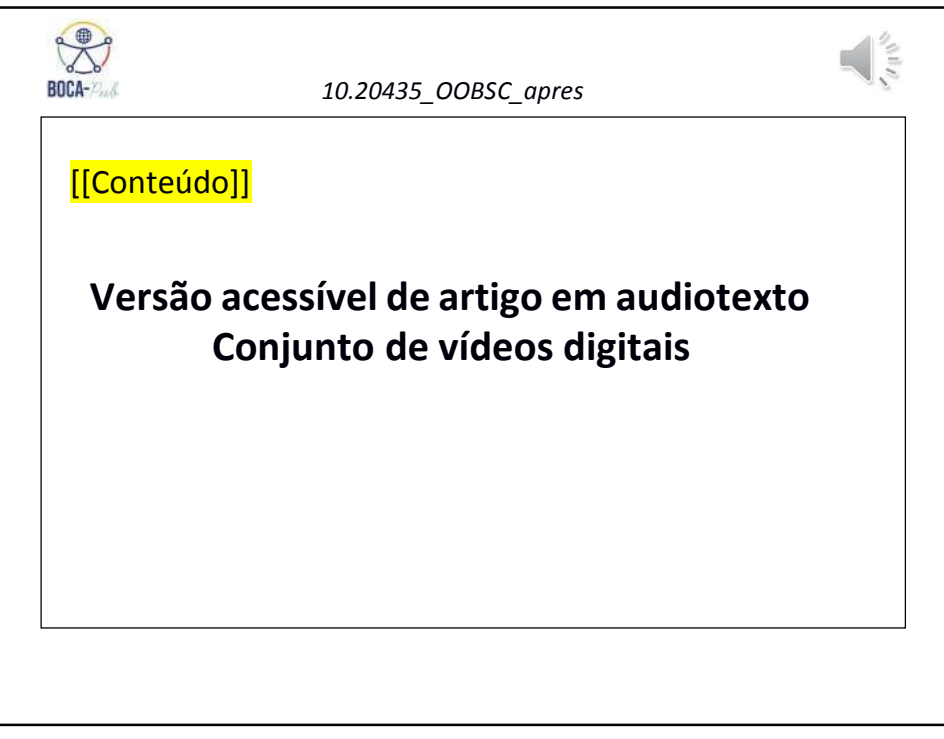

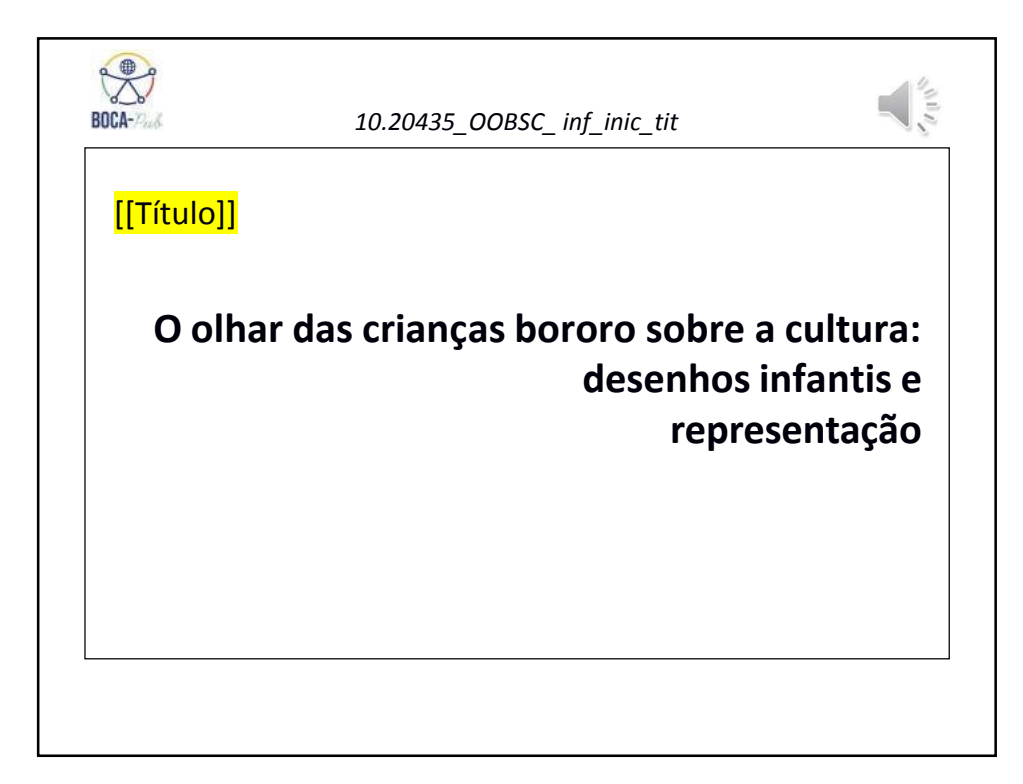

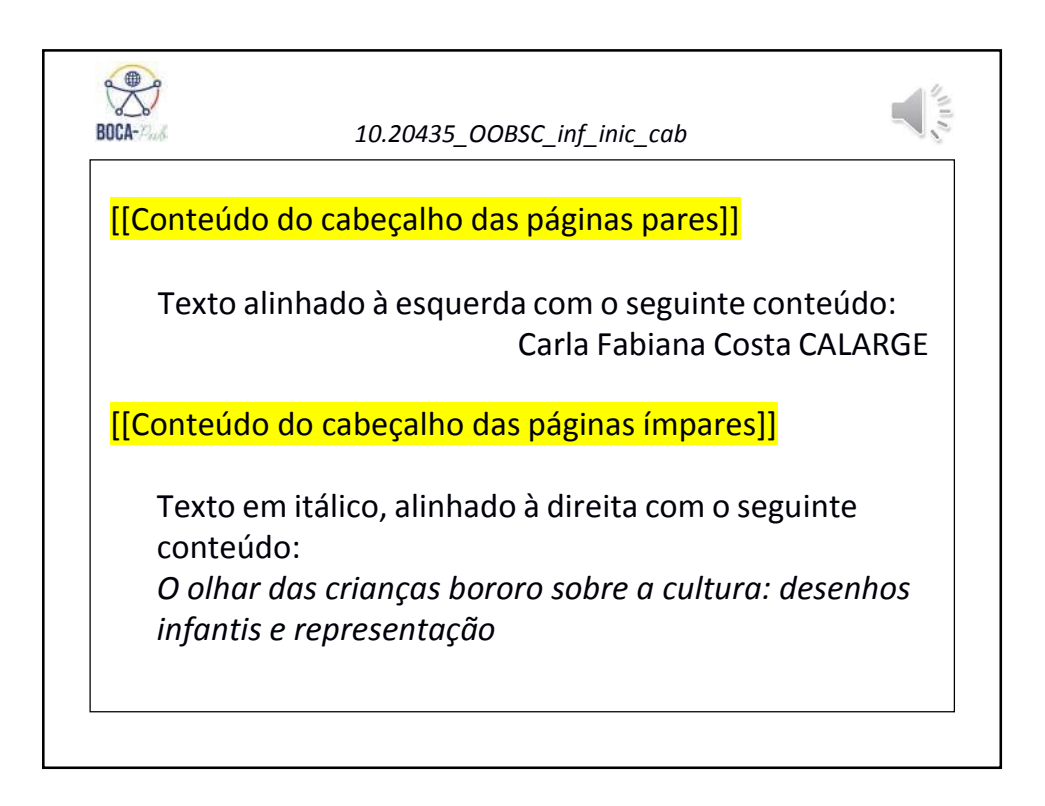

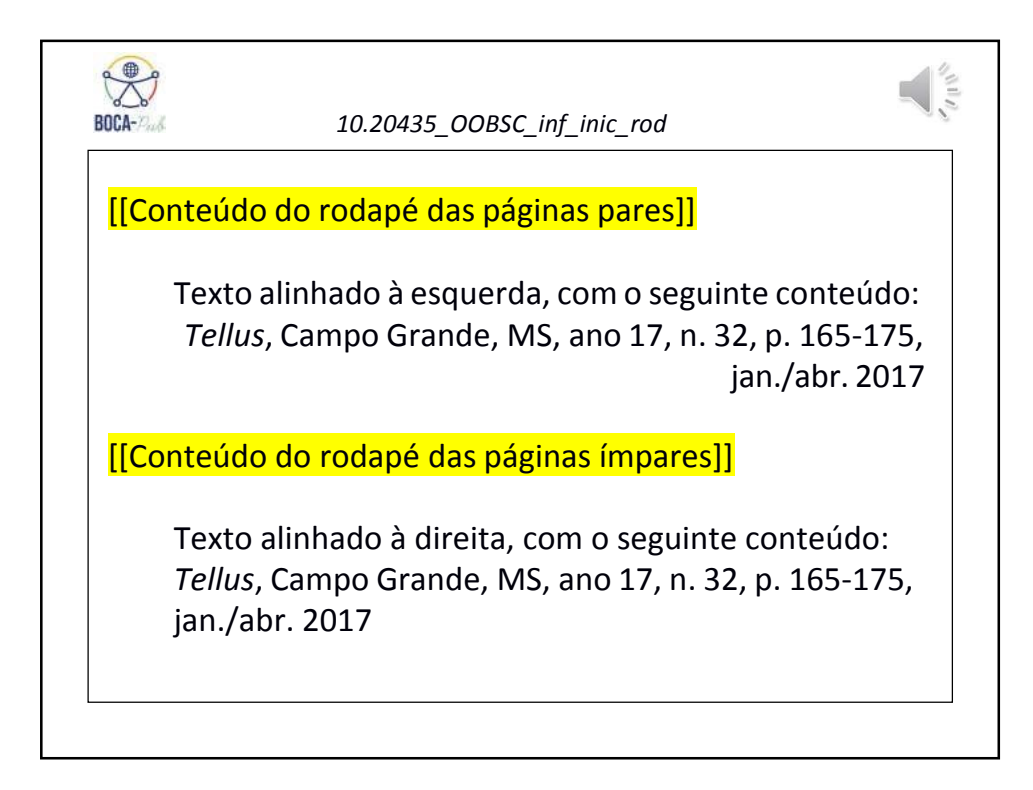

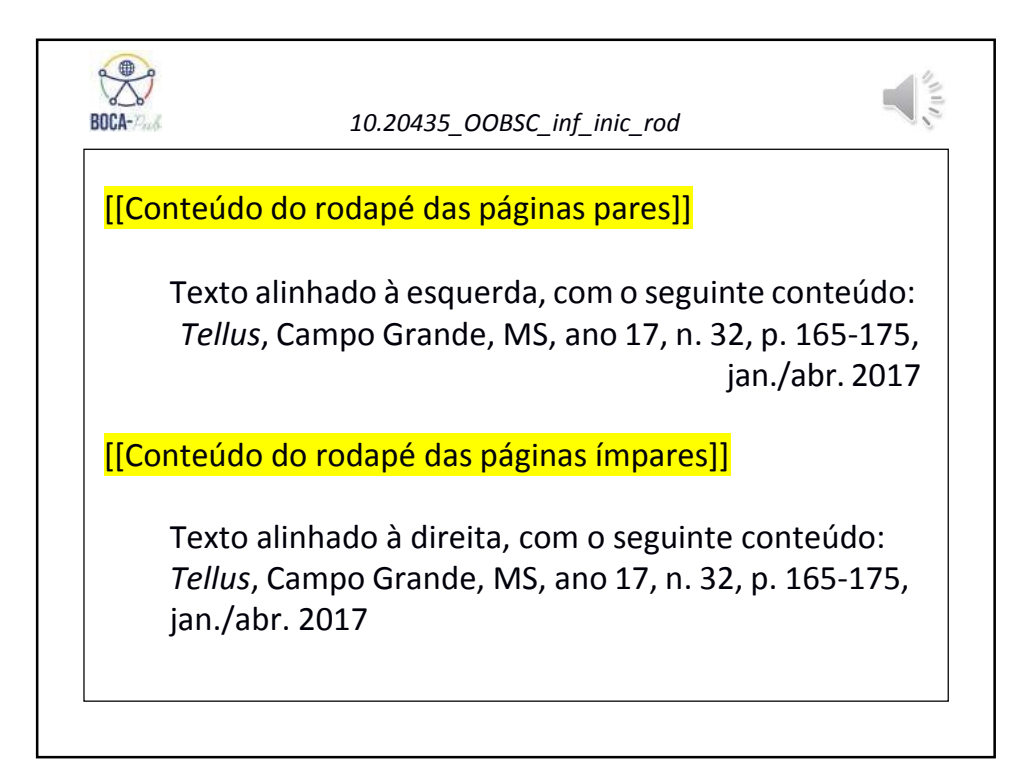

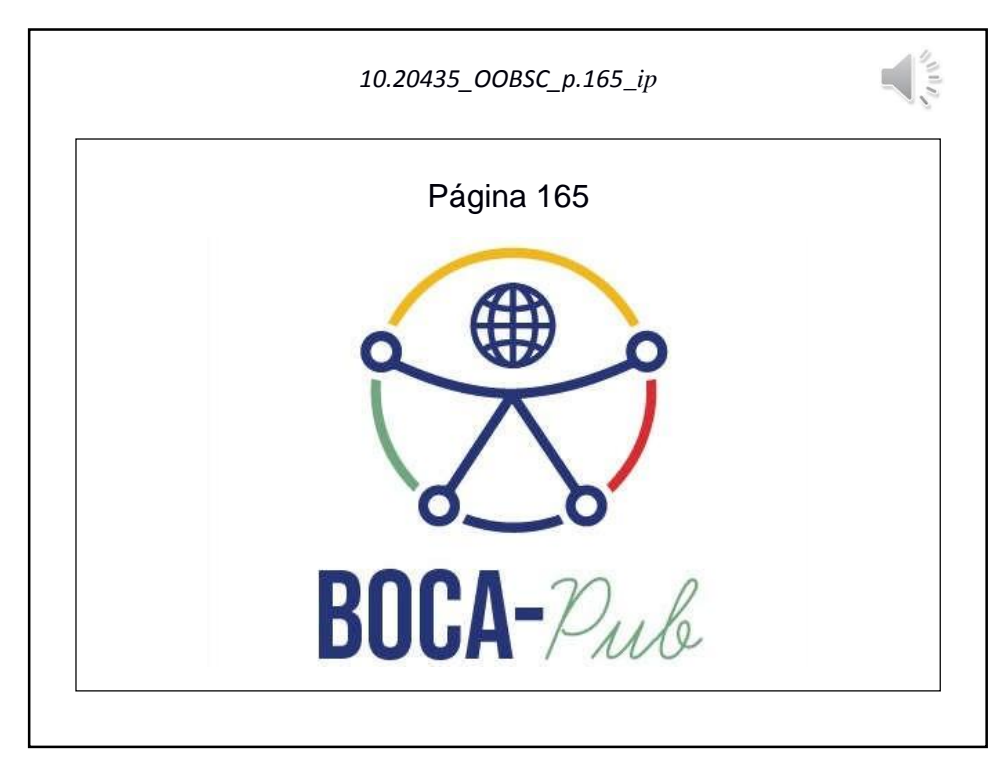

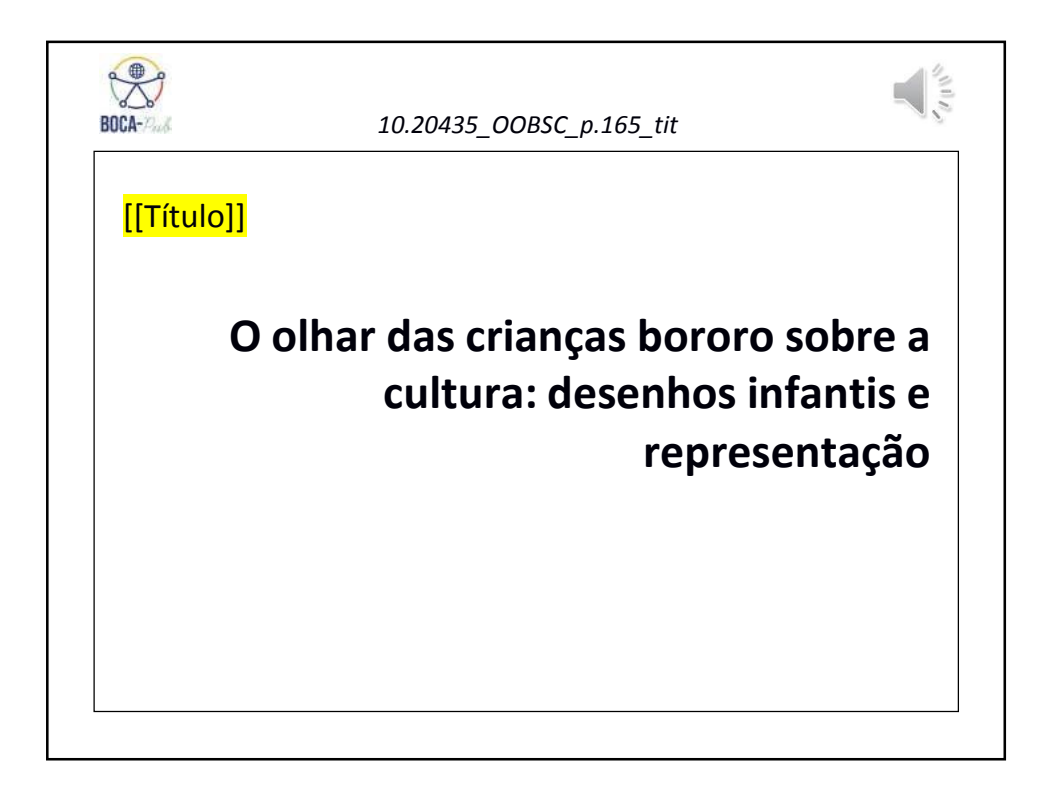

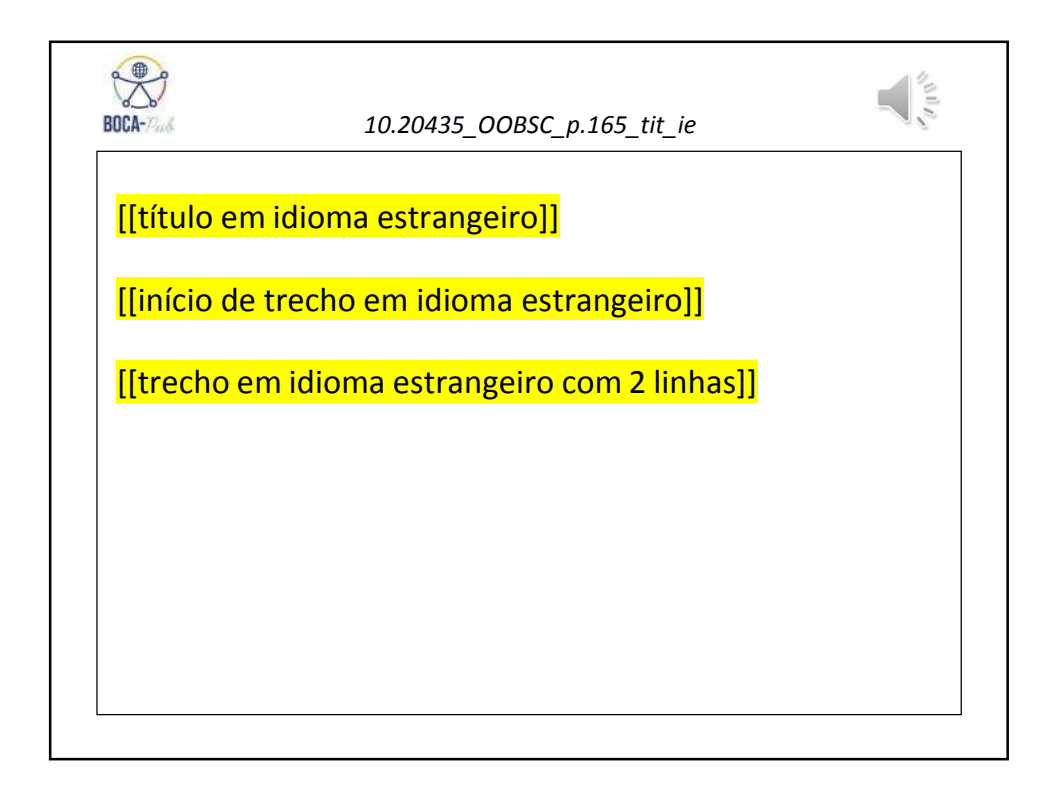

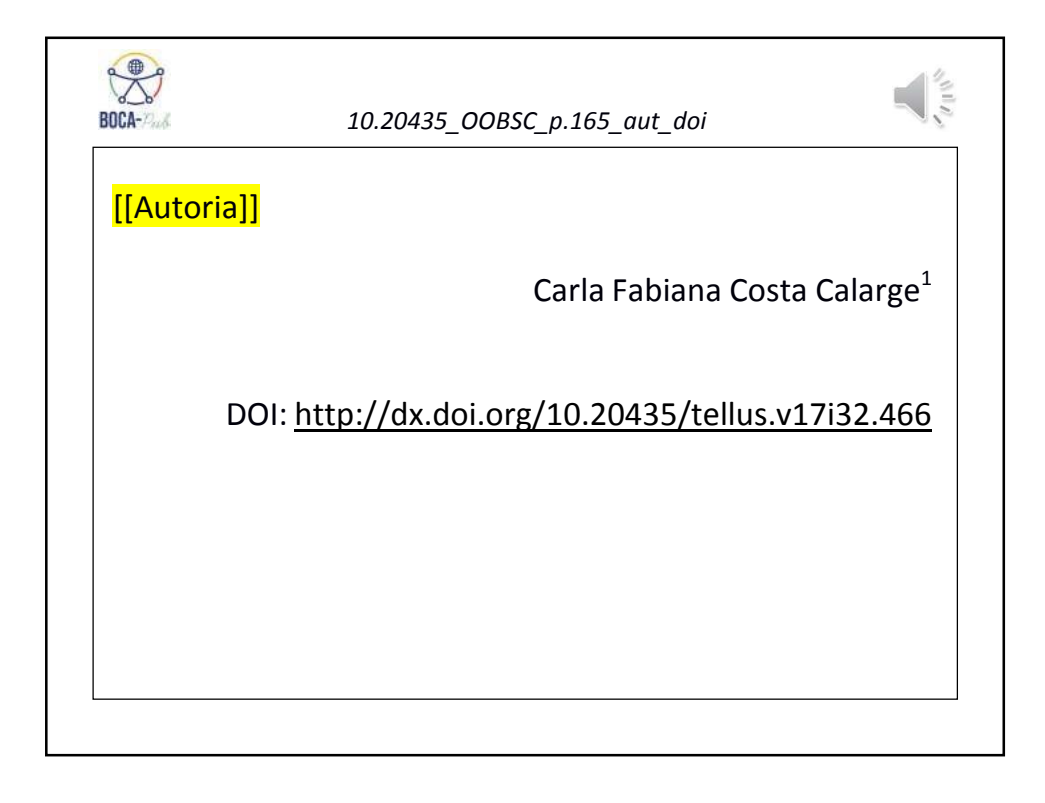

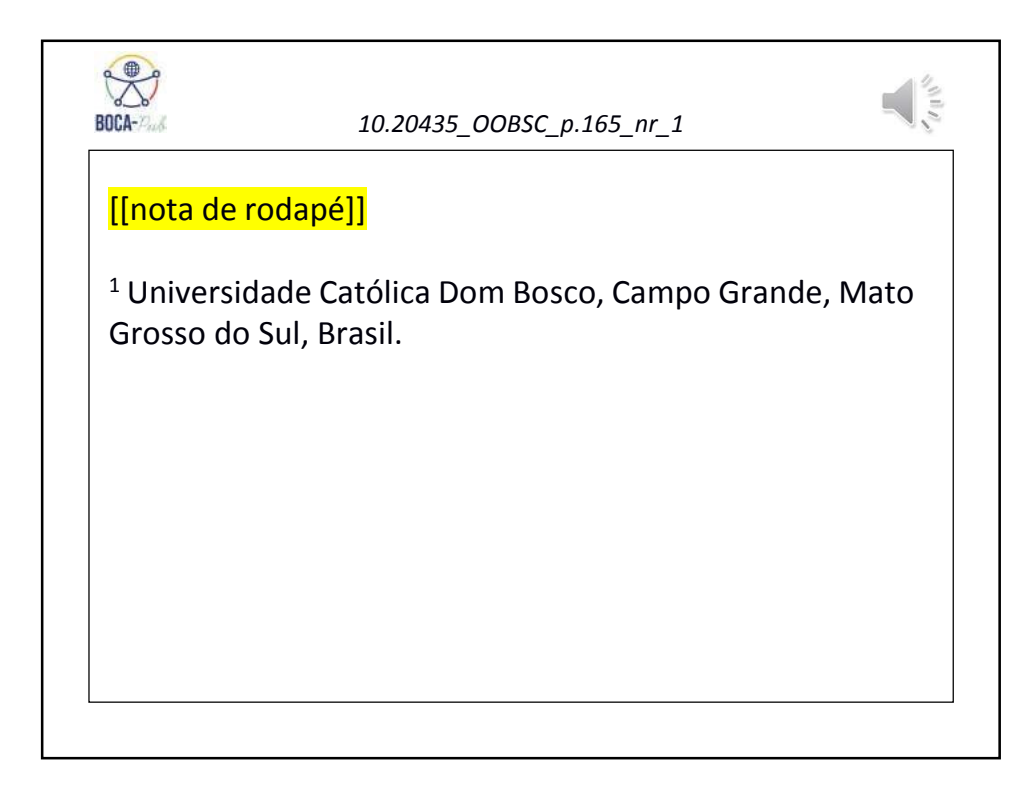

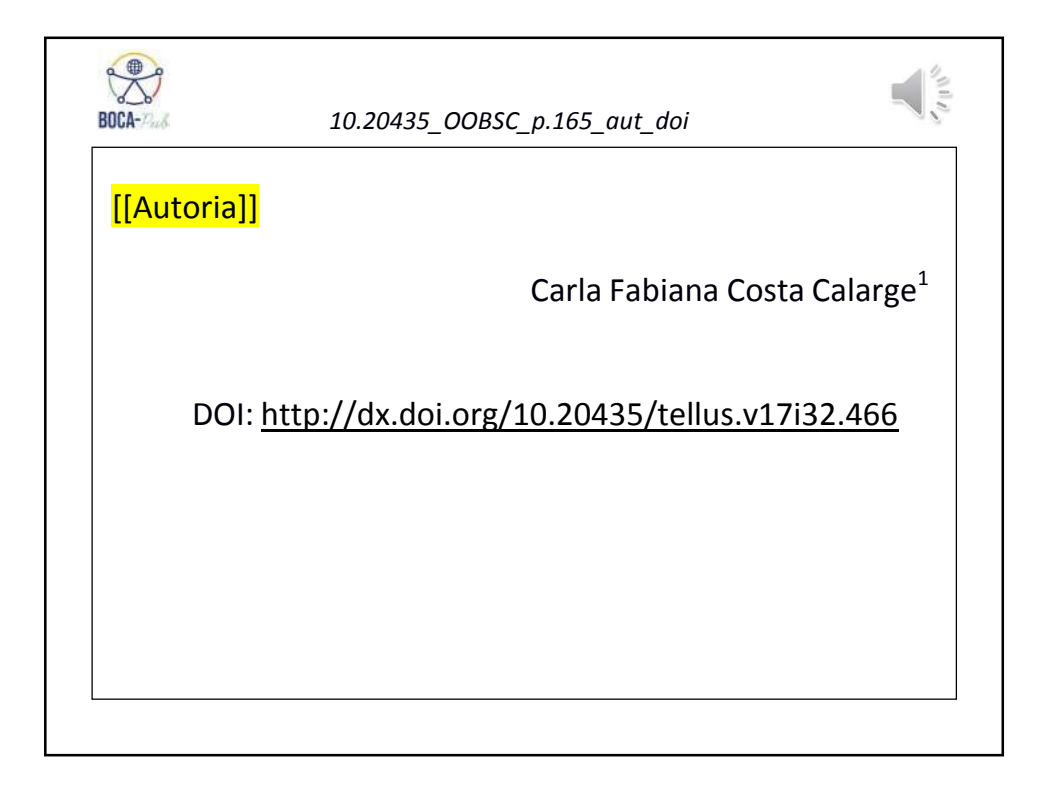

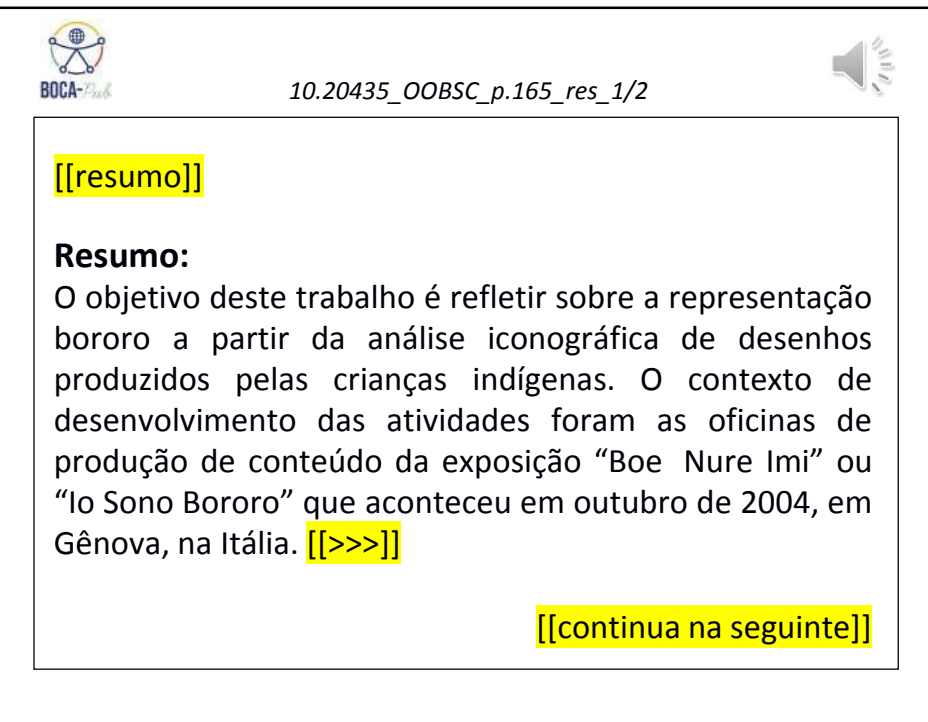

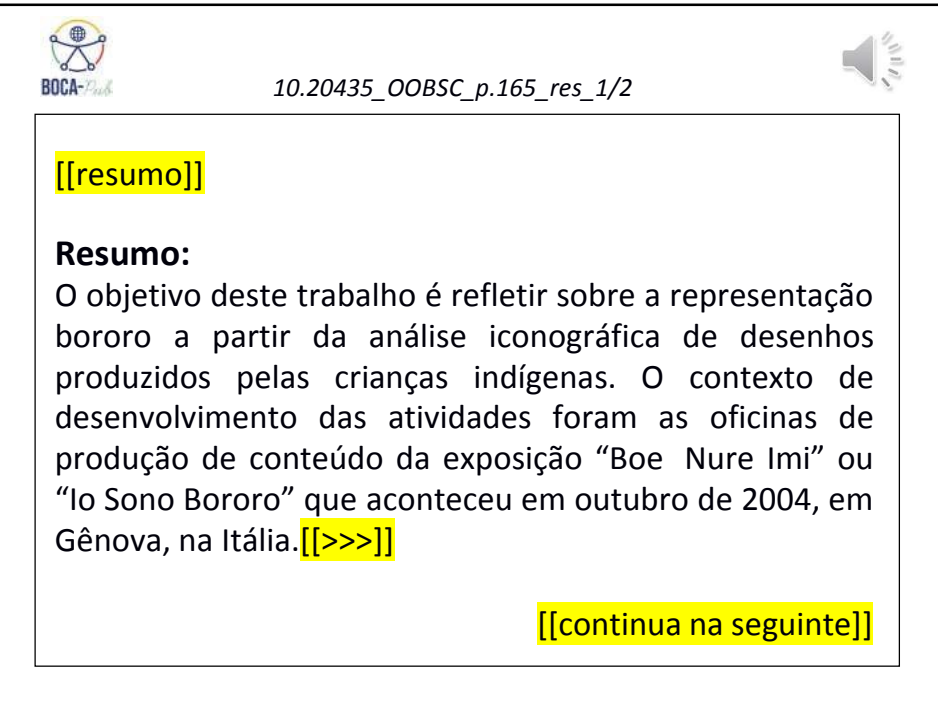

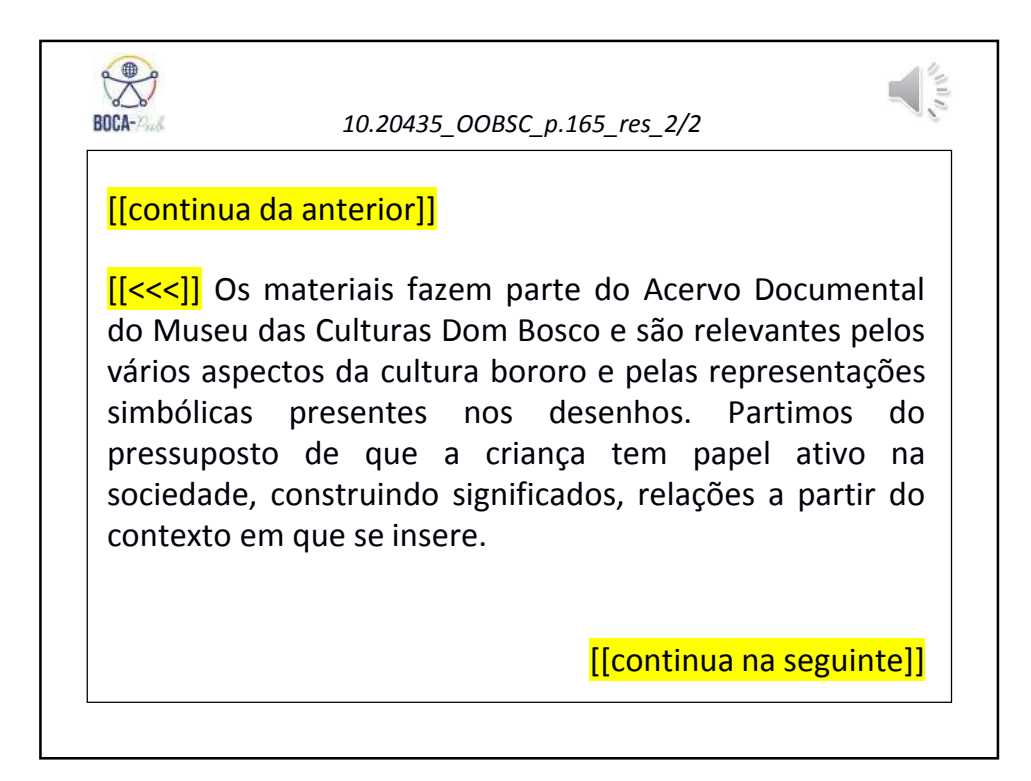

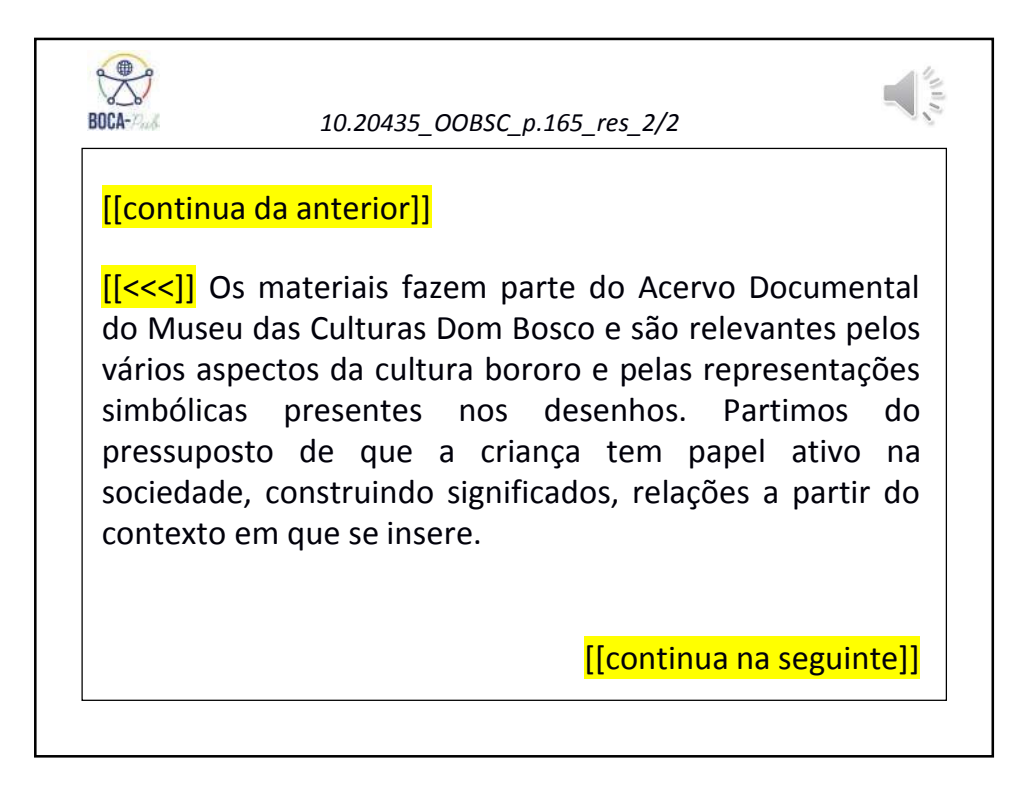

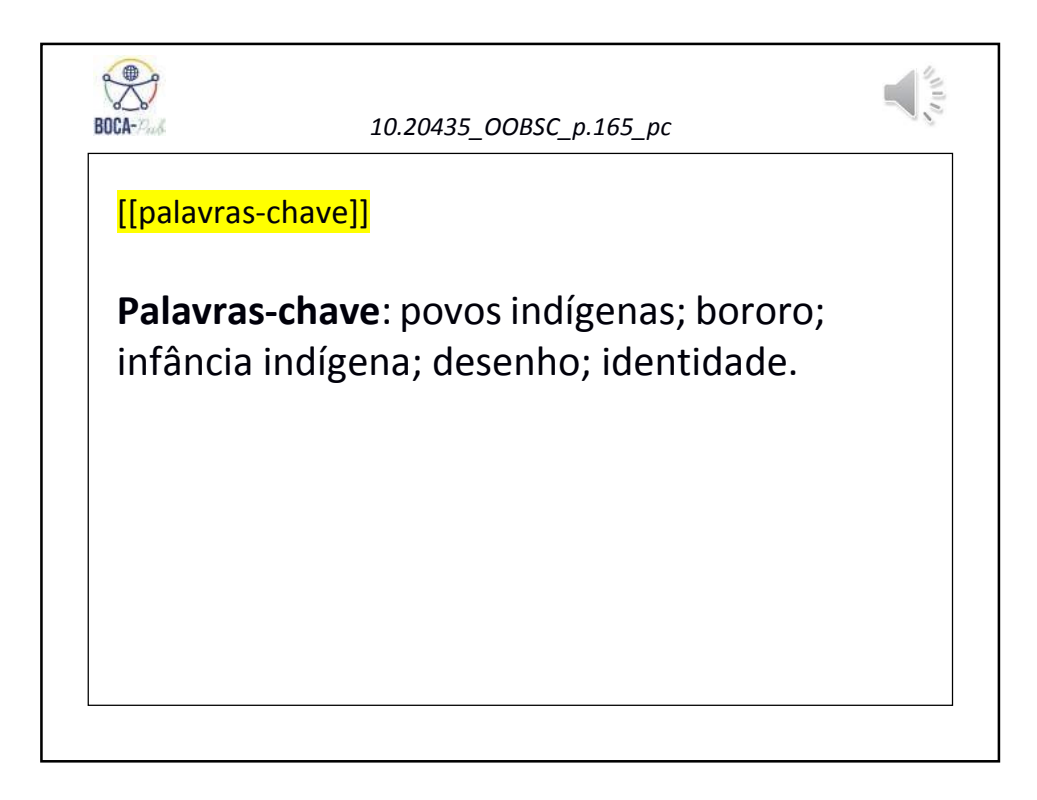

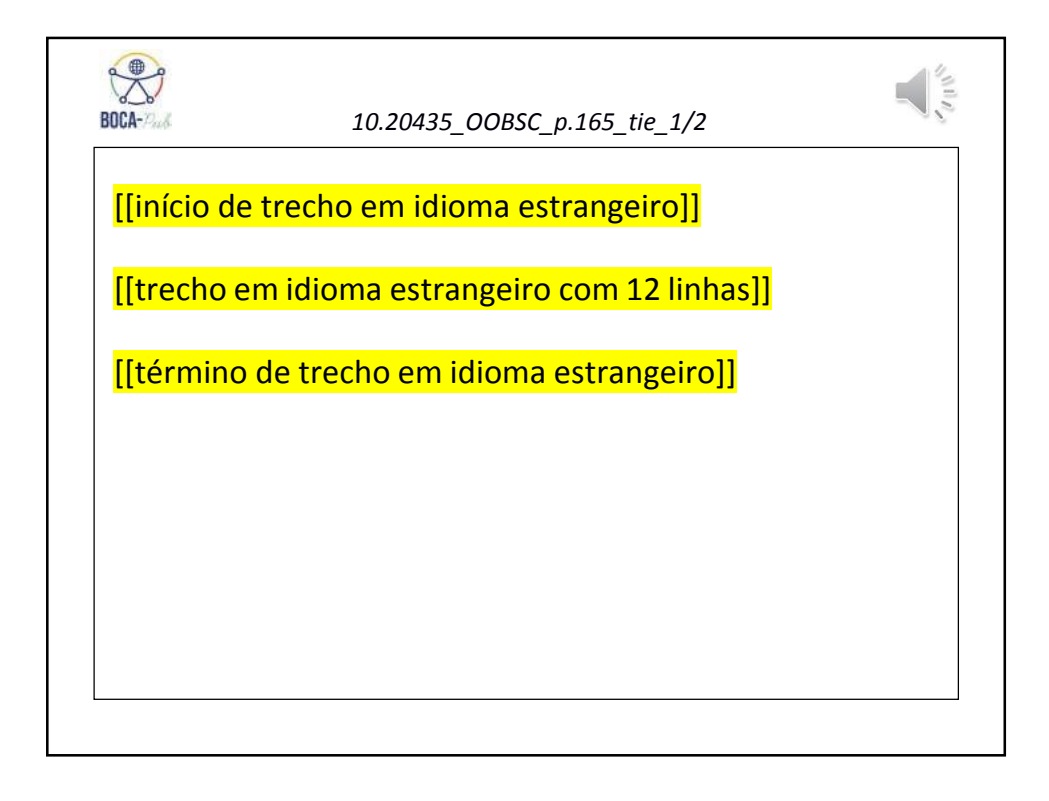

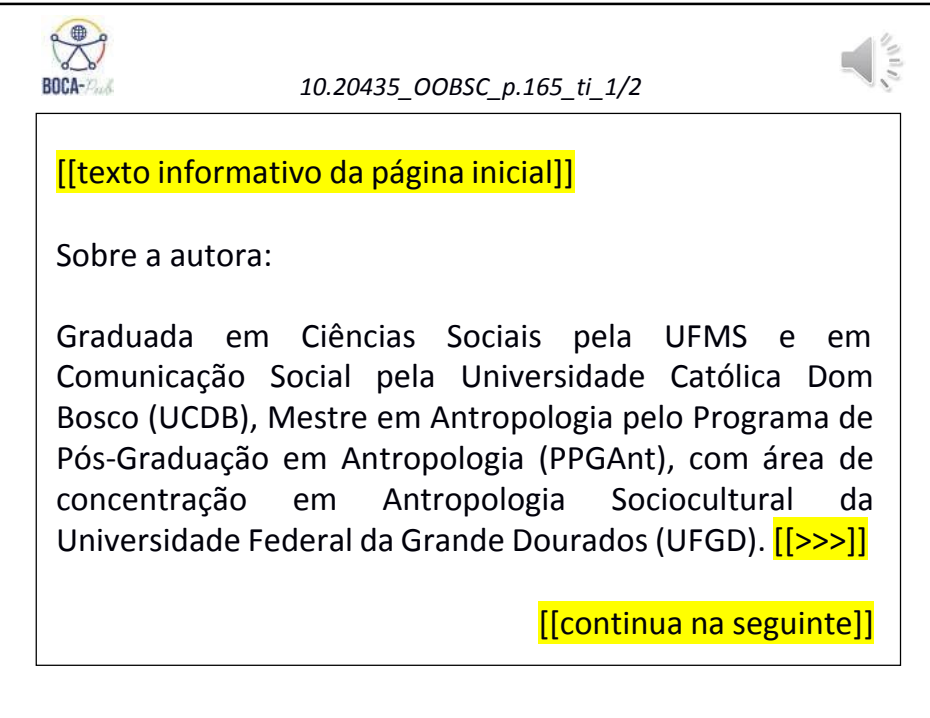

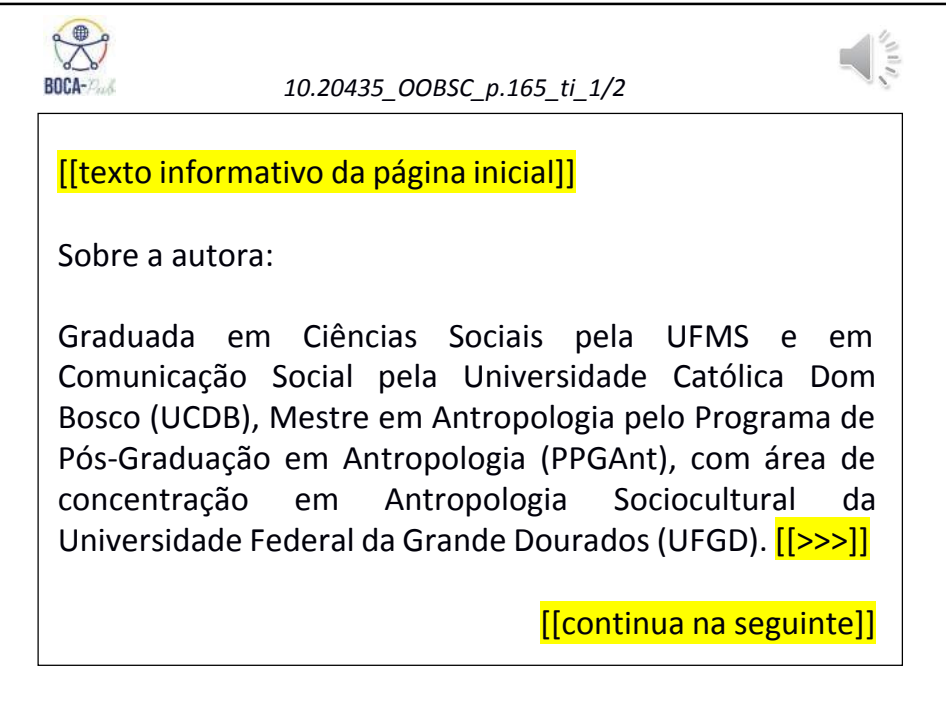

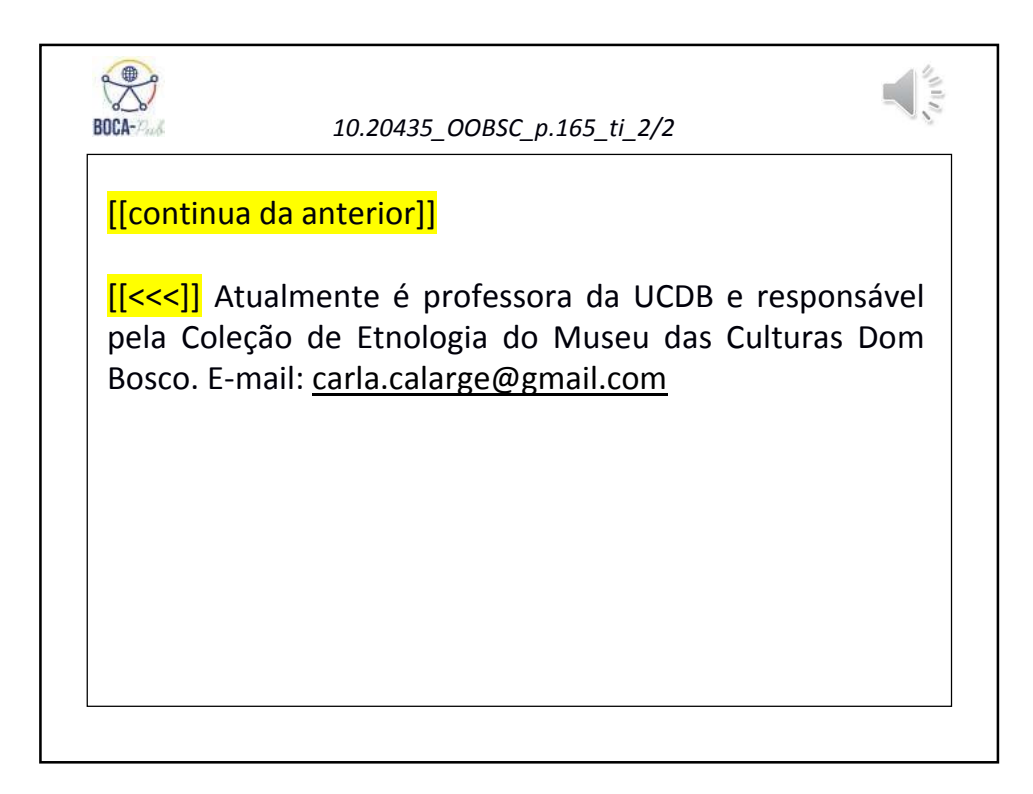

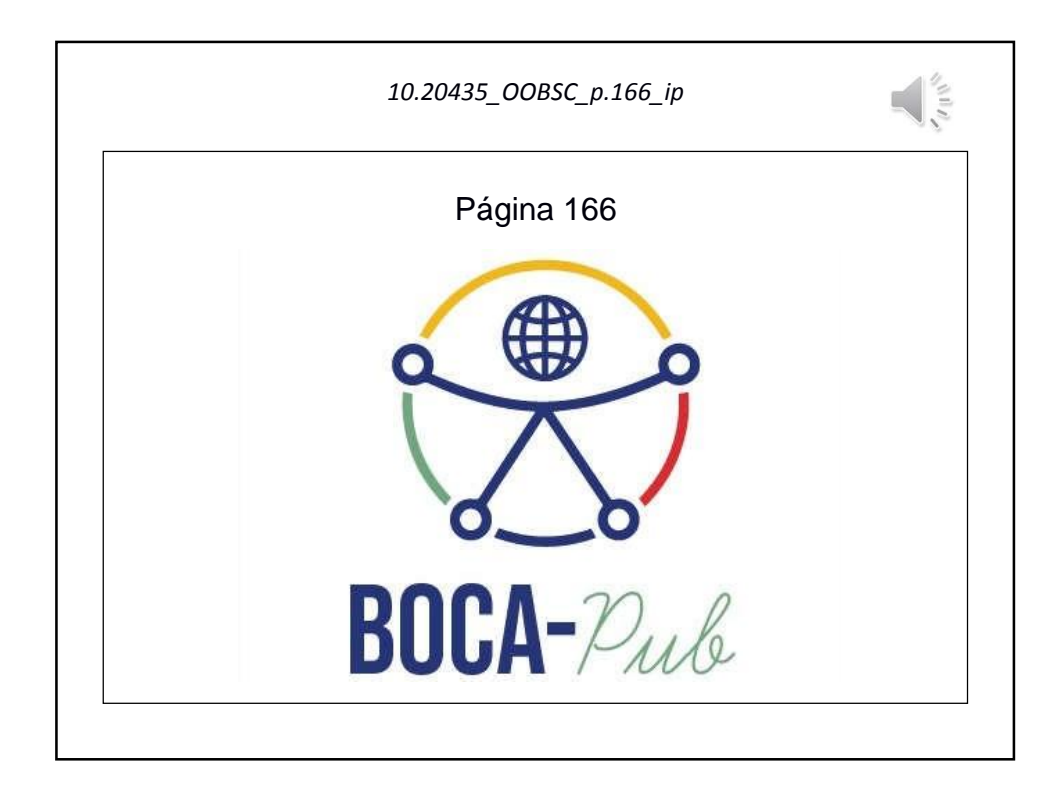

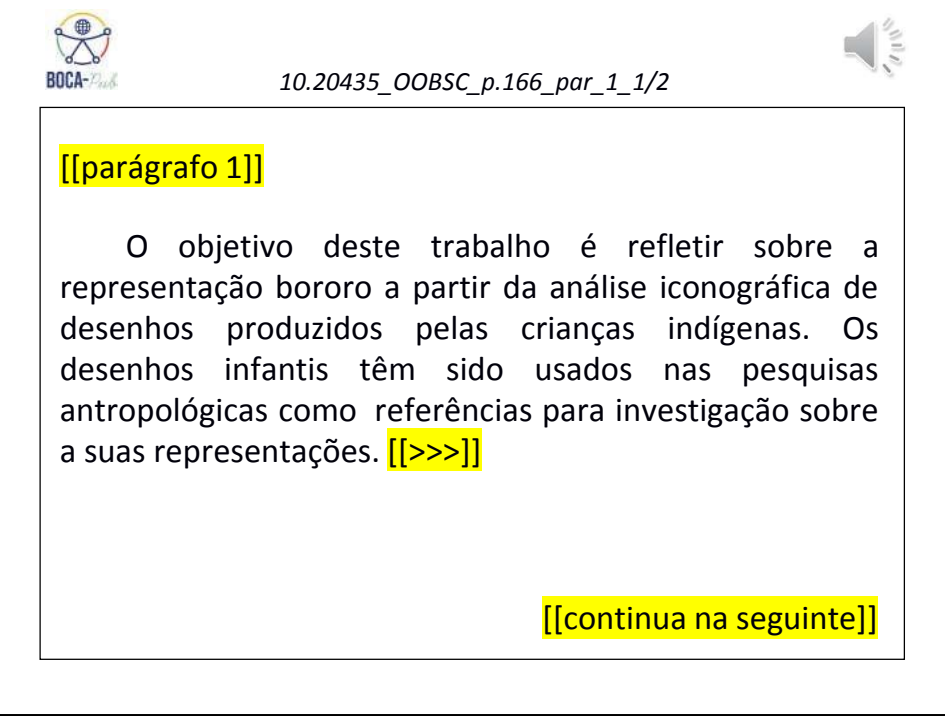

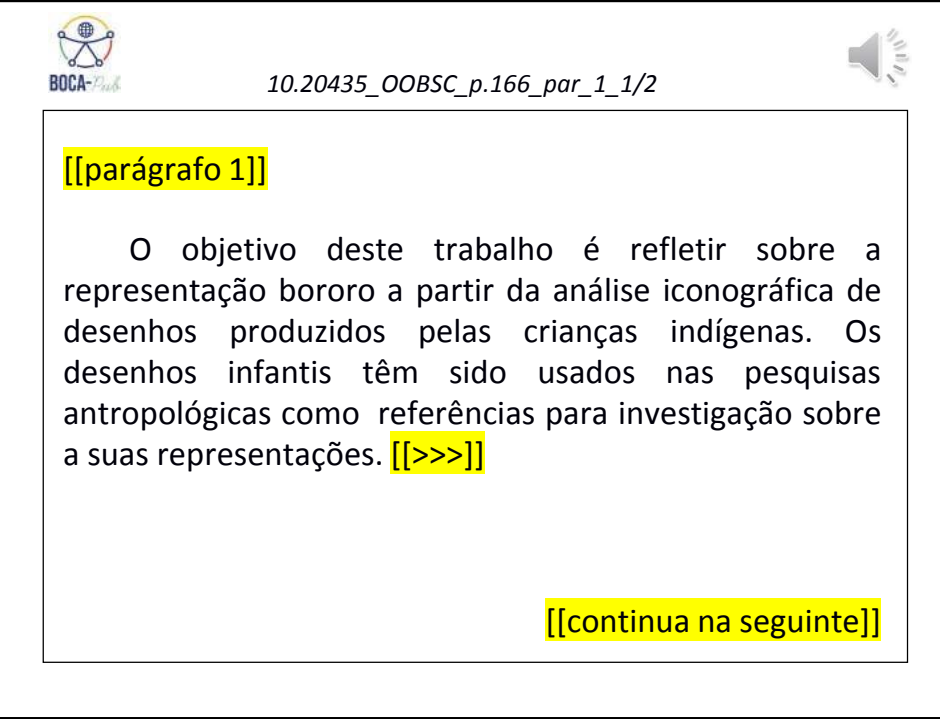

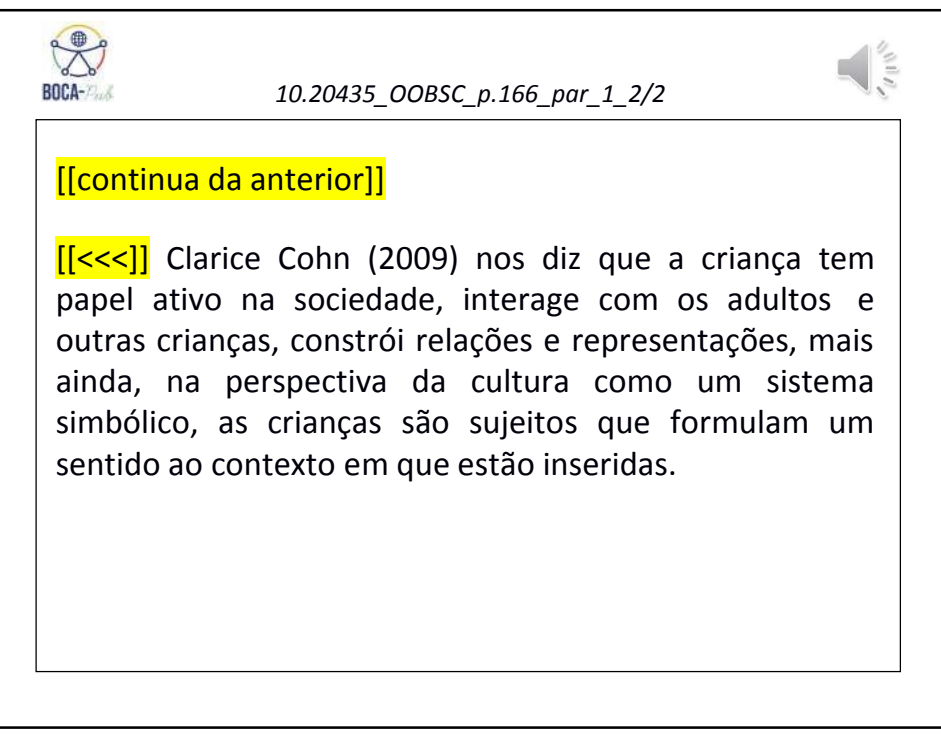

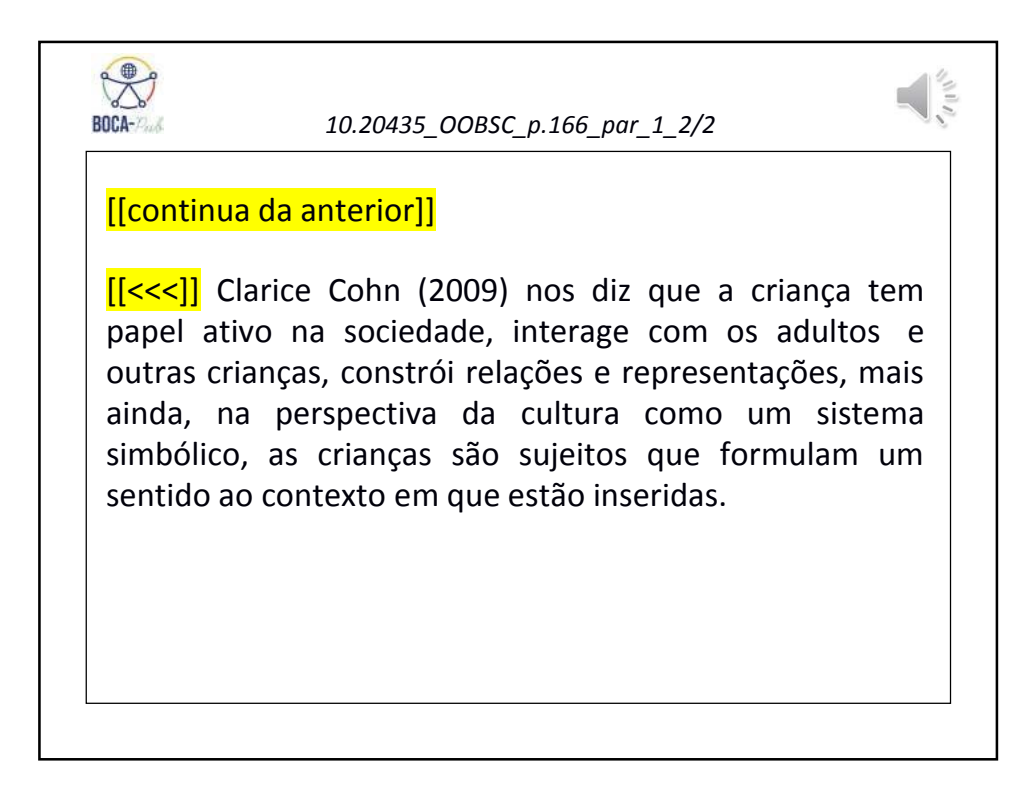

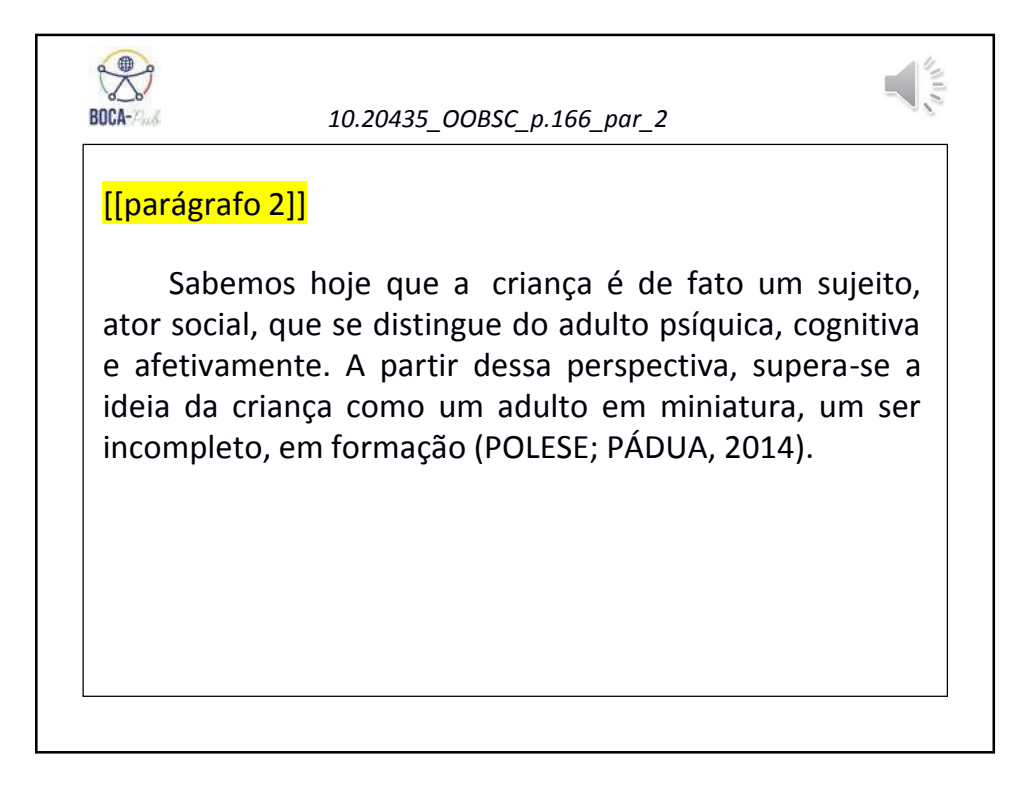

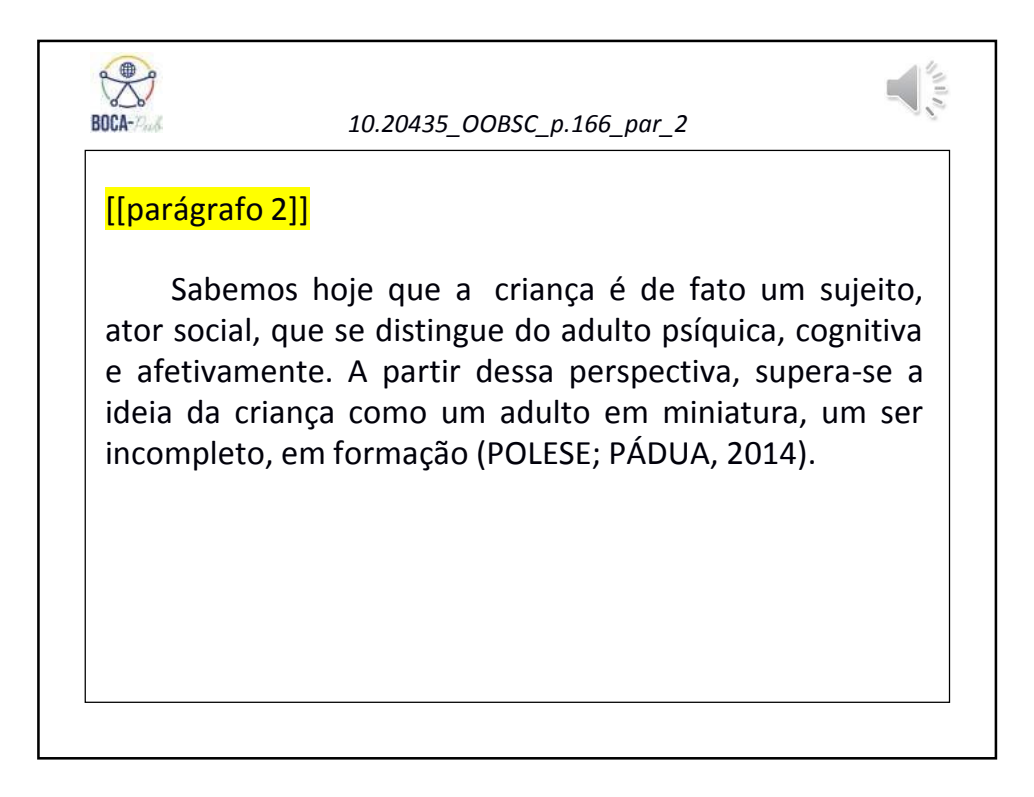

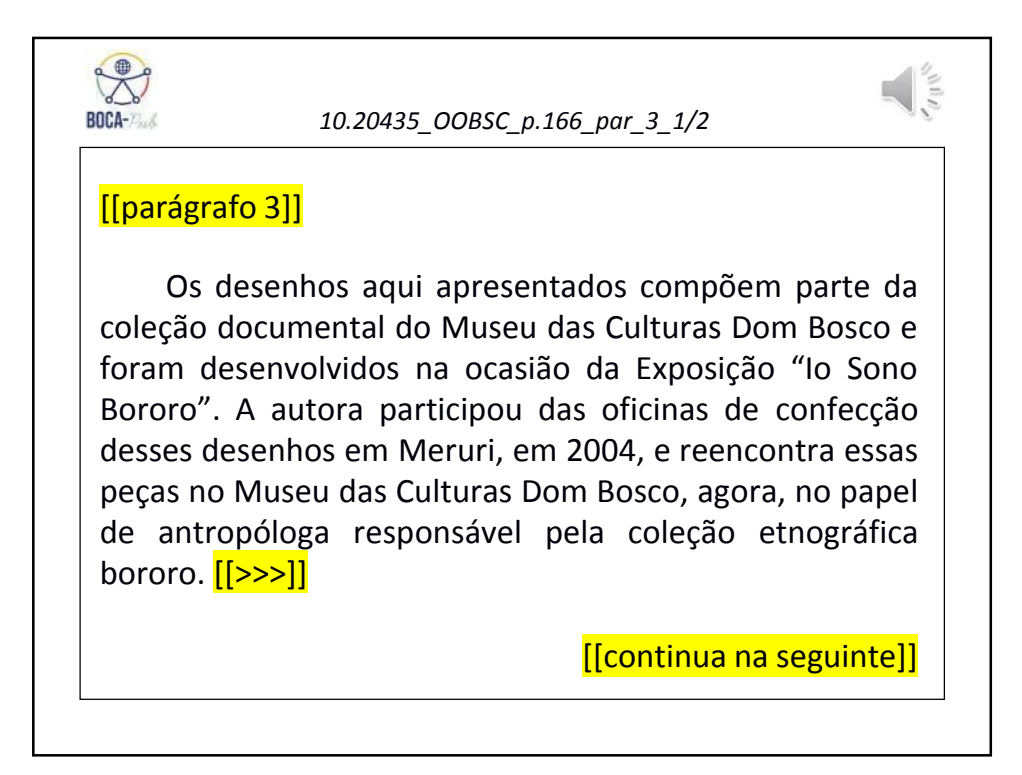

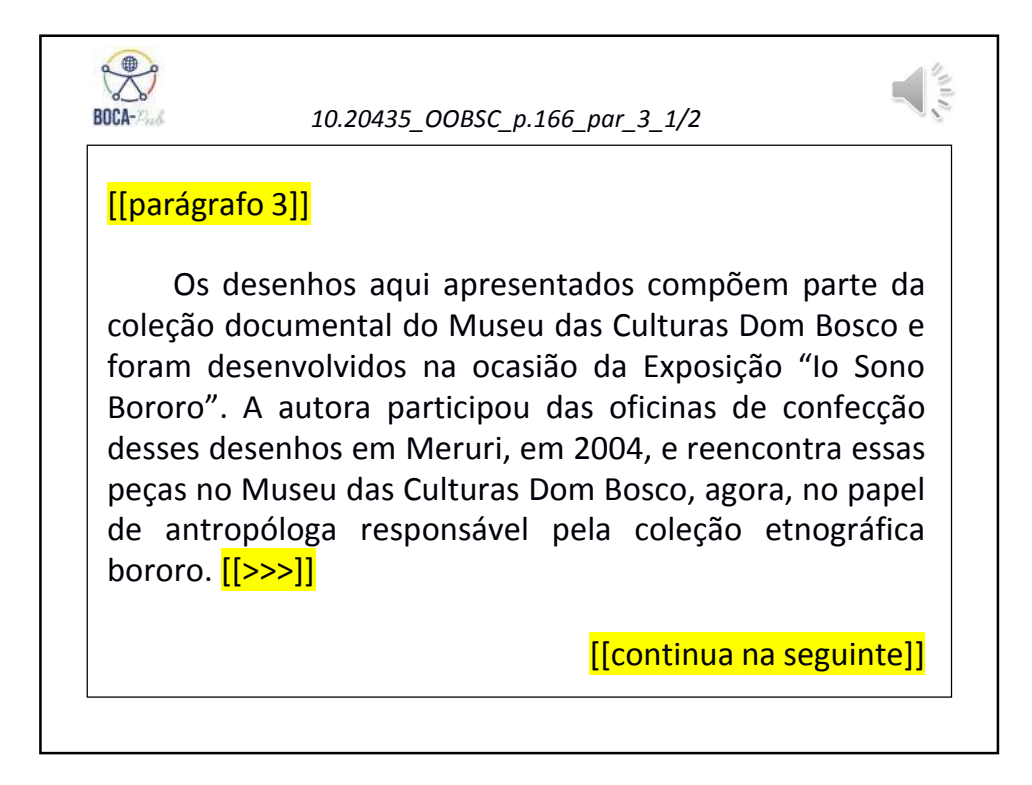

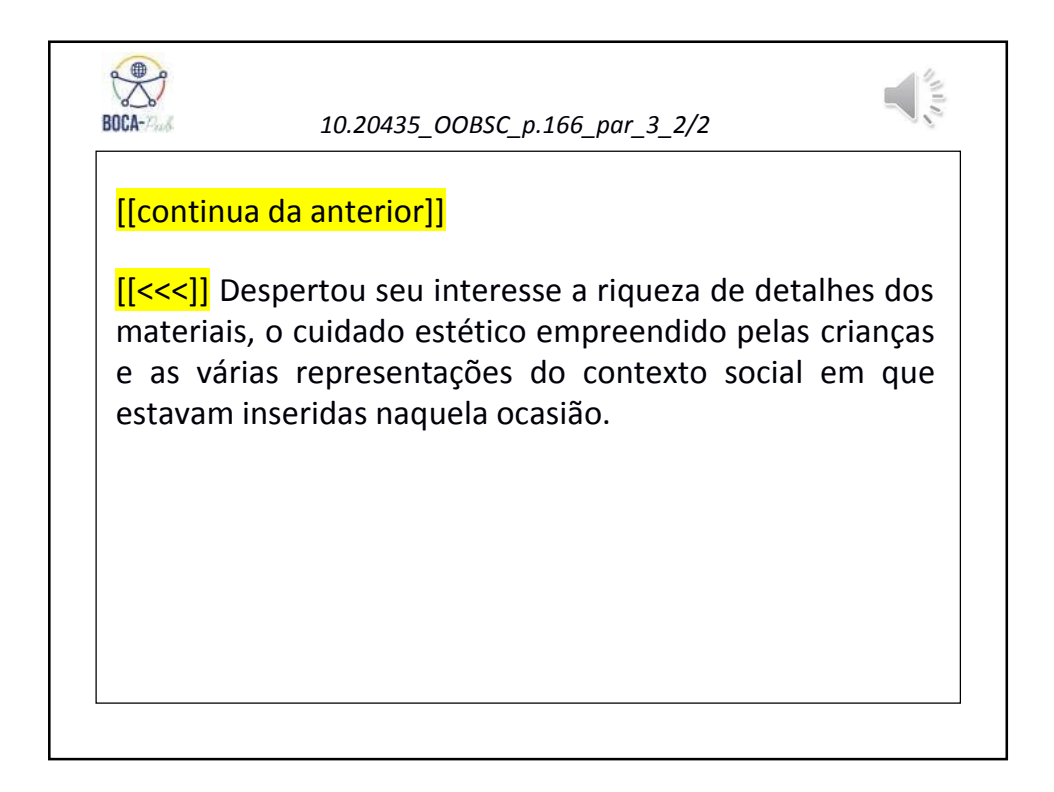

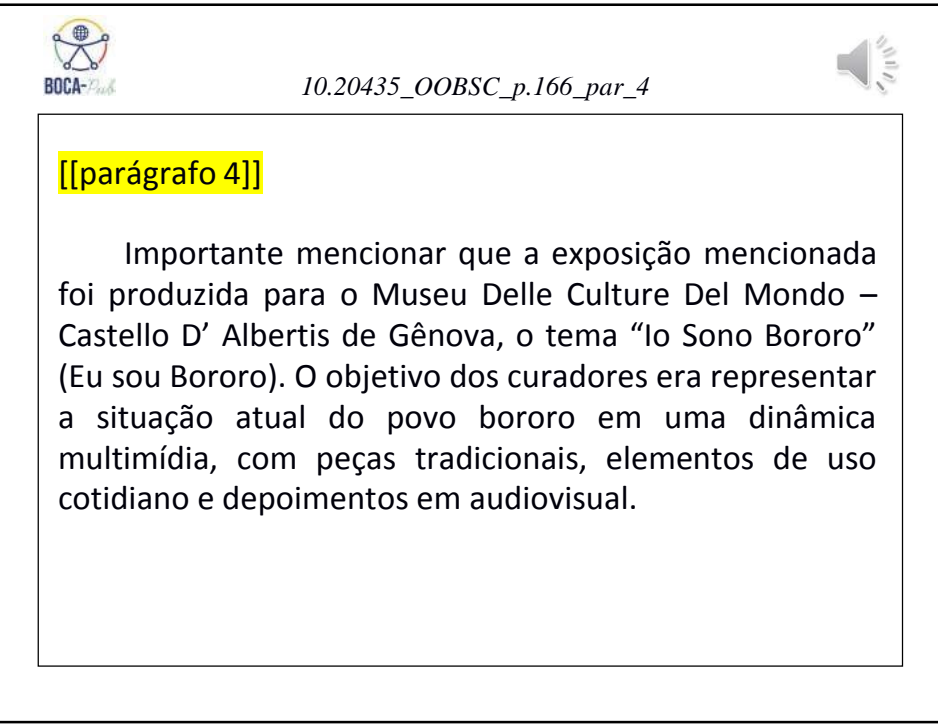

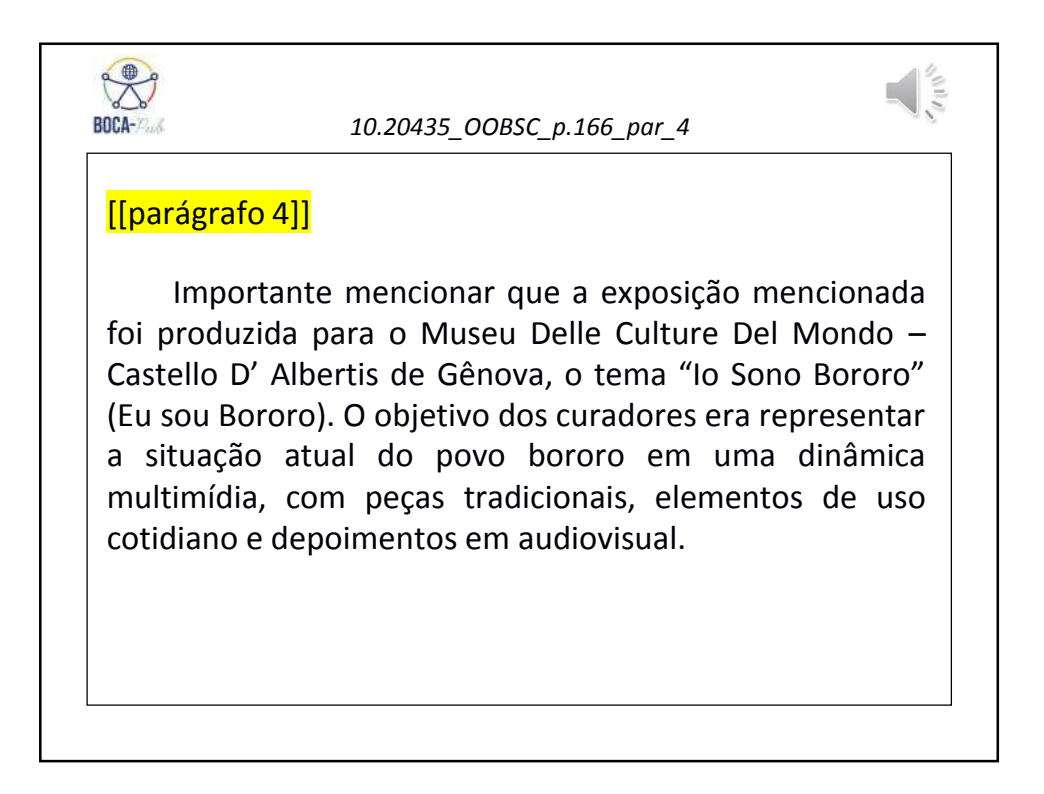

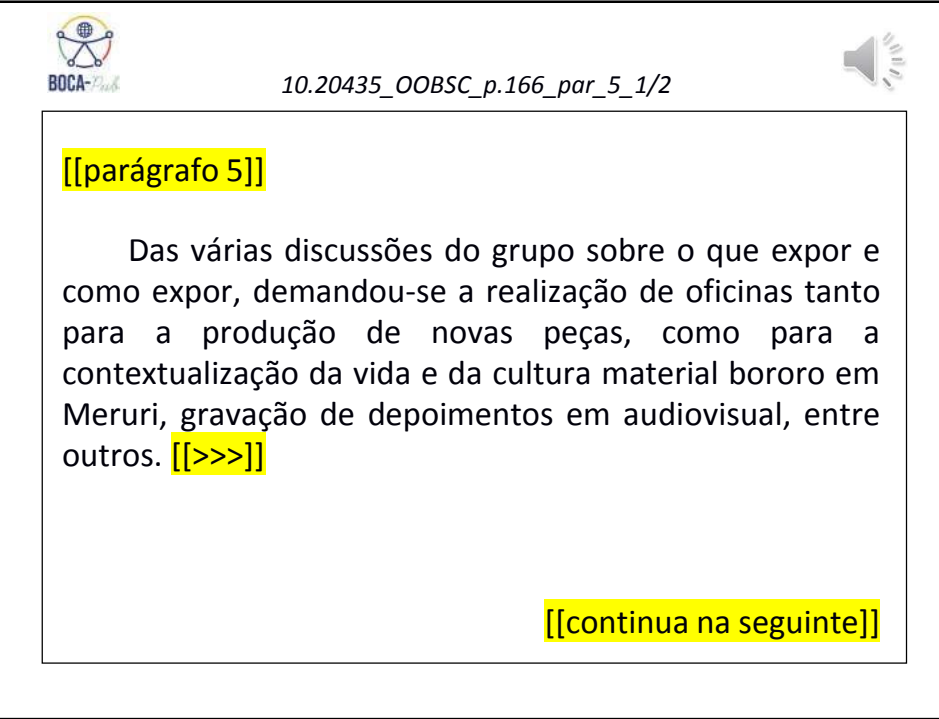

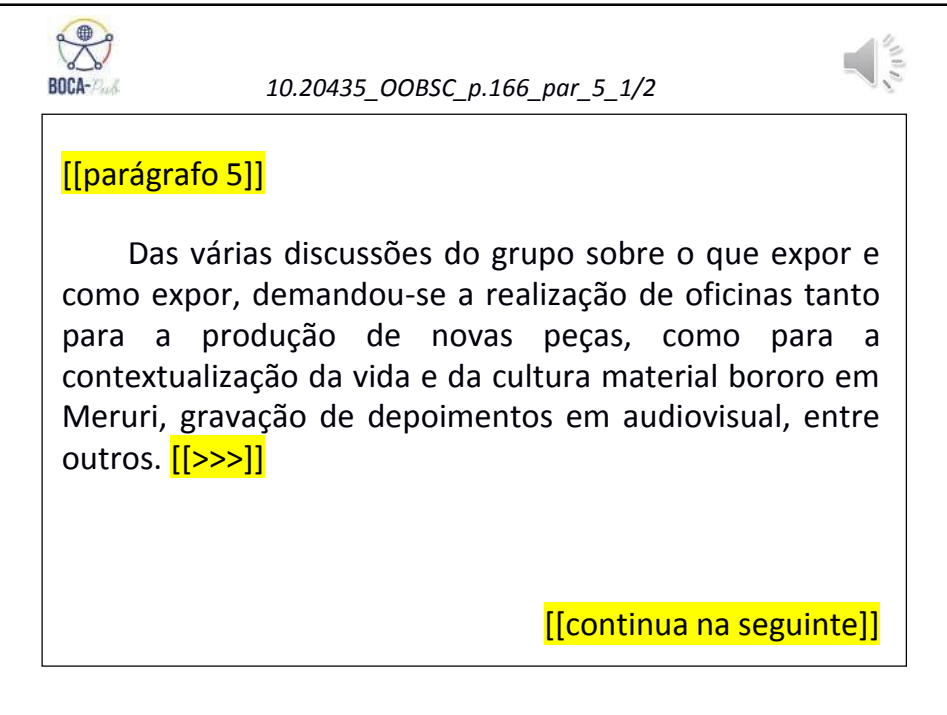

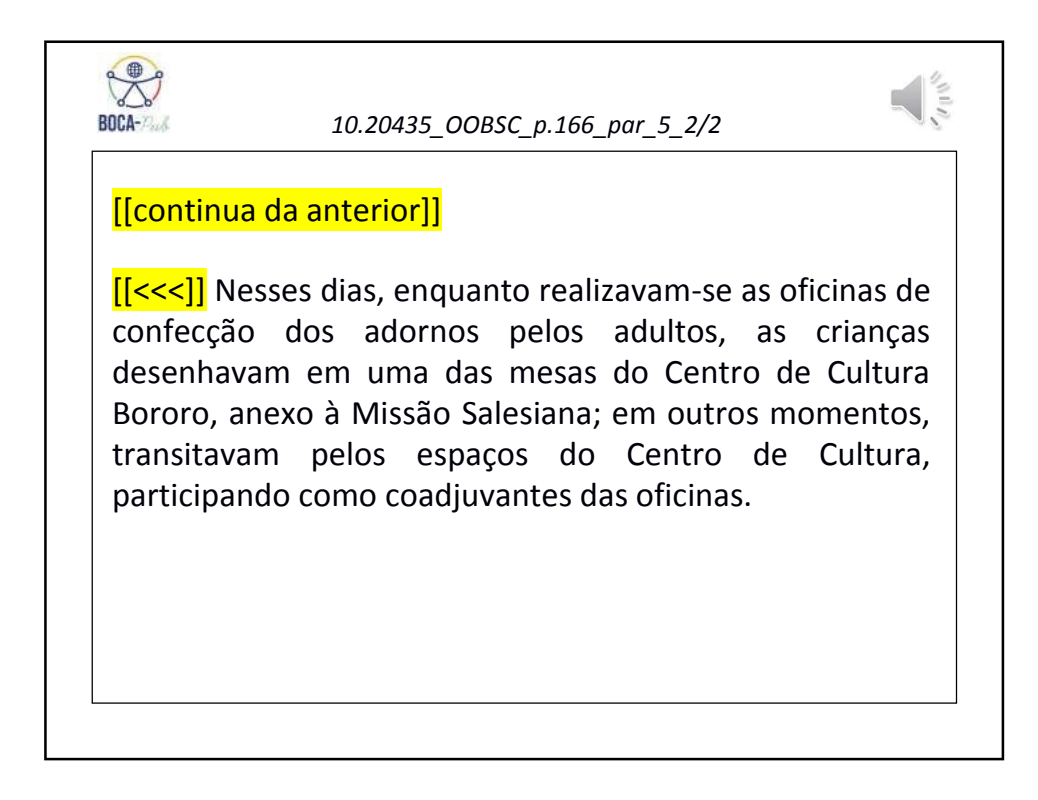

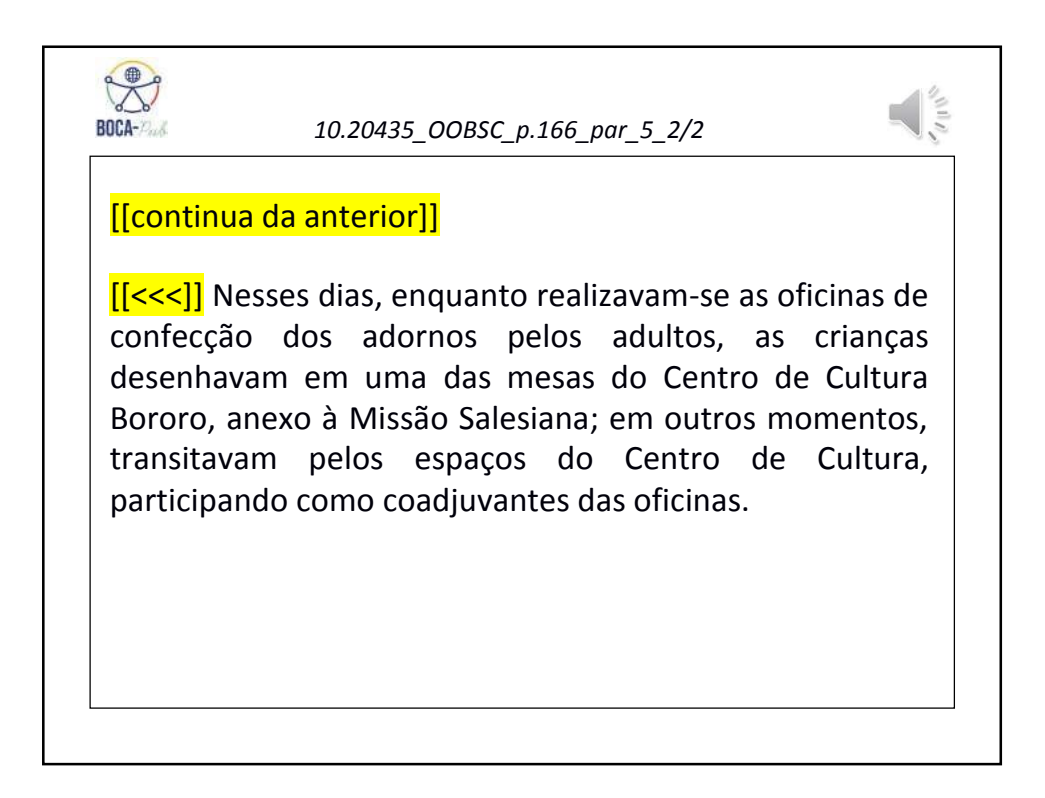

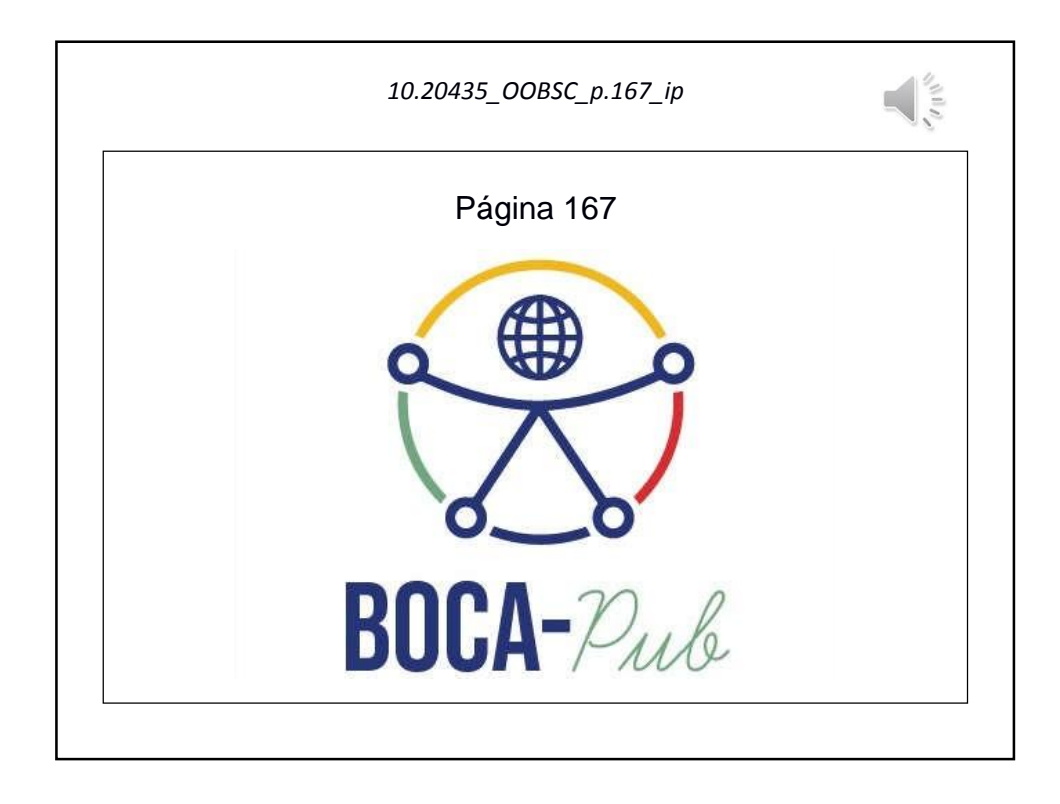

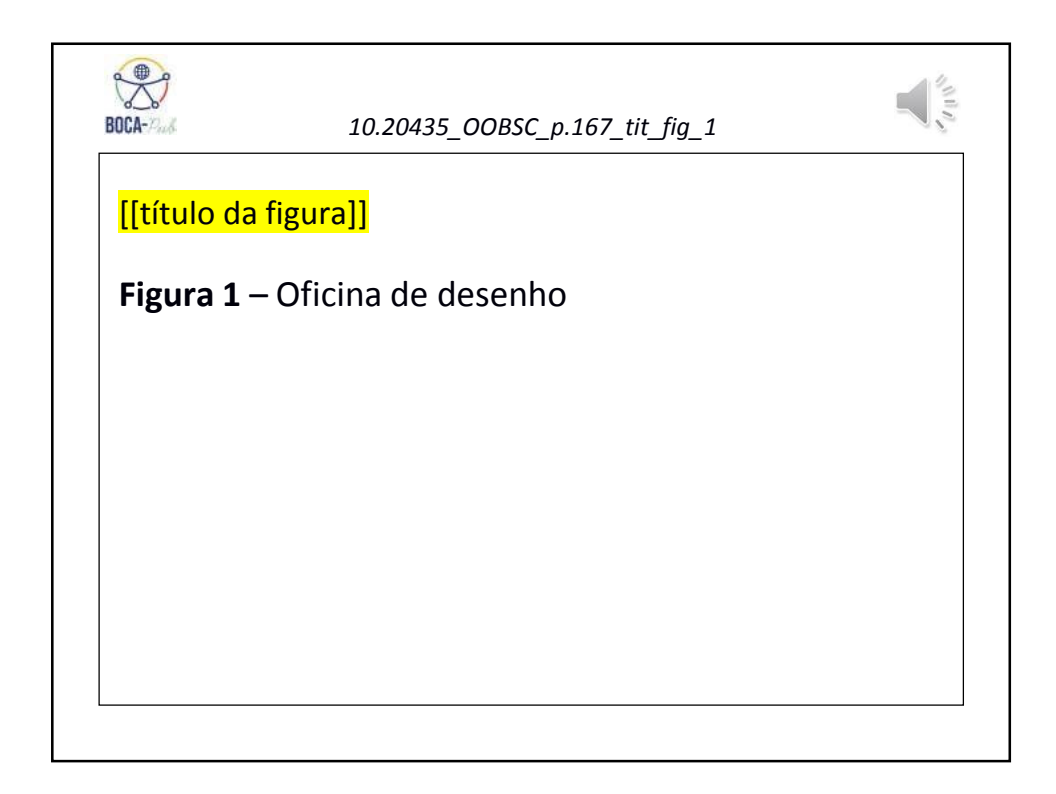

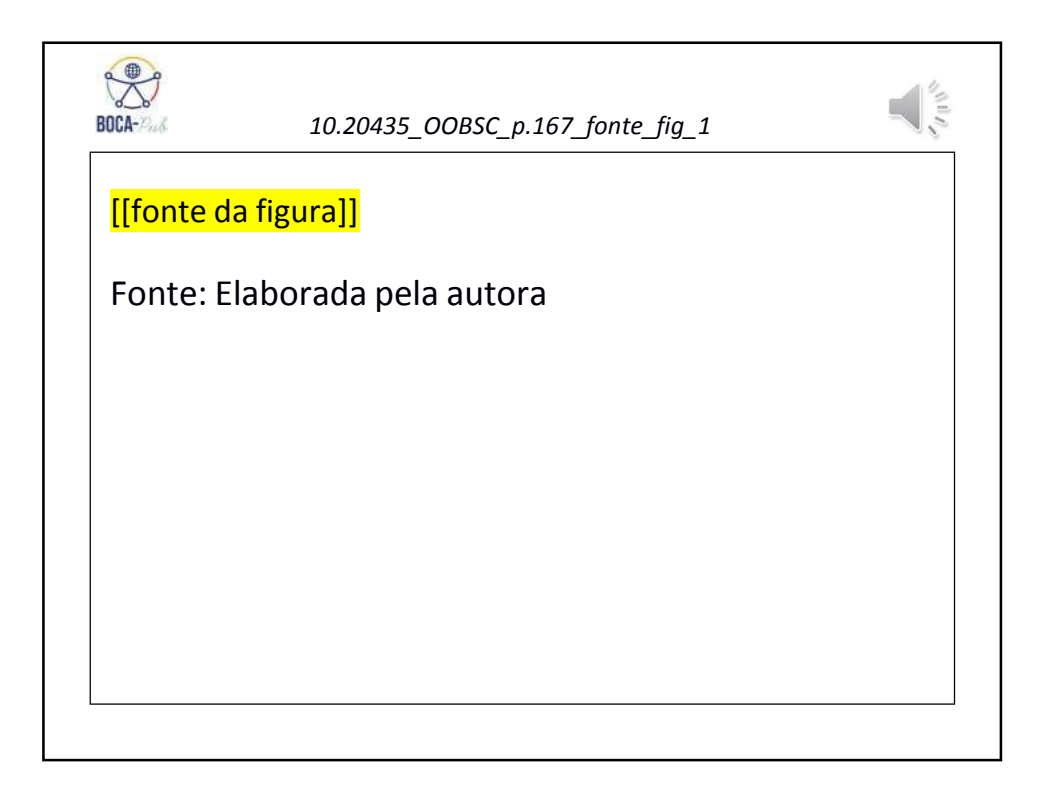

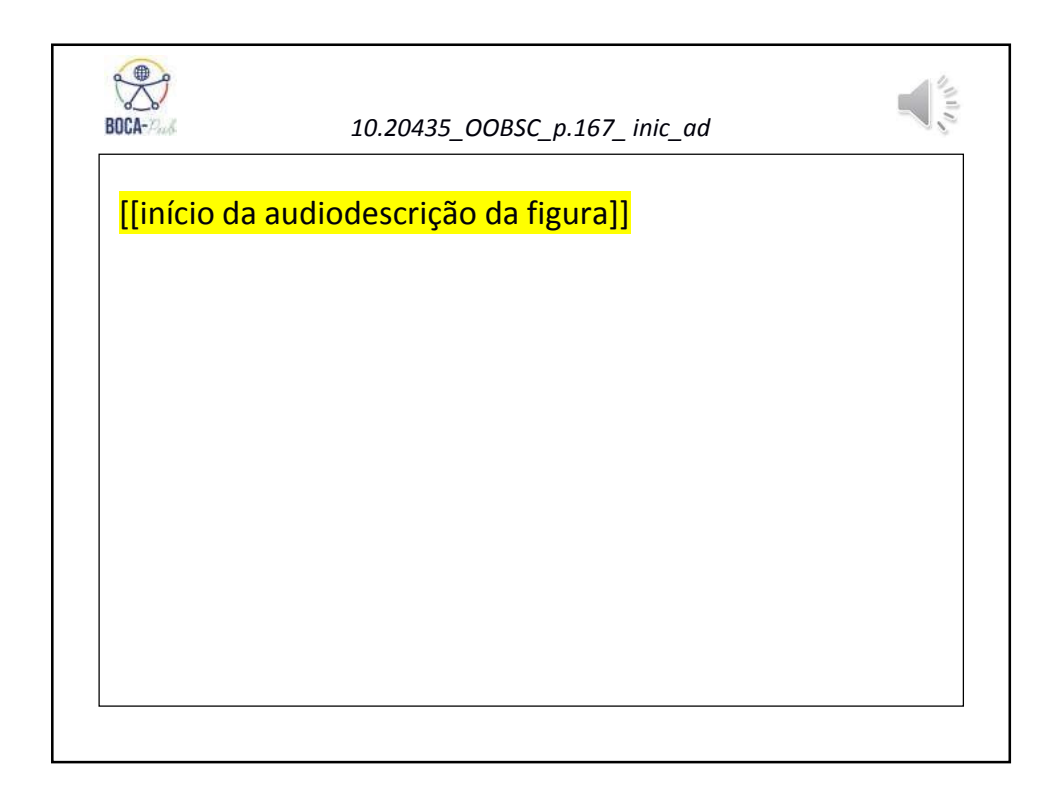

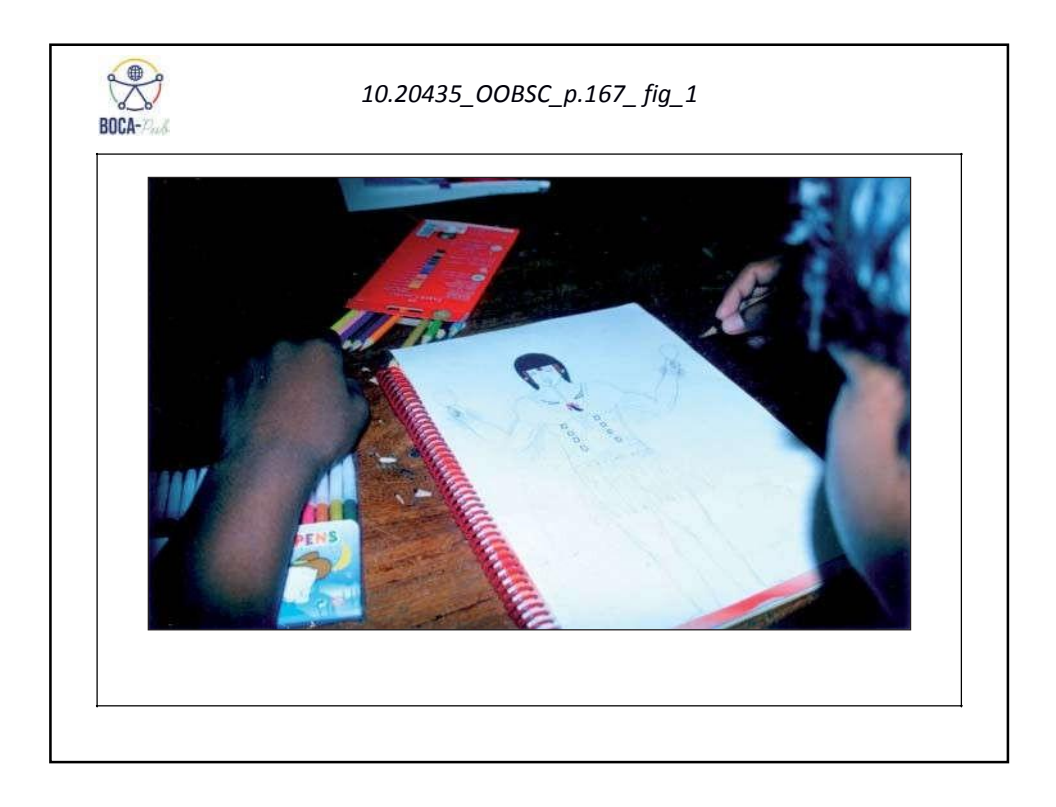

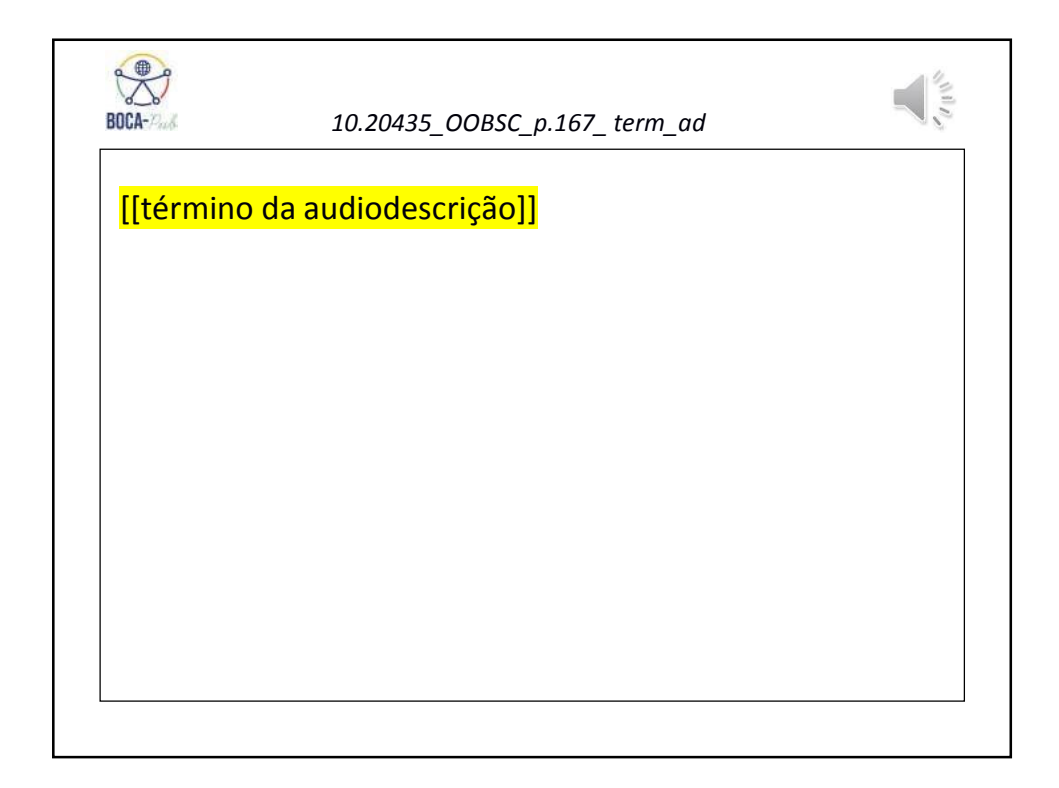

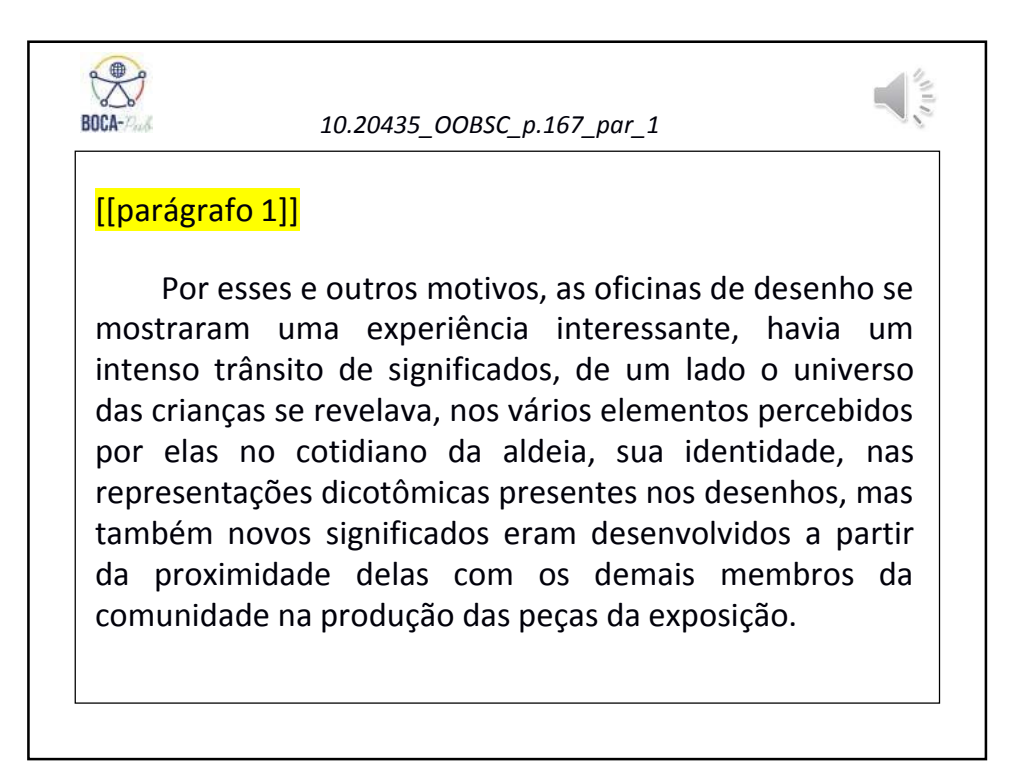

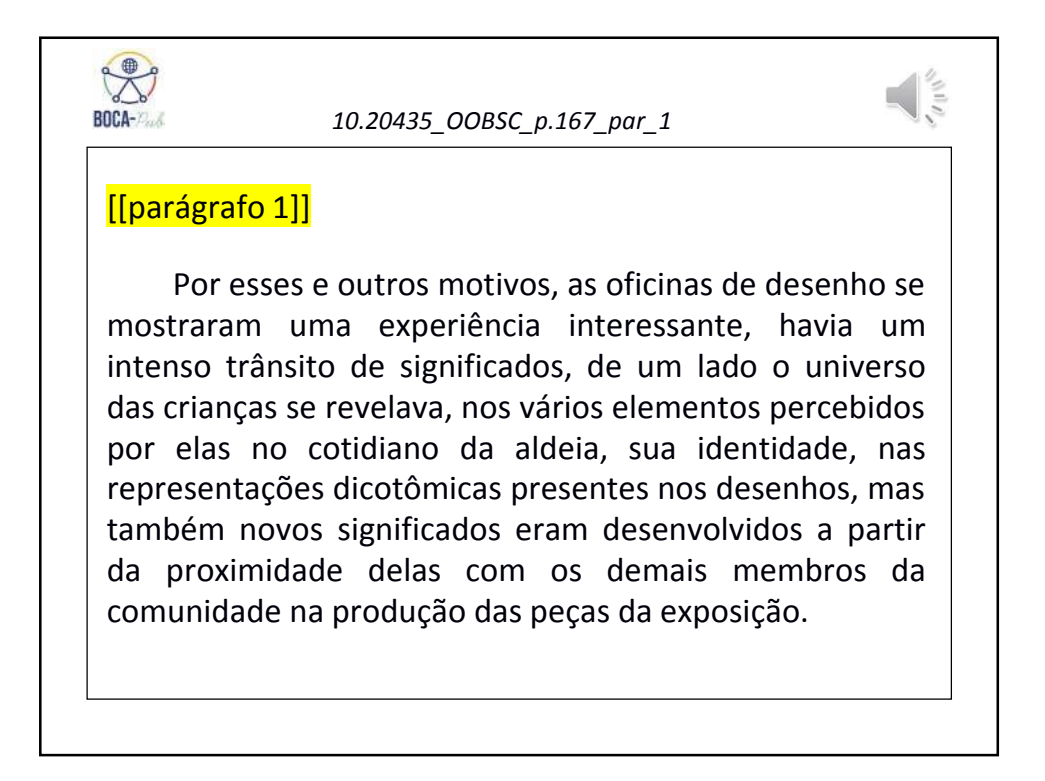

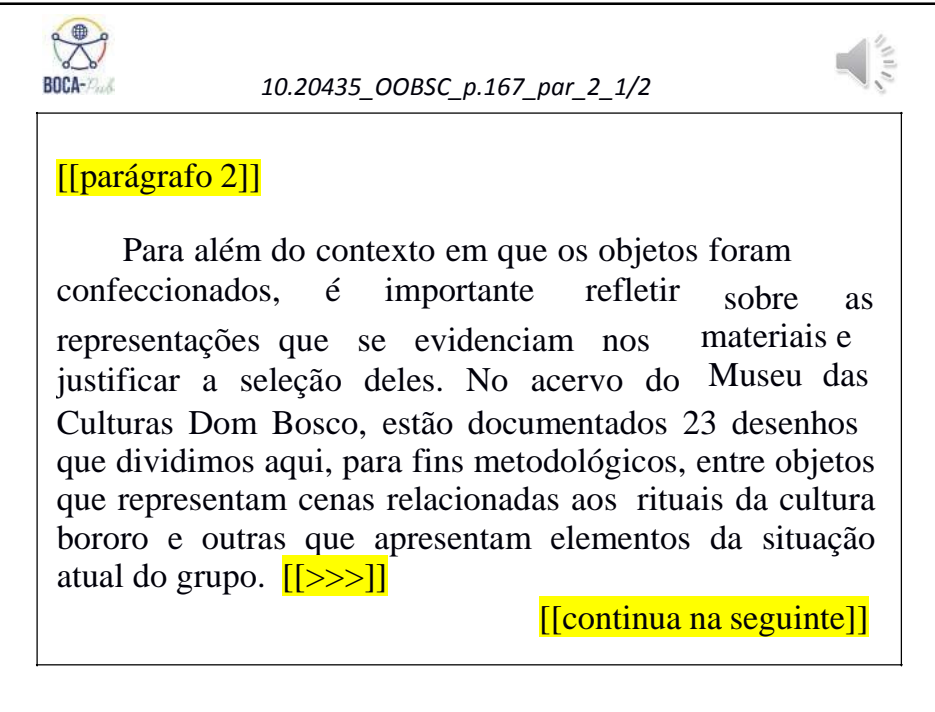

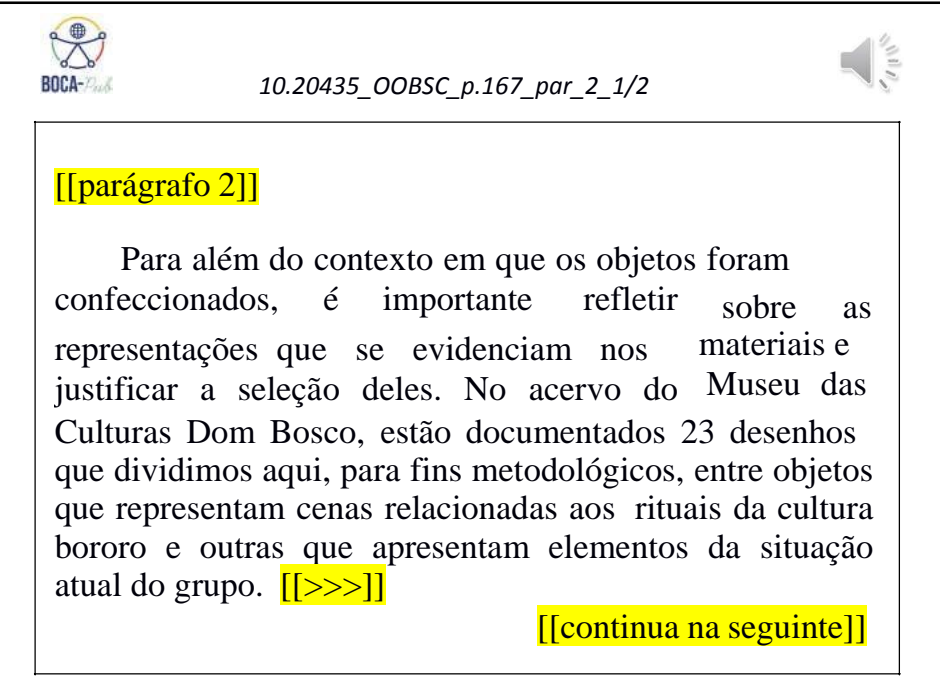

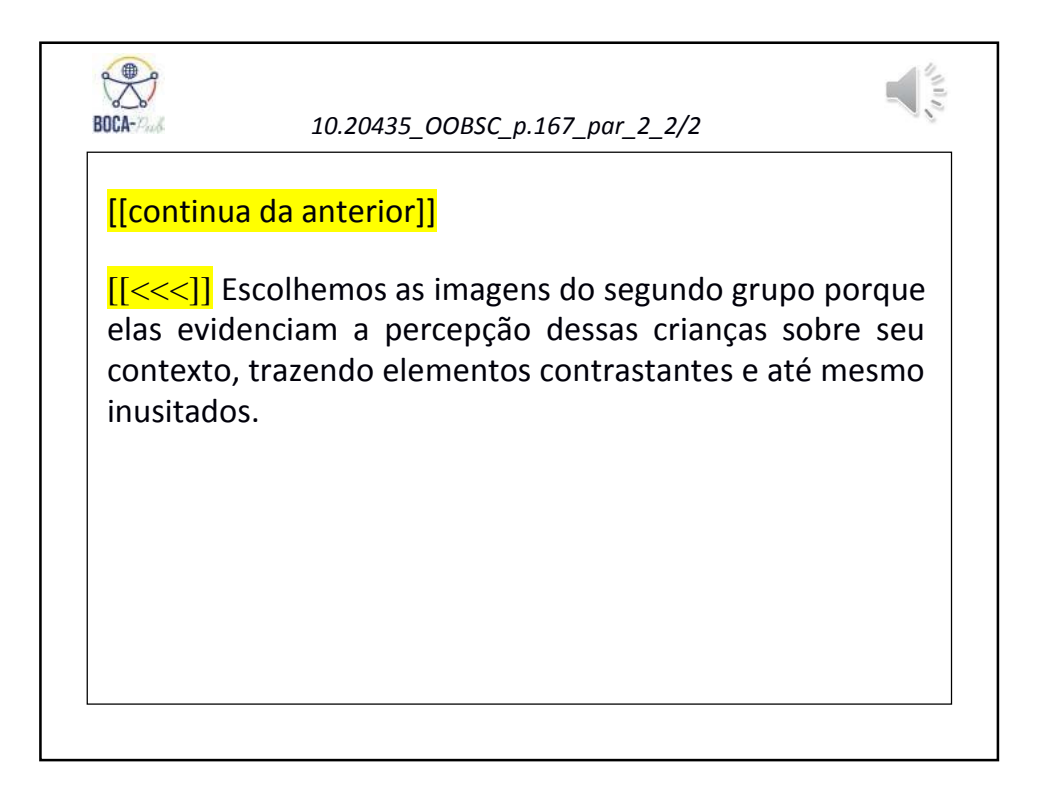

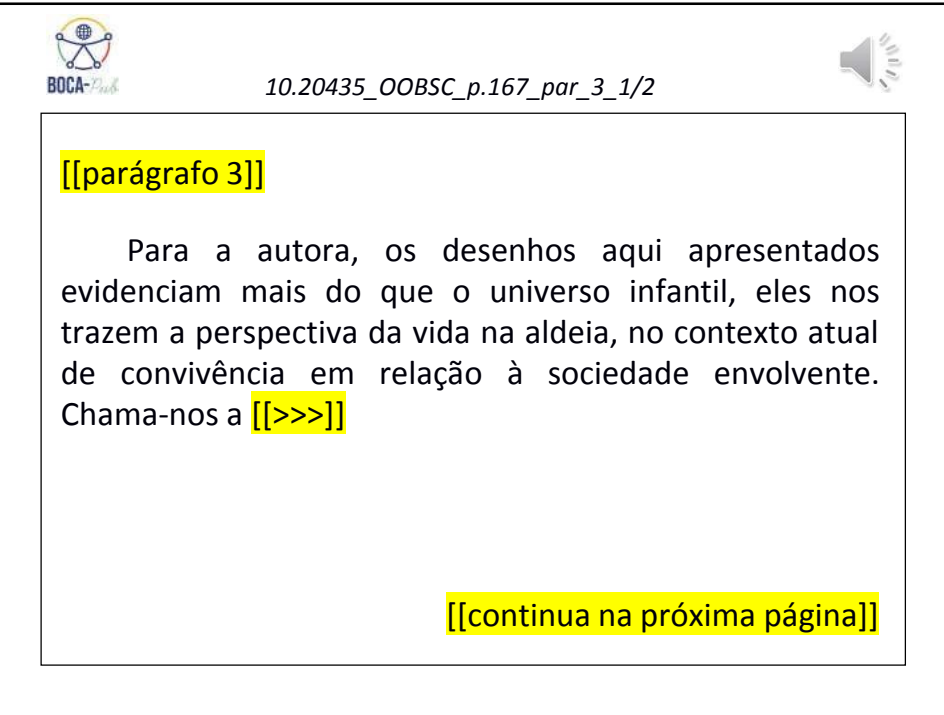

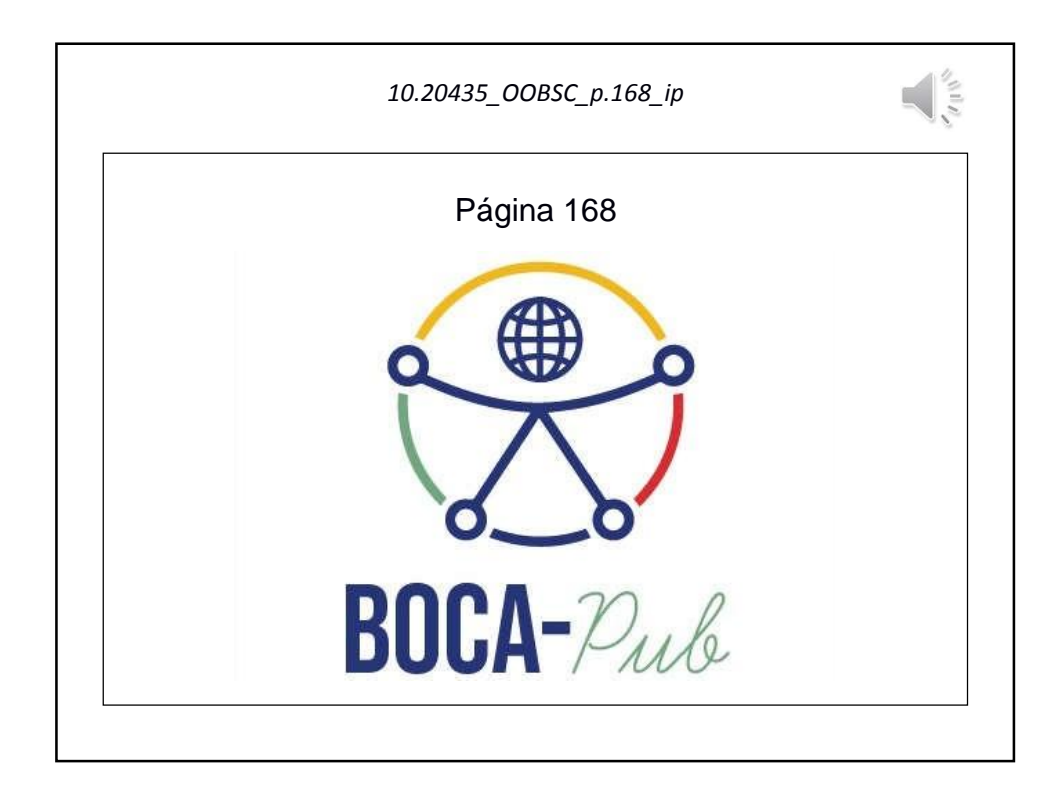

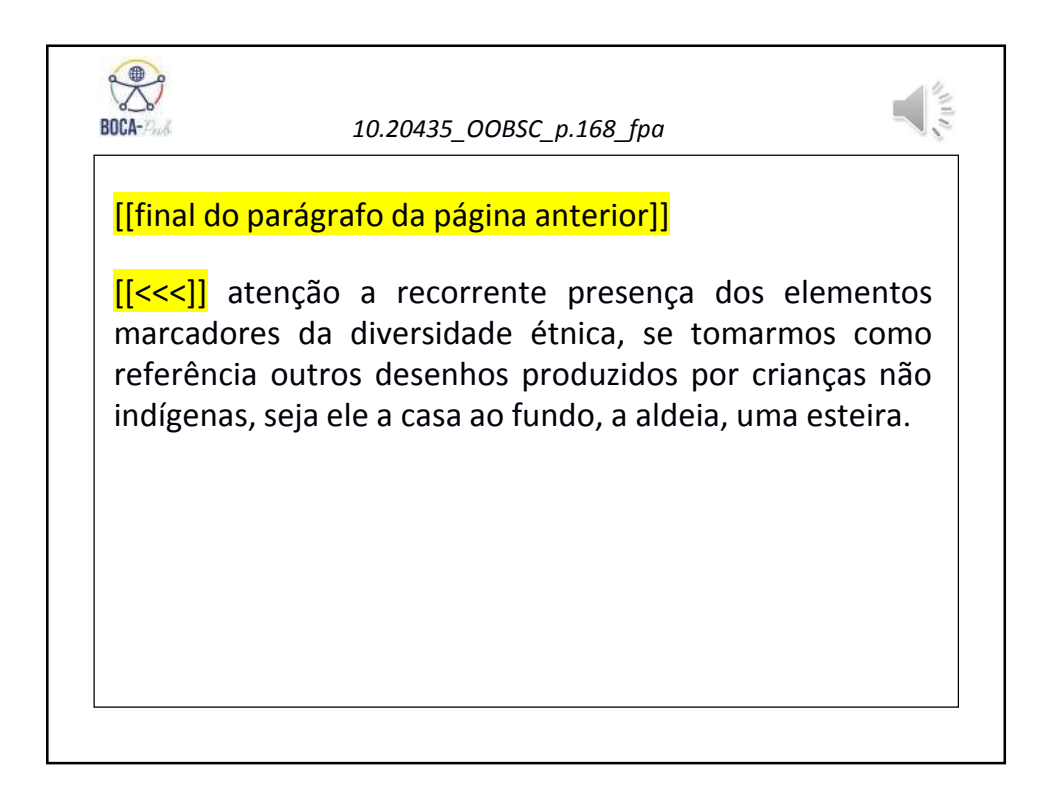

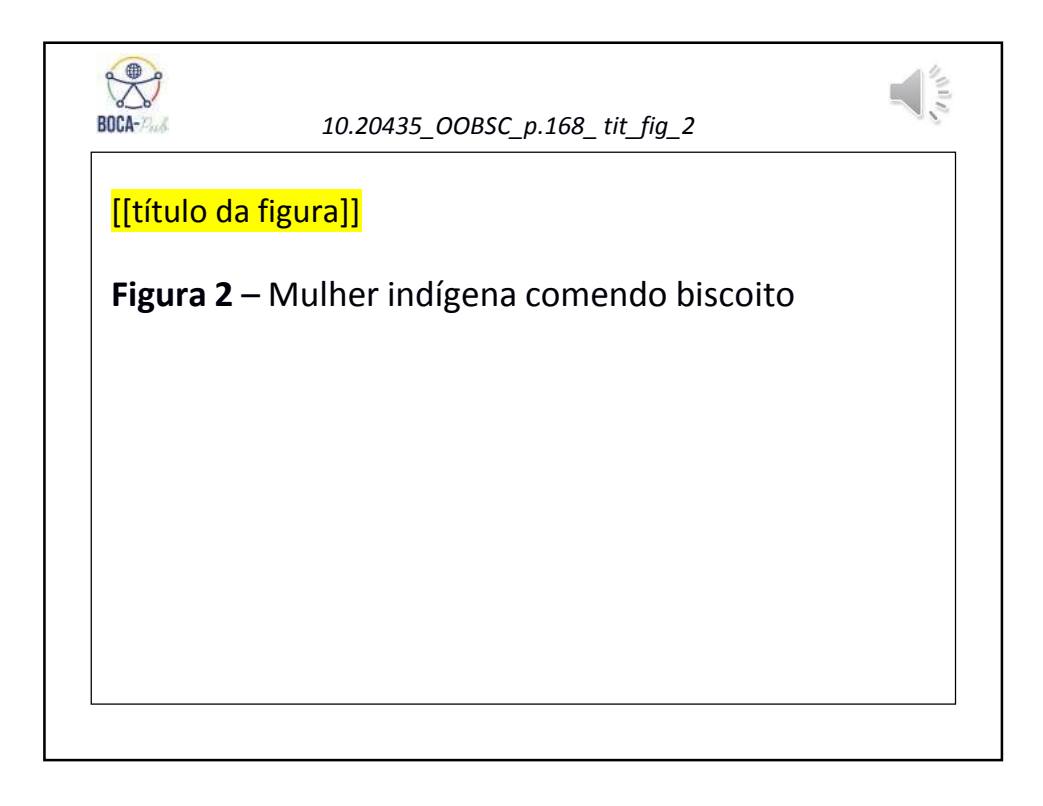

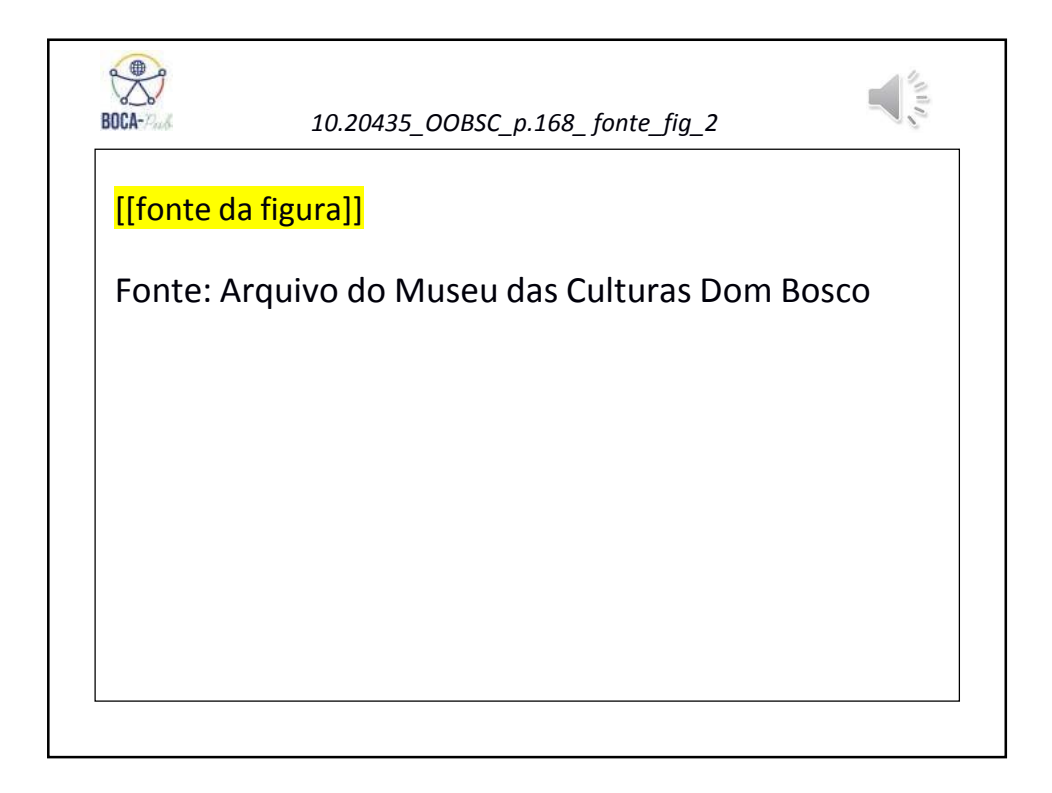

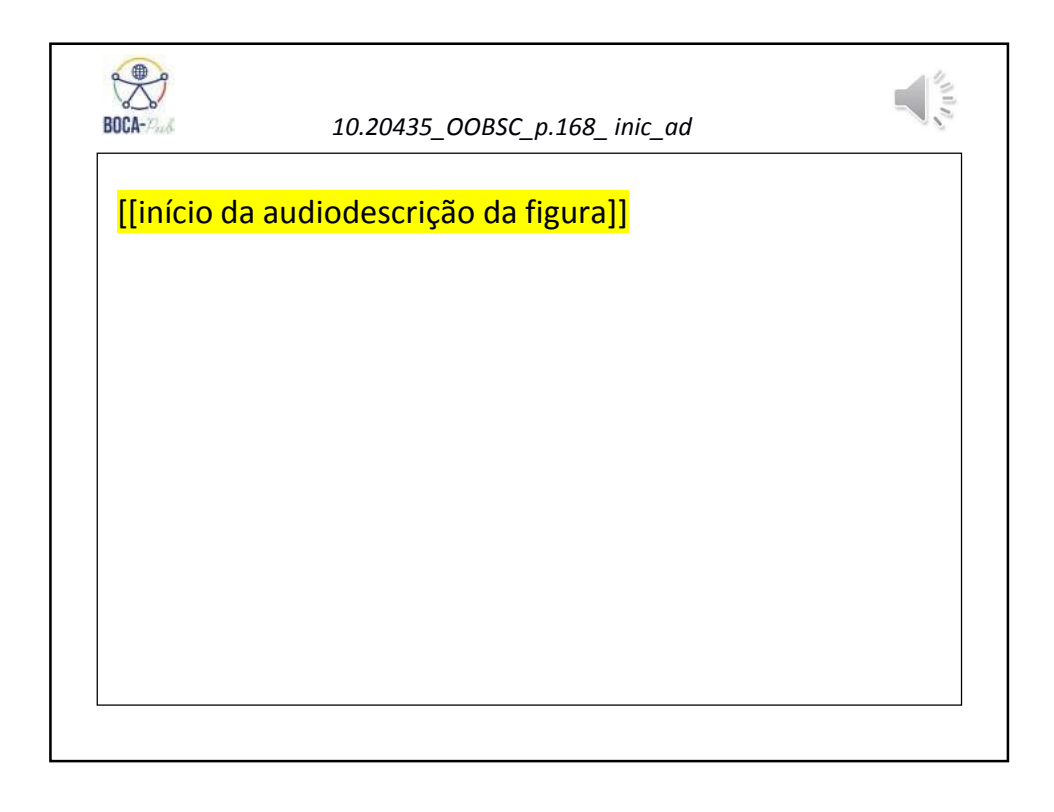

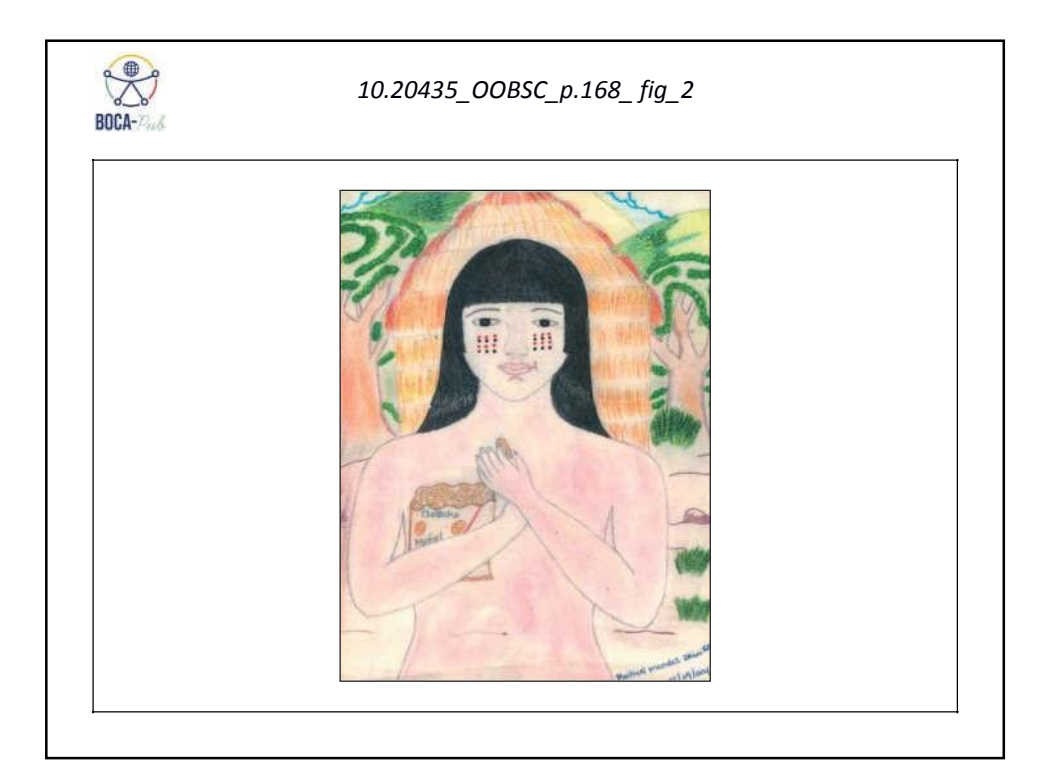

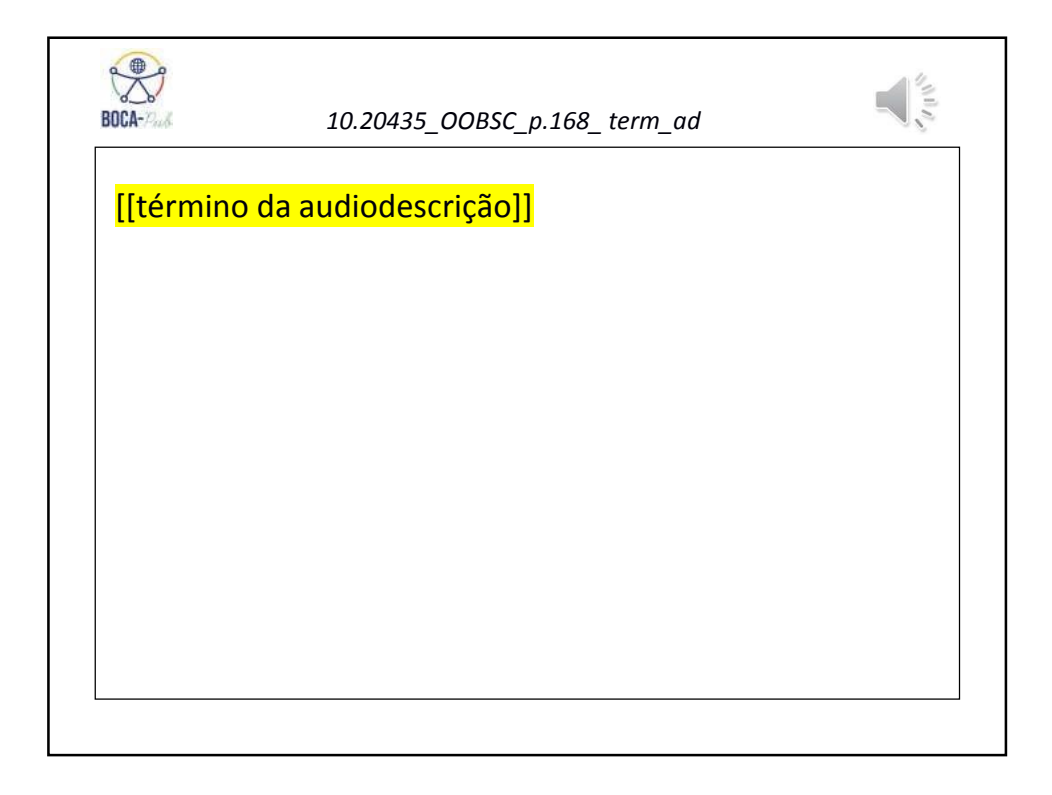

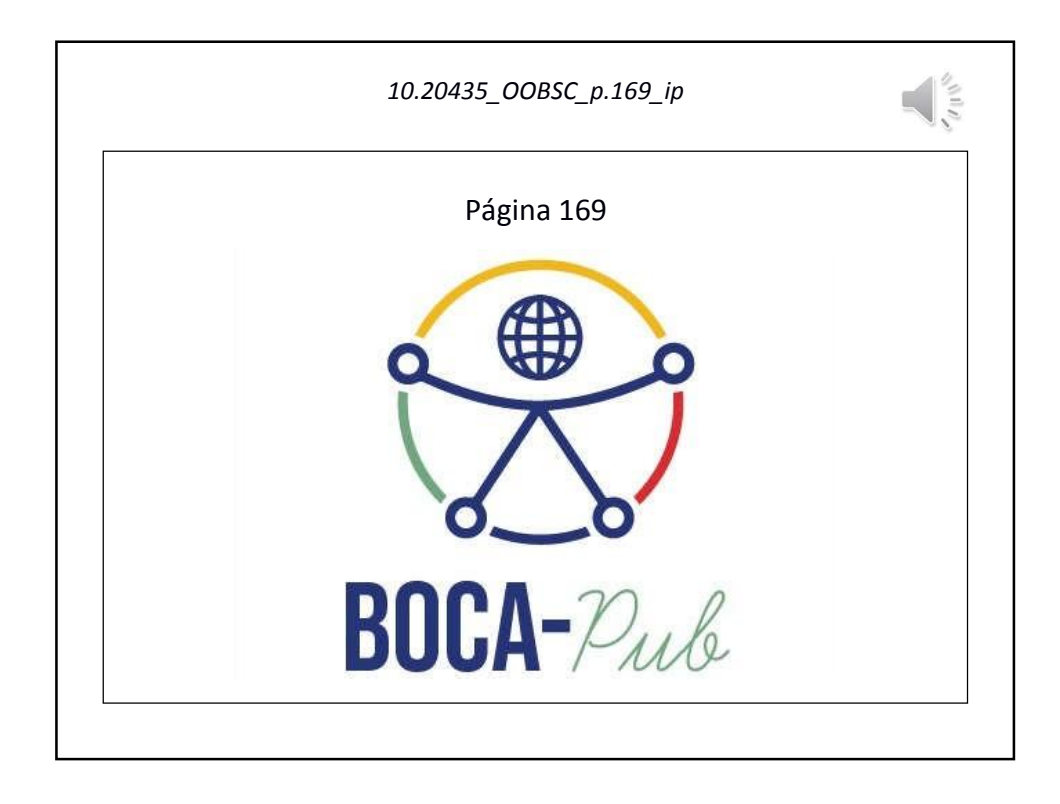

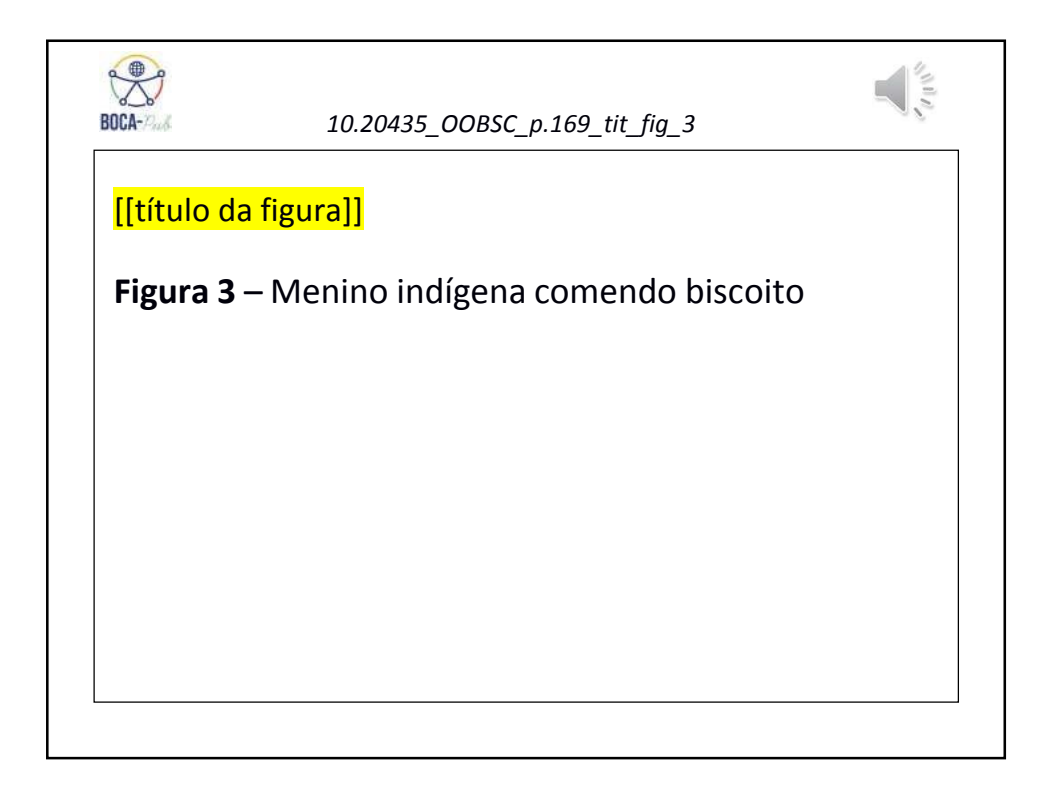

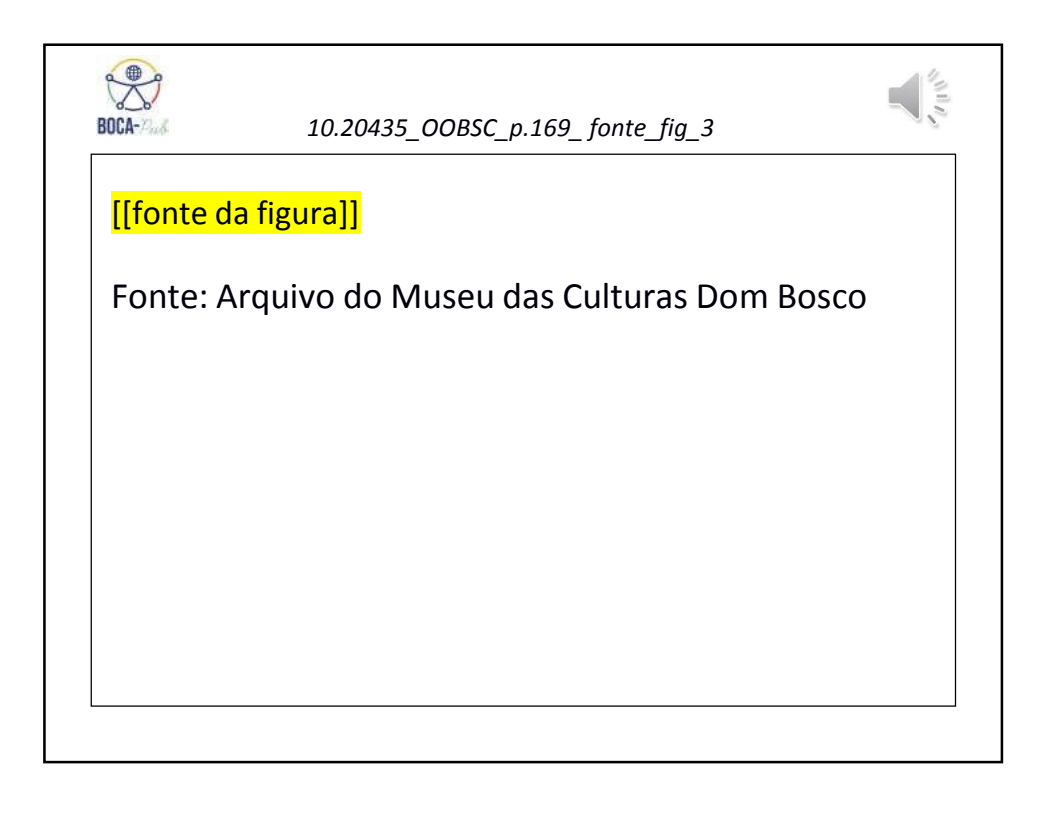

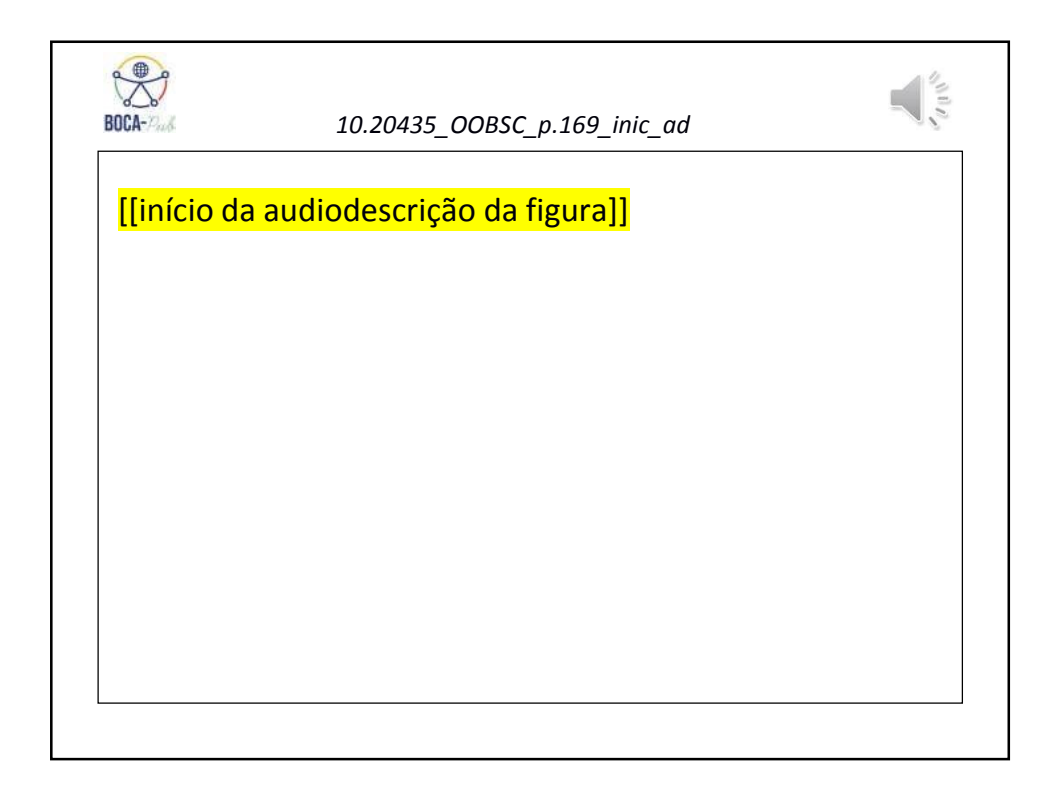
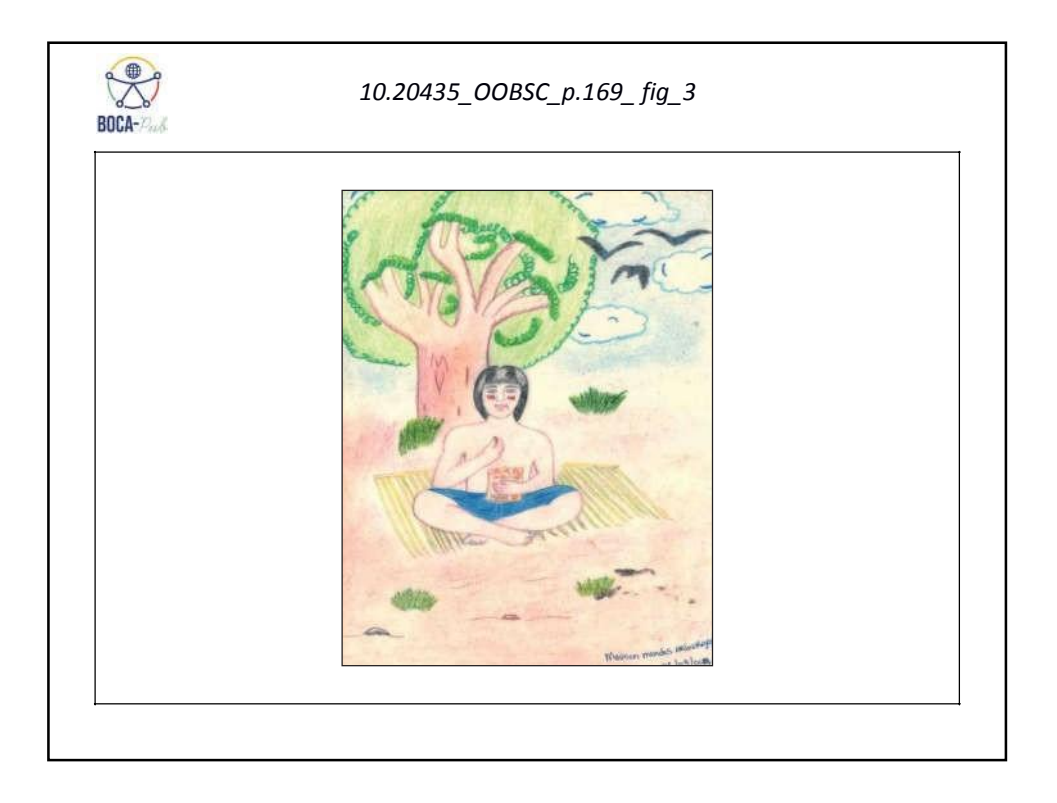

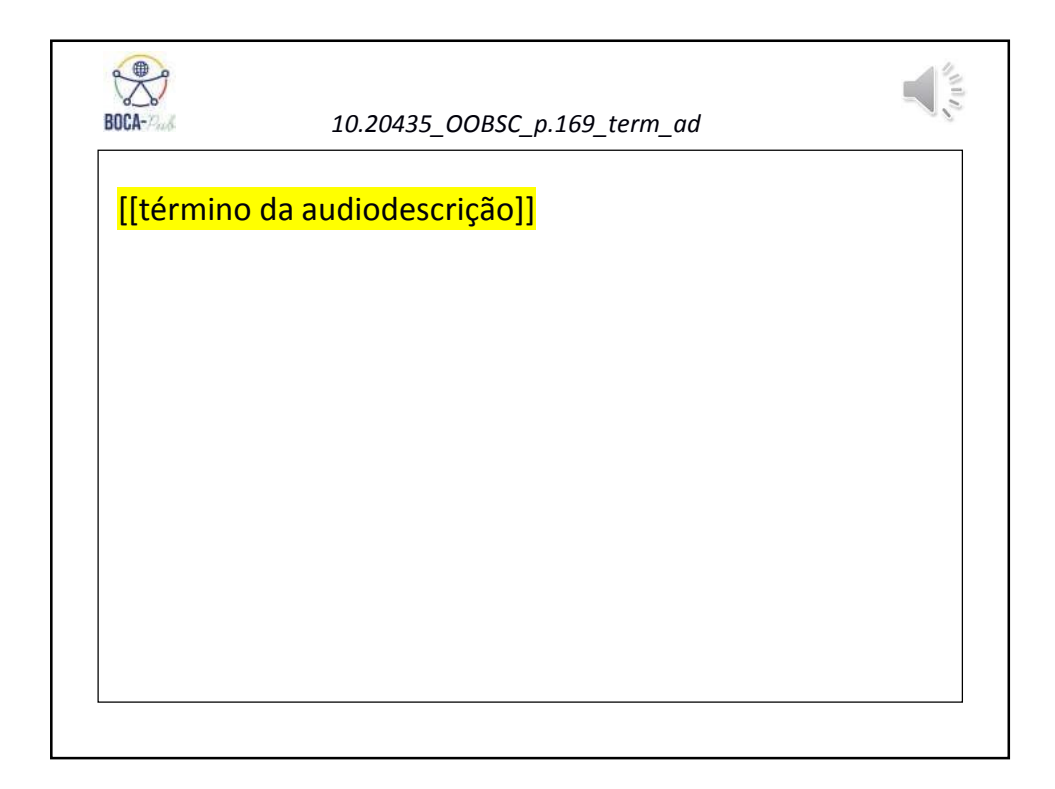

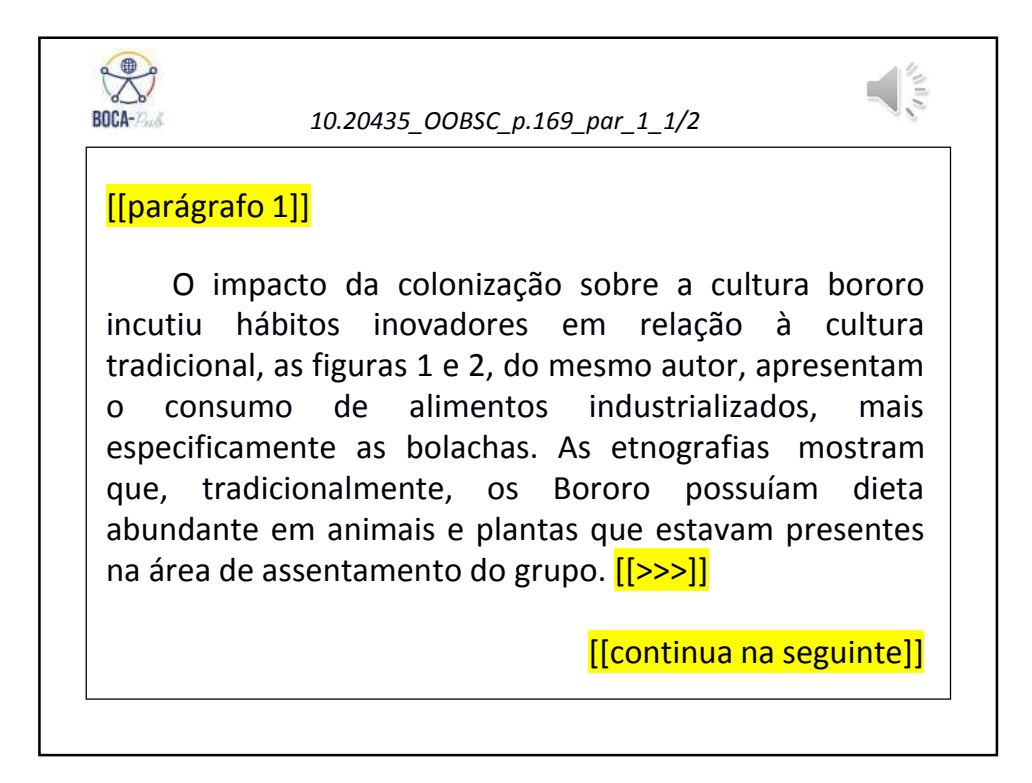

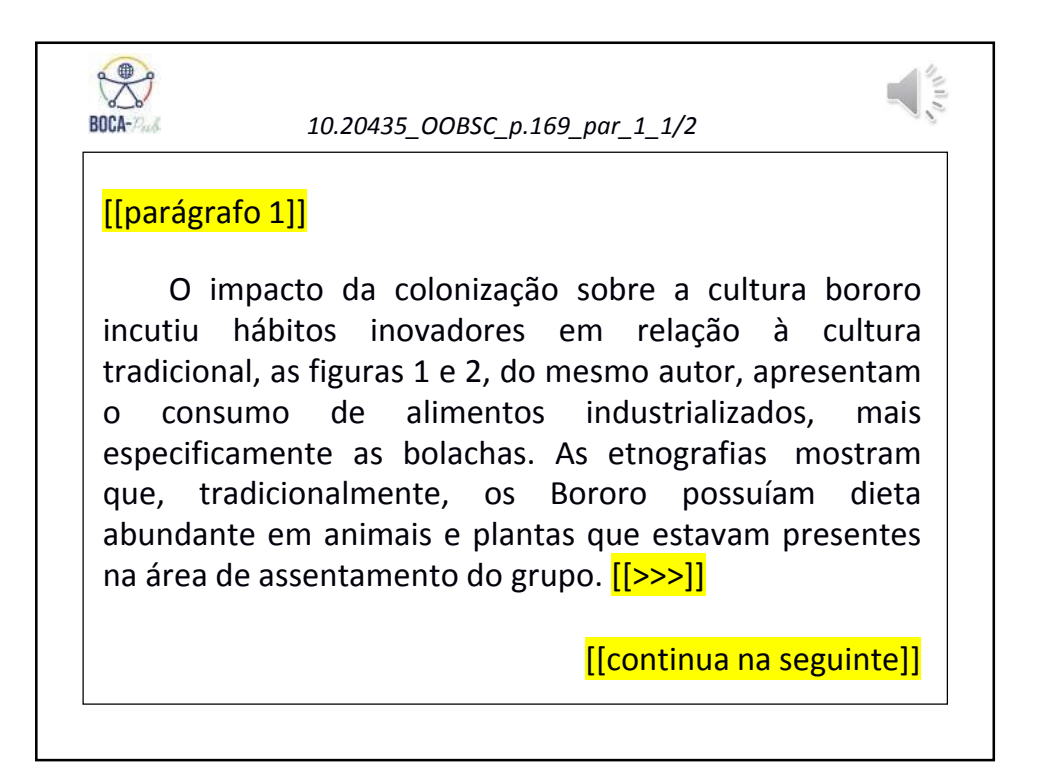

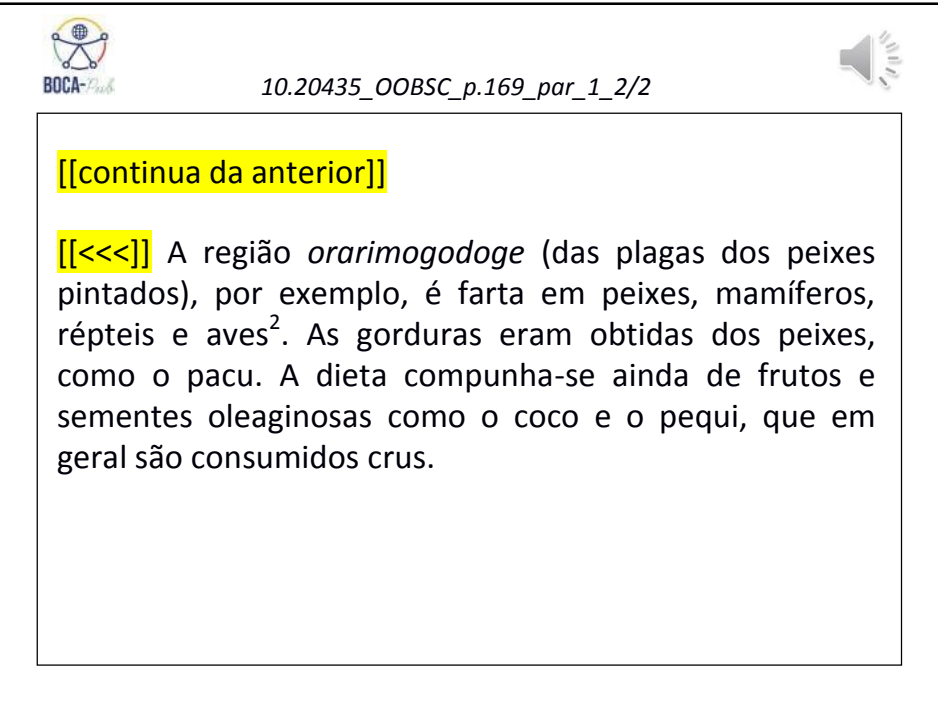

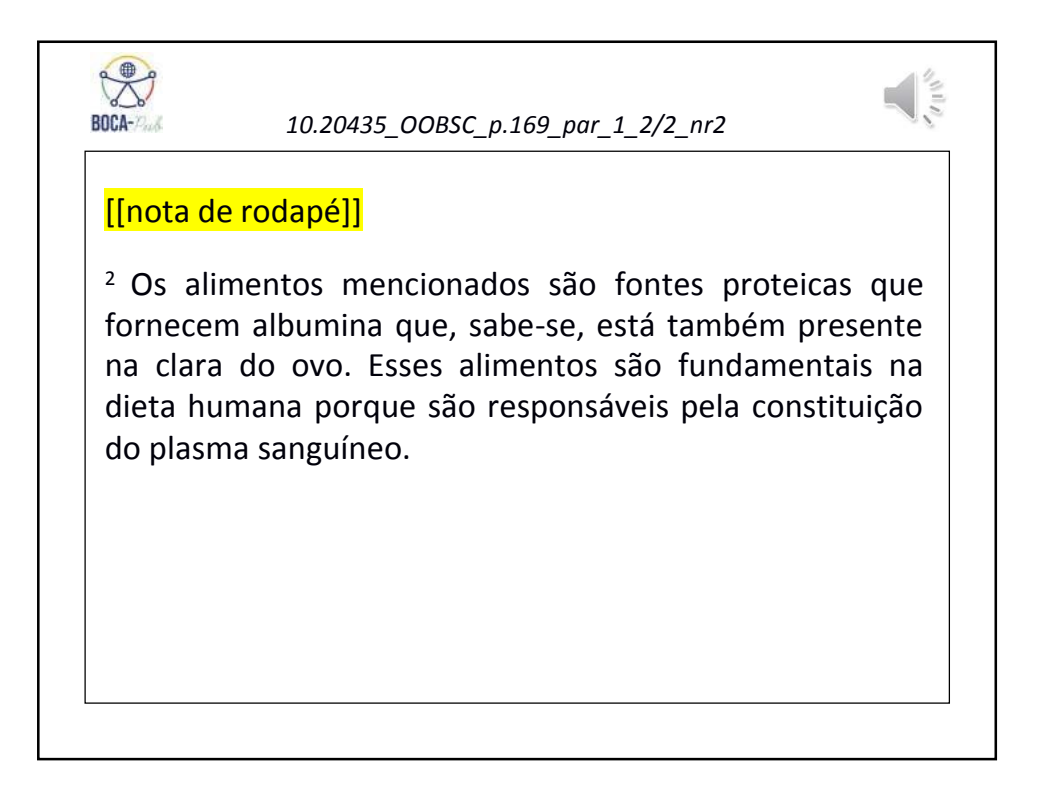

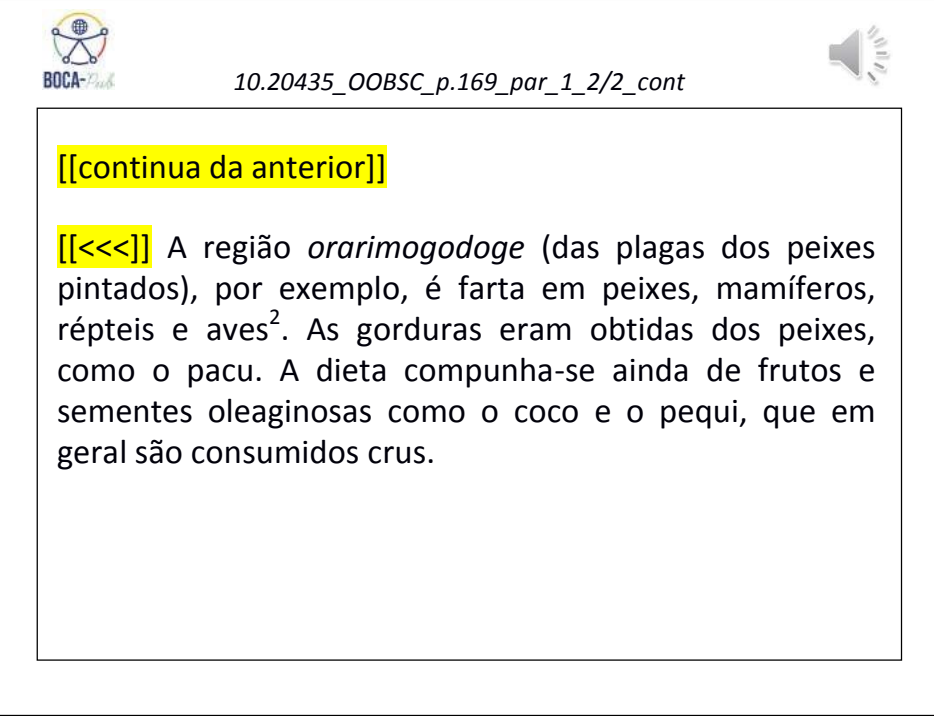

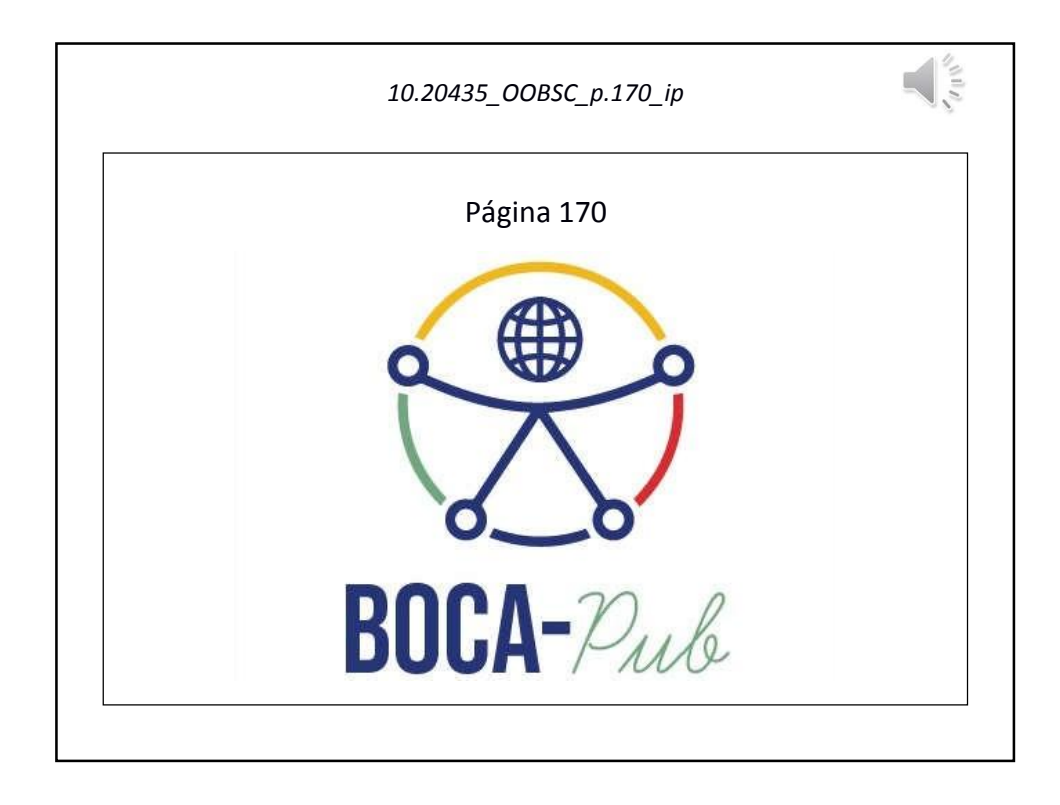

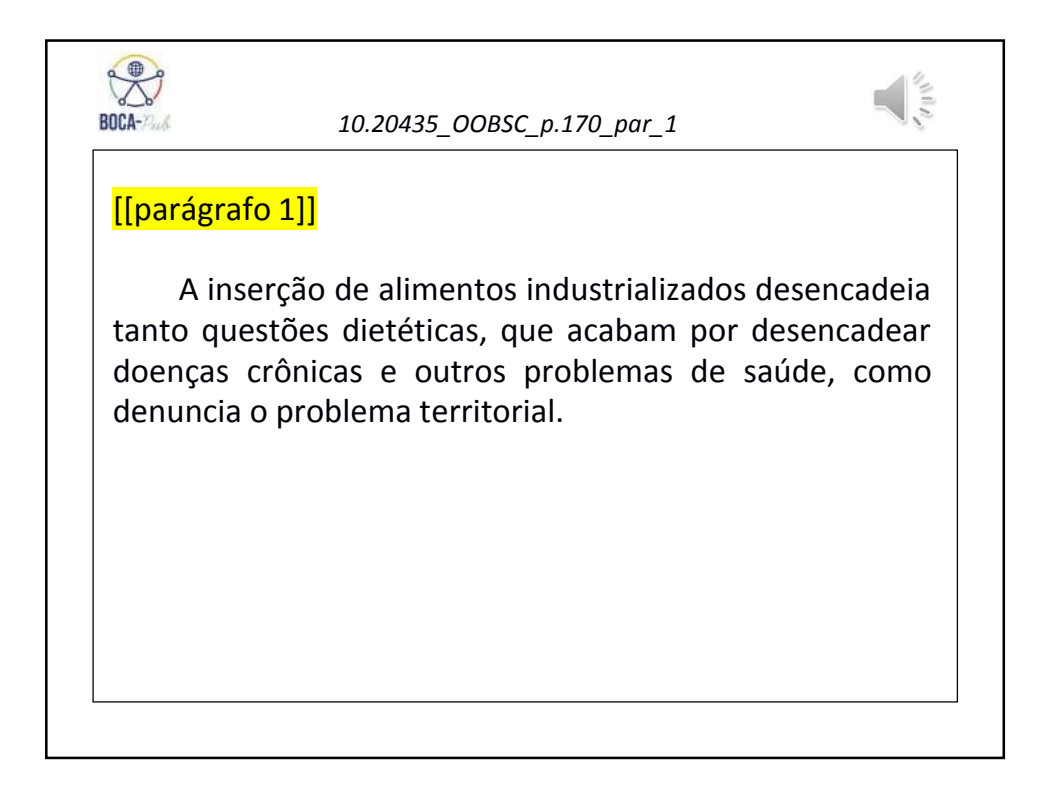

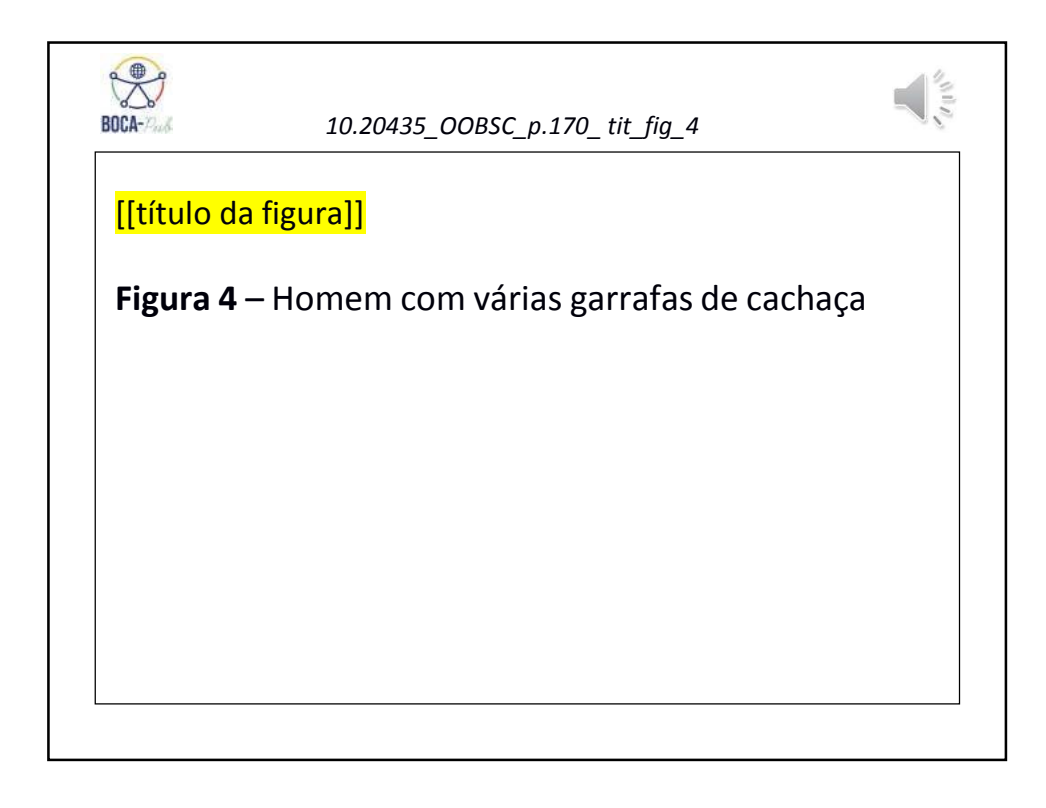

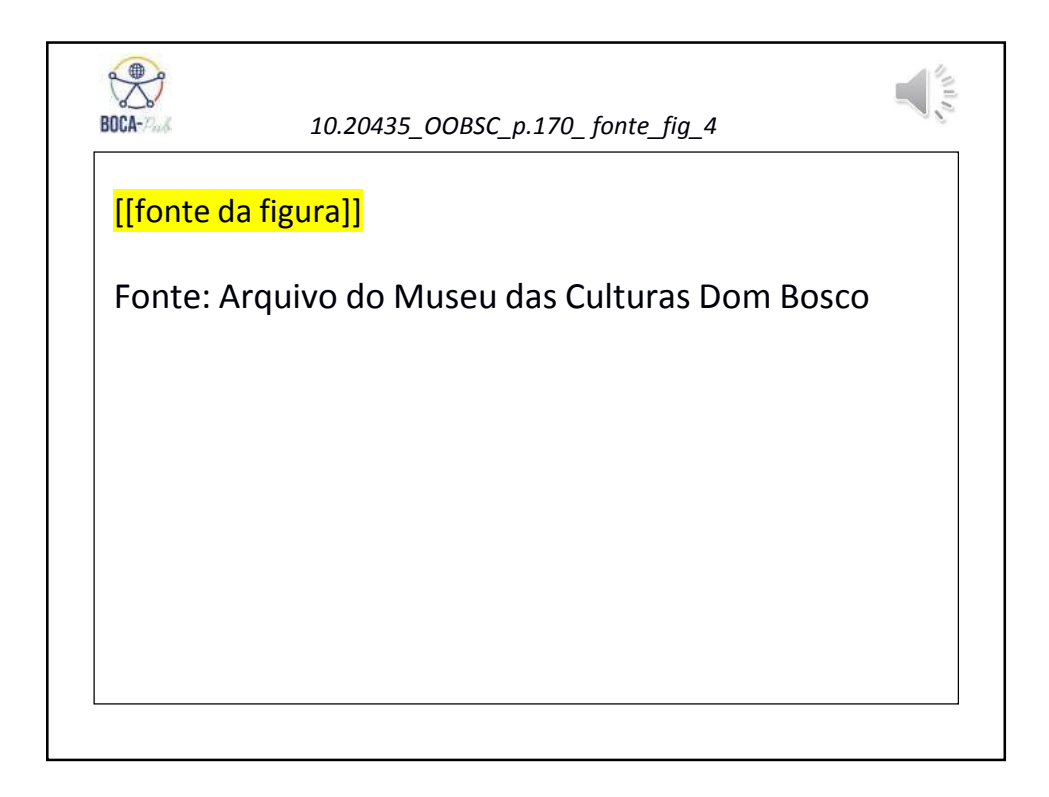

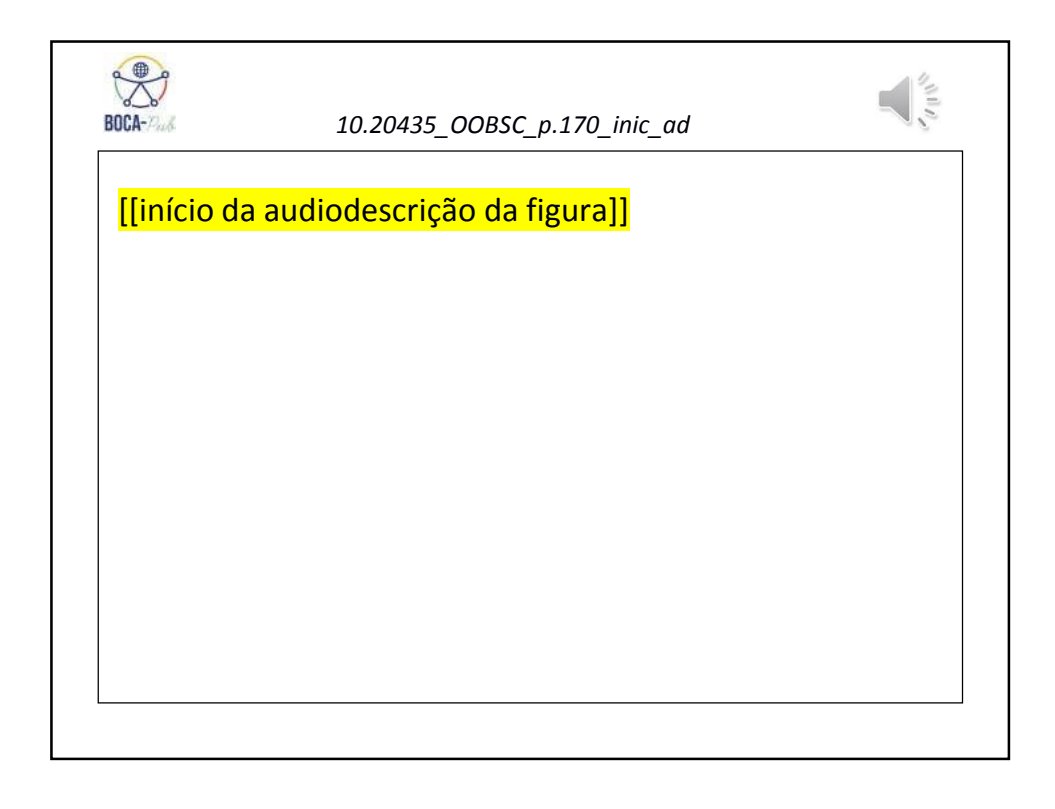

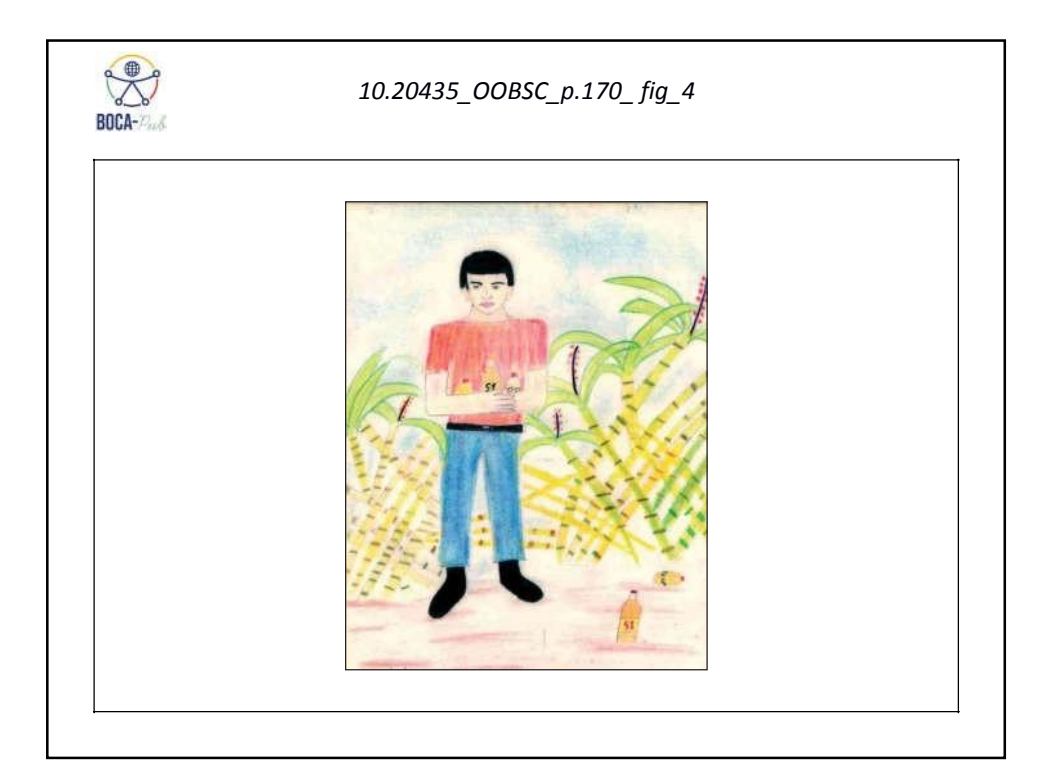

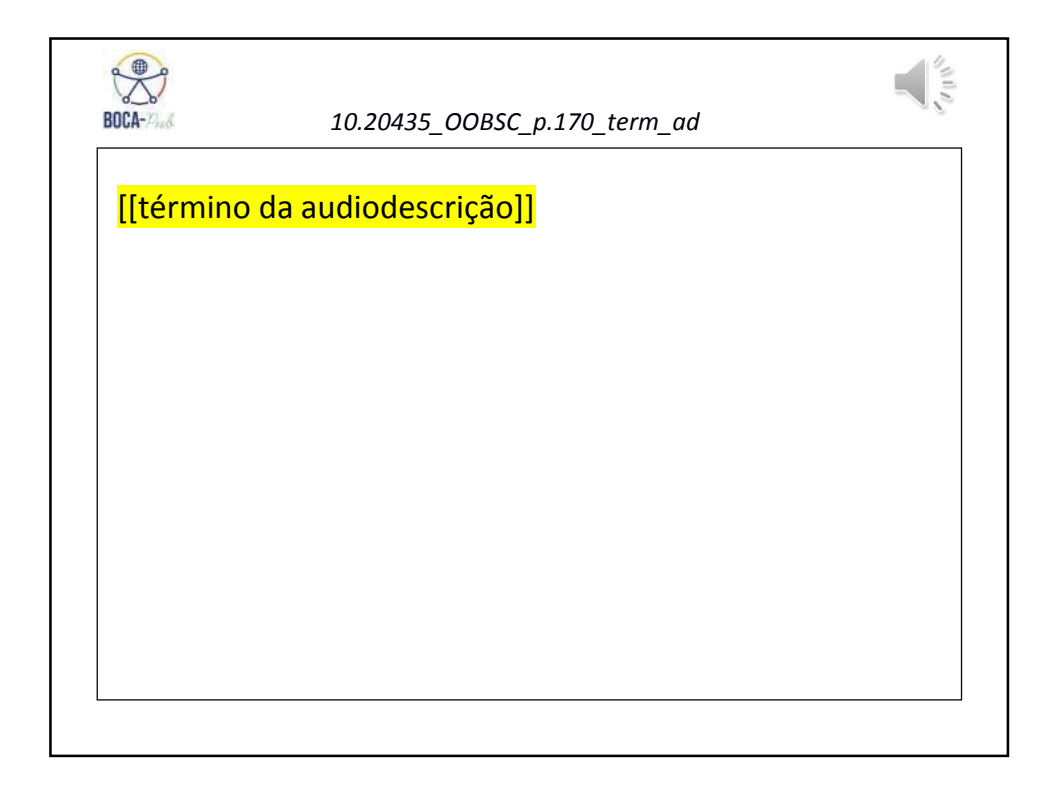

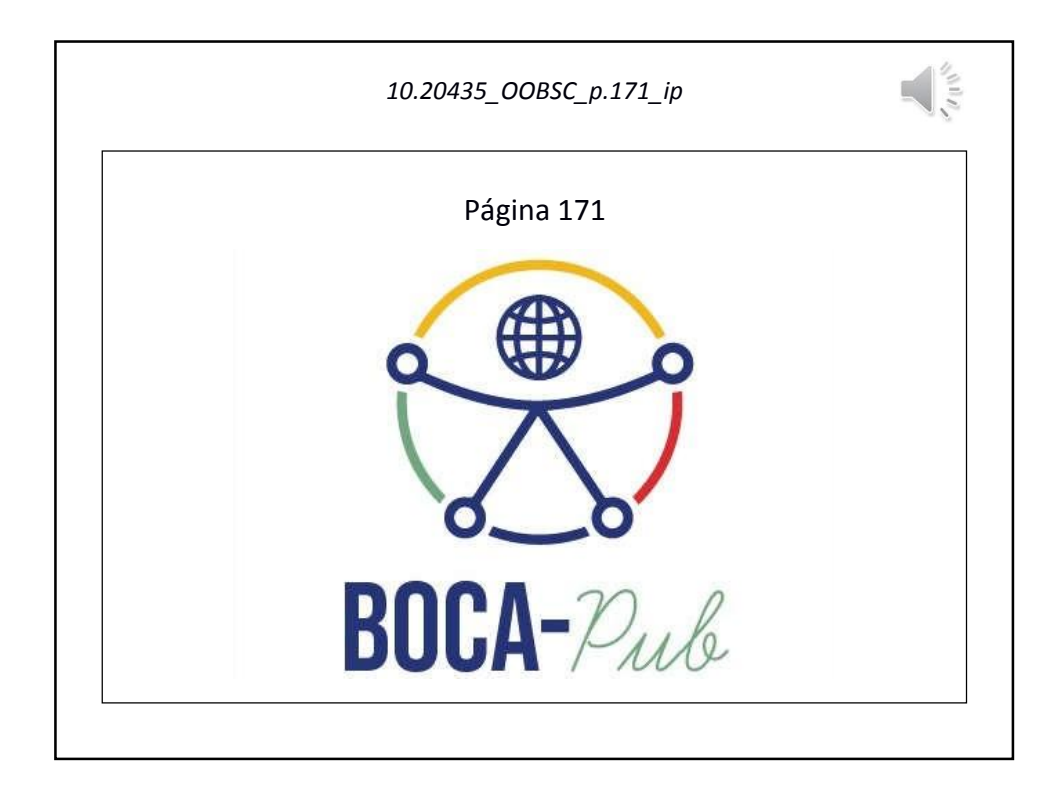

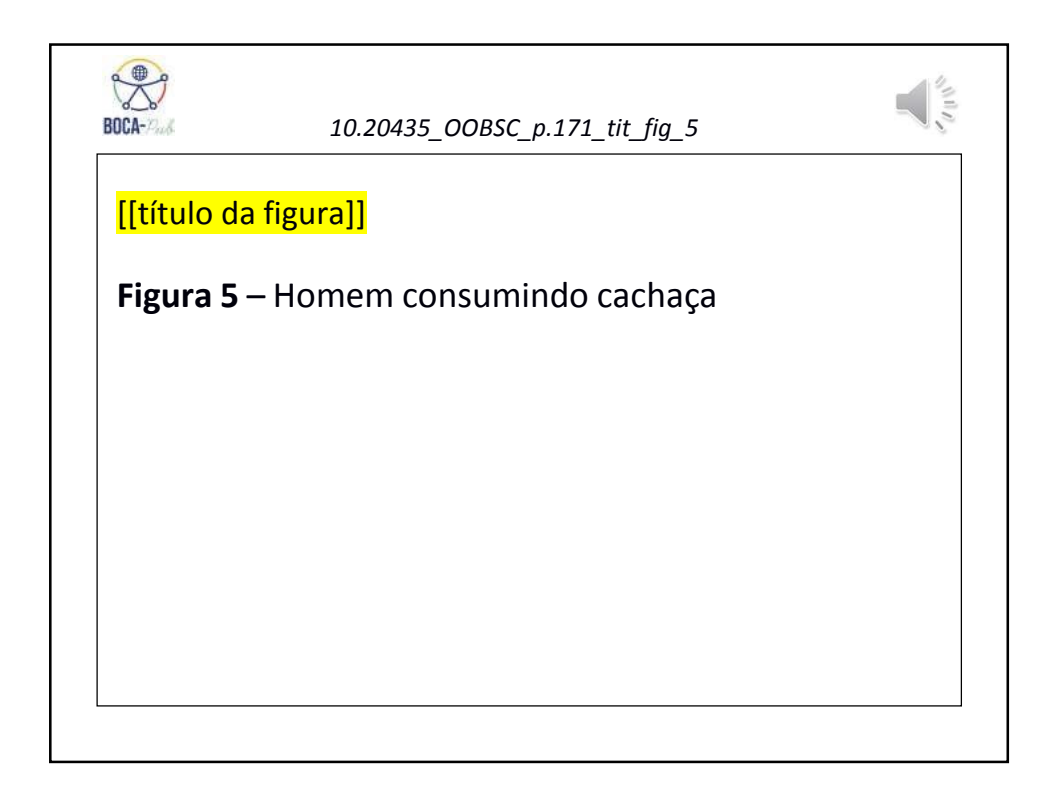

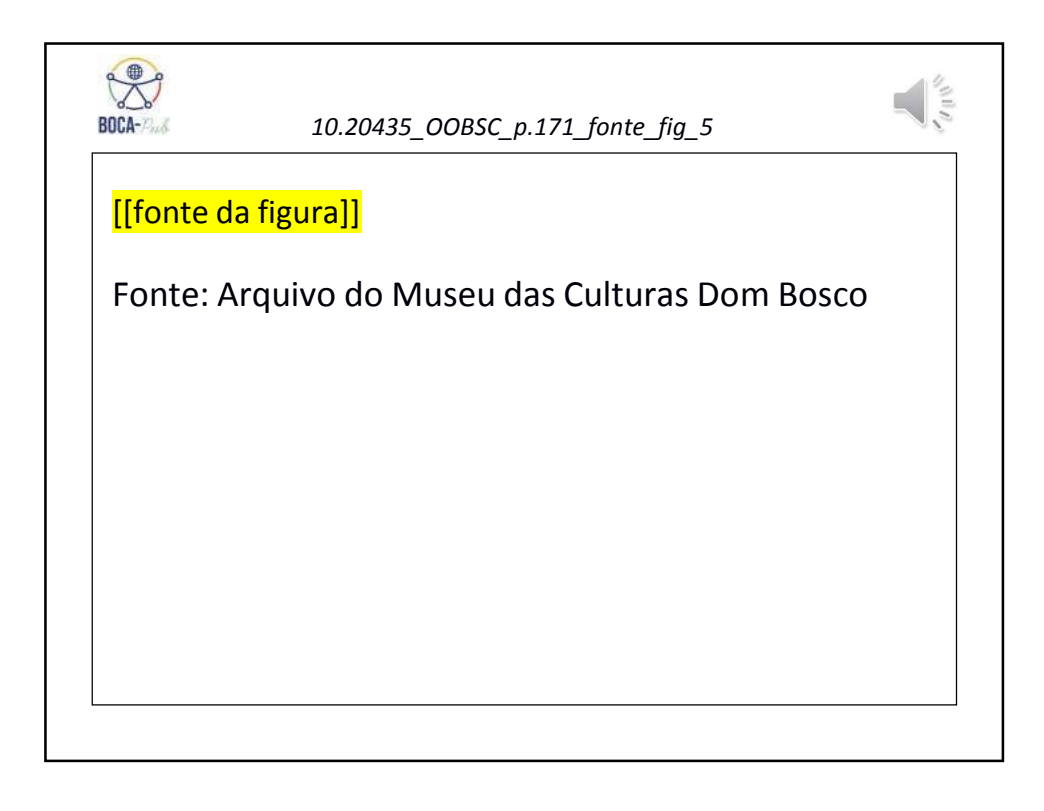

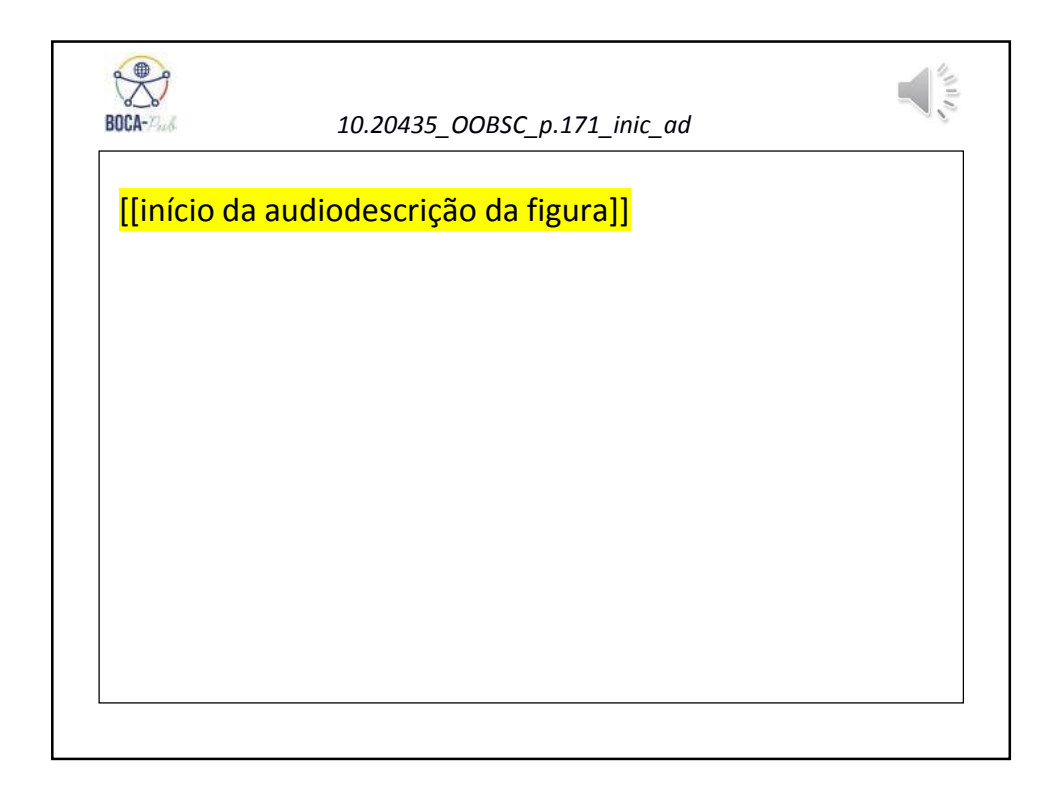

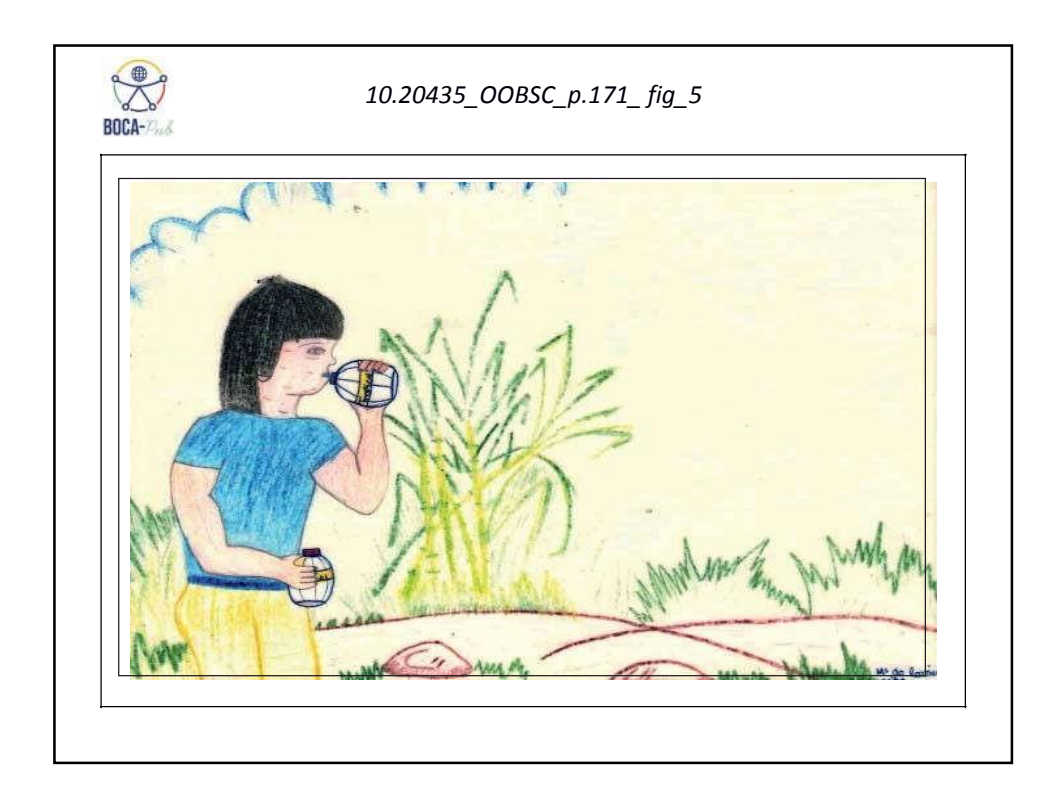

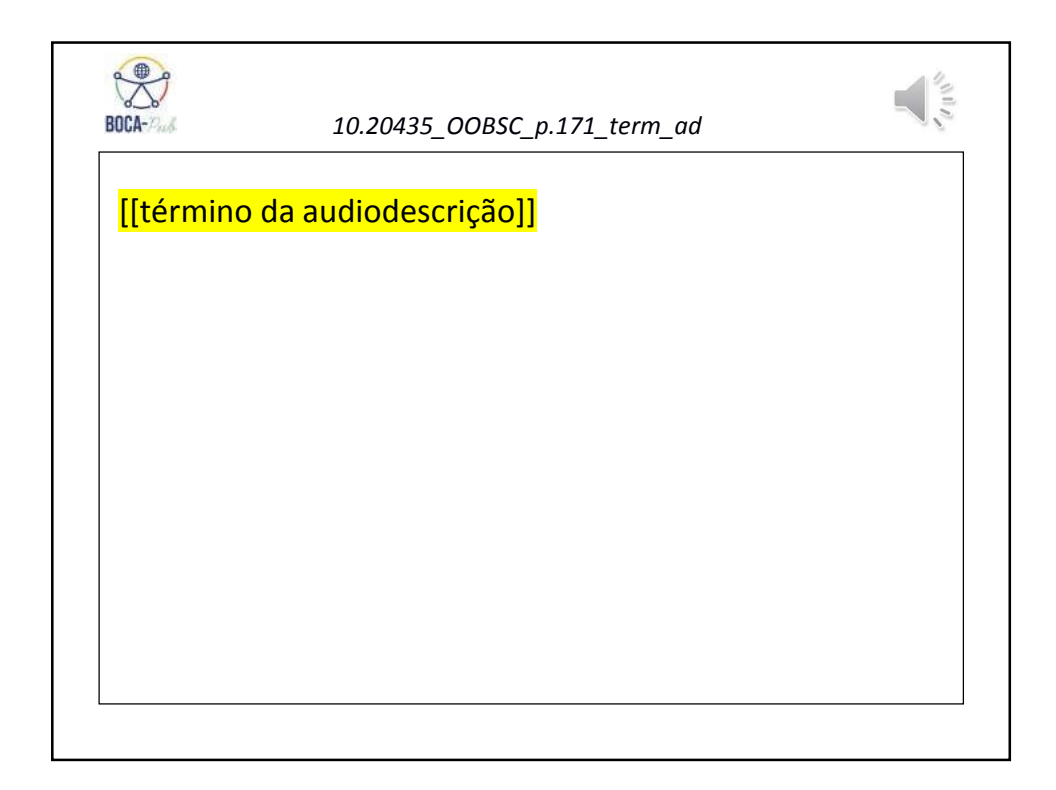

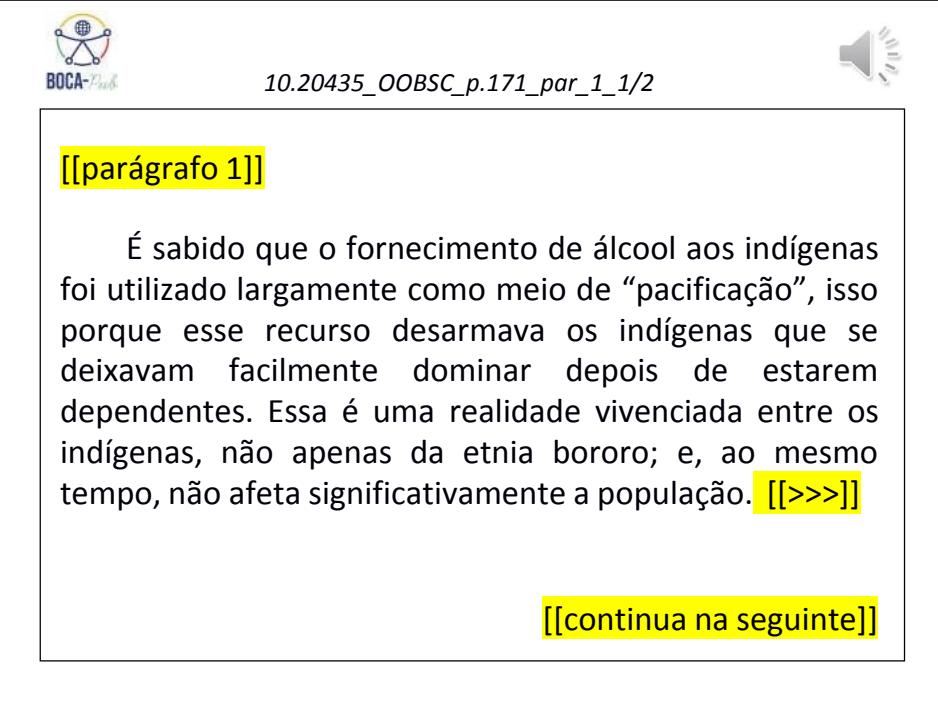

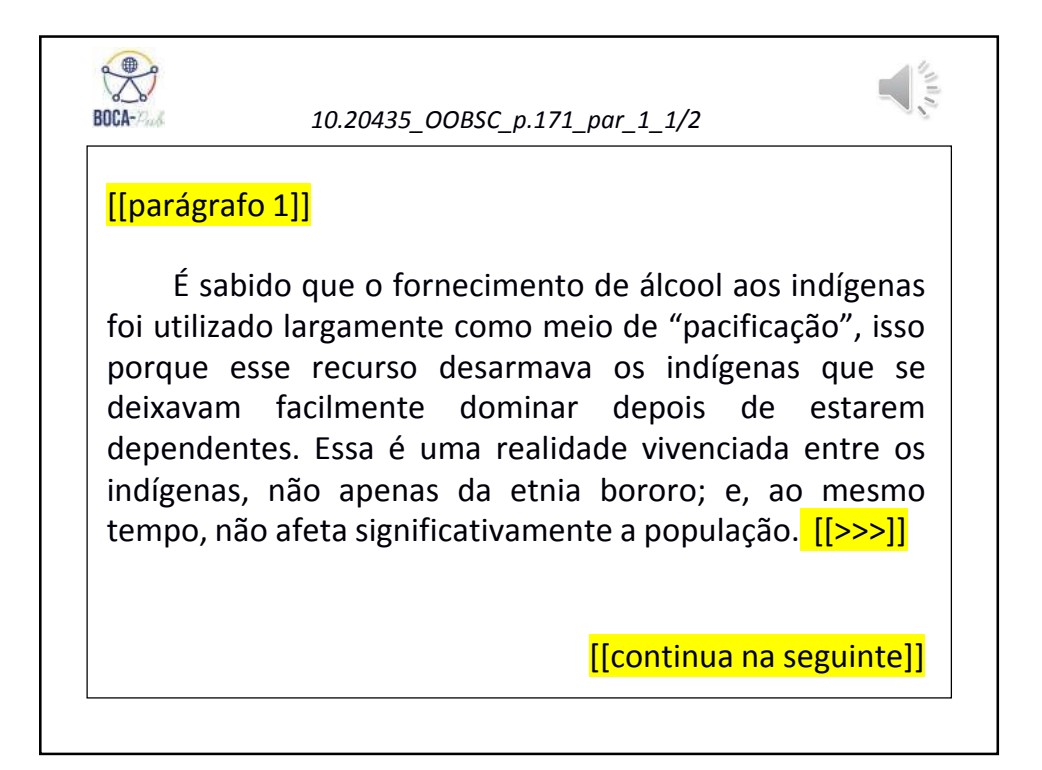

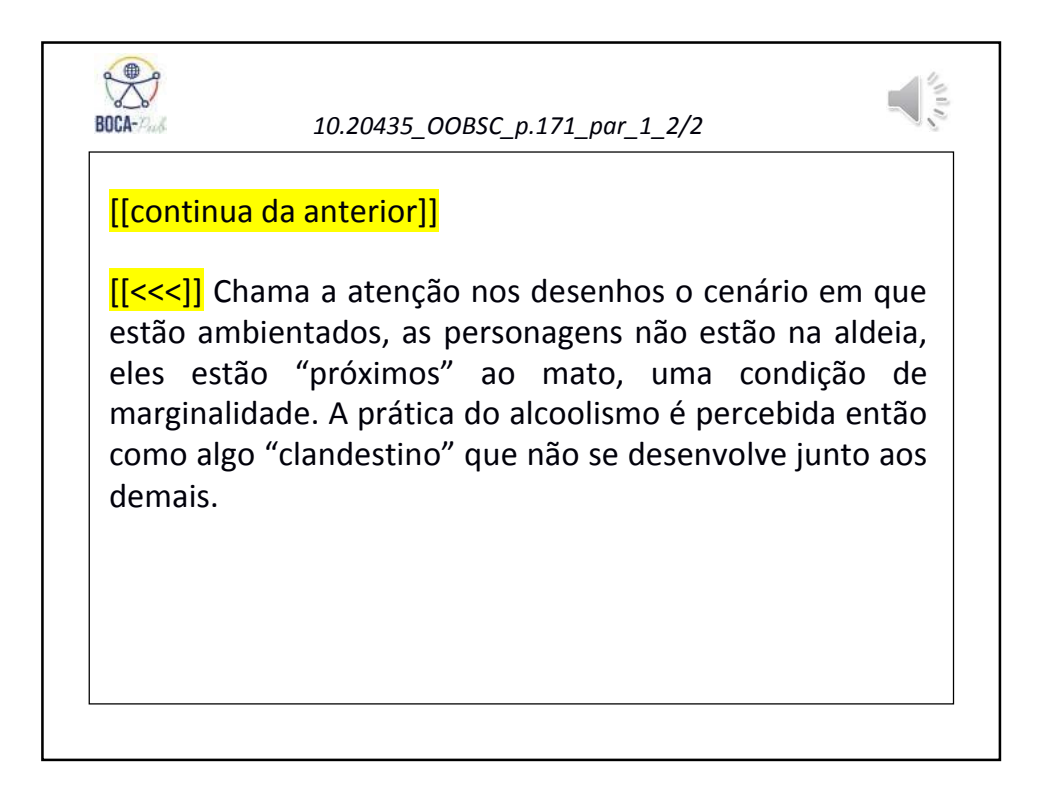

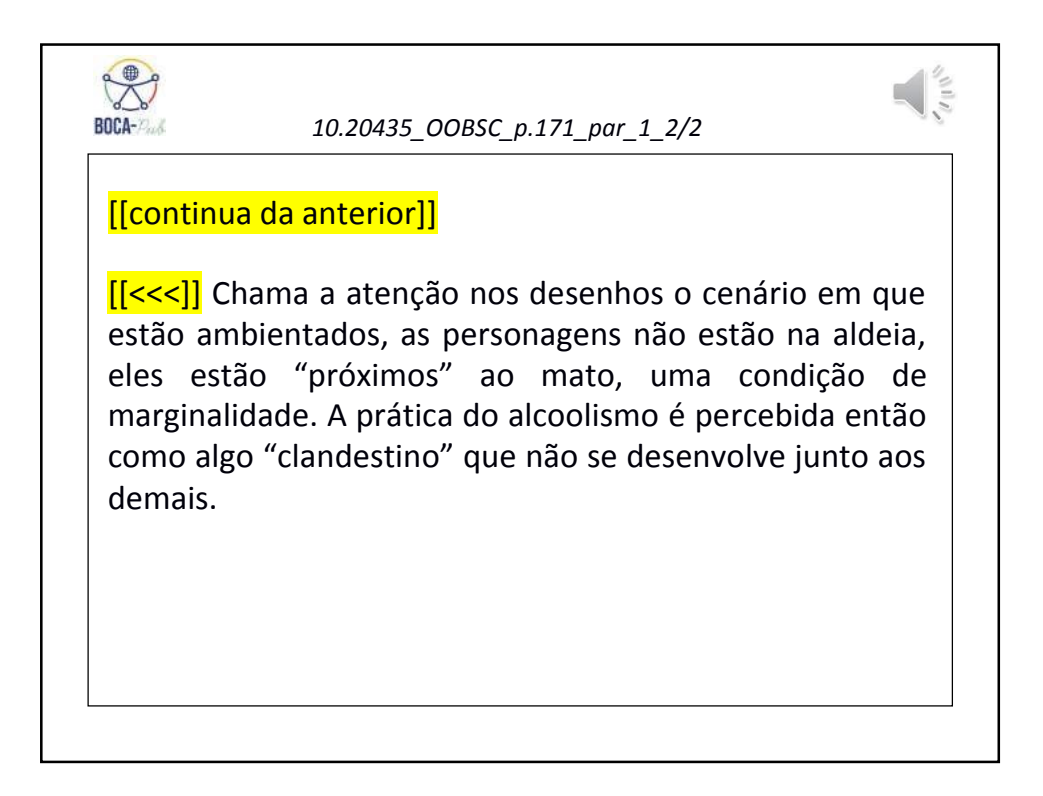

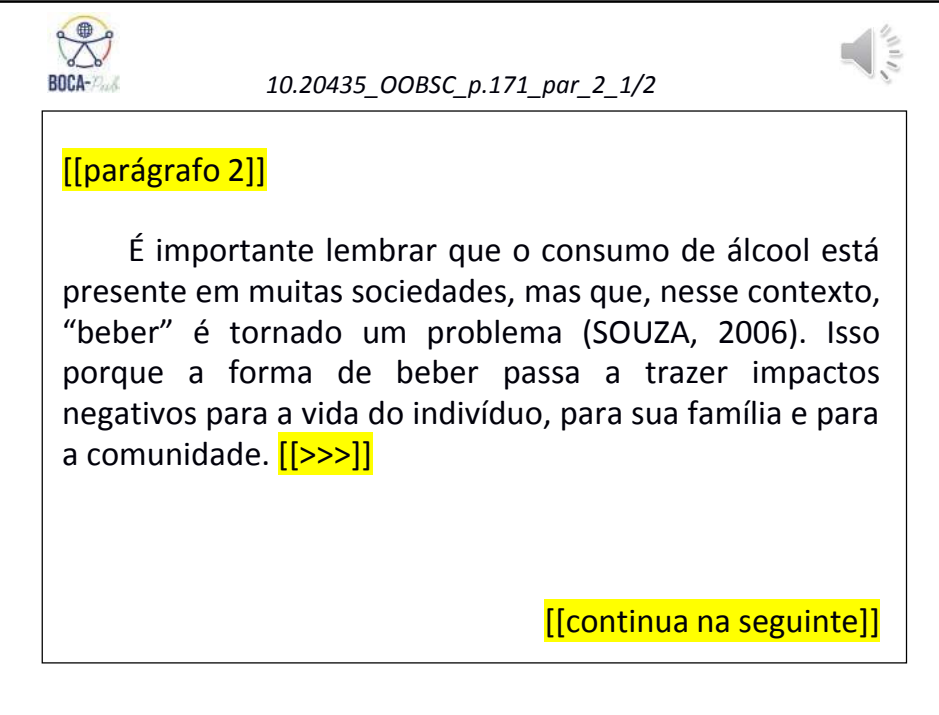

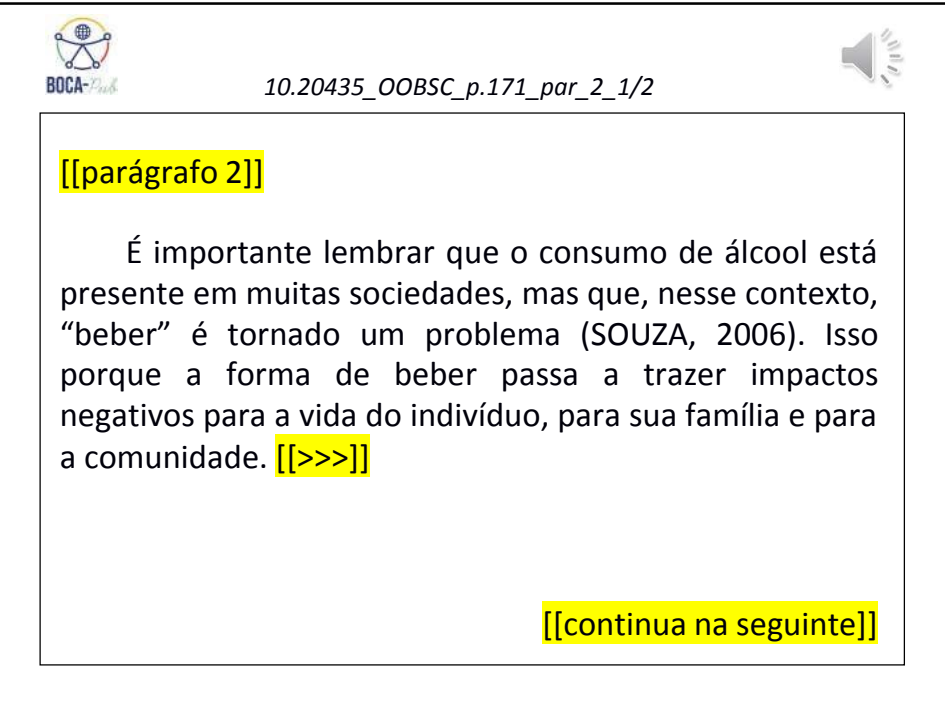

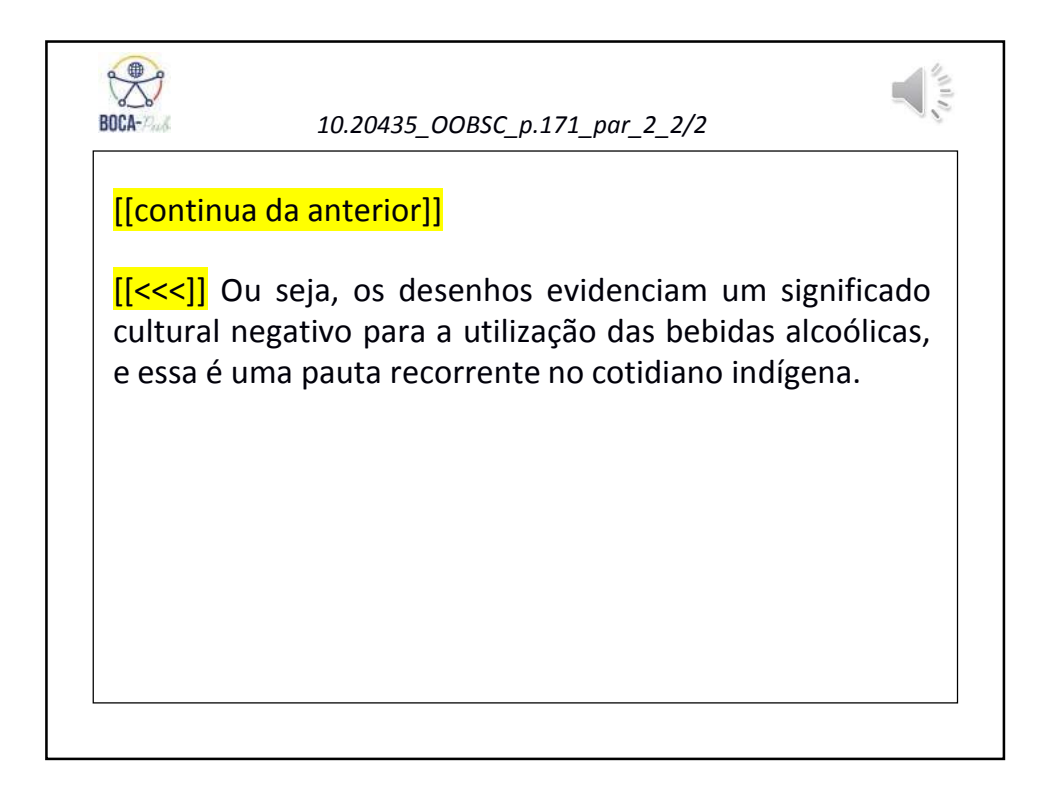

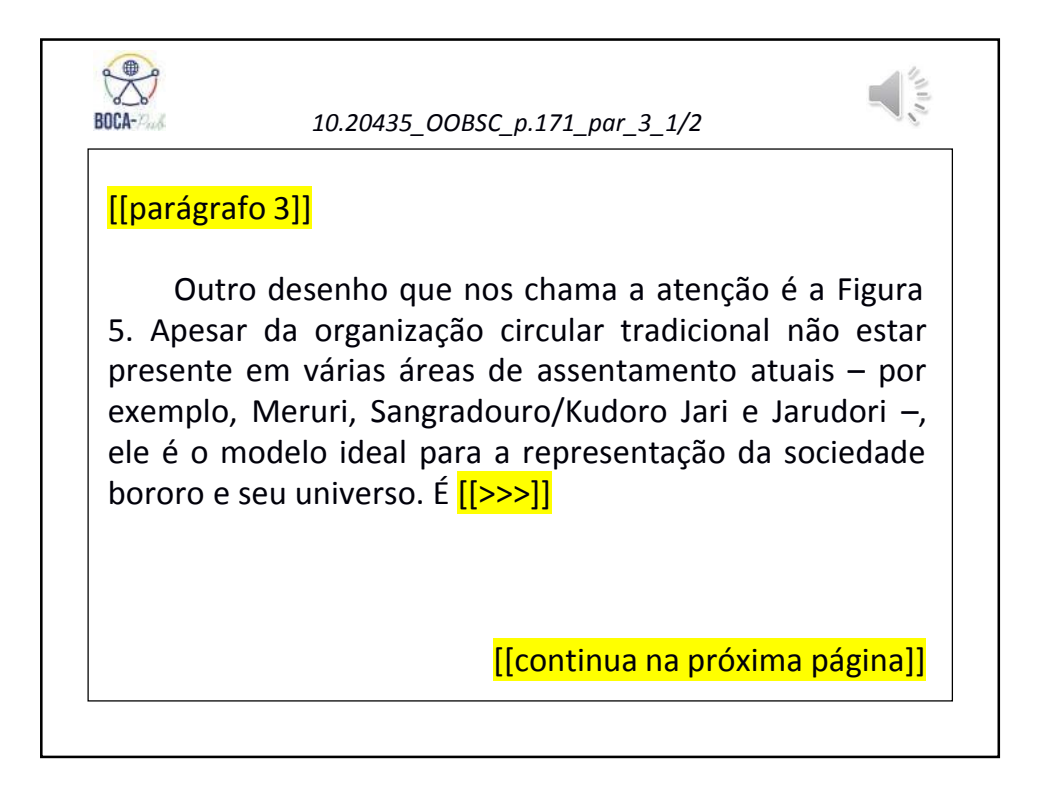

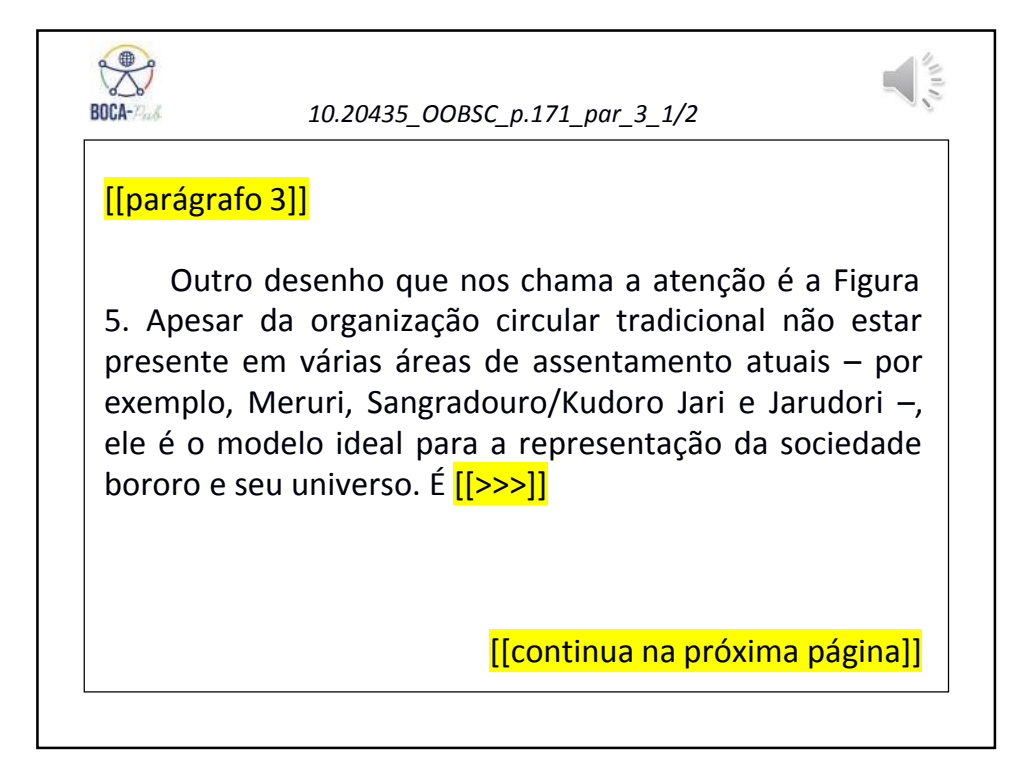

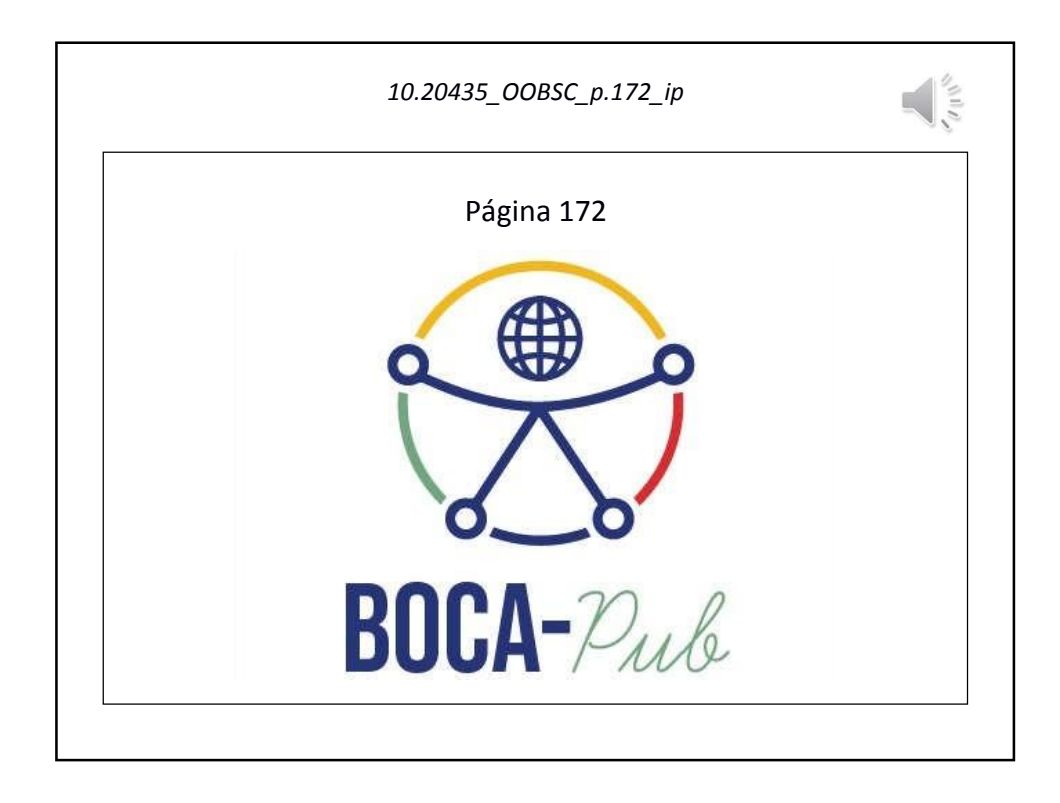

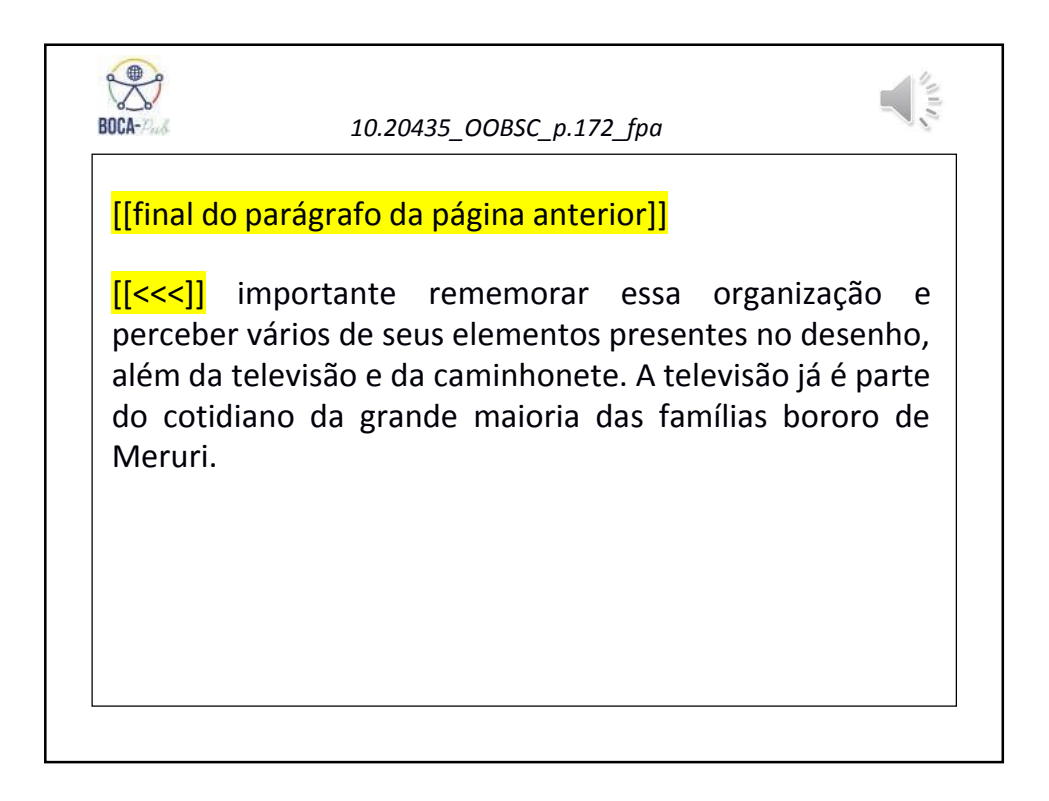

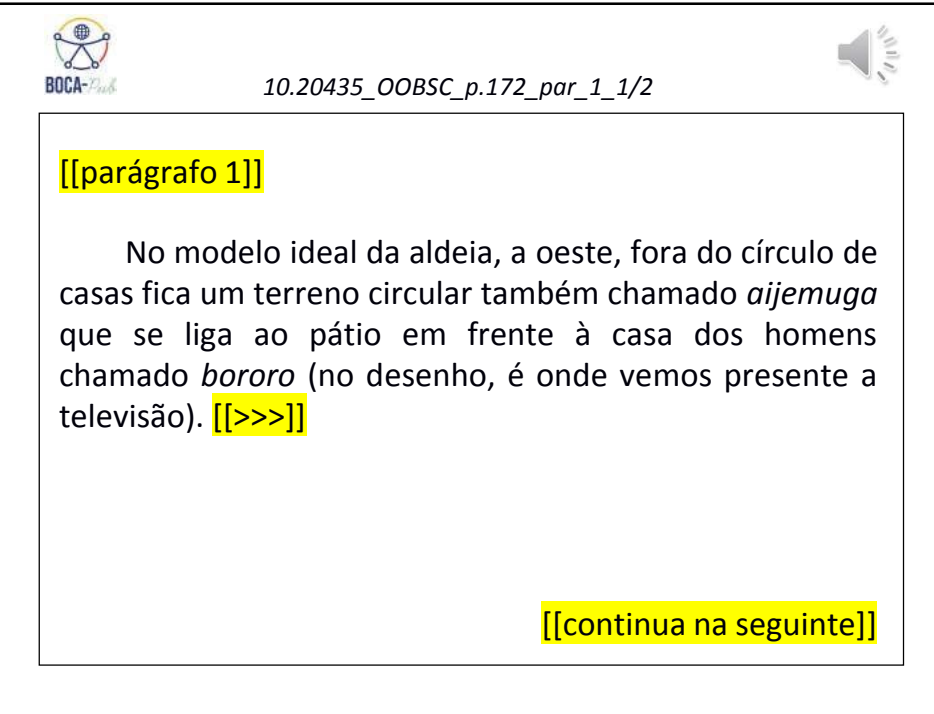

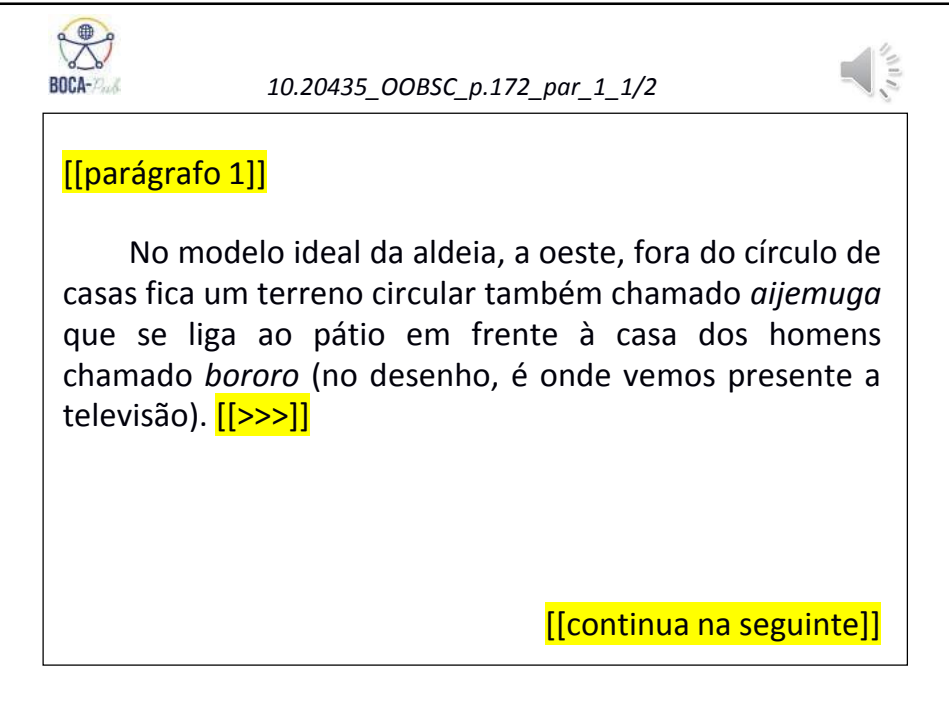

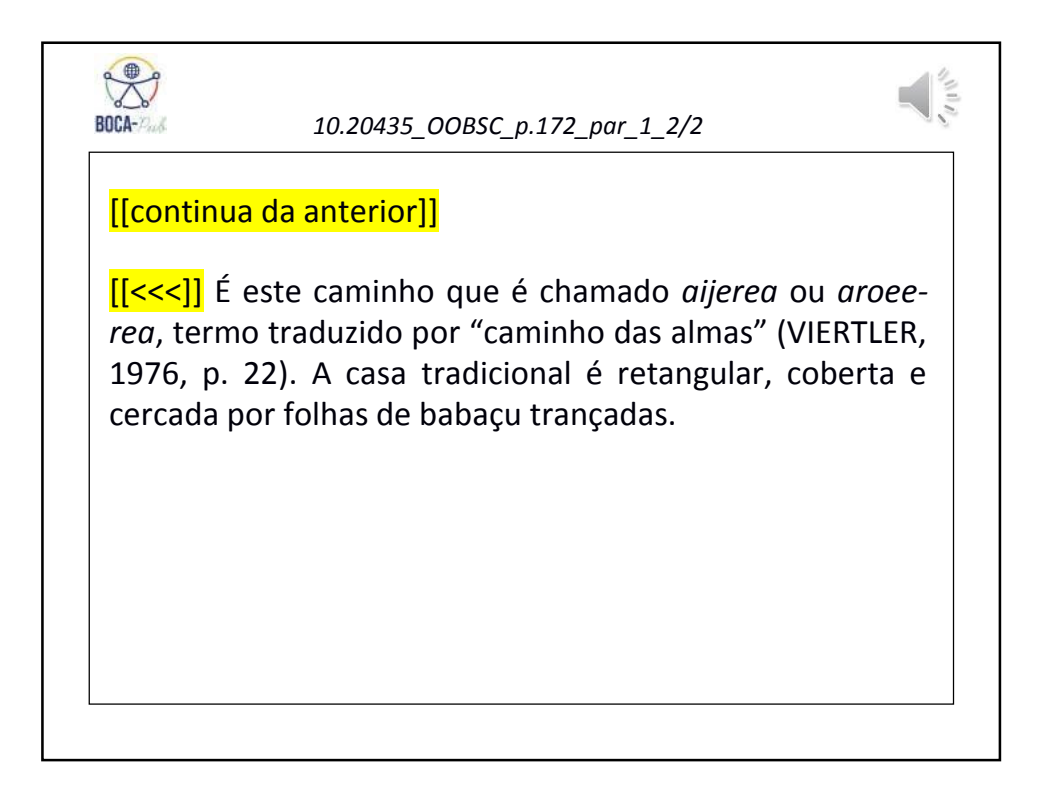

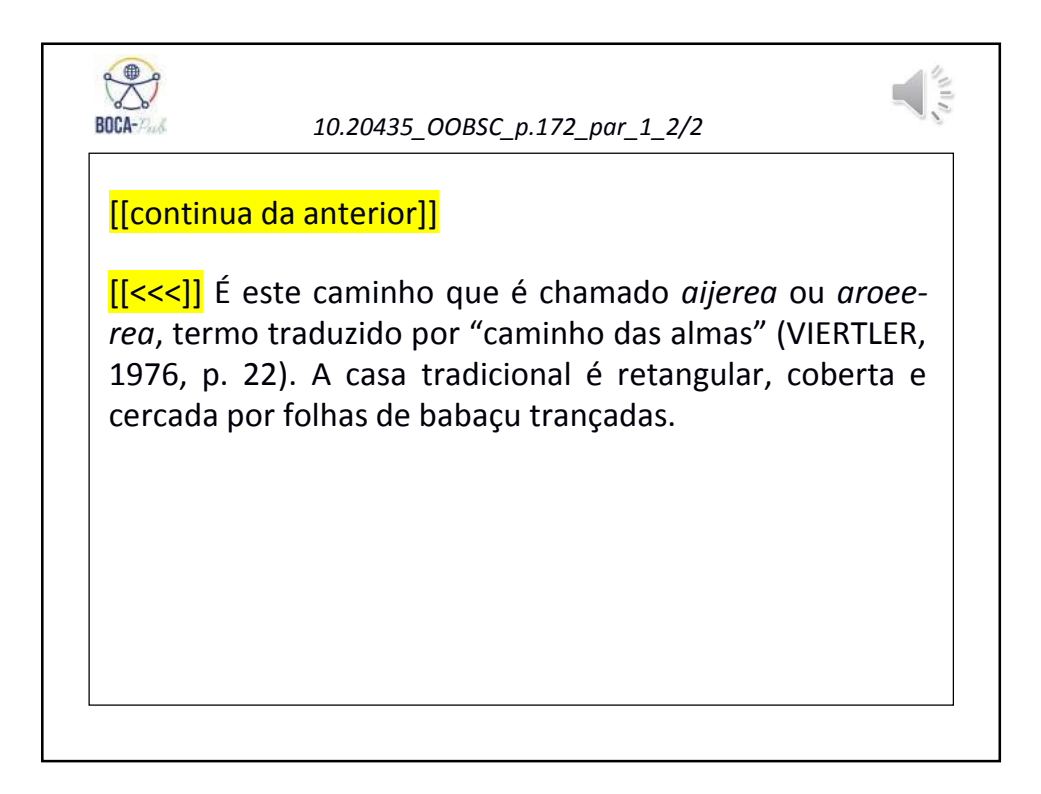

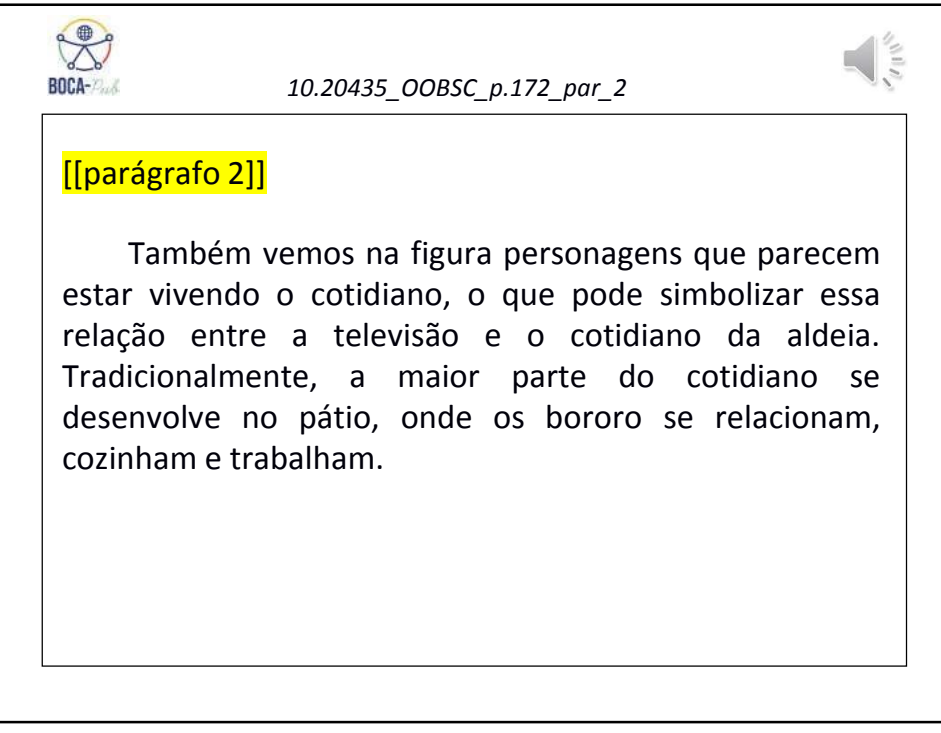

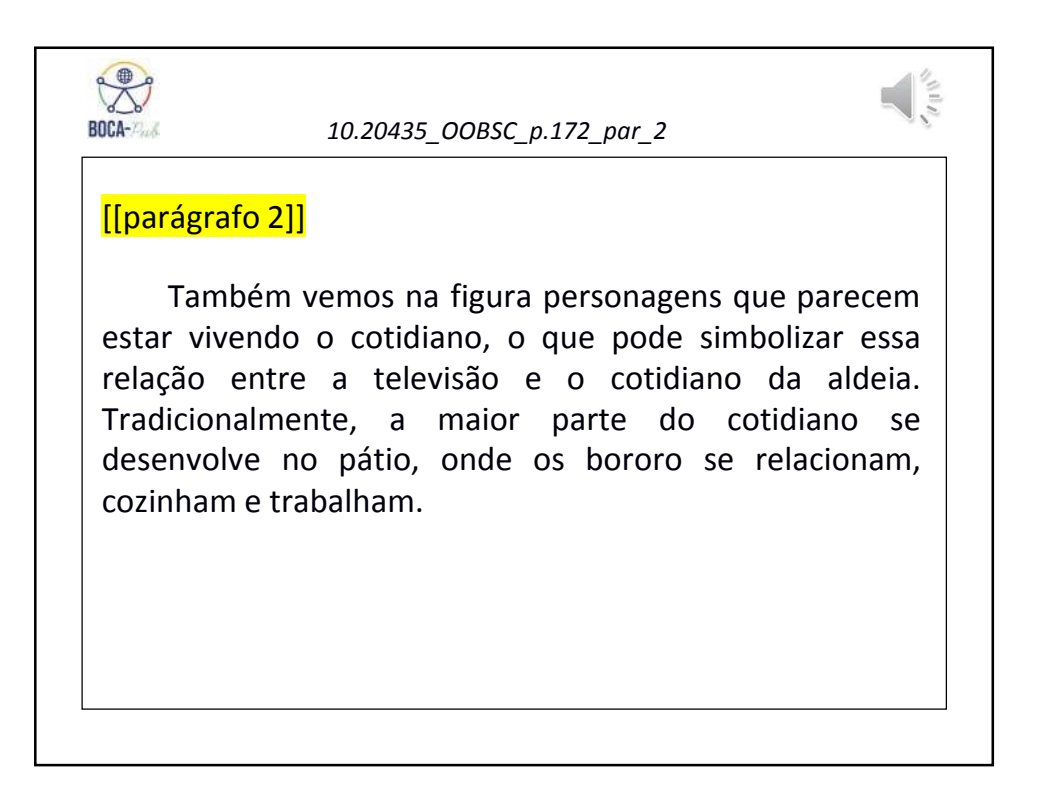

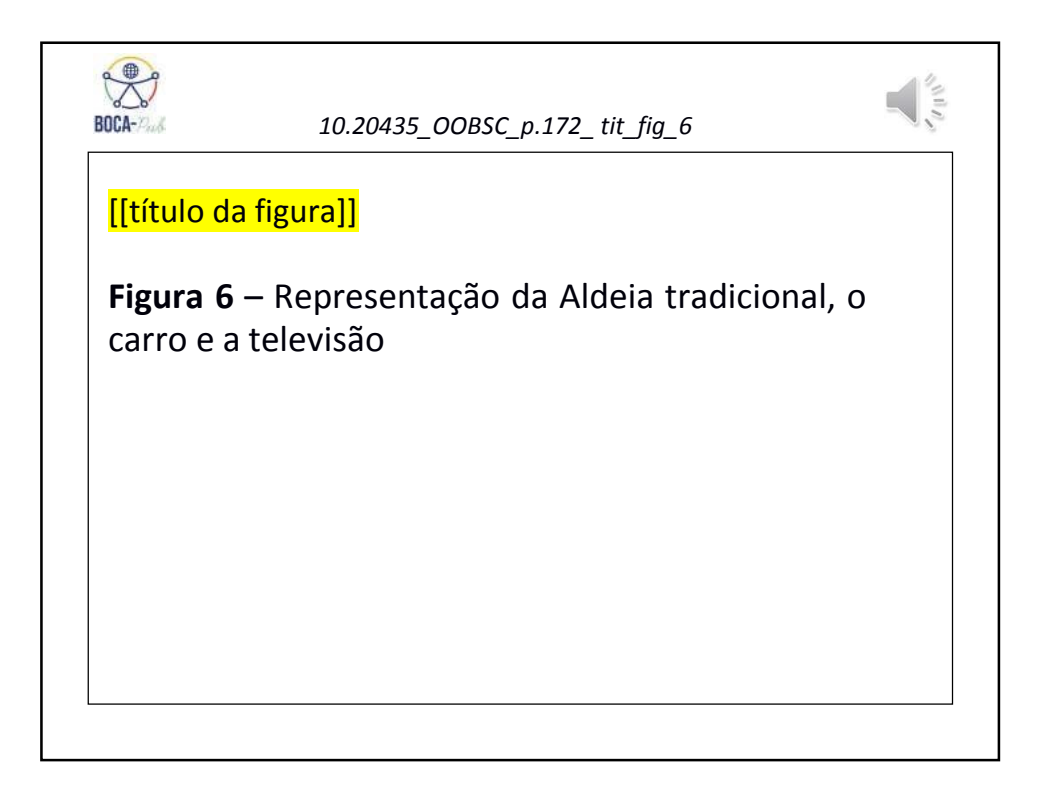

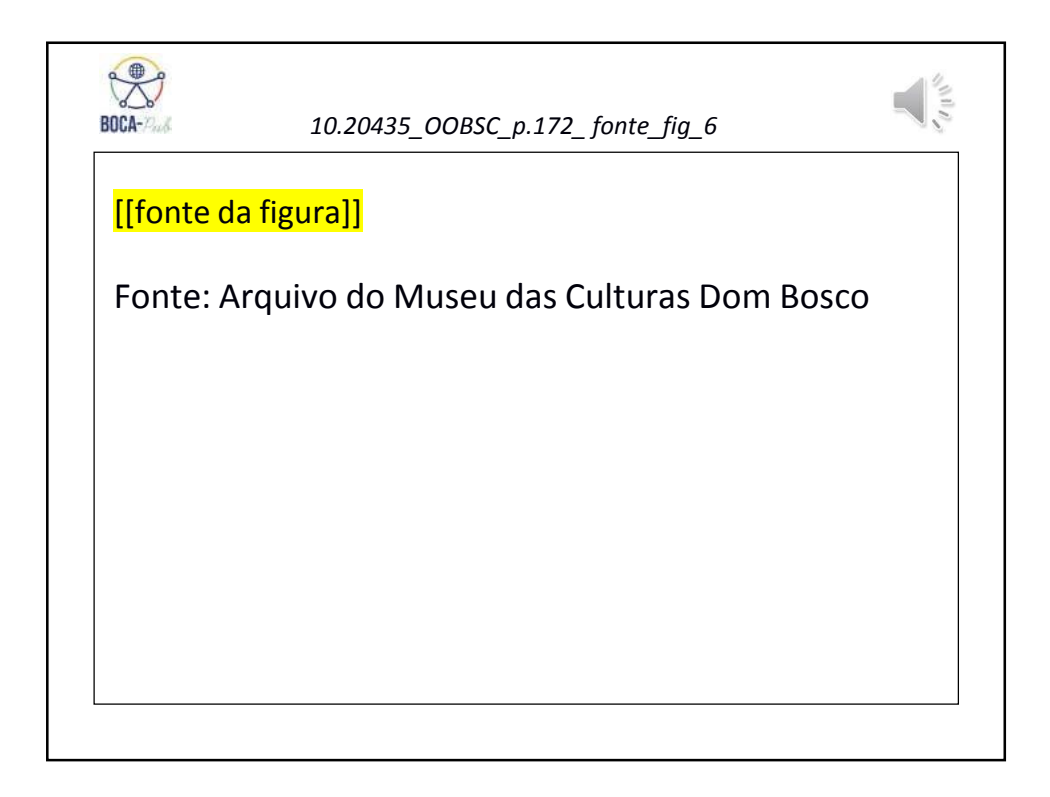

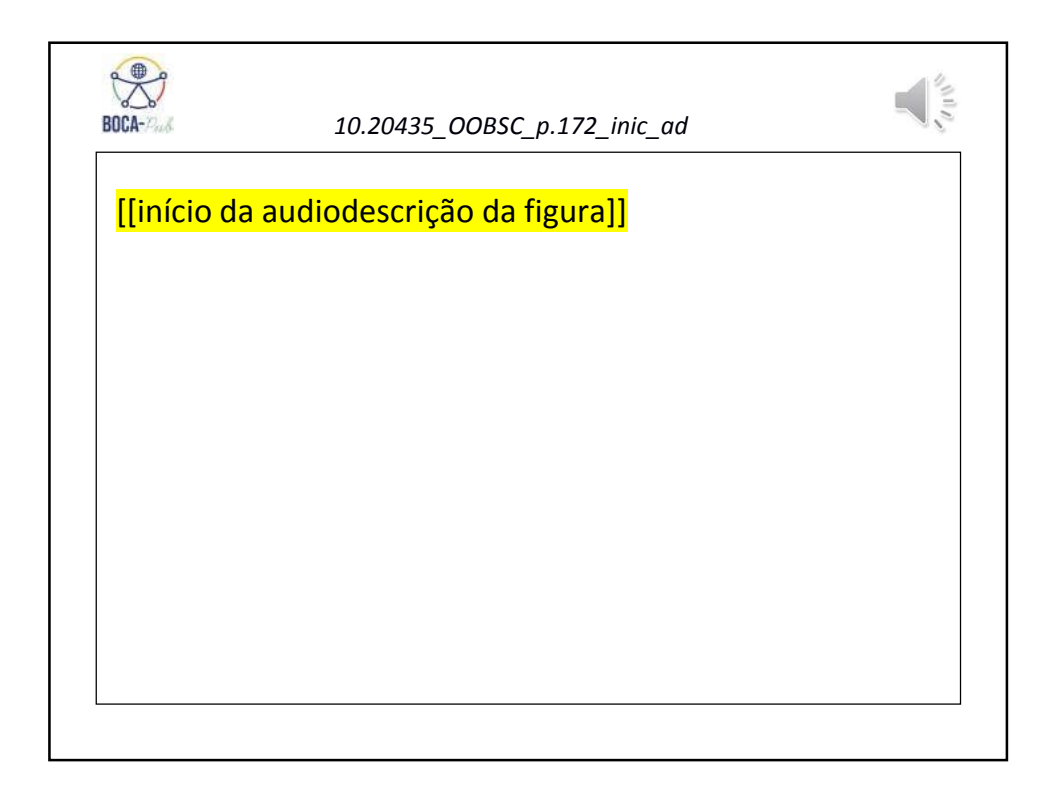

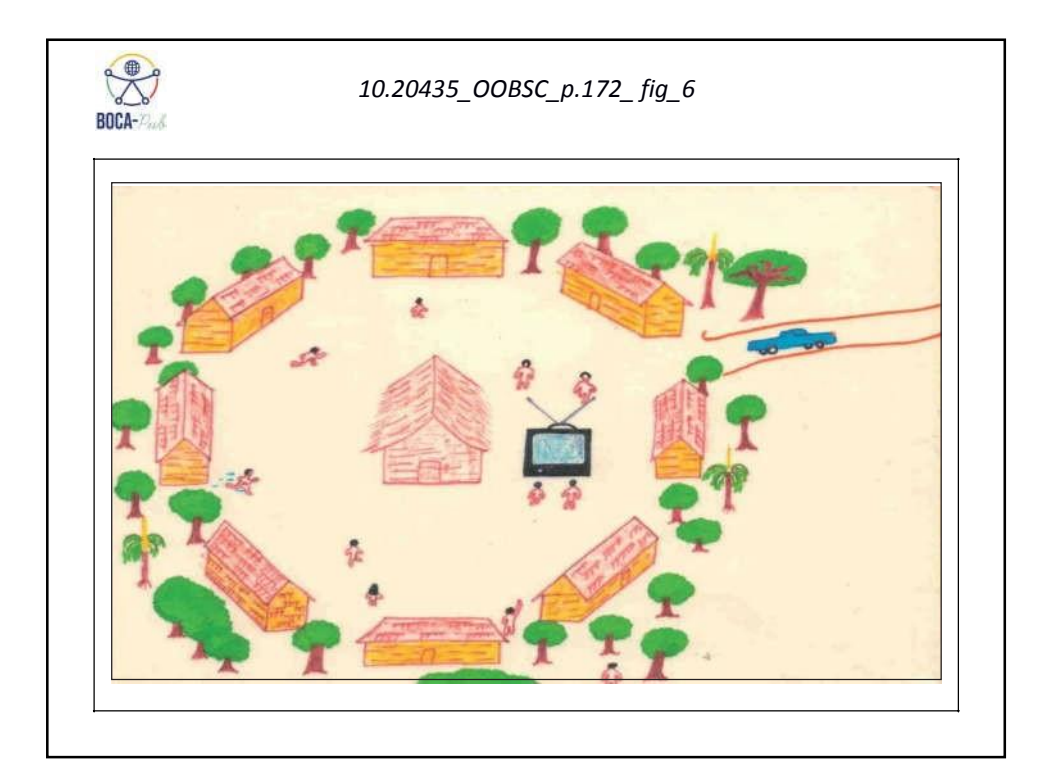

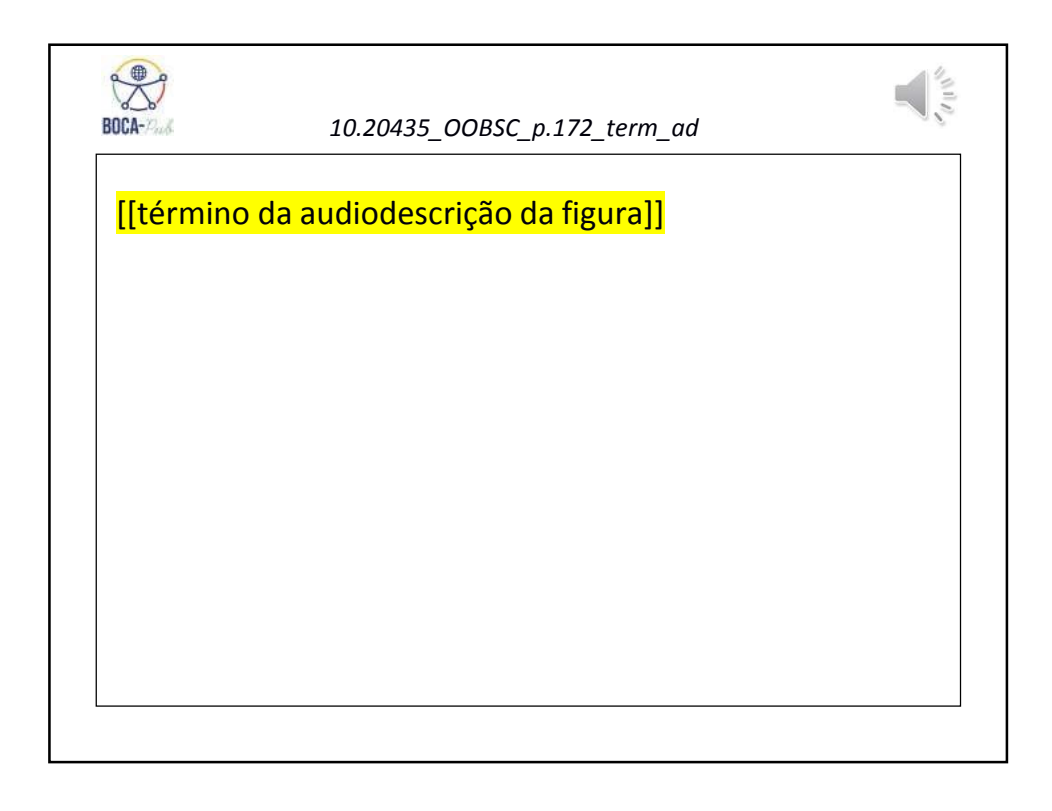

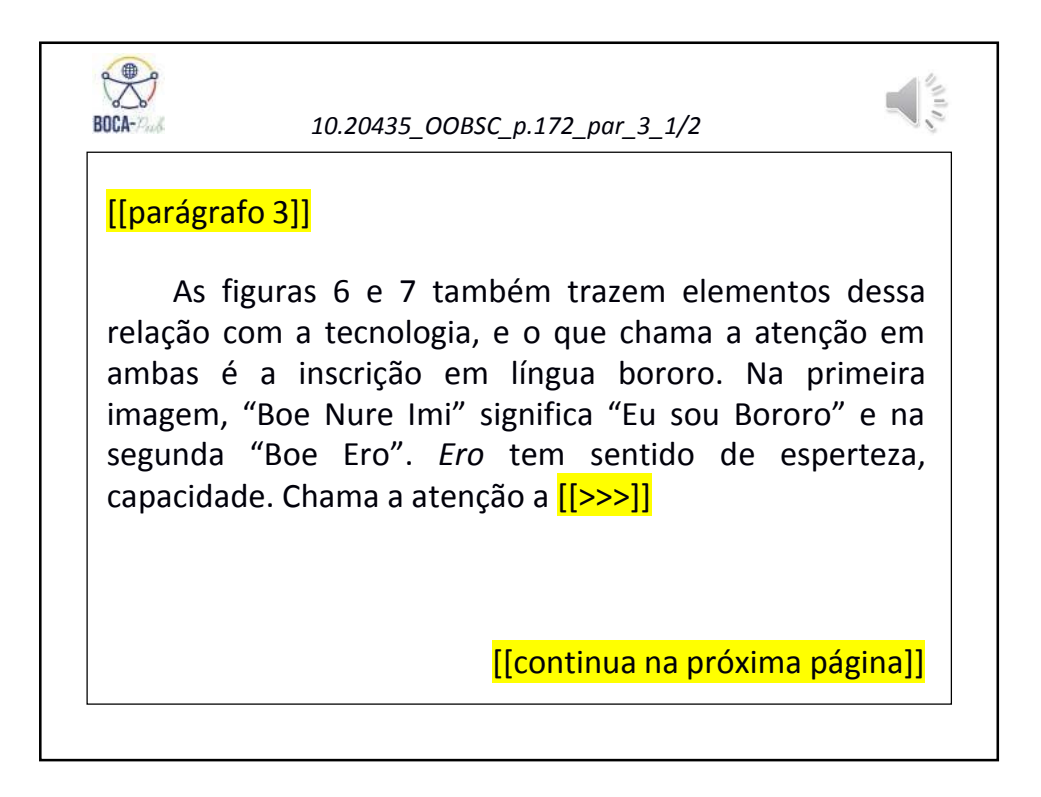

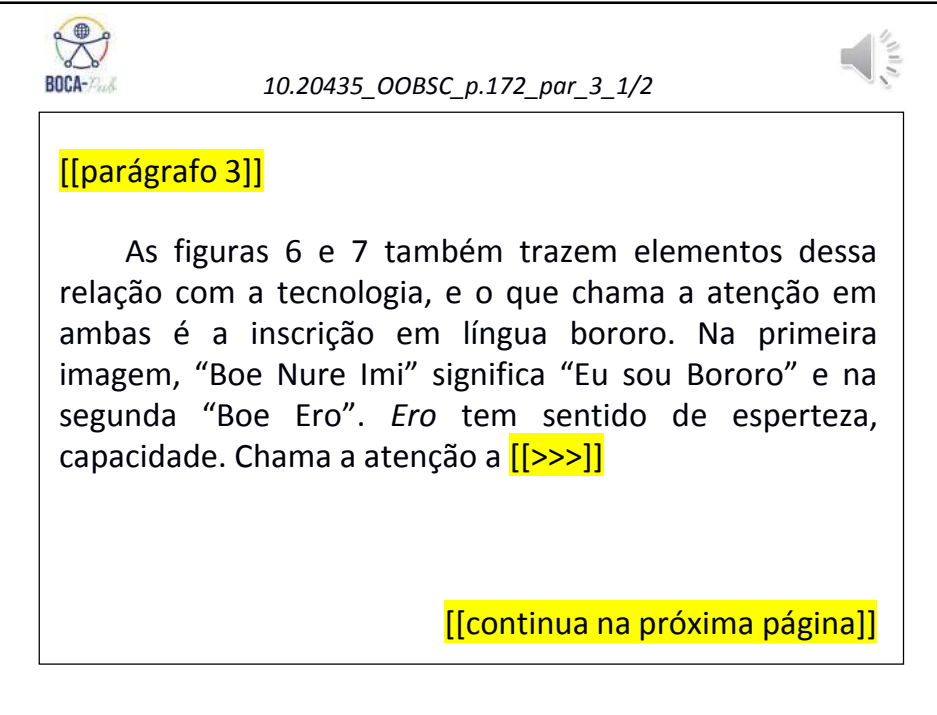

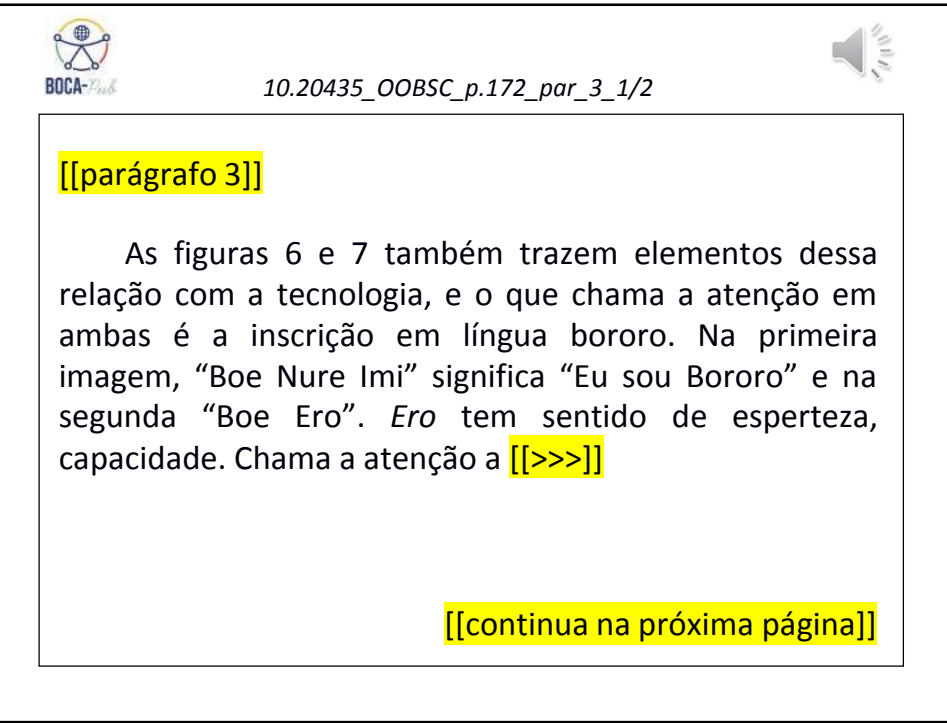

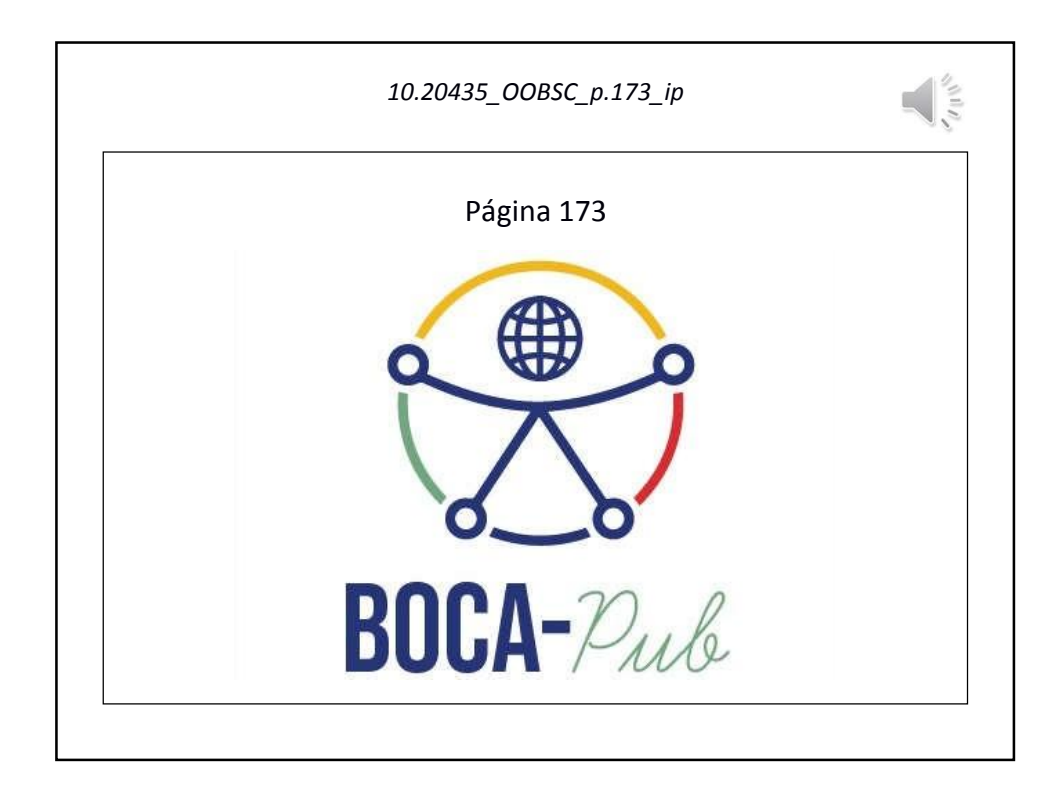

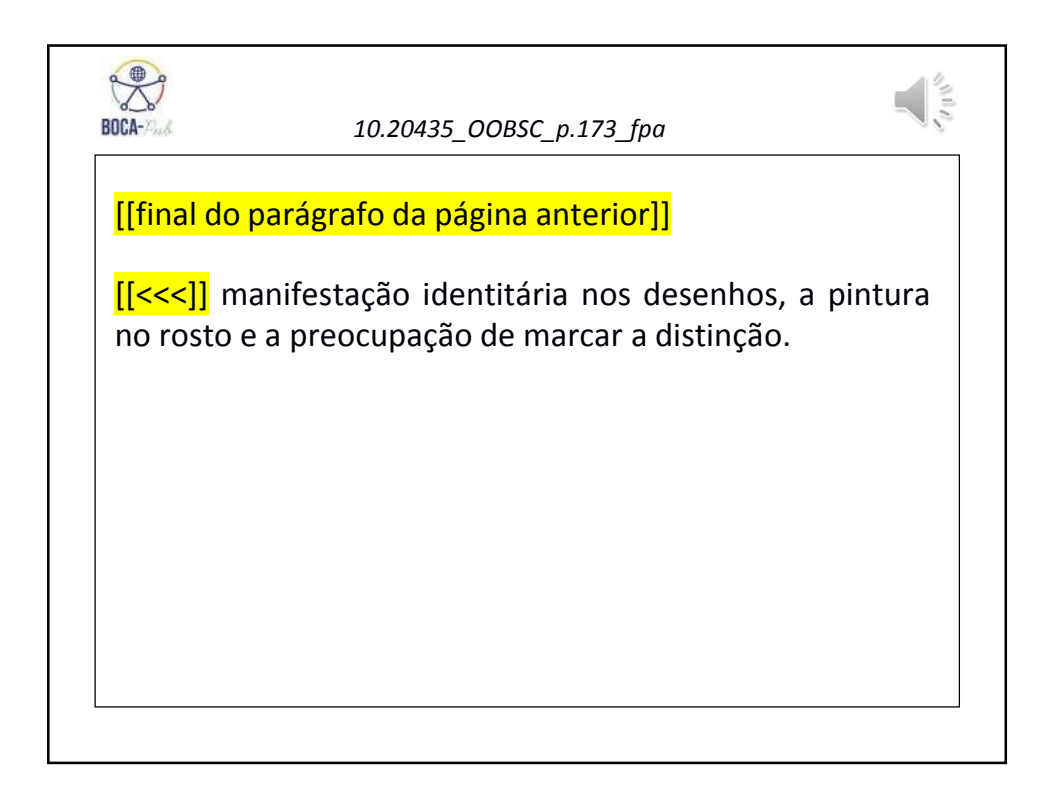

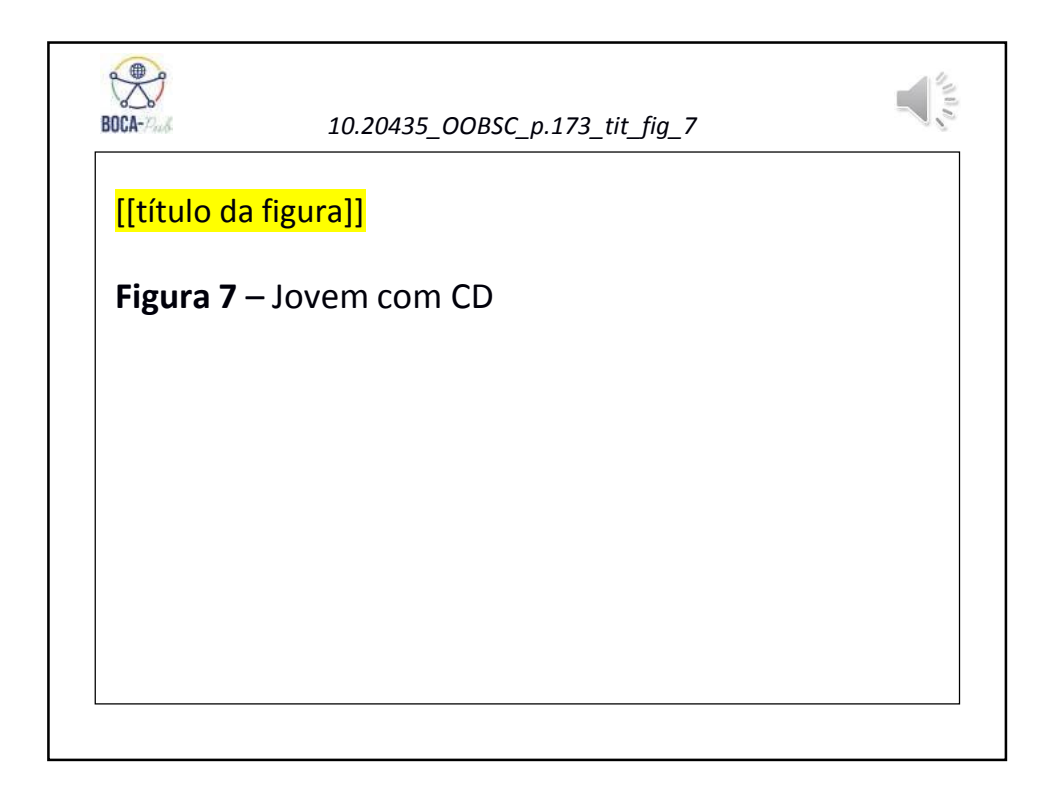

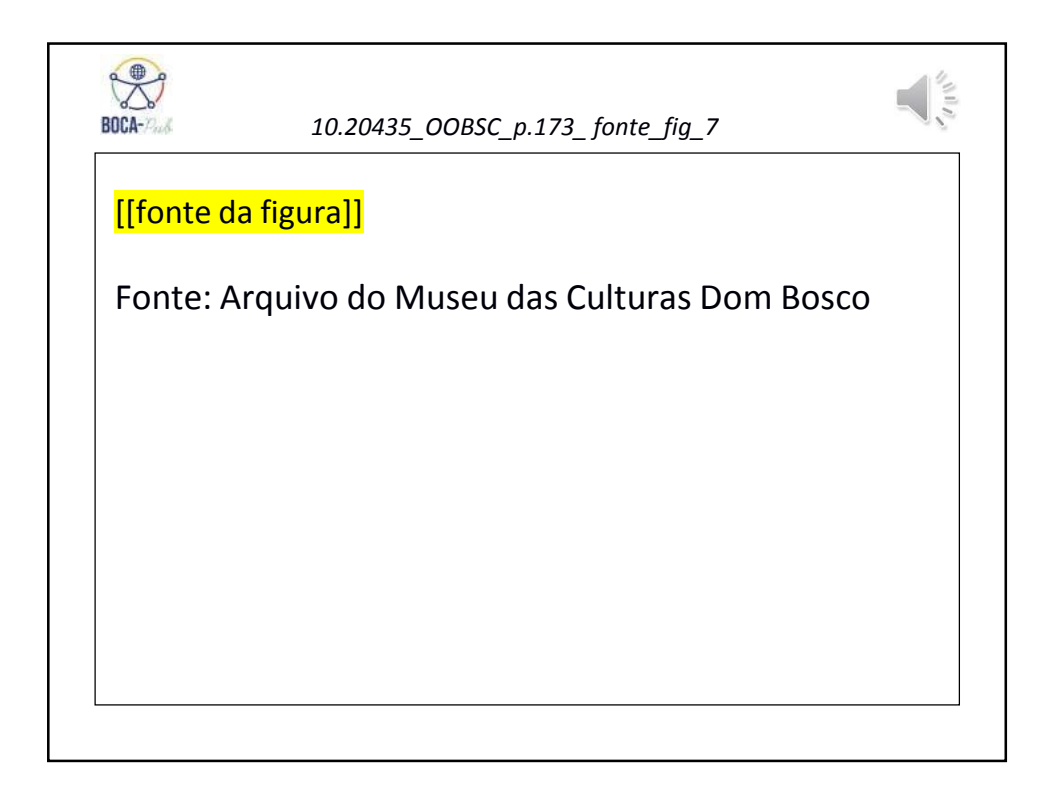

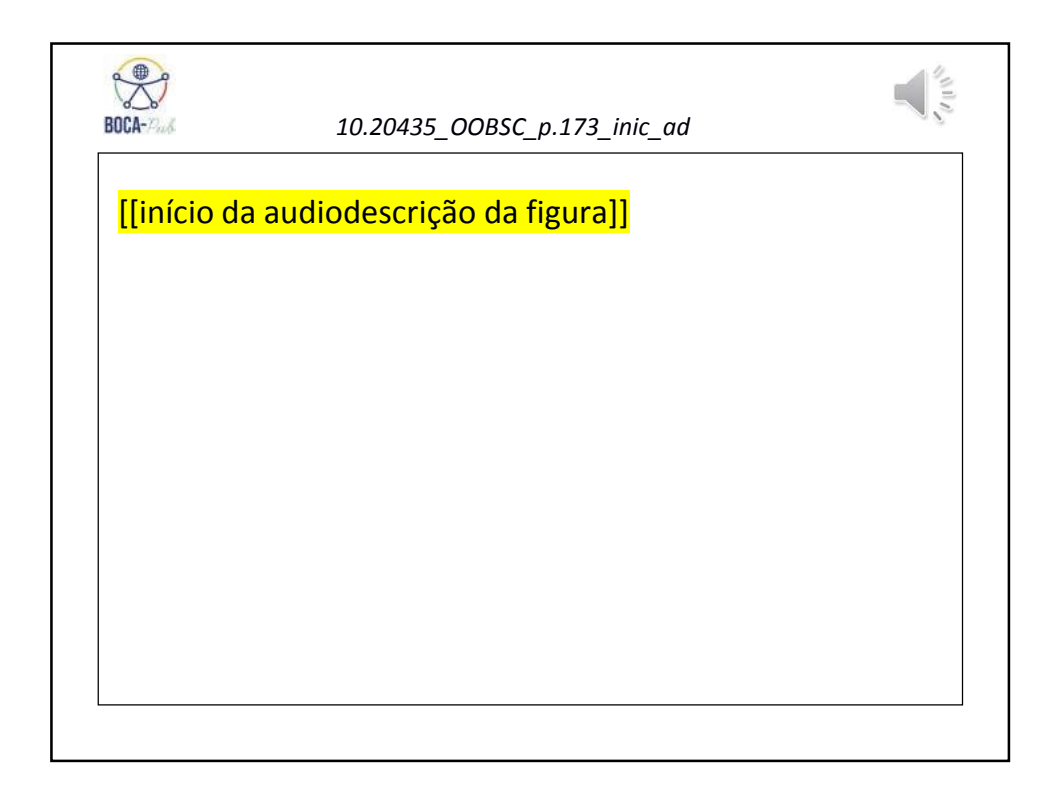

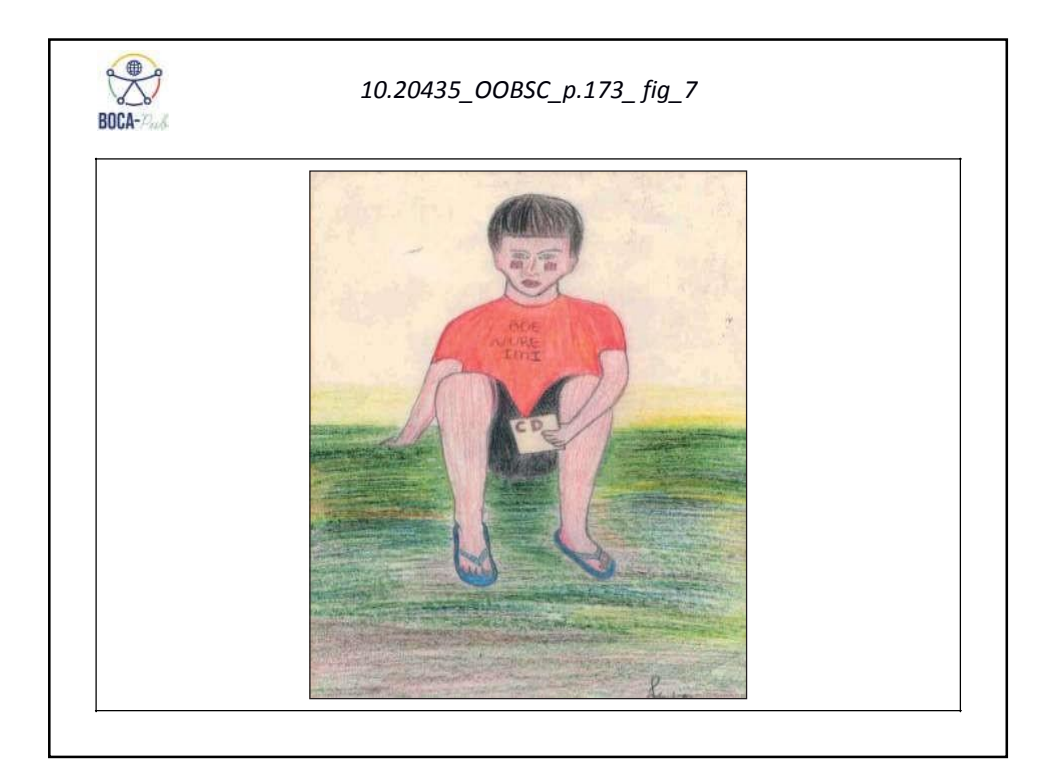

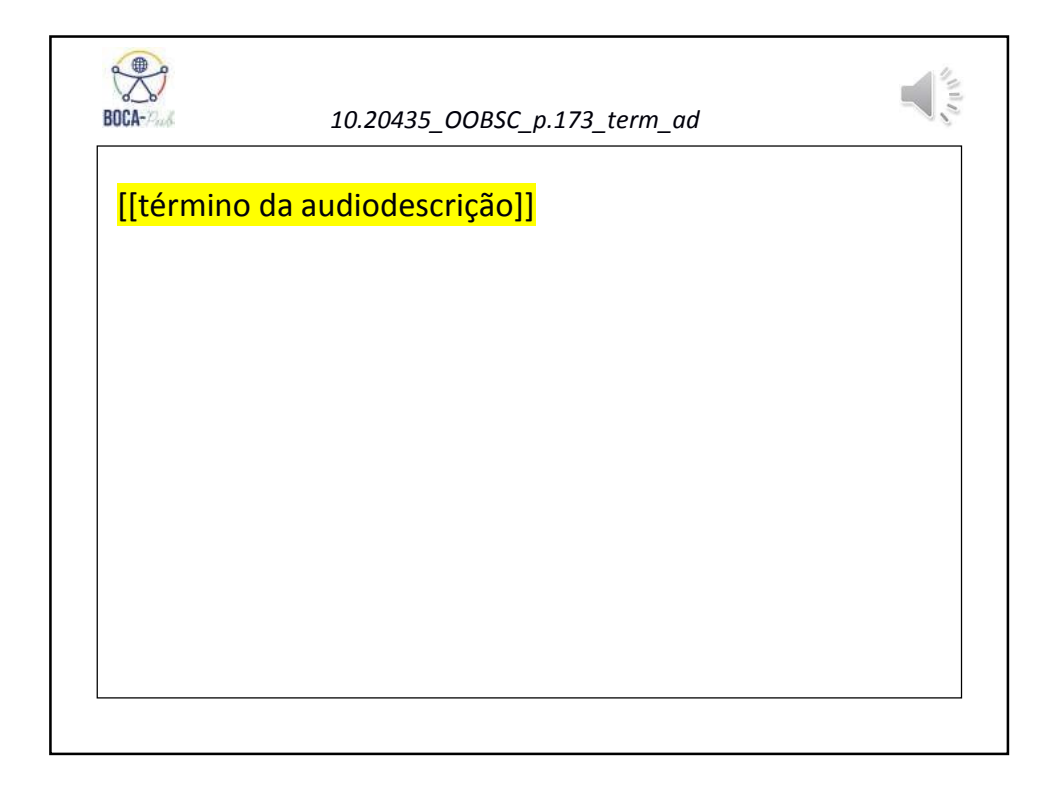

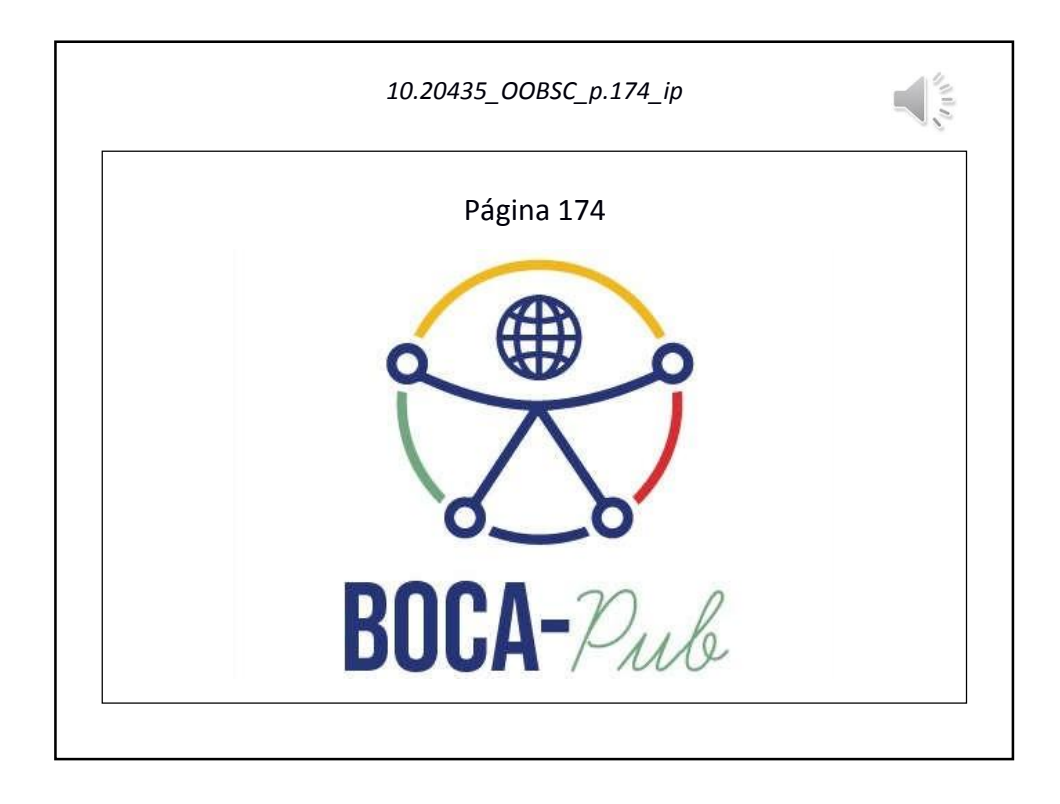

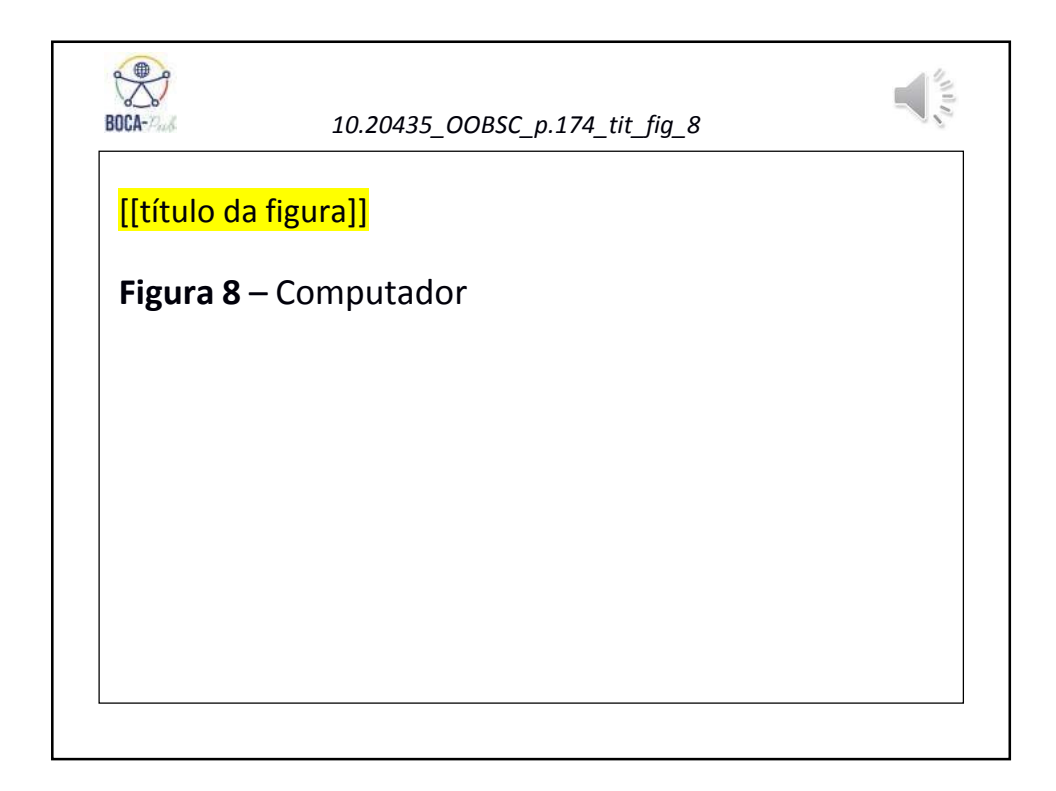

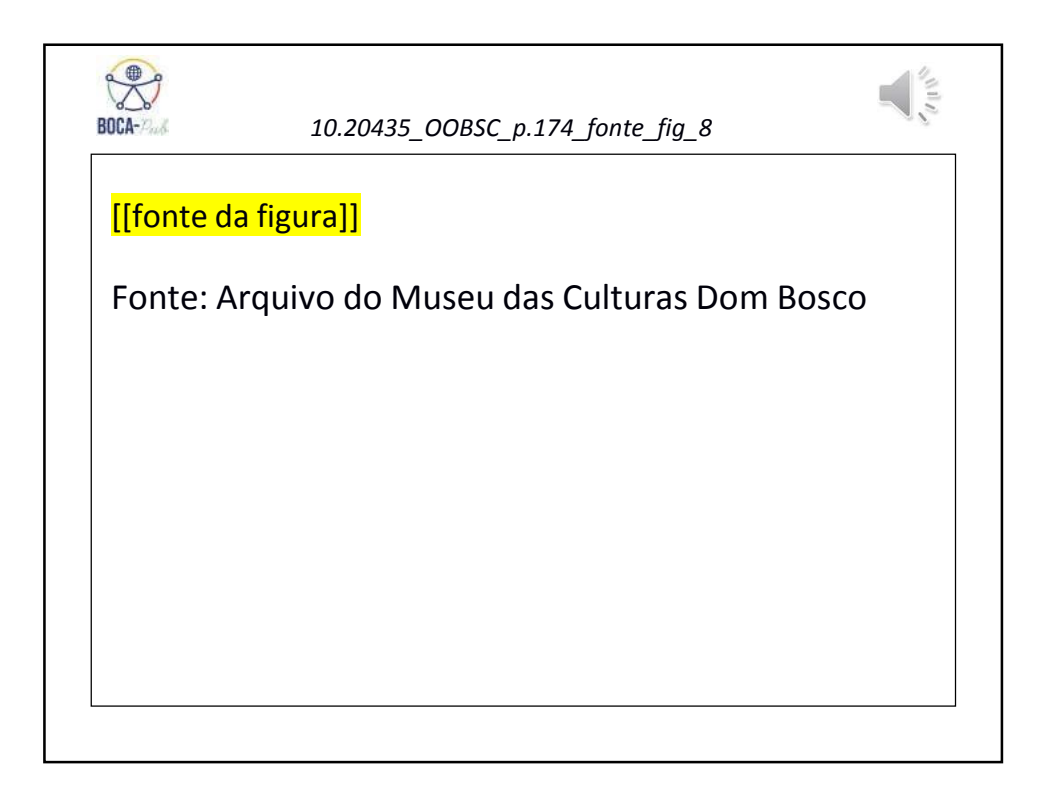

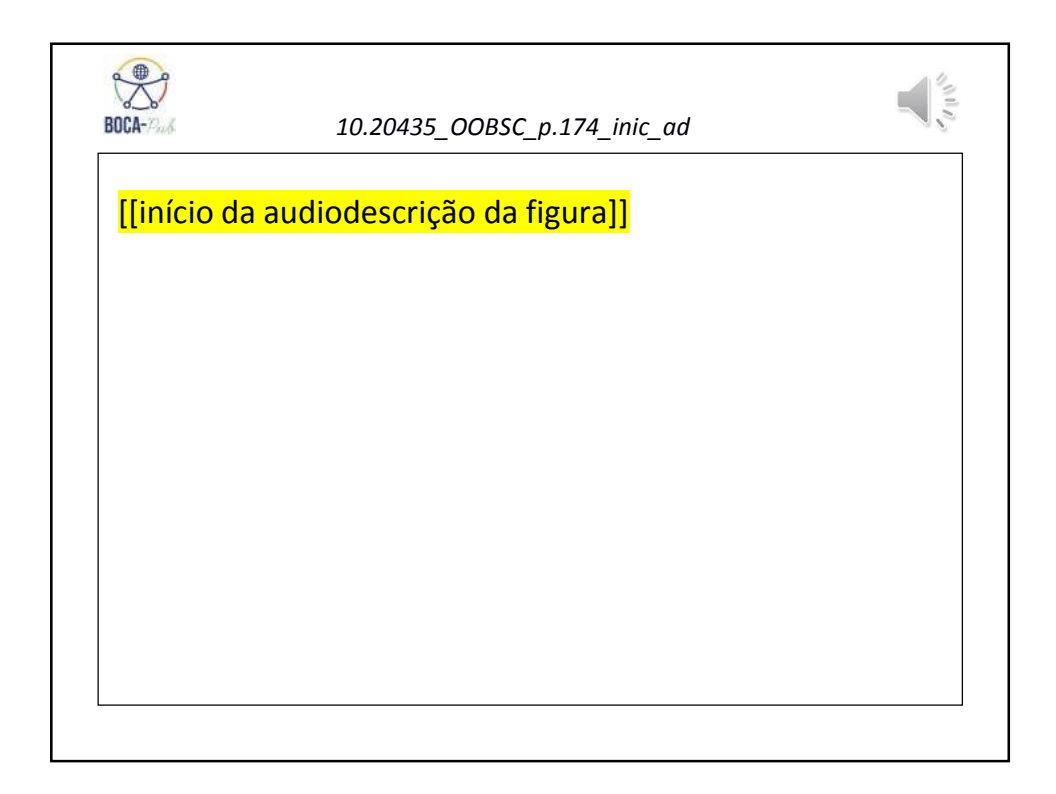

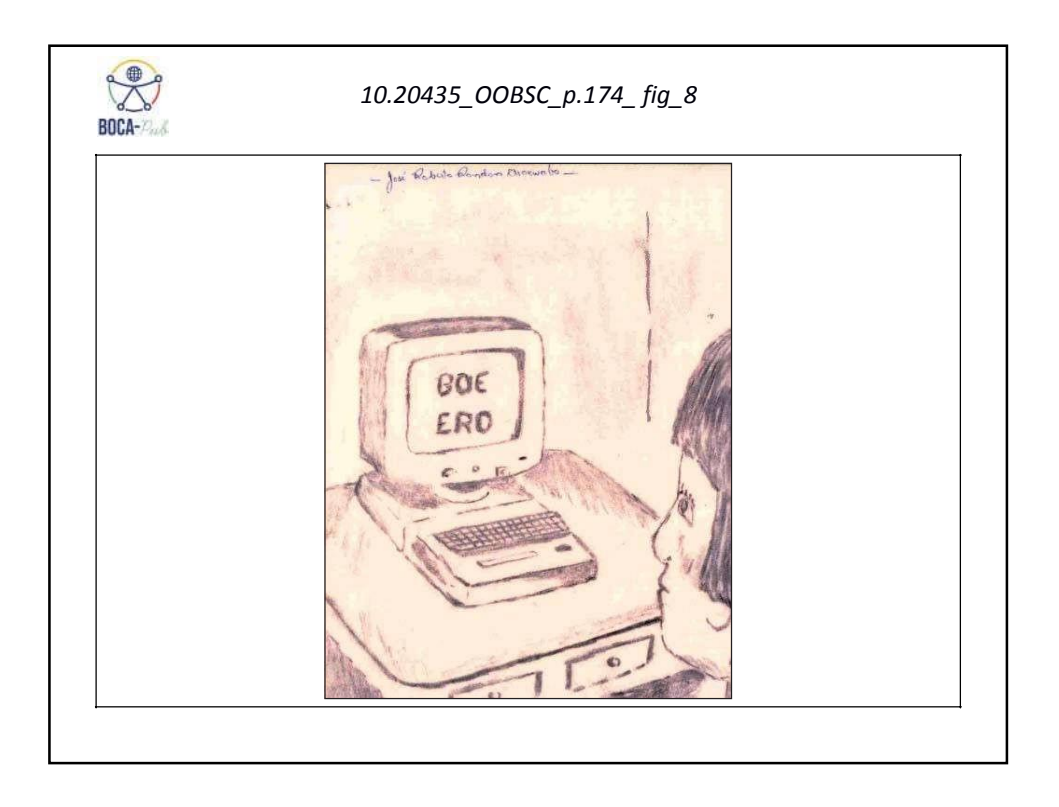

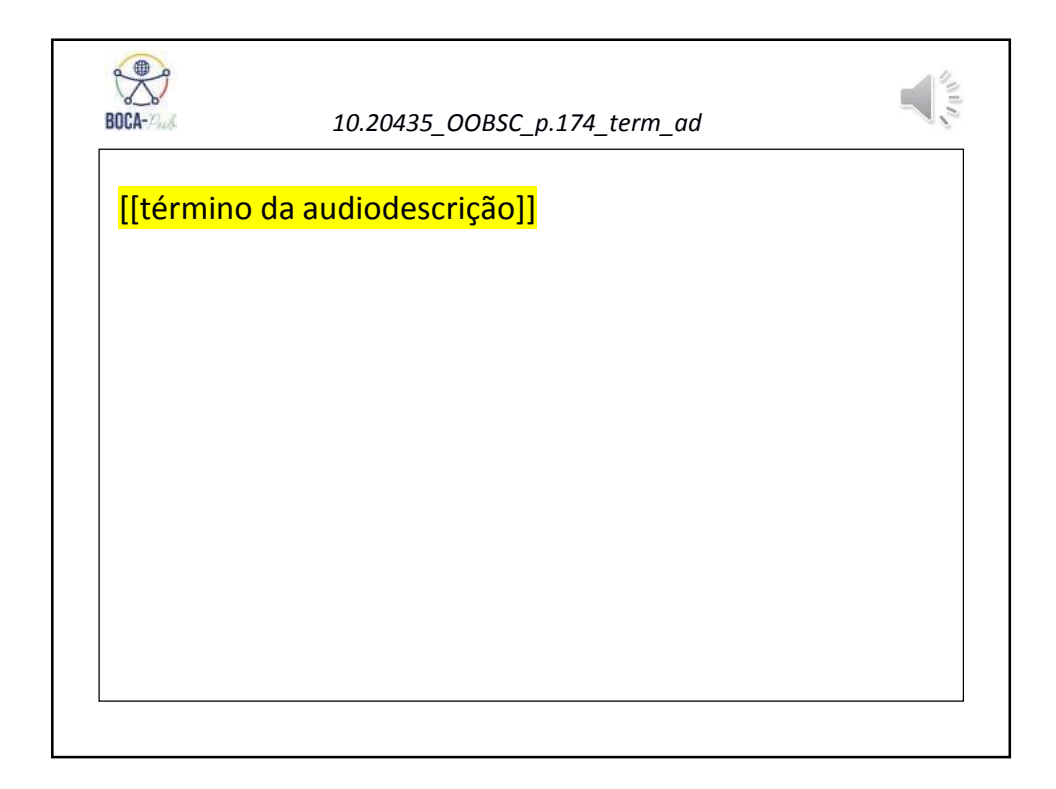

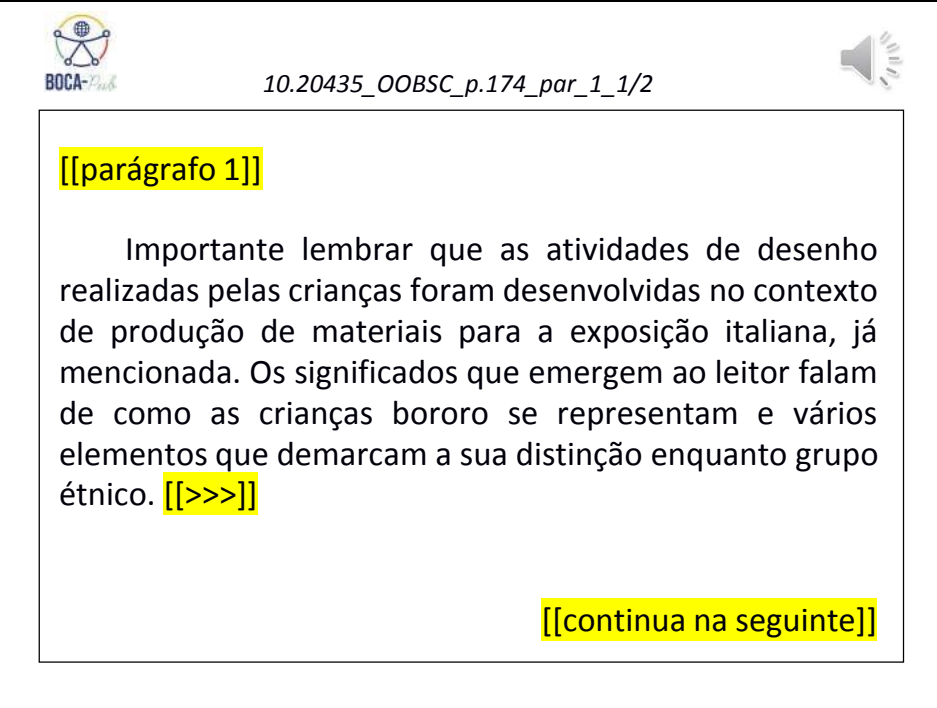

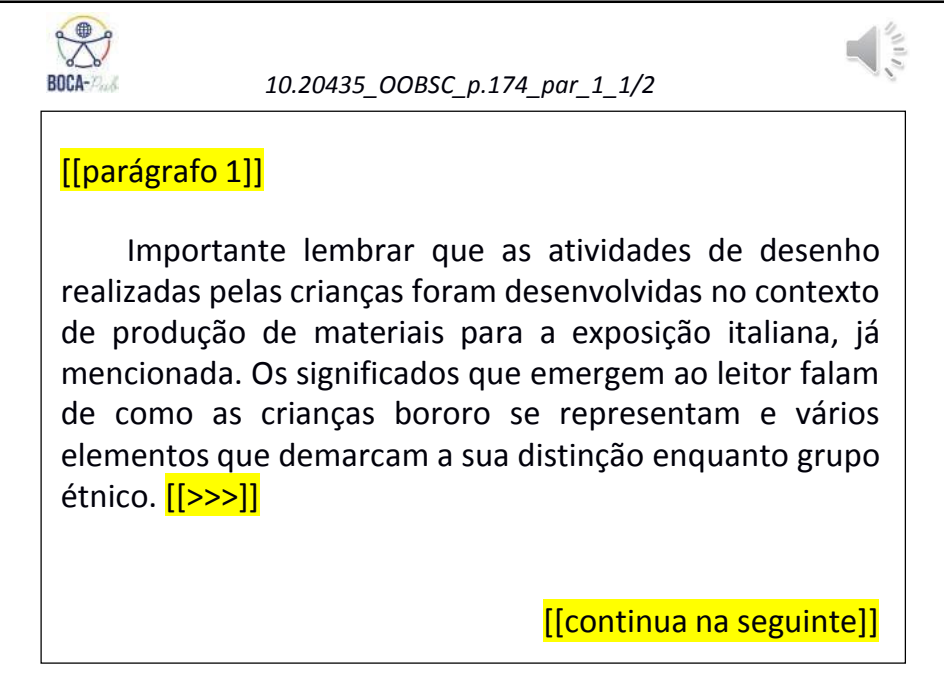

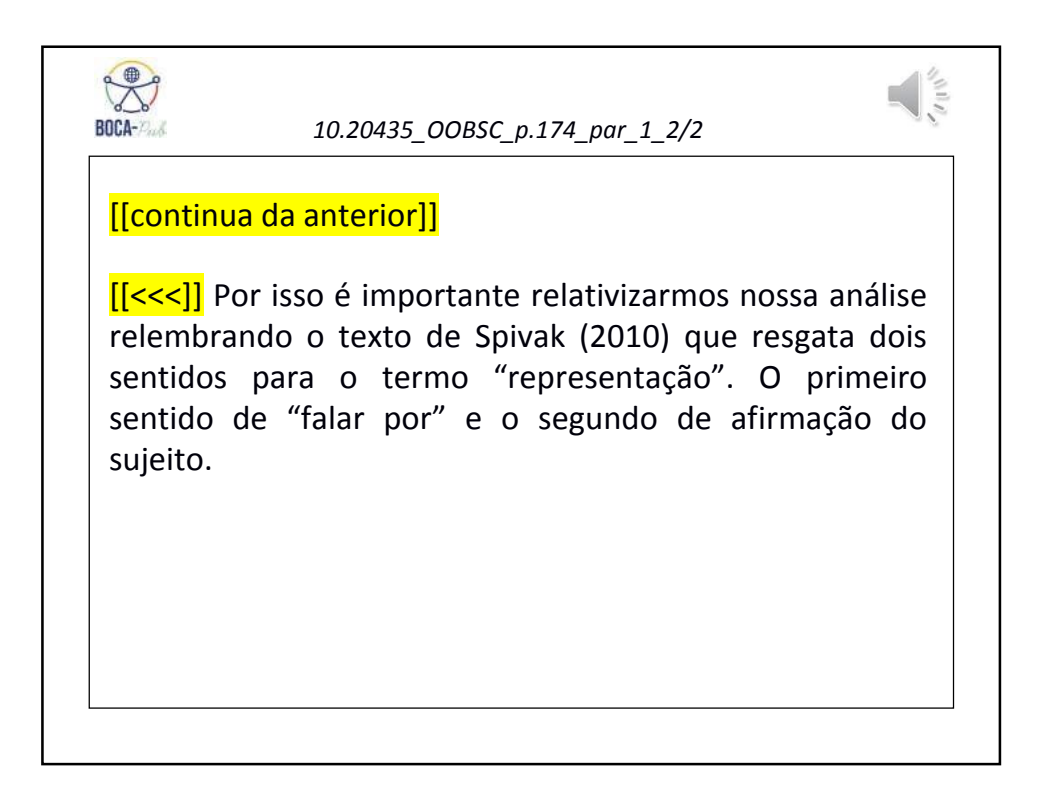

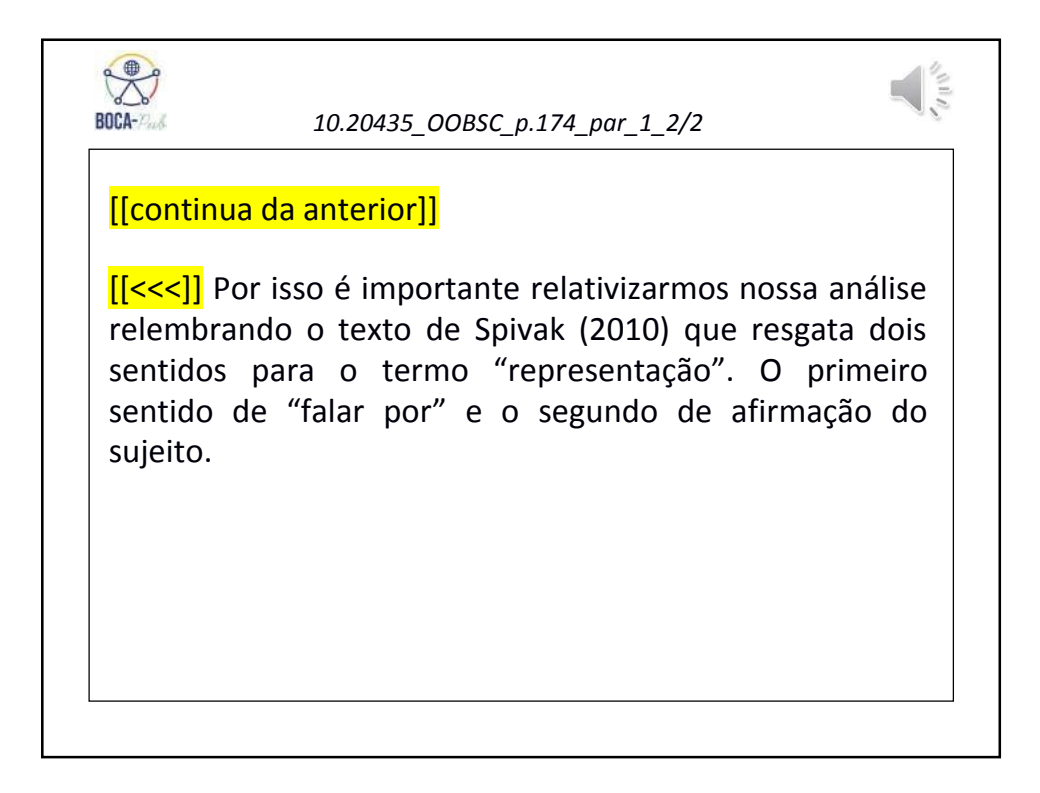

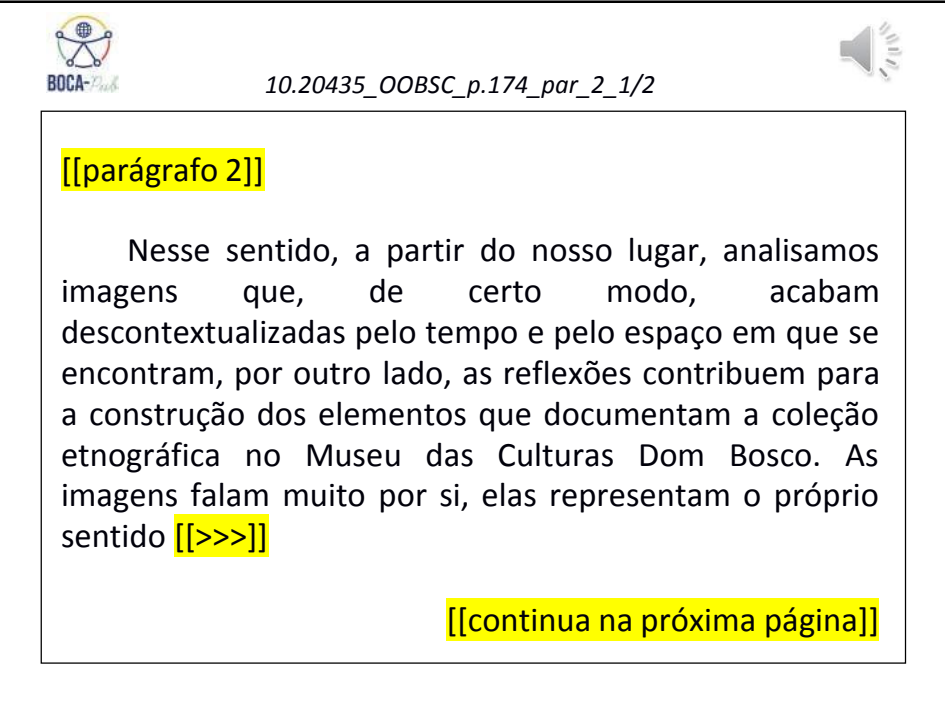

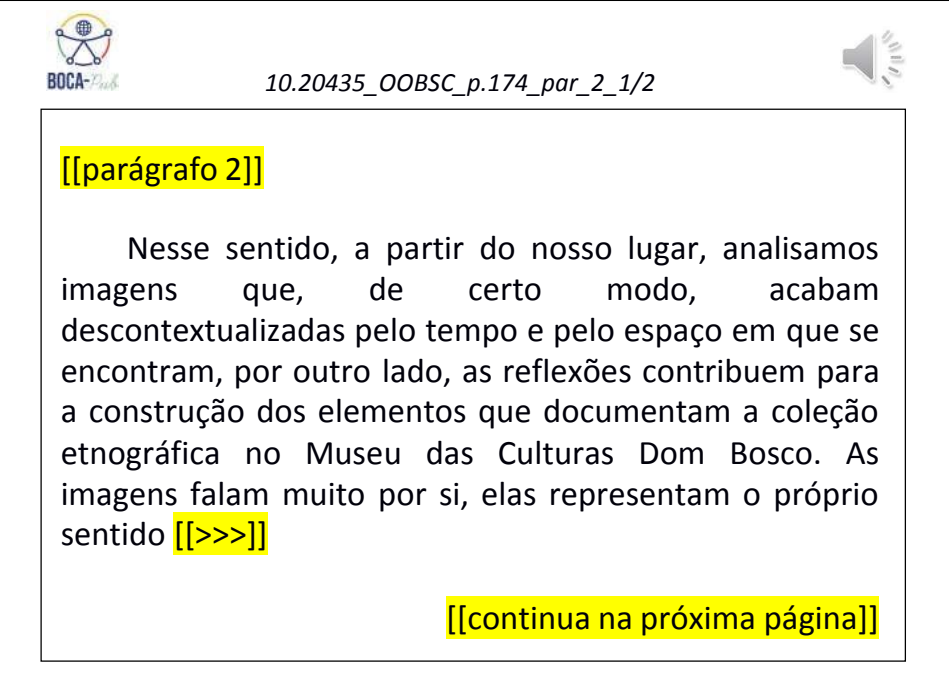

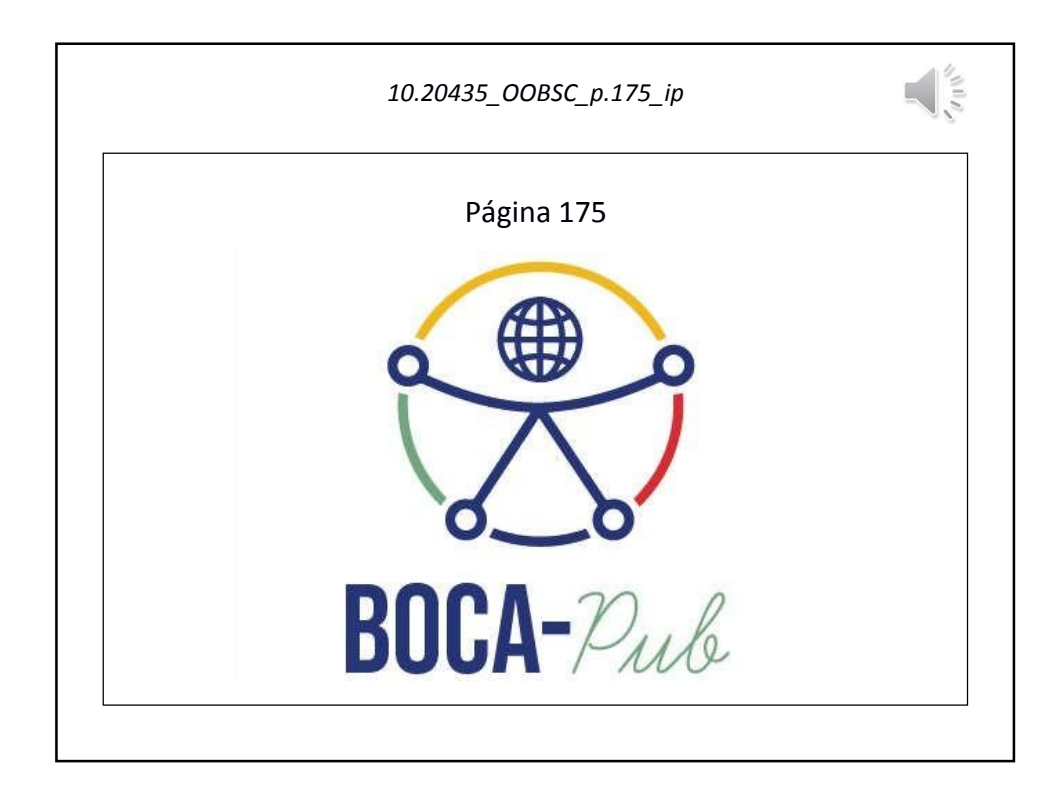

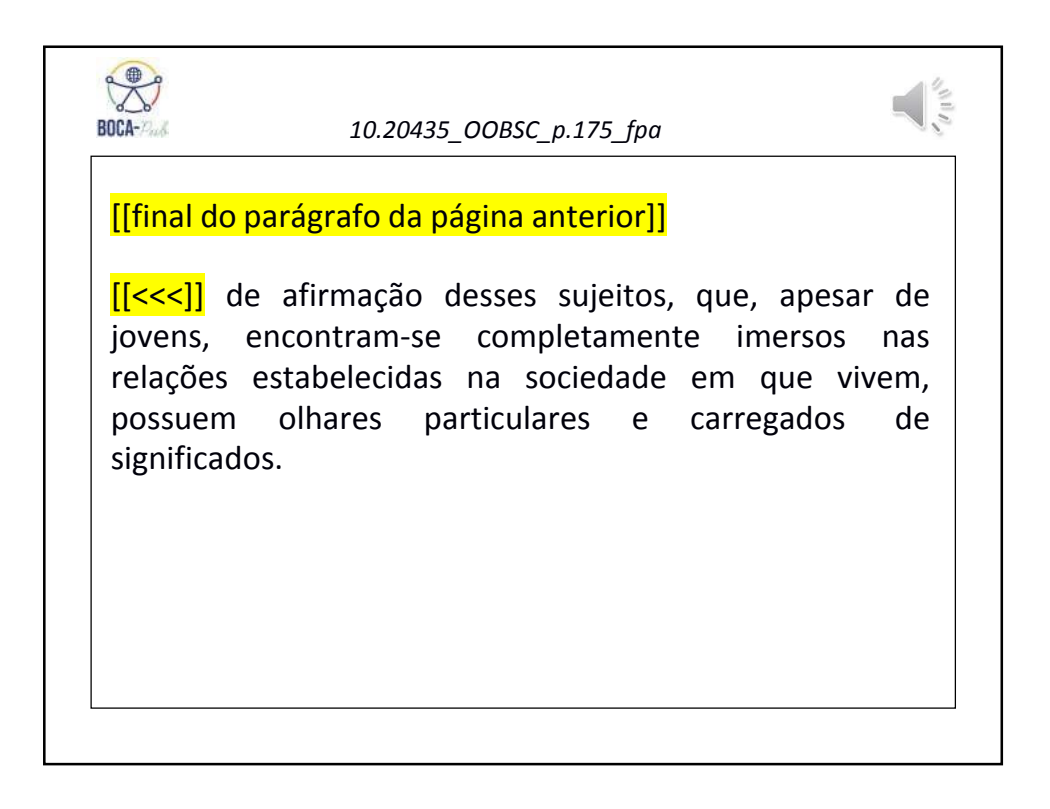

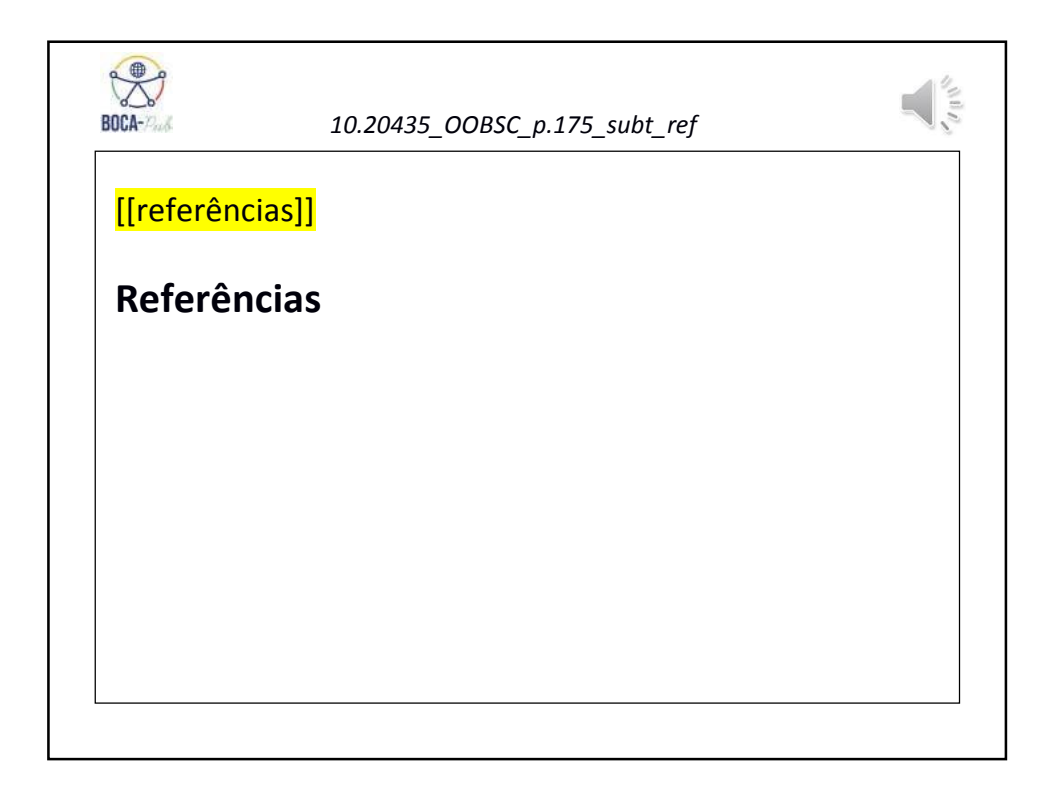

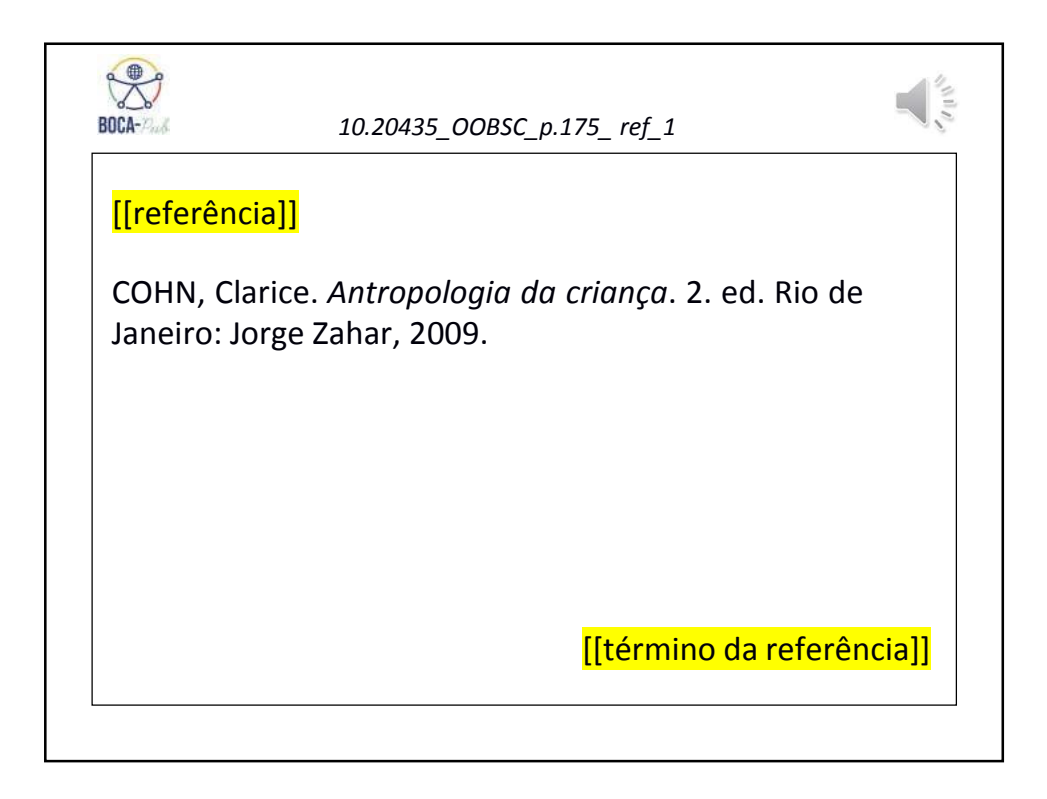
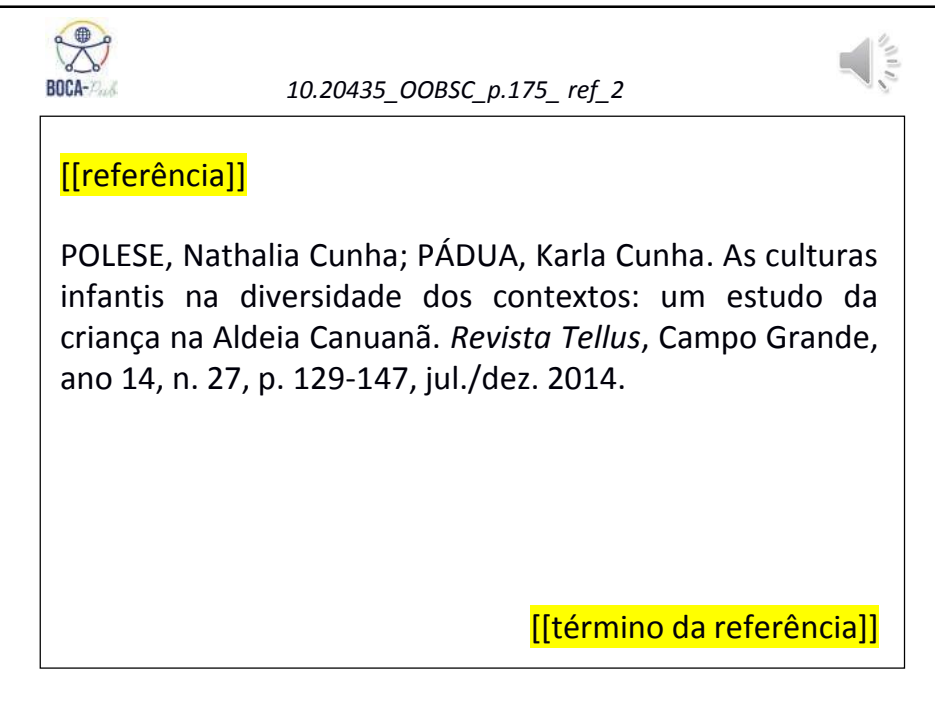

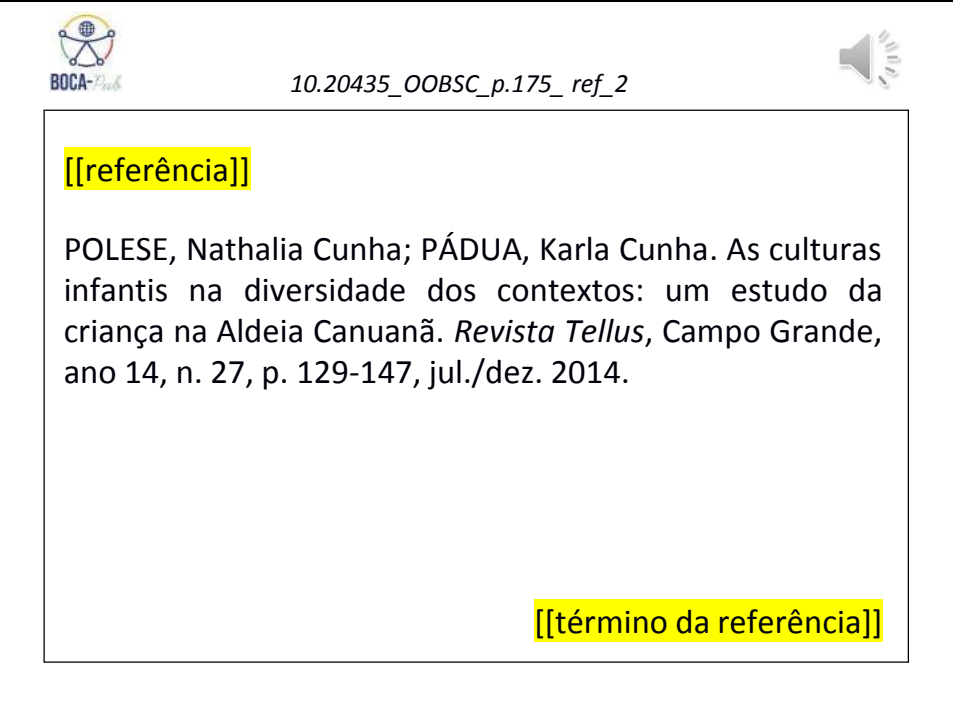

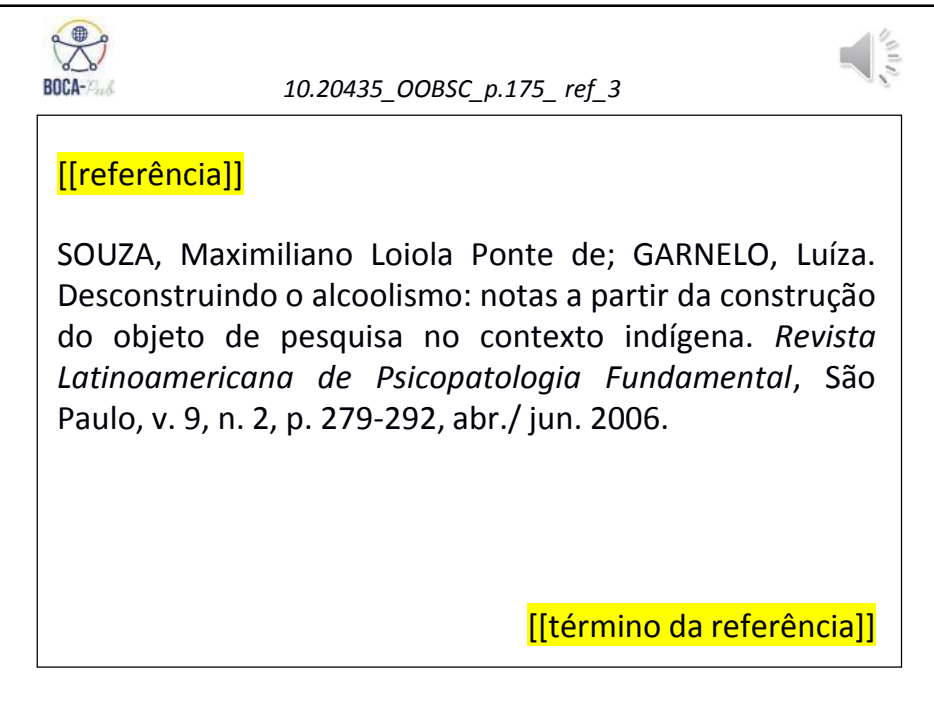

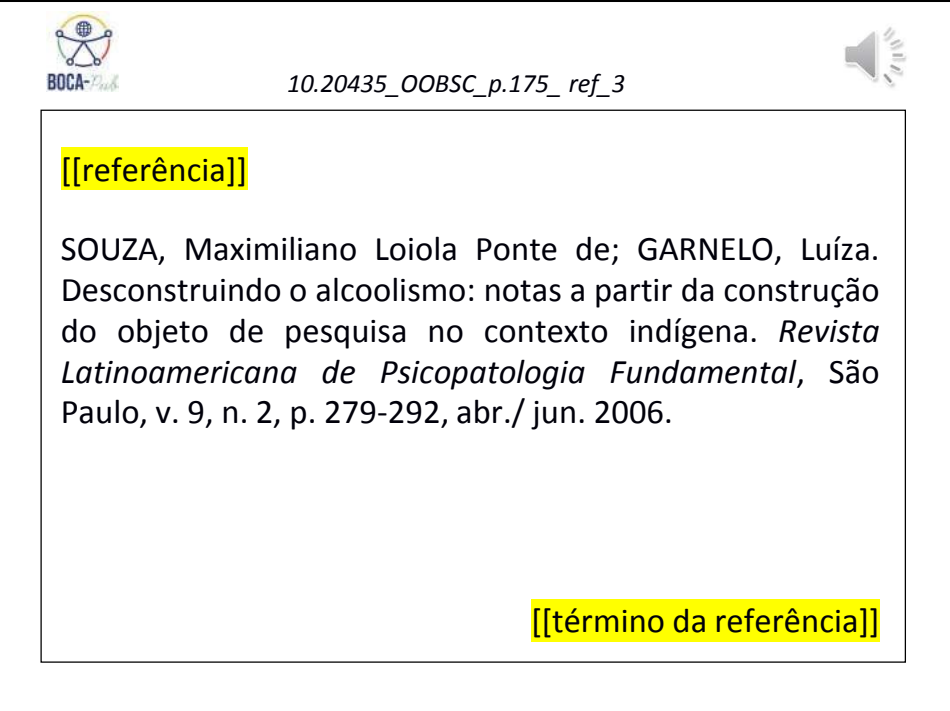

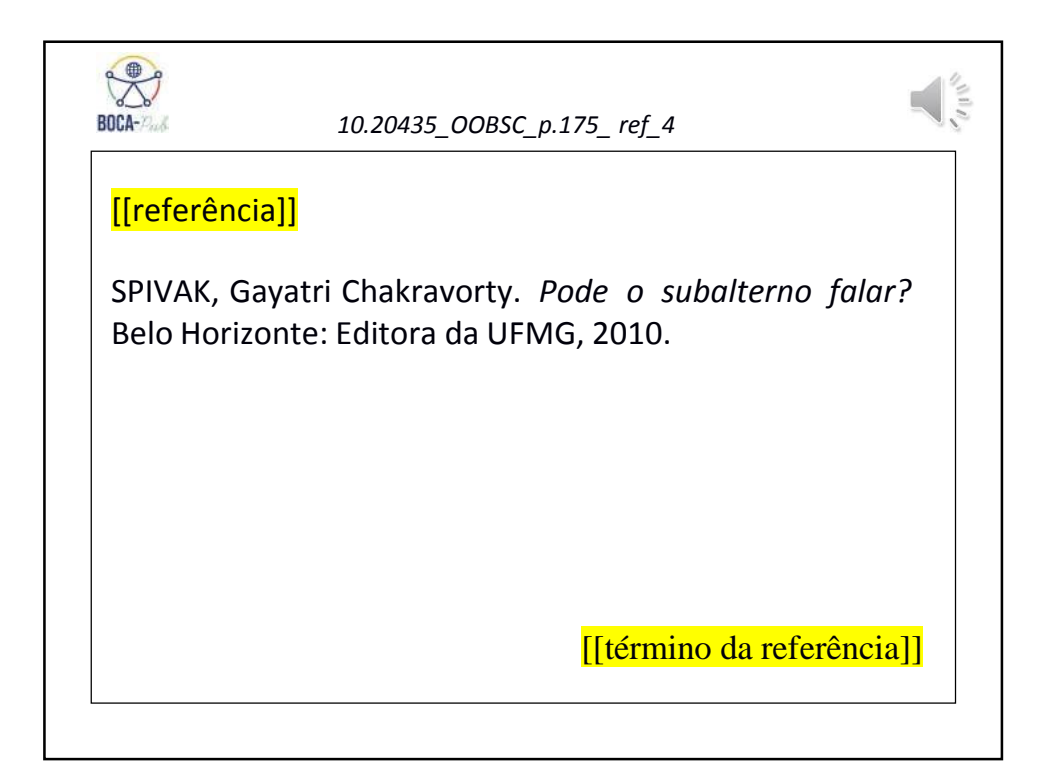

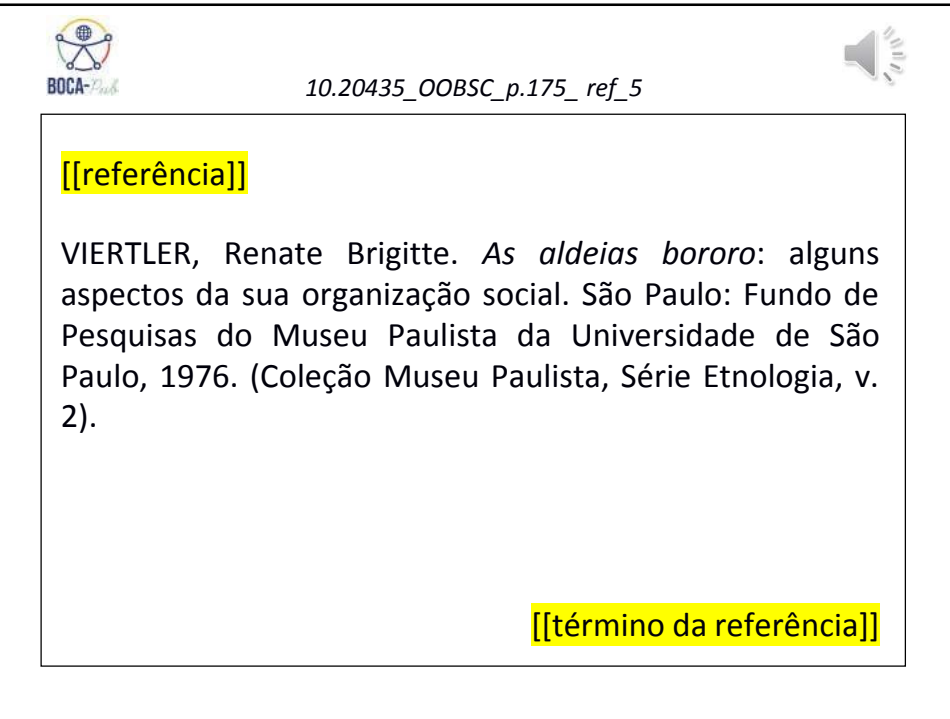

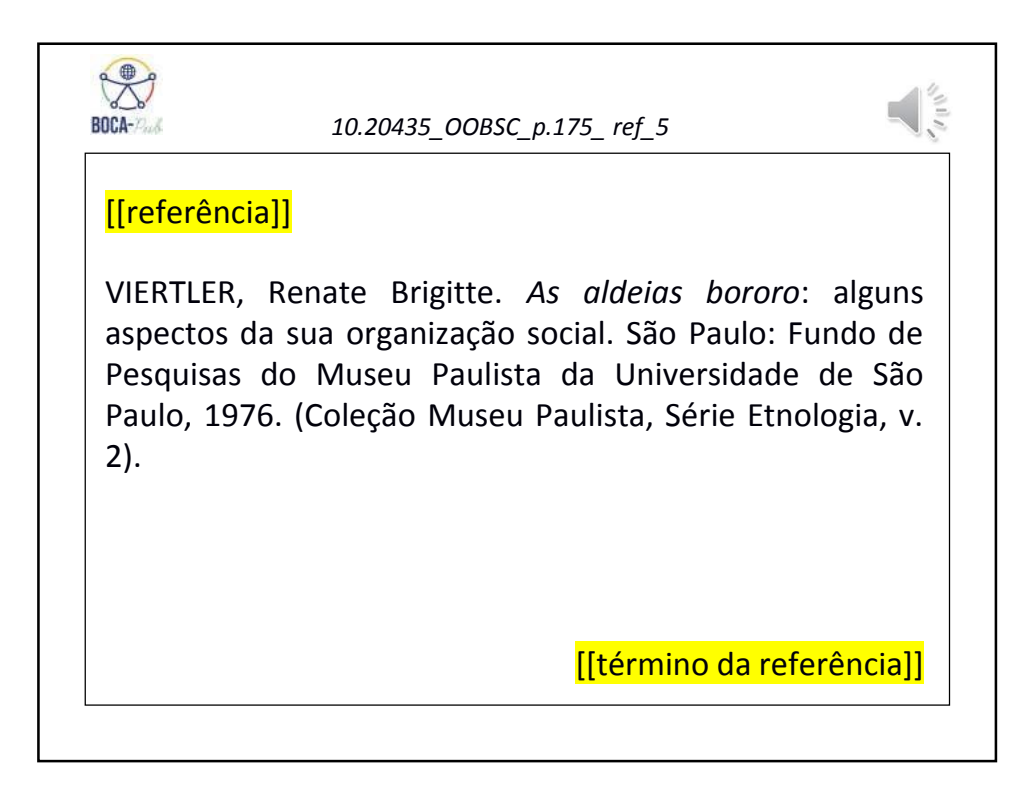

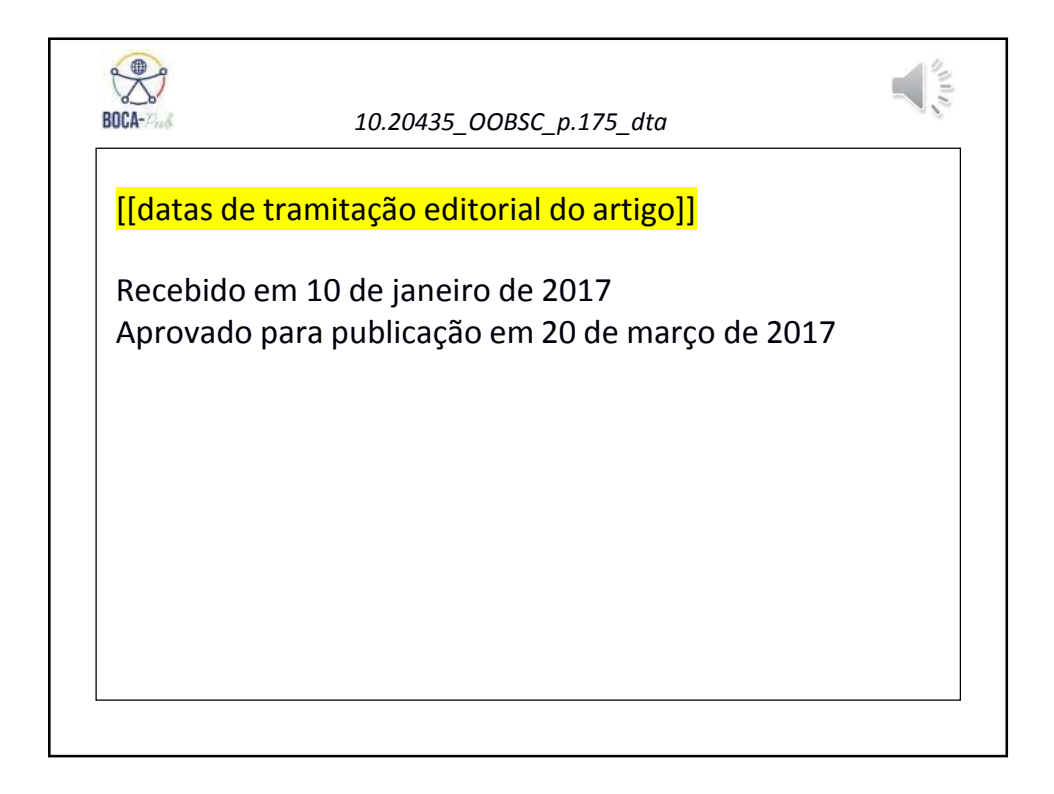

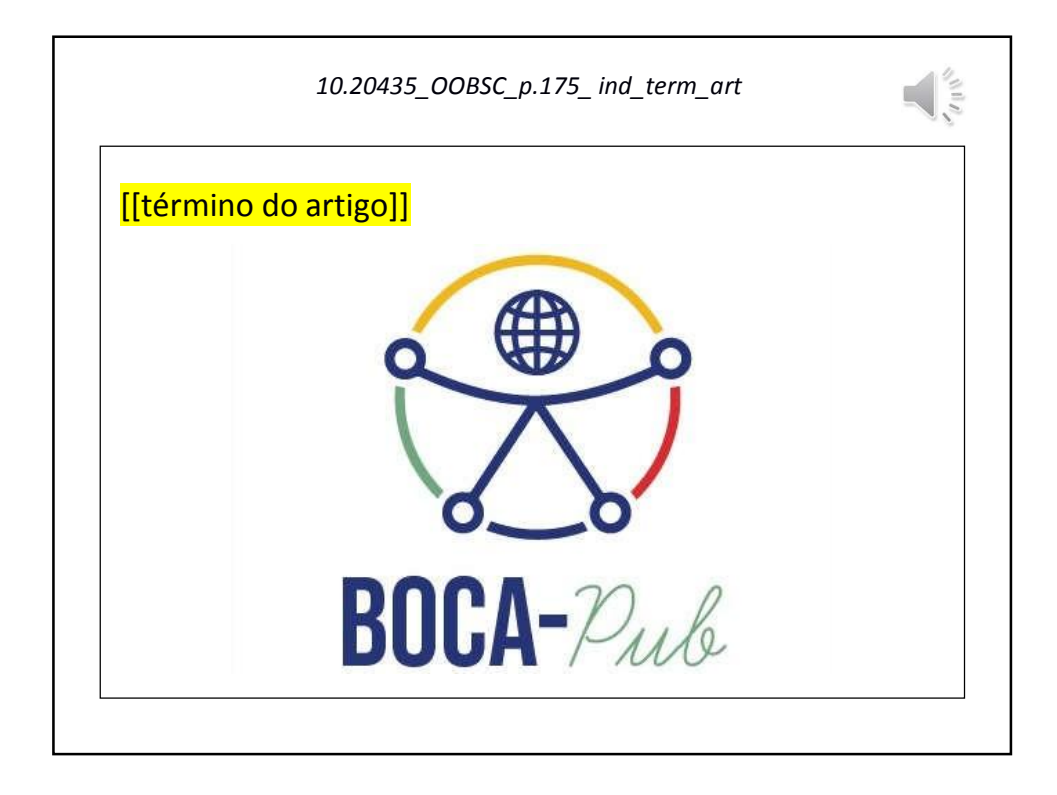

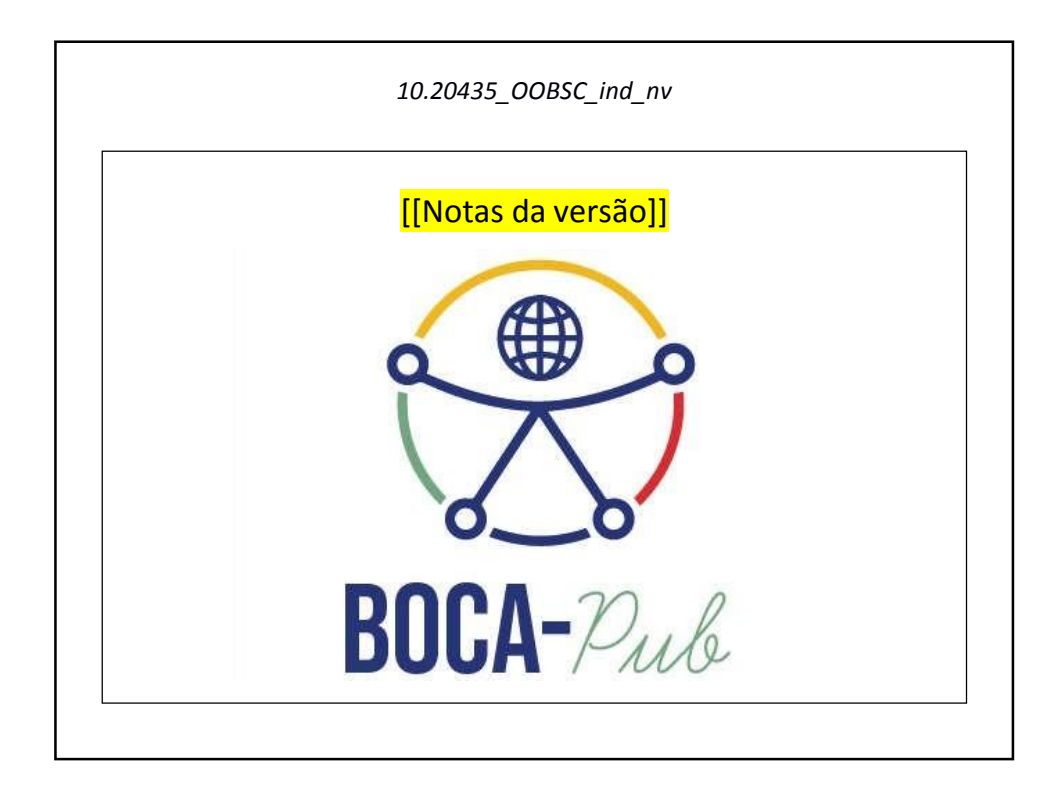

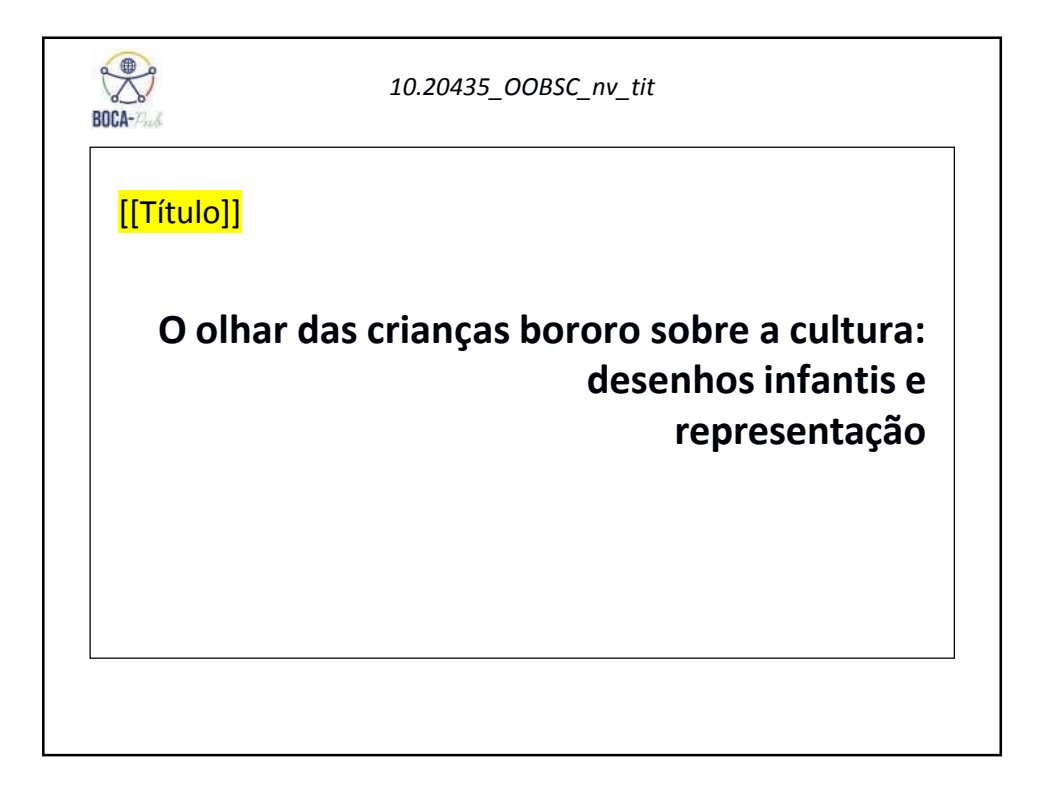

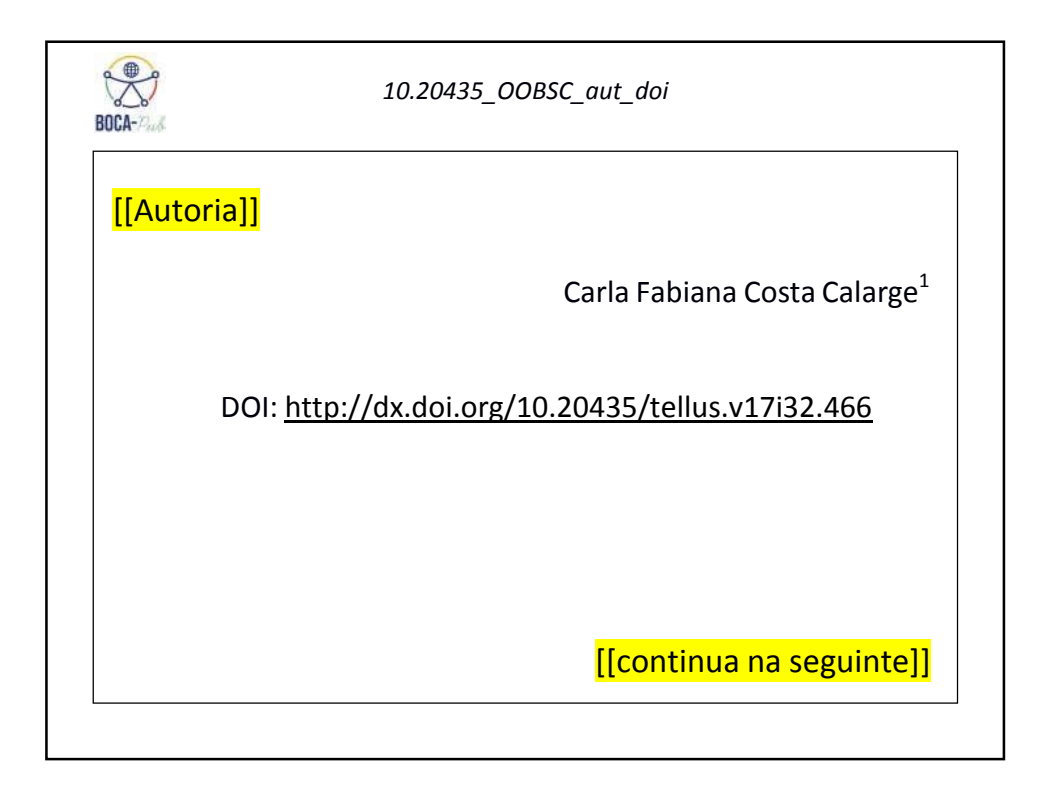

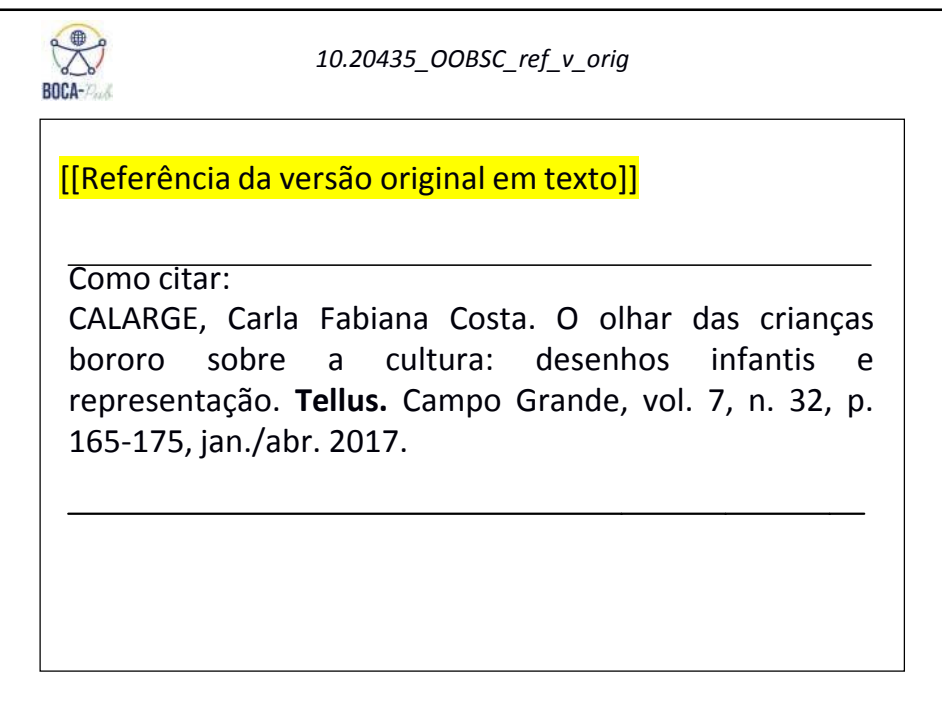

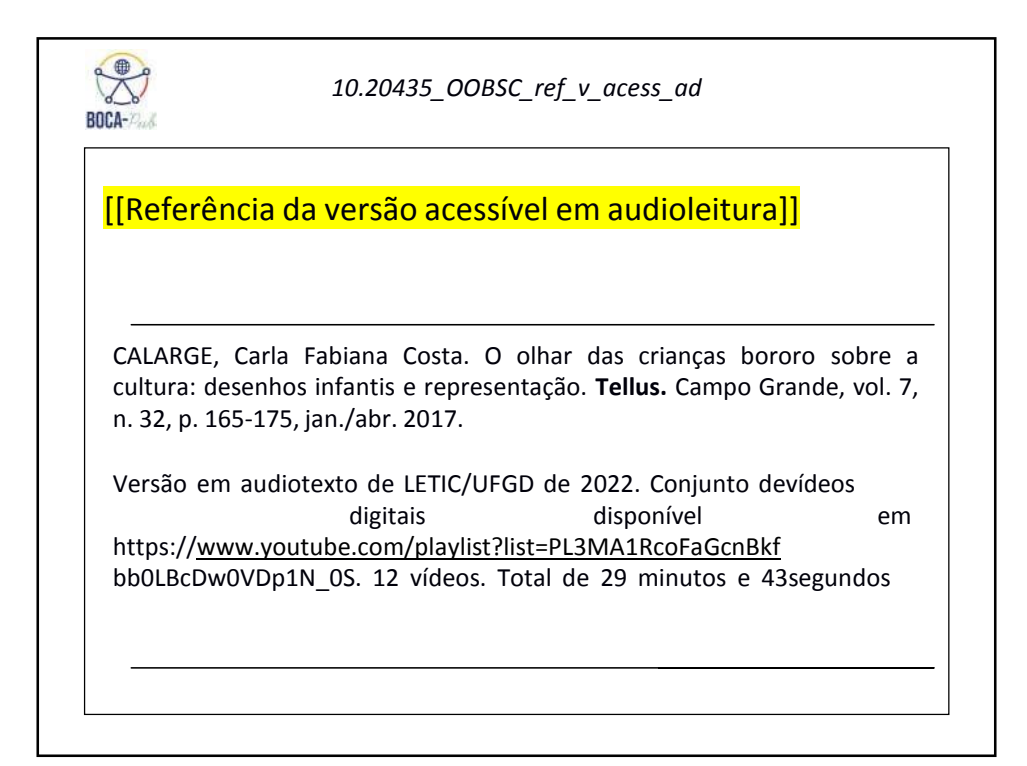

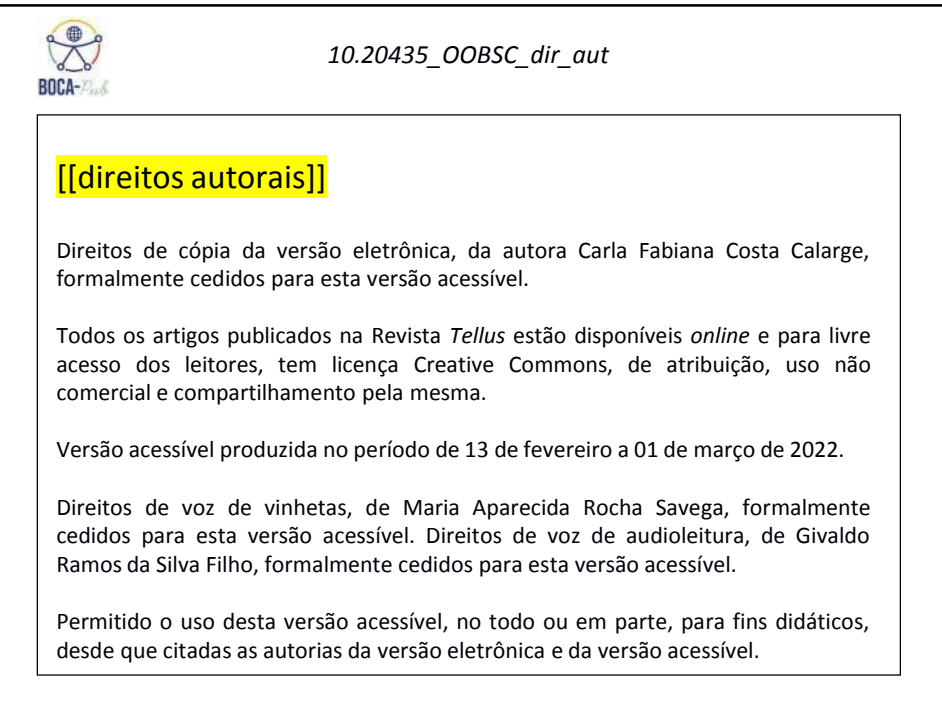